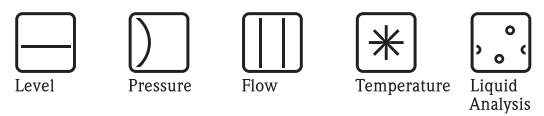

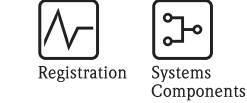

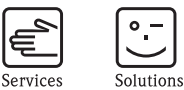

Istruzioni di funzionamento Proline Prowirl 73 Misuratore di portata a vortice

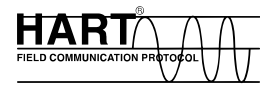

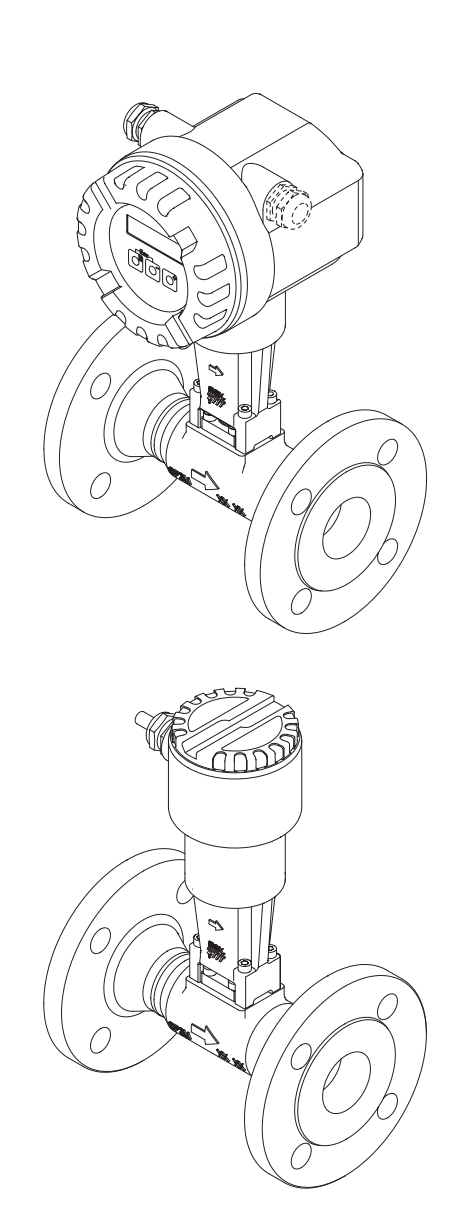

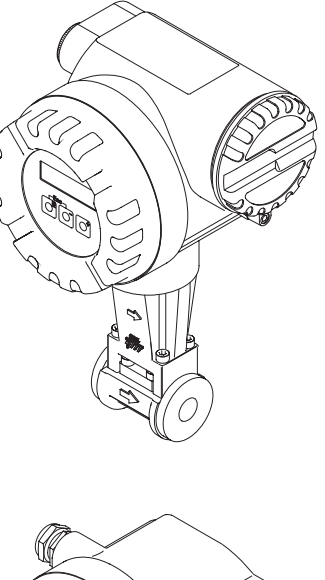

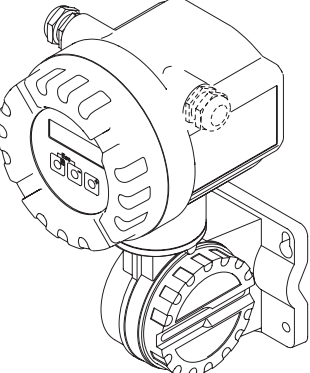

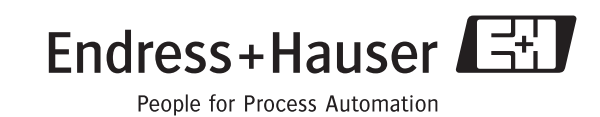

BA094D/16/it/01.07 71078331

Valido per la versione software: V 1.03.XX (software strumento)

# **Istruzioni di funzionamento in breve**

Questa tavola riassuntiva è stata ideata per consentire una messa in servizio semplice e rapida del misuratore:

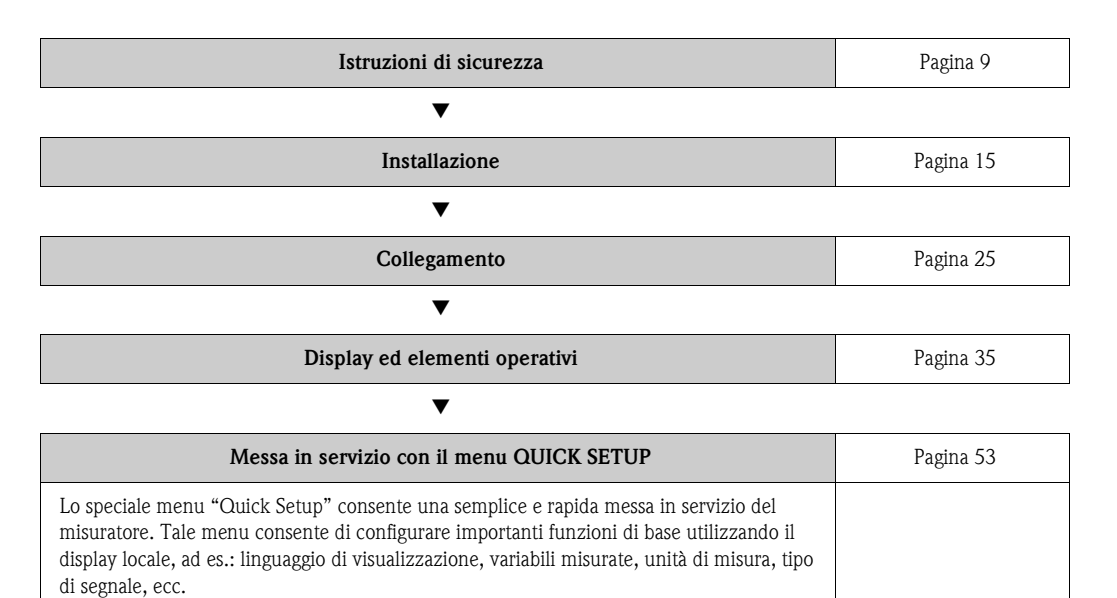

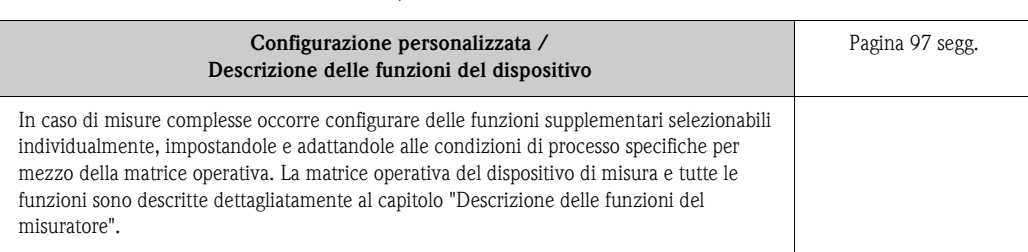

Æ

# **QUICK SETUP (messa in servizio rapida)**

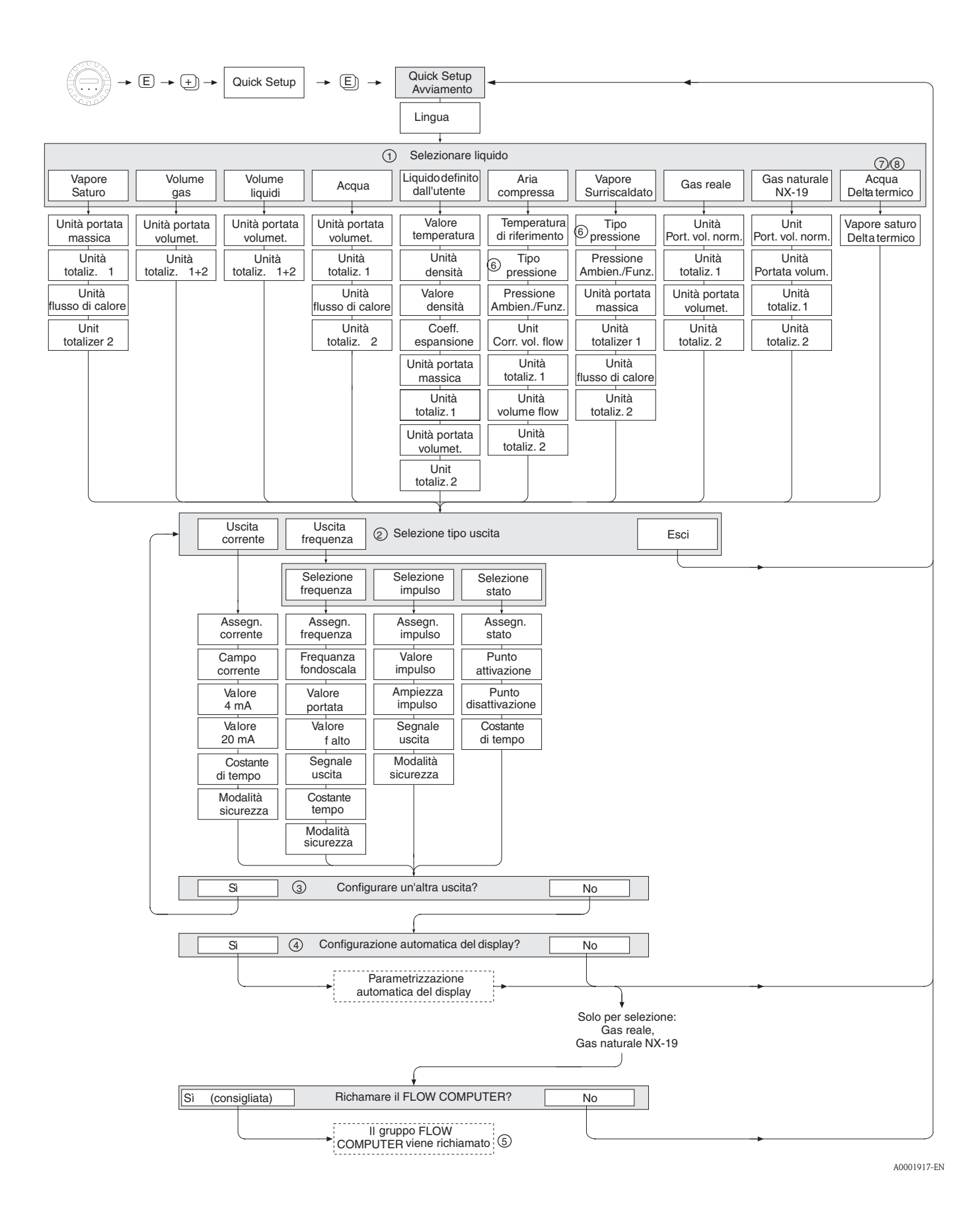

**INSURIES INSTALLS** 

La funzione QUICK SETUP è descritta a [Pagina 105.](#page-104-0)

Il display ritorna alla cella QUICK SETUP, se durante un'interrogazione si preme la combinazione dei tasti ESC

m Se si cambia il fluido selezionato, i seguenti parametri sono ripristinati alle relative impostazioni di fabbrica:

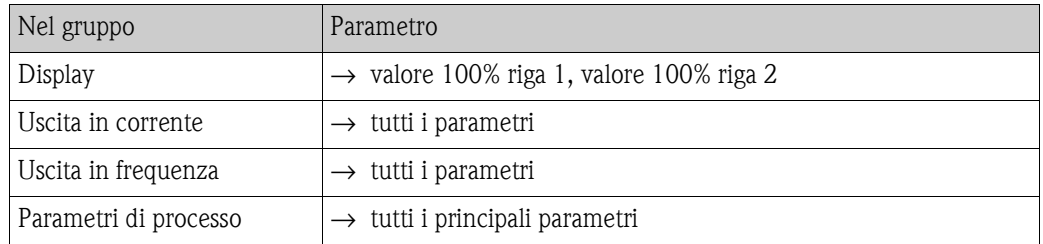

- n Al termine del primo ciclo si potrà selezionare solo l'uscita (uscita in corrente o in frequenza) che non è ancora stata configurata con l'attuale menu Quick Setup.
- o L'opzione "SÌ" è visualizzata solo se è disponibile ancora un'uscita libera. NO è l'unica opzione visualizzata quando non vi sono più uscite disponibili.
- p Se si seleziona "SÌ", la portata è assegnata alla riga 1 del display locale e la temperatura alla riga 2.
- q È richiamata la funzione SELEZIONA FLUIDO. Confermare il fluido selezionato in questa funzione e configurare tutte le susseguenti funzioni del gruppo COMPUTER DI PORTATA. Se si legge la pressione utilizzando la funzionalità dell'ingresso HART, configurare successivamente le rispettive funzioni nel gruppo INGRESSO HART.
- r La funzione INGRESSO HART è impostata su "PRESSIONE", se nella funzione TIPO PRESSIONE è stato selezionato "INGRESSO HART RELATIVO" o "INGRESSO HART ASSOLUTO". Selezionando "INGRESSO HART ASSOLUTO" o "VALORE FISSO", la funzione PRESSIONE AMBIENTE non viene visualizzata. Se si seleziona "VALORE FISSO", viene visualizzata la funzione PRESSIONE OPERATIVA.
- s In caso sia selezionata l'opzione "DIFFERENZA DI ENERGIA DEL VAPORE SATURO" o "DIFFERENZA DI ENERGIA DELL'ACQUA", il display visualizza il seguente messaggio di avviso: "NECESSARIO SENSORE DI TEMPERATURA ESTERNO".
- t Se è stato selezionata l'opzione "DIFFERENZA DI ENERGIA VAPORE SATURO " o "DIFFERENZA DI ENERGIA ACQUA", la funzione INGRESSO HART viene impostata automaticamente su "TEMPERATURA".

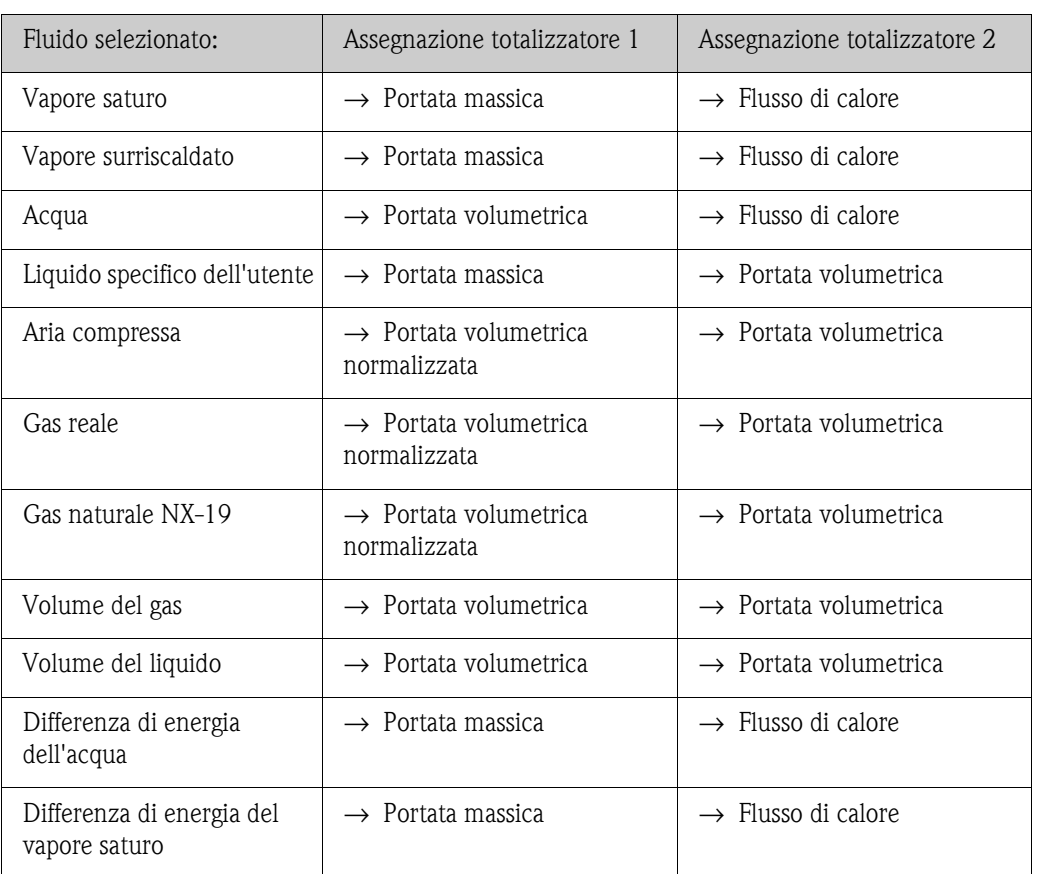

L'assegnazione del totalizzatore dipende dal fluido selezionato:

# **Sommario**

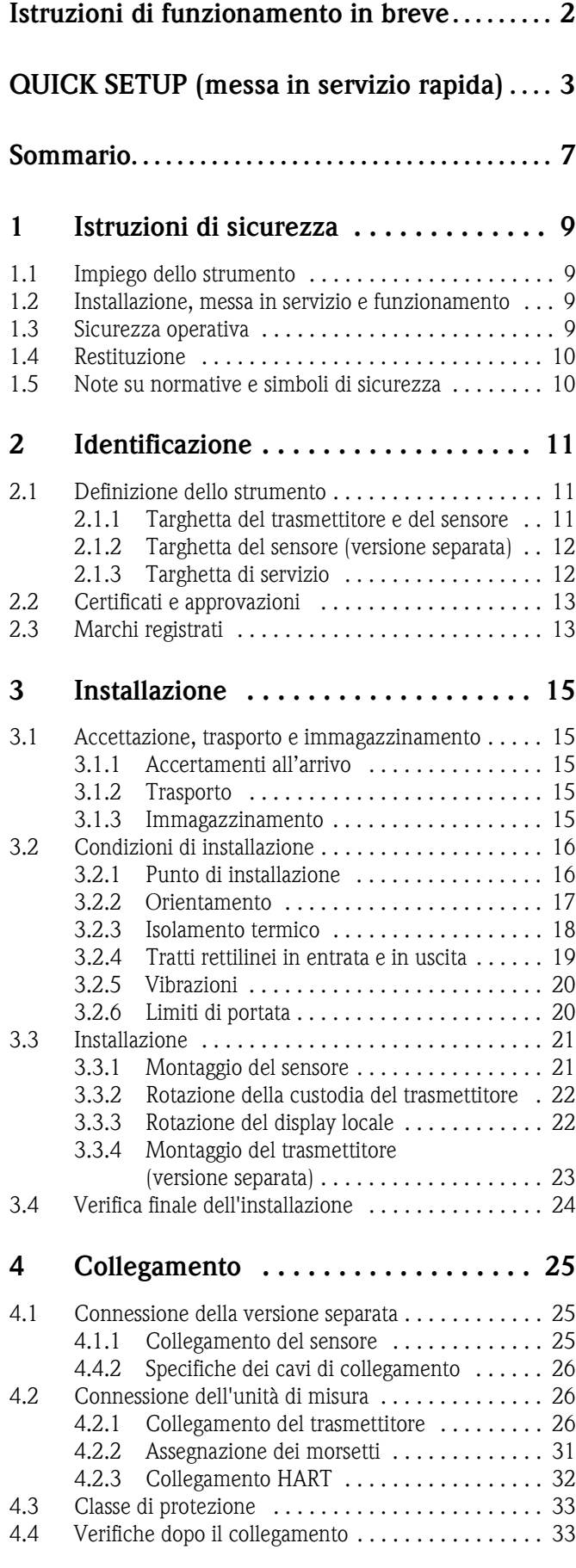

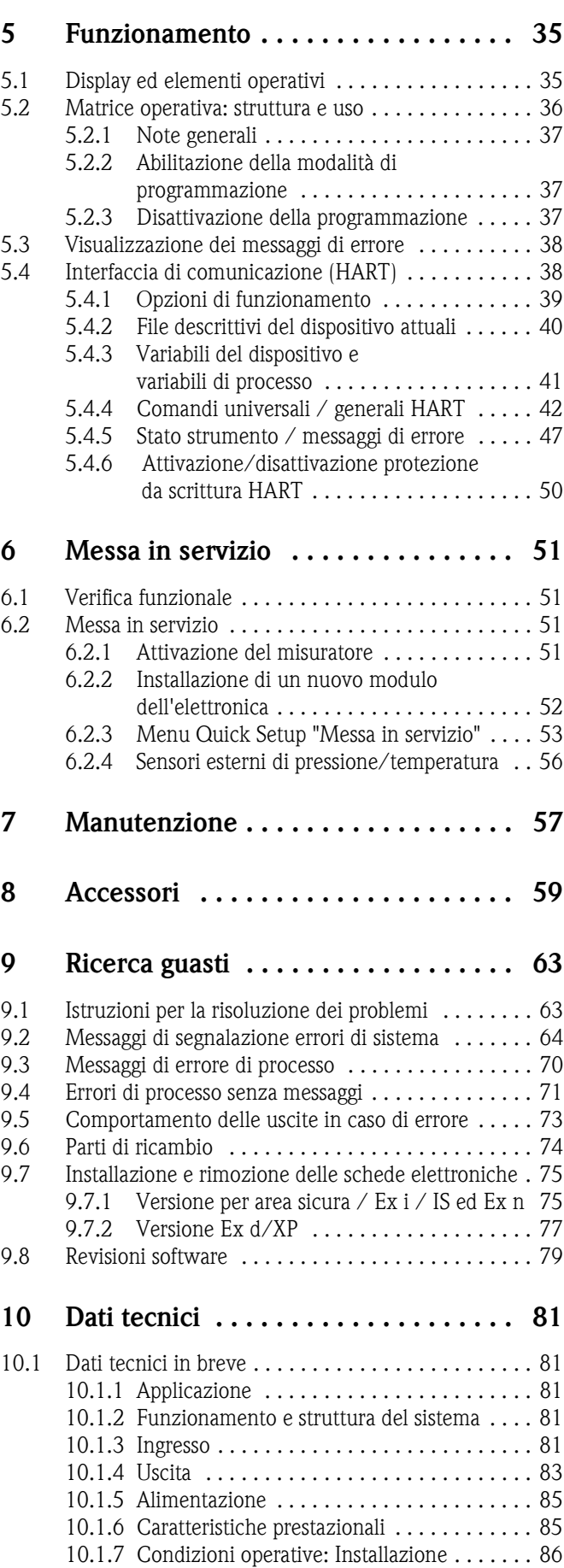

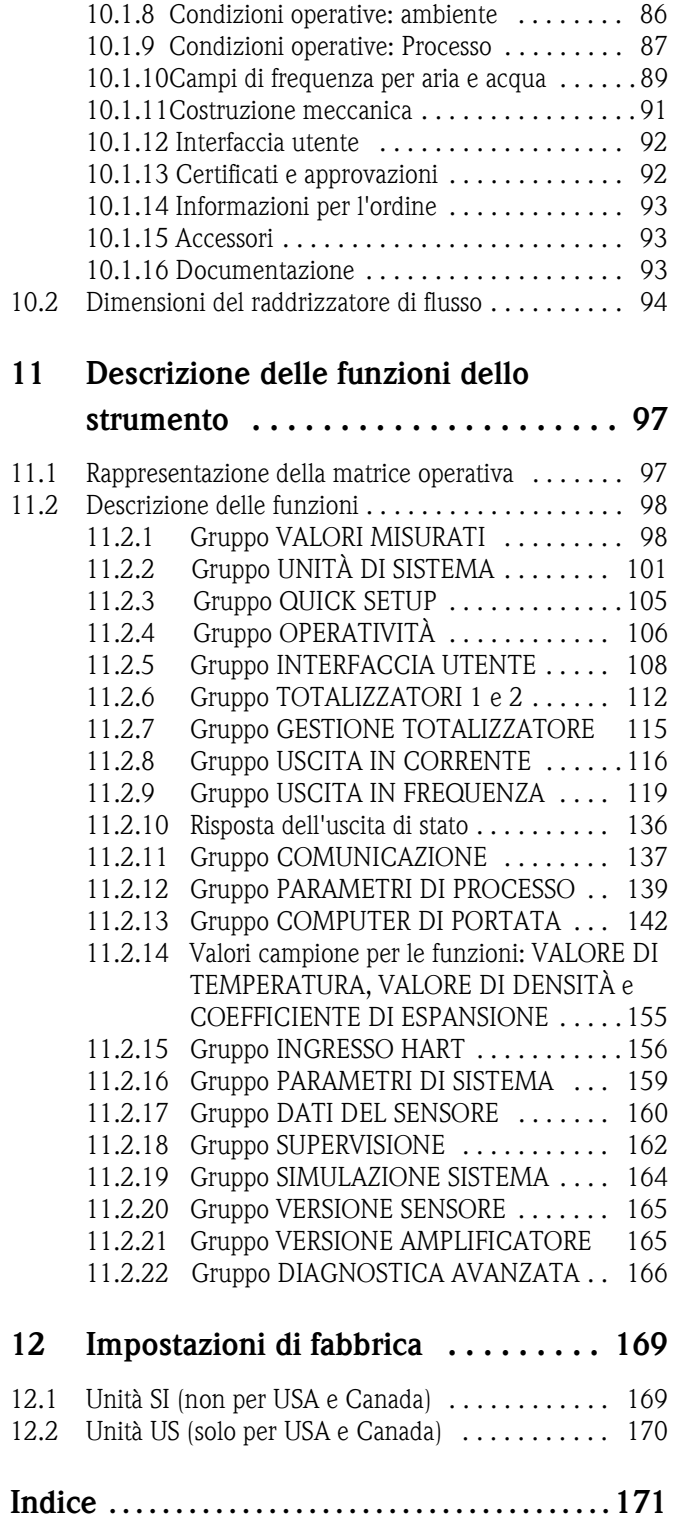

# <span id="page-8-0"></span>**1 Istruzioni di sicurezza**

# **1.1 Impiego dello strumento**

Il sistema è impiegato per misurare la portata di vapore saturo, vapore surriscaldato, gas e liquidi. Sono misurate principalmente le variabili di portata volumetrica e temperatura. A partire da questi valori, il dispositivo può utilizzare i dati di densità ed entalpia memorizzati per calcolare e generare in uscita la portata massica e il flusso di calore, a titolo di esempio.

Un uso non corretto o diverso da quello qui descritto non garantisce il funzionamento in sicurezza del misuratore, pertanto in tal caso il produttore non si assume alcuna responsabilità per gli eventuali danni.

# **1.2 Installazione, messa in servizio e funzionamento**

Si prega di notare i seguenti punti:

- L'installazione, i collegamenti elettrici, la messa in servizio e la manutenzione del dispositivo devono essere eseguiti da tecnici qualificati, specializzati e autorizzati a eseguire questi interventi dal titolare/responsabile dell'impianto. I tecnici dovranno leggere e sincerarsi di aver compreso le presenti istruzioni, attenendosi ad esse nello svolgimento delle operazioni.
- Lo strumento deve essere gestito da personale autorizzato ed istruito dal proprietario/operatore. Si raccomanda di attenersi scrupolosamente alle presenti Istruzioni di funzionamento.
- Il personale tecnico Endress+Hauser è a disposizione per approfondire le caratteristiche di resistenza chimica delle parti a contatto con i fluidi speciali, inclusi i detergenti. In ogni caso, piccole variazioni di temperatura, concentrazione o del grado di contaminazione del processo possono modificare le proprietà di resistenza chimica. Per questo motivo, Endress+Hauser non può garantire o assumersi la responsabilità per le proprietà di resistenza chimica dei materiali bagnati dal fluido in applicazioni specifiche. L'utente è responsabile della scelta dei materiali a contatto con il fluido e della relativa resistenza alla corrosione.
- L'installatore deve assicurarsi che il sistema di misura sia collegato come mostrato negli schemi elettrici.
- Per il funzionamento, la manutenzione e la riparazione dei dispositivi elettrici, rispettare le normative locali vigenti. Le istruzioni speciali riferite al dispositivo sono riportate nei relativi capitoli di questa documentazione.

# **1.3 Sicurezza operativa**

Si prega di notare i seguenti punti:

- I sistemi di misura per impiego in aree pericolose sono accompagnati da una "Documentazione Ex" separata, a *integrazione* di queste Istruzioni di funzionamento. L'osservanza delle istruzioni e classificazioni riportate in questa documentazione è obbligatoria. Il simbolo riportato sulla copertina della documentazione Ex indica l'approvazione e il luogo dove sono state effettuate le prove ( $\circledast$  Europa,  $\circledast$  USA,  $\circledast$  Canada).
- Il sistema di misura rispetta i requisiti generali di sicurezza secondo EN 61010-1, quelli EMC secondo IEC/EN 61326 e le normative NAMUR NE 21, NE 43 e NE 53.
- Il produttore si riserva il diritto di modificare i dati tecnici senza preavviso. Per informazioni e per richiedere gli aggiornamenti delle presenti istruzioni rivolgersi al rivenditore E+H locale.

# **1.4 Restituzione**

Per rendere a Endress+Hauser un flussimetro in caso, ad esempio, sia necessaria una riparazione o una taratura, attenersi alla seguente procedura:

- Allegare sempre al misuratore il modulo della "Dichiarazione di decontaminazione" interamente compilato. Endress+Hauser potrà trasportare, esaminare e riparare i dispositivi restituiti dai clienti solo in presenza di tale documento.
- Accludere, se necessario, delle istruzioni di sicurezza speciali, ad es. il data sheet secondo la direttiva europea 91/155/CEE.
- Rimuovere qualsiasi residuo di fluido. In particolare, controllare le scanalature delle guarnizioni e le fessure in cui possono essersi accumulati residui del fluido. Ciò è particolarmente importante nel caso in cui il fluido sia pericoloso per la salute, es. infiammabile, tossico, caustico, cancerogeno, ecc.

# $\bigotimes$  Nota:

Una *copia* della "Dichiarazione di decontaminazione" è riportata nell'ultima pagina di queste Istruzioni di funzionamento.

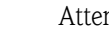

- Attenzione:<br>
Il misuratore può essere restituito solo se sono state eliminate tutte le tracce di sostanze pericolose, come quelle penetrate negli interstizi o diffuse attraverso la plastica.
	- Le spese sostenute per lo smaltimento ed eventuali danni fisici (es. ferite determinate da materiali caustici) causati da una pulizia non adeguata verranno addebitate al titolare/responsabile dell'impianto.

# **1.5 Note su normative e simboli di sicurezza**

Gli strumenti sono stati progettati per garantire la rispondenza ai requisiti di sicurezza attualmente in vigore, sono stati collaudati e hanno lasciato lo stabilimento in condizioni tali da garantire la sicurezza operativa.

I dispositivi sono conformi a tutti gli standard e alle normative applicabili secondo EN 61010-1, "Misure di protezione per apparecchiature elettriche di misura, controllo, regolazione e per procedure di laboratorio". Tuttavia, possono risultare pericolosi qualora vengano utilizzati in modo improprio o per finalità diverse da quelle previste.

Pertanto si raccomanda di prestare particolare attenzione alle istruzioni di sicurezza indicate dai seguenti simboli:

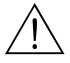

Al Attenzione:<br>Indica un'azione o una procedura che, se non eseguita correttamente, può causare danni o mettere in pericolo la sicurezza. Attenersi scrupolosamente alle istruzioni e procedere con attenzione.

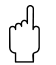

" Pericolo: Indica un'azione o una procedura che, se non eseguita correttamente, può causare un funzionamento non corretto o la distruzione del misuratore. Attenersi scrupolosamente alle istruzioni.

# $\bigotimes$  Nota:

Indica un'azione od una procedura, che se non eseguita correttamente, può avere un effetto indiretto sul funzionamento o provocare una risposta inaspettata dello strumento.

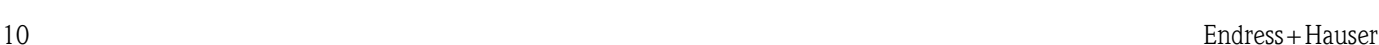

# **2 Identificazione**

## **2.1 Definizione dello strumento**

Il flussimetro "Proline Prowirl 73" comprende i seguenti componenti:

- TrasmettitoreProline Prowirl 73
- Sensore Prowirl F o Prowirl W

Nella *versione compatta* il trasmettitore e il sensore costituiscono un'unità meccanica; nella *versione separata* essi vengono montati separatamente l'uno dall'altro.

## **2.1.1 Targhetta del trasmettitore e del sensore**

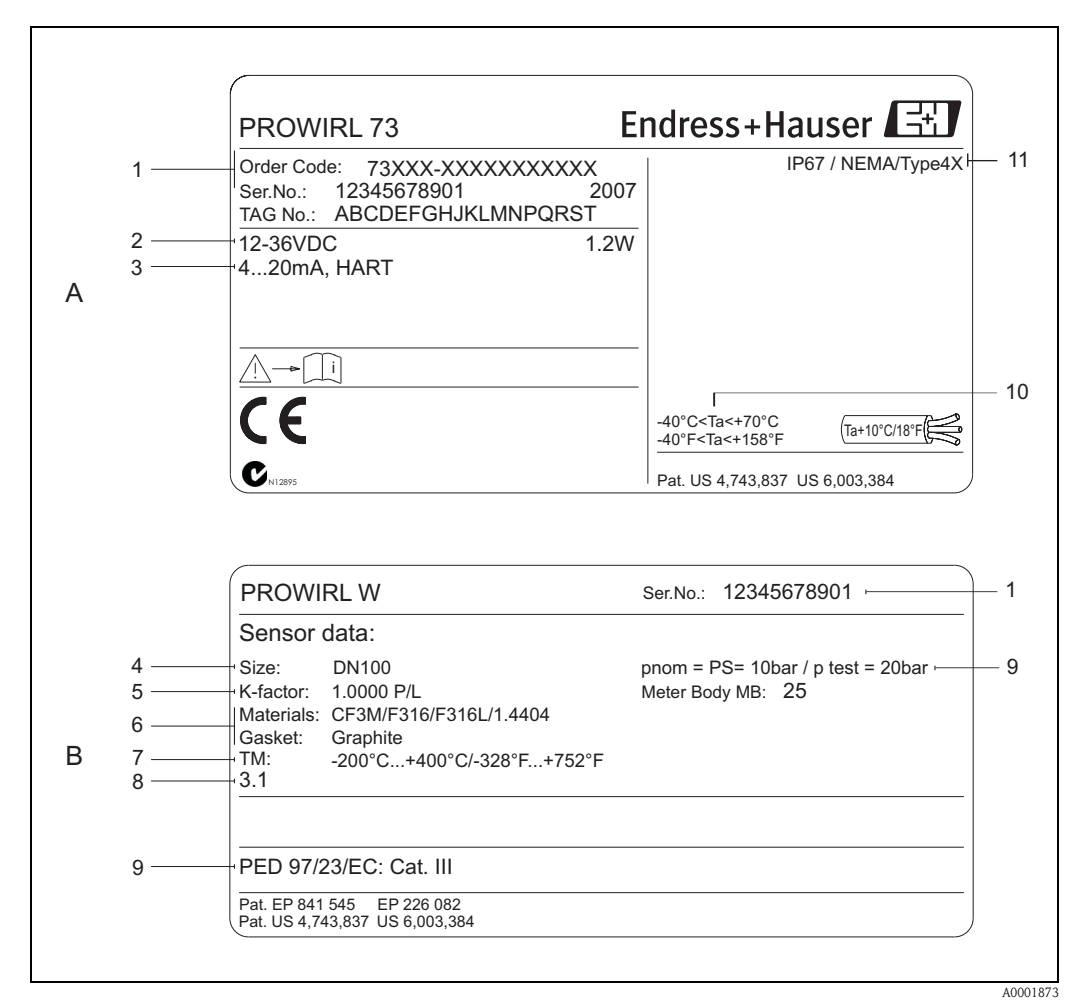

*Fig. 1: Specifiche indicate sulla targhetta del trasmettitore e su quella del sensore (esempio) A = targhetta del trasmettitore, B = targhetta del sensore (solo versione compatta)*

- *1 Codice d'ordine/numero di serie: per quanto riguarda il significato delle singole lettere e cifre, vedere le specifiche riportate sulla conferma d'ordine.*
- *2 Alimentazione / frequenza: 12...36 V c.c.; potenza assorbita: 1,2 W*
- *3 Uscite disponibili: uscita in corrente 4...20 mA*
- *4 Diametro nominale*
- *5 Fattore di calibrazione*
- *6 Materiale del sensore e della guarnizione*
- *7 Campo di temperatura del fluido*
- *8 Spazio riservato alle informazioni per le versioni su specifica*
- *9 Dati riguardanti la direttiva per i dispositivi in pressione (opzionale)*
- *10 Campo temperature ambiente consentite*
- *11 Classe di protezione*

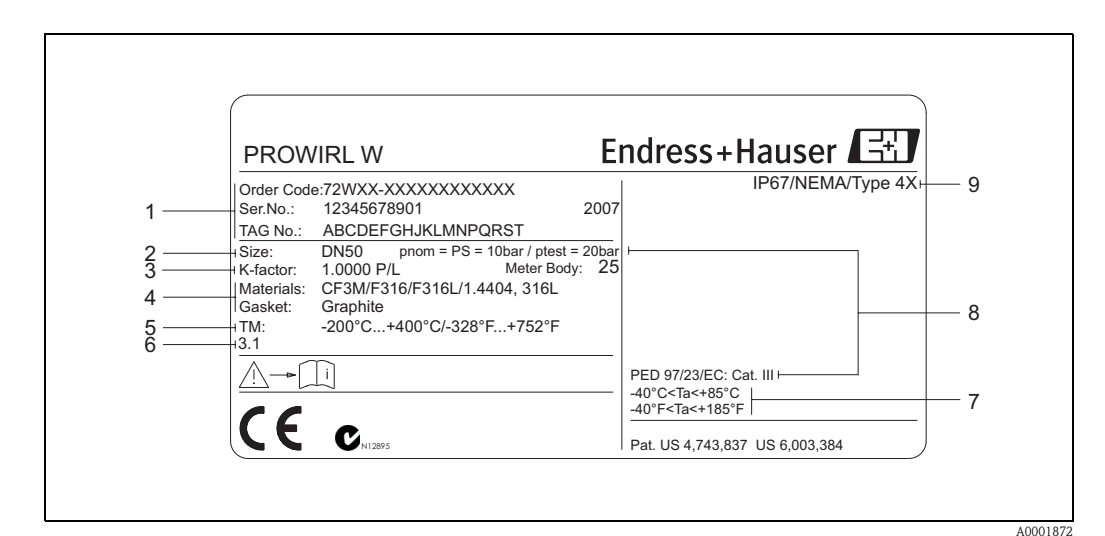

### **2.1.2 Targhetta del sensore (versione separata)**

*Fig. 2: Specifiche sulla targhetta del trasmettitore, versione separata (esempio)*

- *1 Codice d'ordine/numero di serie: per quanto riguarda il significato delle singole lettere e cifre, vedere le specifiche riportate sulla conferma d'ordine.*
- *2 Diametro nominale*
- *3 Fattore di calibrazione*
- *4 Materiale del sensore e della guarnizione*
- *5 Campo di temperatura del fluido*
- *6 Spazio riservato alle informazioni per le versioni su specifica*
- *7 Campo temperature ambiente consentite*
- *8 Dati riguardanti la direttiva per i dispositivi in pressione (opzionale)*
- *9 Classe di protezione*

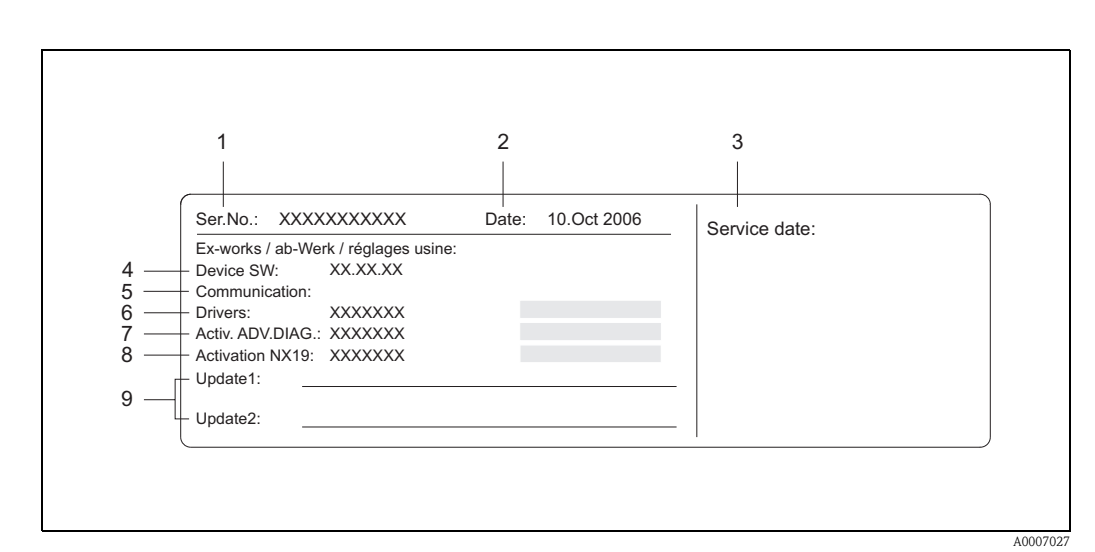

## **2.1.3 Targhetta di servizio**

*Fig. 3: Specifiche sulla targhetta di servizio del trasmettitore (esempio)*

- *1 Numero di serie*
- *2 Data di fabbricazione del dispositivo*
- *3 Data dell'intervento di servizio*
- *4 Software dispositivo*
- *5 Tipo di comunicazione del dispositivo (ad es. HART)*
- *6 Numero revisione*
- *7 Codice di attivazione per la diagnostica avanzata (opzionale)*
- *8 Codice di attivazione "NX-19" (opzionale)*
- *9 Spazio per gli aggiornamenti*

# **2.2 Certificati e approvazioni**

I misuratori sono progettati in modo tale da garantire la conformità alle norme di sicurezza più aggiornate, nel rispetto delle norme di buona progettazione. Tutti i prodotti sono stati testati e messi in commercio solo dopo averne verificato la sicurezza operativa. I dispositivi sono conformi a tutti gli standard e le normative applicabili secondo EN 61010-1, "Misure di protezione per apparecchiature elettriche di misura, controllo, regolazione e per procedure di laboratorio" e ai requisiti EMC secondo IEC/EN 61326.

Il sistema di misura descritto in queste Istruzioni di funzionamento è conforme alle direttive EU. Endress+Hauser conferma la conformità ai requisiti esponendo il marchio CE sul dispositivo e allegando la dichiarazione di conformità CE.

Il sistema di misura è conforme ai requisiti EMC di "Australian Communications and Media Authority (ACMA)".

# **2.3 Marchi registrati**

GYLON®

Marchio registrato da Garlock Sealing Technologies, Palmyar, NY, USA

HART ®

Marchio di fabbrica registrato della HART Communication Foundation, Austin, USA

INCONEL®

Marchio registrato da Inco Alloys International Inc., Huntington, USA

KALREZ ®, VITON ® Marchi registrati da E.I. Du Pont de Nemours & Co., Wilmington, USA

ToF Tool - Fieldtool® Package, Fieldcheck®, Applicator® Marchi registrati o in corso di registrazione da Endress+Hauser Flowtec AG, Reinach, Svizzera

# <span id="page-14-0"></span>**3 Installazione**

## **3.1 Accettazione, trasporto e immagazzinamento**

### **3.1.1 Accertamenti all'arrivo**

Al ricevimento dello strumento, controllare:

- Controllare l'imballaggio e il contenuto per verificare la presenza di eventuali danni.
- Controllare il contenuto, accertarsi che nulla sia andato perduto e che la fornitura corrisponda all'ordine.

## **3.1.2 Trasporto**

Si prega di tenere conto dei seguenti punti durante il disimballaggio o il trasporto verso il punto di misura:

- Gli strumenti devono essere trasportati nel contenitore fornito.
- Durante il trasporto, i dispositivi con diametro nominale DN 40...300  $(1\frac{1}{2}...12")$  non devono essere sollevati dalla custodia del trasmettitore o dalla custodia di connessione in caso di versione separata (v. [Fig. 4](#page-14-1)). Per il trasporto, utilizzare delle imbragature, facendole passare attorno alle due connessioni al processo. Non impiegare catene, poiché potrebbero danneggiare la custodia.

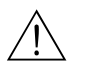

Attenzione:<br>Se il misuratore si capovolge si rischia di provocare danni fisici alle persone.

Il baricentro del misuratore completo potrebbe essere più alto dei punti attorno ai quali vengono fatte passare le imbragature, pertanto durante il trasporto occorre verificare che lo strumento non si giri o scivoli.

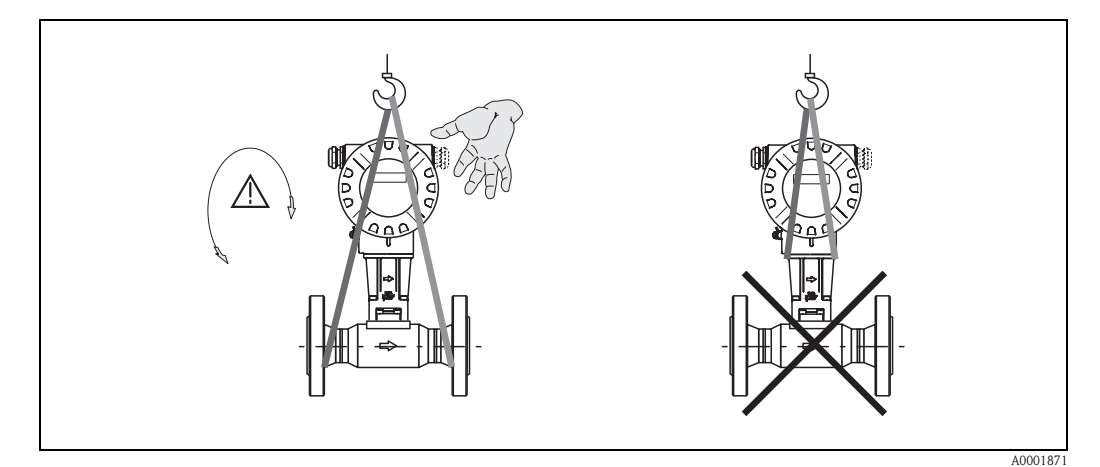

<span id="page-14-1"></span>*Fig. 4: Istruzioni per il trasporto di sensori DN 40...300 (1½...12")*

## **3.1.3 Immagazzinamento**

Si prega di notare i seguenti punti:

- Il misuratore deve essere imballato in modo da garantirne la protezione in caso di eventuali urti durante l'immagazzinamento (e il trasporto). L'imballaggio originale garantisce una protezione ottimale.
- La temperatura di immagazzinamento consentita è:
	- Standard: –40...+80 °C (–40...+176 °F)
	- ATEX II 1/2 GD versione a prova di incendio polveri: –20...+55 °C (–4...+131 °F)
- In fase di stoccaggio, lo strumento non deve essere esposto alla luce solare diretta, onde evitare che le superfici raggiungano temperature non consentite.

## <span id="page-15-0"></span>**3.2 Condizioni di installazione**

Si prega di notare i seguenti punti:

- Il misuratore richiede un profilo di portata totalmente sviluppato come prerequisito per una corretta misura della portata volumetrica. Occorre tenere conto dei tratti rettilinei in entrata e in uscita (vedere [Pag. 19\)](#page-18-0).
- Si raccomanda di non superare le temperatura ambiente [\(vedere Pag. 86\)](#page-85-0) e le temperature del fluido [\(vedere Pag. 87\)](#page-86-0) massime consentite.
- Prestare particolare attenzione alle istruzioni sull'orientamento e l'isolamento delle tubazioni (vedere [Pag. 17 segg.\)](#page-16-0).
- Verificare di aver considerato il diametro nominale e lo standard dimensionale corretto per le tubazioni idrauliche (DIN/JIS/ANSI) al momento dell'ordine, dal momento che la calibrazione dello strumento e il grado di precisione ottenibile dipendono da questi fattori. Se il tubo collegato e il dispositivo hanno diametri nominali/dimensioni standard diversi, è possibile eseguire una correzione tramite il software del dispositivo inserendo il diametro reale del tubo (v. funzione [DIM. TUBO COLLEGATO](#page-138-0) a [Pagina 139](#page-138-0)).
- Il corretto funzionamento del sistema di misura non è influenzato dalle vibrazioni di impianto fino a 1 g, 10...500 Hz.
- Con i sensori più pesanti prevedere un supporto per ragioni meccaniche e al fine di proteggere la tubazione.

## **3.2.1 Punto di installazione**

Si consiglia di osservare le seguenti dimensioni per garantire un comodo accesso allo strumento in caso di manutenzione:

- $\blacksquare$  Distanza minima (A) in tutte le direzioni = 100 mm (3.94 pollici)
- Lunghezza del cavo richiesta (L):  $L + 150$  mm (L + 5.91 pollici).

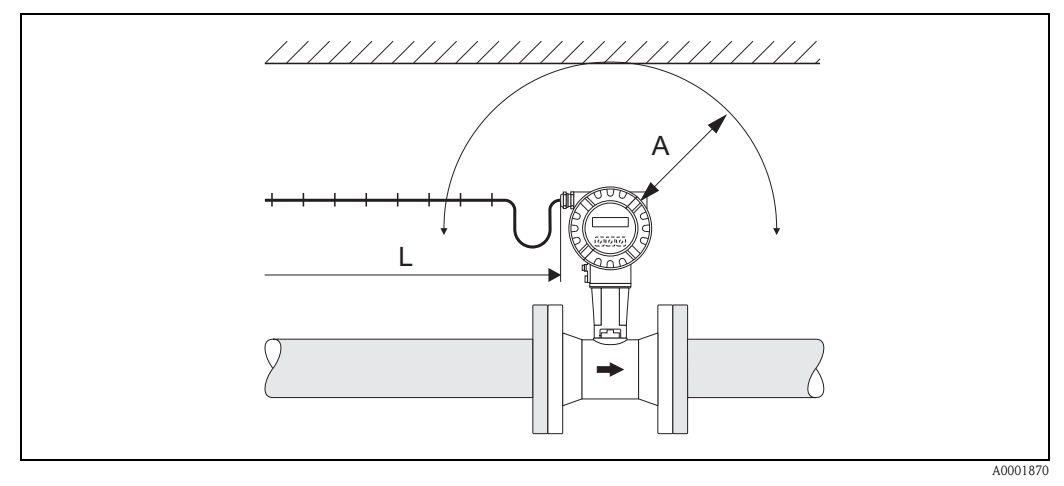

*Fig. 5: Distanze minime*

*A = distanza minima in tutte le direzioni*

*L = lunghezza del cavo*

## <span id="page-16-0"></span>**3.2.2 Orientamento**

In generale, il dispositivo può essere installato con qualsiasi orientamento. In ogni caso, considerare quanto segue [\(Fig. 6](#page-16-1)):

- Nel caso dei liquidi, il flusso deve essere direzionato verso l'alto nelle tubazioni verticali, onde evitare uno riempimento parziale dei tubi (vedere orientamento A).
- La freccia sul corpo del sensore deve indicare la direzione del flusso.
- Per rispettare la massima temperatura ambiente consentita ([vedere pagina 86\)](#page-85-0), sono consigliati i seguenti orientamenti:
	- In presenza di fluidi molto caldi (ad es. temperatura del vapore o del fluido ≥ 200 °C/≥392 °F), scegliere l'orientamento C o D.

Gli orientamenti B e D sono consigliati per i fluidi molto freddi (es. azoto liquido).

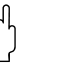

- " Pericolo: Se la temperatura del fluido è ≥ 200 °C (≥392 °F), l'orientamento B **non** è consentito per la versione wafer (Prowirl 73 W) con diametro nominale DN 100 (4") e DN 150 (6").
	- In caso di orientamento verticale e di scorrimento del liquido verso il basso, le tubazioni devono sempre essere completamente piene.

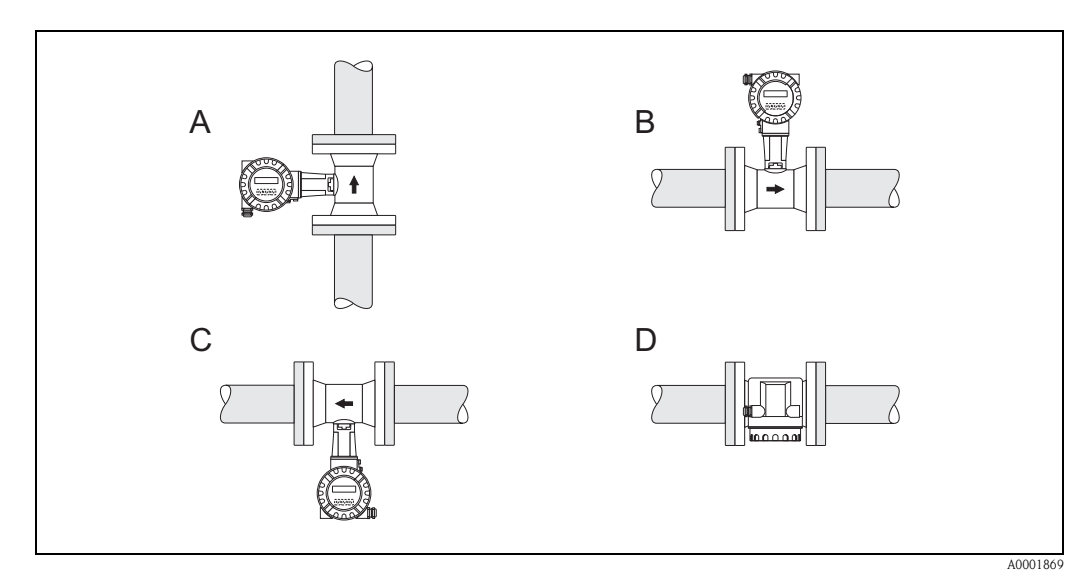

<span id="page-16-1"></span>*Fig. 6: Possibili orientamenti dello strumento*

*Alta temperatura del fluido:*

- *Tubazione orizzontale: orientamento C o D*
- *Tubazione verticale: orientamento A*

*Bassa temperatura del fluido:*

- *Tubazione orizzontale: orientamento B o D*
- *Tubazione verticale: orientamento A*

## **3.2.3 Isolamento termico**

Alcuni fluidi richiedono adatti accorgimenti per evitare la dispersione di calore nel sensore e assicurare quindi una misura di temperatura e un calcolo della massa ottimali. Per provvedere a un adeguato isolamento, può essere usata un'ampia gamma di materiali.

Per l'isolamento, lasciare libera una superficie sufficientemente ampia sul supporto della custodia. La parte non coperta servirà da radiatore e proteggerà l'elettronica dal surriscaldamento (o da un raffreddamento eccessivo).

L'altezza massima consentita per l'isolante è illustrata negli schemi, che si riferiscono sia alla versione compatta che al sensore nella versione separata.

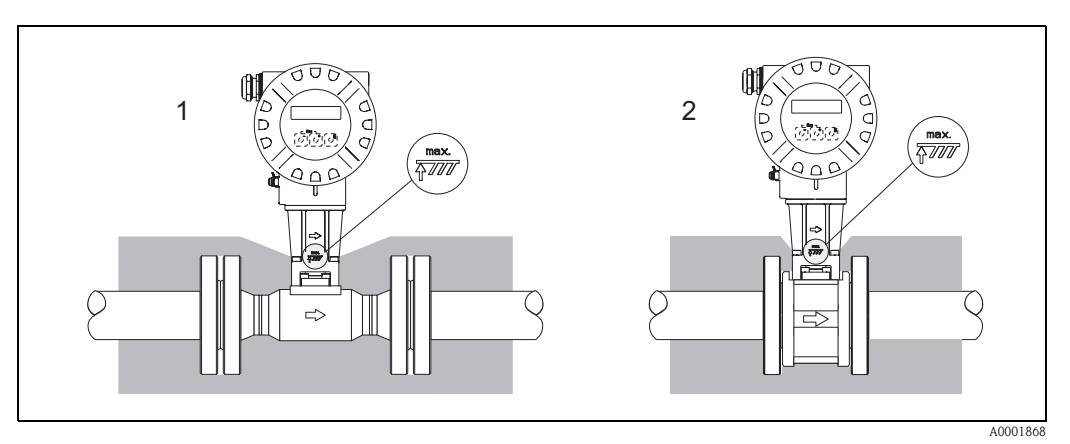

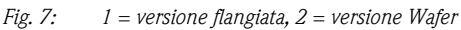

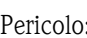

" Pericolo: Rischio di surriscaldamento dell'elettronica!

- Di conseguenza, verificare che l'adattatore, fra sensore e trasmettitore e la custodia di connessione della versione separata siano sempre scoperti.
- Si noti che potrebbe essere richiesto un orientamento specifico a seconda della temperatura del fluido  $\rightarrow$  [Pagina 17](#page-16-0).
- Informazioni sugli intervalli di temperatura ammessi → [Pagina 86](#page-85-0).

## <span id="page-18-0"></span>**3.2.4 Tratti rettilinei in entrata e in uscita**

Per garantire il grado di precisione specificato occorre prevedere dei tratti rettilinei in entrata e in uscita con le caratteristiche indicate. In presenza di due o più elementi di disturbo è necessario osservare il tratto in entrata più lungo.

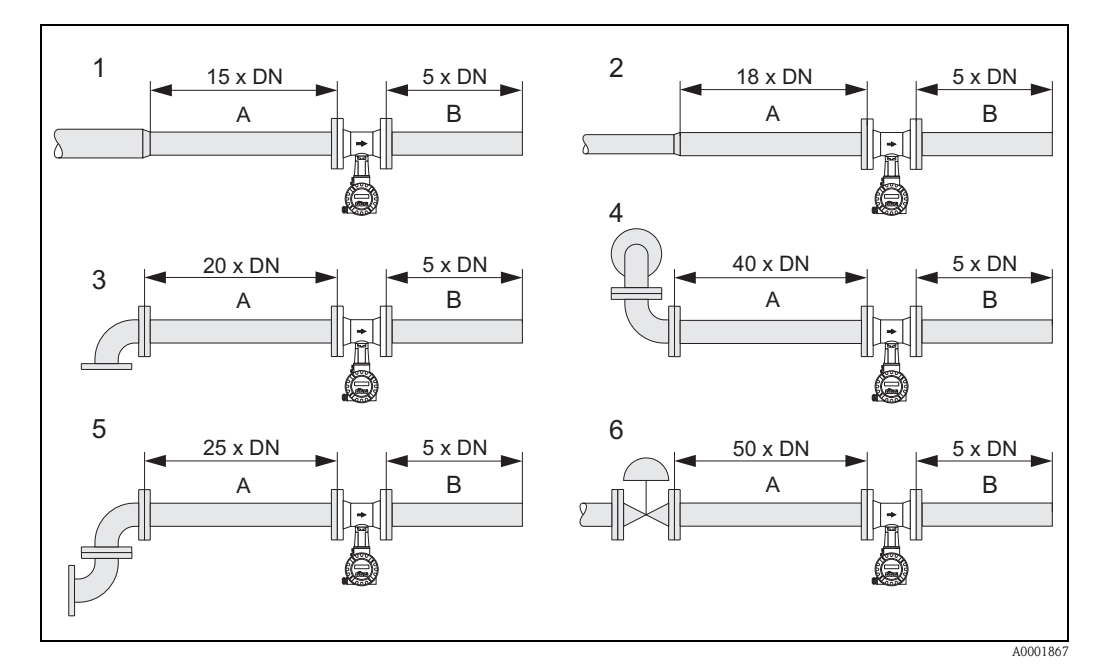

*Fig. 8: Tratti rettilinei in entrata e in uscita con vari elementi perturbatori*

- *A Tratto in entrata*
- *B Tratto rettilineo in uscita*
- *1 Riduzione*
- *2 Estensione*
- *3 Gomito a 90° o connettore a T*
- *4 2 x gomito a 90°, su 3 piani*
- *5 2 x gomito a 90°*
- *6 Valvola di controllo*

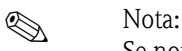

Se non è possibile prevedere tratti in entrata con le caratteristiche specificate, si può installare un raddrizzatore di flusso con piastra forata, progettato appositamente [\(vedere Pag. 20](#page-19-0)).

#### **Tratti rettilinei in uscita con punti di misura della pressione**

Se i punti di misura della pressione e della temperatura vengono installati a valle dello strumento, si raccomanda di verificare che la distanza fra lo strumento e il punto di misura sia sufficientemente grande onde evitare che la formazione del vortice del sensore sia influenzata negativamente.

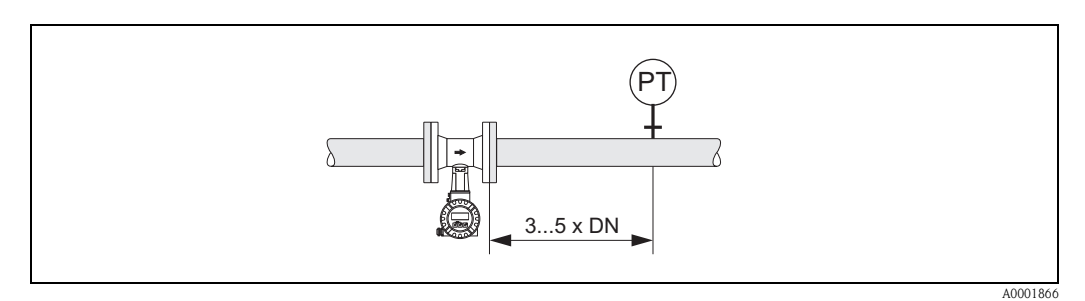

*Fig. 9: Installazione di un punto di misura della pressione (PT)*

#### <span id="page-19-0"></span>**Raddrizzatore di flusso a piastra forata**

Se non è possibile prevedere tratti in entrata con le caratteristiche specificate, si può installare un raddrizzatore di flusso con piastra forata, progettato appositamente e fornito da Endress+Hauser. Il raddrizzatore di flusso viene montato fra due flange della tubazione e centrato per mezzo di bulloni. In genere, questo riduce il tratto in entrata richiesto a  $10 \times DN$  senza influenzare l'accuratezza.

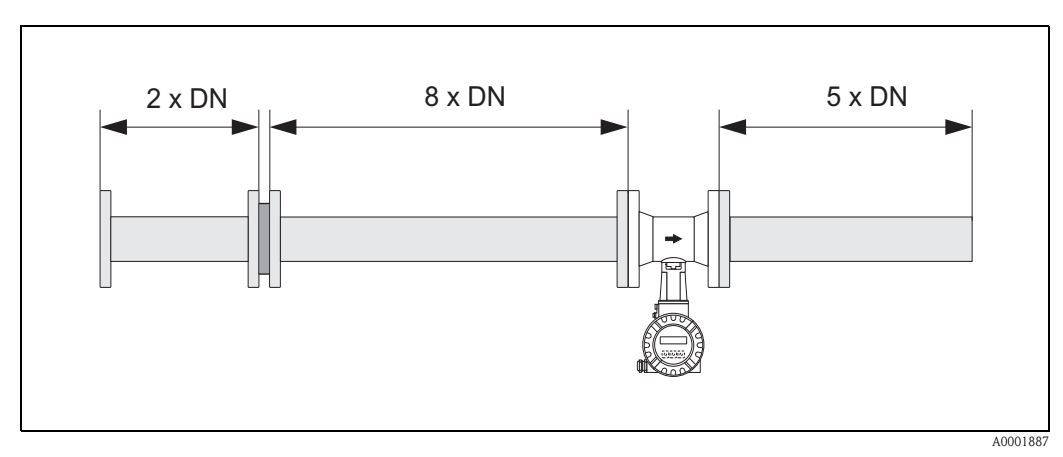

*Fig. 10: Raddrizzatore di flusso a piastra forata*

*Esempi di calcolo (unità SI) per la perdita di carico dei raddrizzatori di flusso:* La perdita di carico per i raddrizzatori di flusso viene calcolata applicando la formula seguente:  $\Delta$  p [mbar] = 0,0085 ·ρ [kg/m<sup>3</sup>] · v<sup>2</sup> [m/s]

- Esempio con vapore
- $p = 10$  bar ass
- t = 240 °C  $\rightarrow \rho = 4,39 \text{ kg/m}^3$

 $v = 40 \text{ m/s}$  $\Delta p = 0,0085 \cdot 4,39 \cdot 40^2 = 59,7 \text{ mbar}$  **•** Esempio con condensa di H<sub>2</sub>O (80 °C)  $ρ = 965 kg/m<sup>3</sup>$  $v = 2,5$  m/s  $\Delta p = 0,0085 \cdot 965 \cdot 2,5^2 = 51,3$  mbar

## **3.2.5 Vibrazioni**

Il funzionamento del sistema di misura non è influenzato dalle vibrazioni di impianto fino a 1 g, 10...500 Hz. Conseguentemente, non è necessario adottare misure speciali per l'applicazione dei sensori.

## **3.2.6 Limiti di portata**

Vedere le informazioni riportate a [Pag. 81](#page-80-0) e [88.](#page-87-0)

## **3.3 Installazione**

### **3.3.1 Montaggio del sensore**

ملهم<br>Prima di procedere all'installazione si prega di prendere nota dei seguenti punti:

- Prima di installare il misuratore nella tubazione, rimuovere tutti i residui di materiale utilizzato per l'imballo e le eventuali coperture di protezione dal sensore.
- Verificare che i diametri interni delle guarnizioni siano uguali o maggiori di quelli della tubazione di misura e della tubazione. Se le guarnizioni sporgono verso l'interno perturbando la corrente, influiscono negativamente sulla formazione del vortice a valle della barra generatrice, determinando misure imprecise. Di conseguenza, le guarnizioni fornite da Endress+Hauser per la versione wafer hanno un diametro interno maggiore di quello della tubazione.
- Verificare che la freccia sul tubo di misura sia rivolta nella direzione del flusso del liquido all'interno della tubazione.
- **Lunghezze:** 
	- Prowirl W (versione wafer): 65 mm (2.56 pollici)
	- Prowirl F (versione flangiata) → v. Informazioni tecniche TI070D/06/en.

#### **Montaggio del Prowirl W**

Gli anelli di centraggio forniti servono per montare e centrare gli strumenti in versione wafer. Inoltre, è possibile ordinare separatamente un apposito kit di montaggio, comprendente tiranti, guarnizioni, dadi e rondelle.

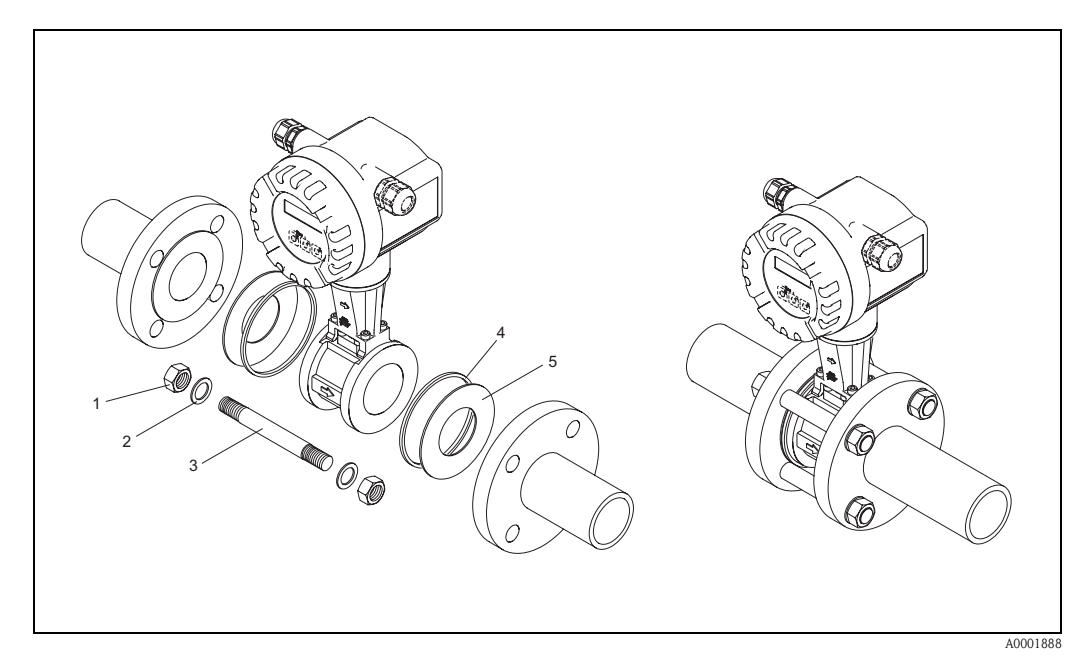

*Fig. 11: Montaggio della versione wafer*

- *1 Dado*
- *2 Rondella*
- *3 Tirante*
- *4 Anello di centraggio (fornito insieme allo strumento)*
- *5 Guarnizione*

### **3.3.2 Rotazione della custodia del trasmettitore**

La custodia dei componenti elettronici può essere ruotata in continuo di 360° sul relativo supporto.

- 1. Allentare la vite di sicurezza.
- 2. Ruotare la custodia del trasmettitore portandola nella posizione desiderata (max. 180° in ciascun senso, fino al punto di arresto).

#### **Sa** Nota!

Nella scanalatura di rotazione sono previsti intagli in corrispondenza degli angoli di 90° (solo versione compatta), che facilitano l'allineamento del trasmettitore.

3. Stringere la vite di sicurezza.

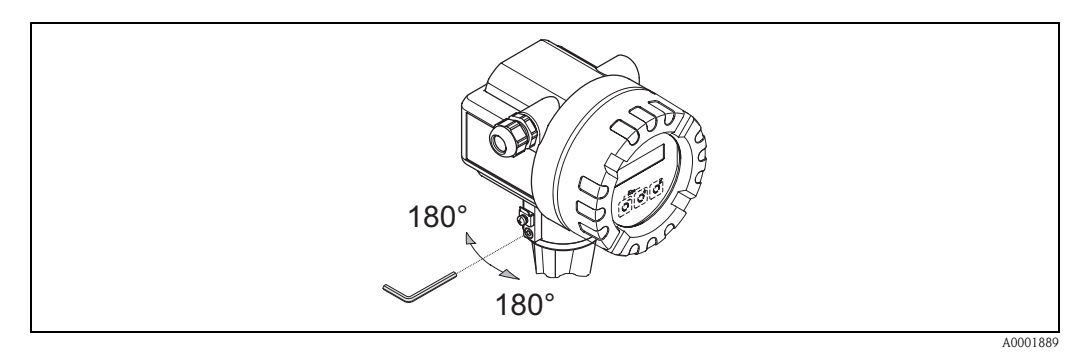

*Fig. 12: Rotazione della custodia del trasmettitore*

#### **3.3.3 Rotazione del display locale**

- 1. Svitare il coperchio del vano contenente l'elettronica dalla custodia del trasmettitore.
- 2. Togliere il modulo del display dalle guide di fermo del trasmettitore.
- 3. Ruotare il display fino alla posizione desiderata  $(4 \times 45^\circ$  max. in ogni direzione) e riposizionarlo sulle guide di sostegno.
- 4. Riavvitare il coperchio del vano contenente l'elettronica sulla custodia, in modo che sia ben fermo.

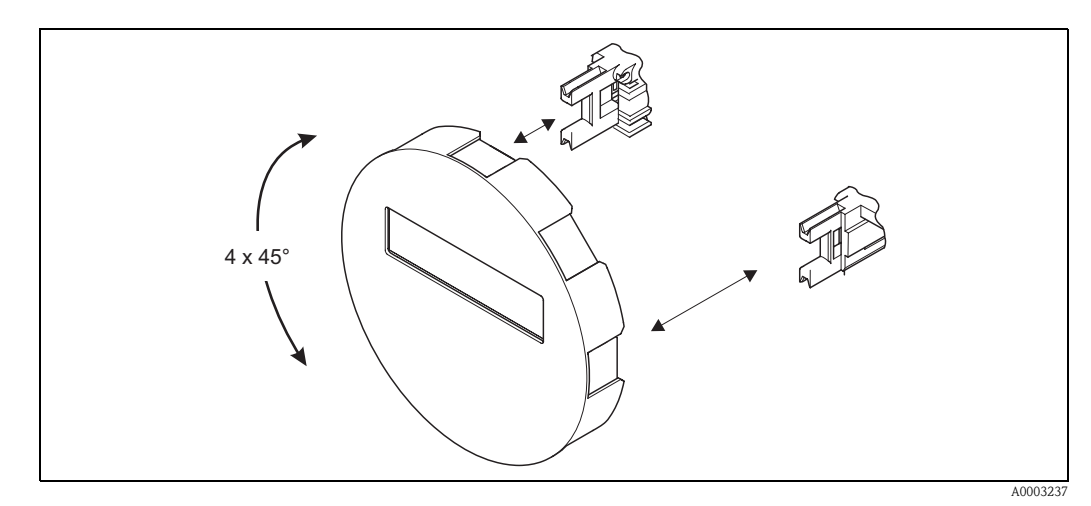

*Fig. 13: Rotazione del display locale*

### **3.3.4 Montaggio del trasmettitore (versione separata)**

Per montare il trasmettitore si può procedere nei modi seguenti:

- Montaggio a parete
- Montaggio su palina (con kit di montaggio separato, accessori → [Pagina 59\)](#page-58-0)

Il trasmettitore e il sensore devono essere montati separatamente nei seguenti casi:

- Difficoltà di accesso,
- Mancanza di spazio,
- Elevate temperature ambiente.

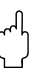

" Pericolo: Se il dispositivo deve essere montato su una tubazione calda, verificare che la temperatura della custodia non superi il valore massimo consentito.

- Standard: –40...+80 °C (–40...+176 °F)
- Versione EEx d/XP: –40...+60 °C (–40...+140 °F)
- ATEX II 1/2 GD versione a prova di incendio polveri: –20...+55 °C (–4...+131 °F)

Montare il trasmettitore come illustrato nello schema.

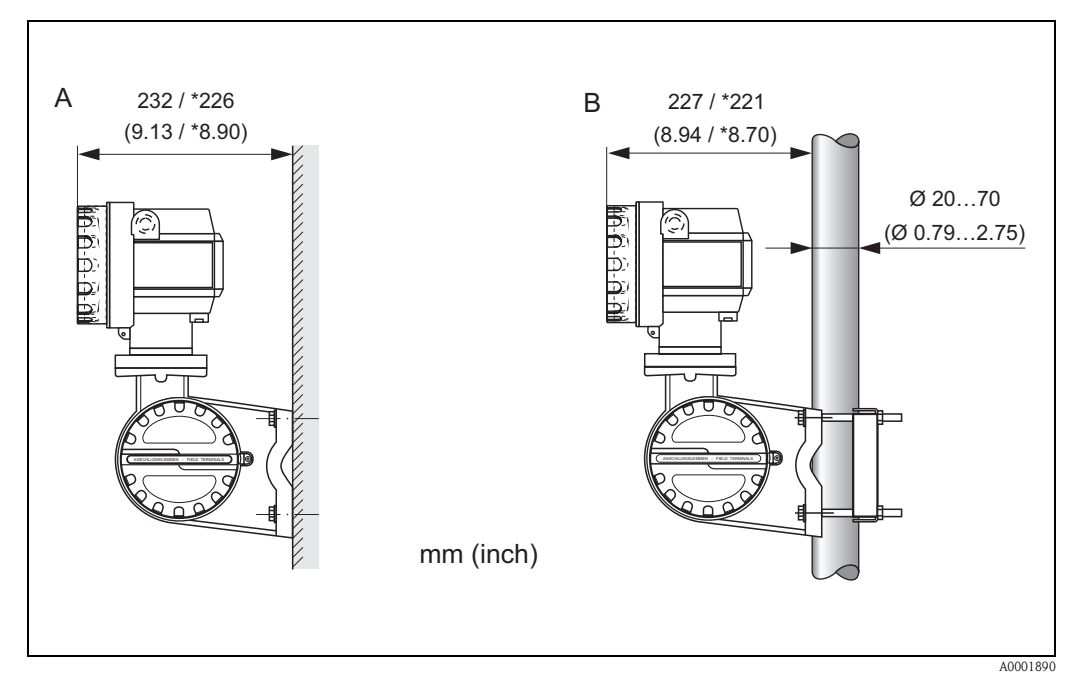

*Fig. 14: Montaggio del trasmettitore (versione separata)*

*A Montaggio diretto a parete*

*B Montaggio su palina*

*\* Dimensione per la versione senza sistema di controllo in situ*

# **3.4 Verifica finale dell'installazione**

Dopo aver installato il misuratore sulla tubazione, eseguire le seguenti verifiche:

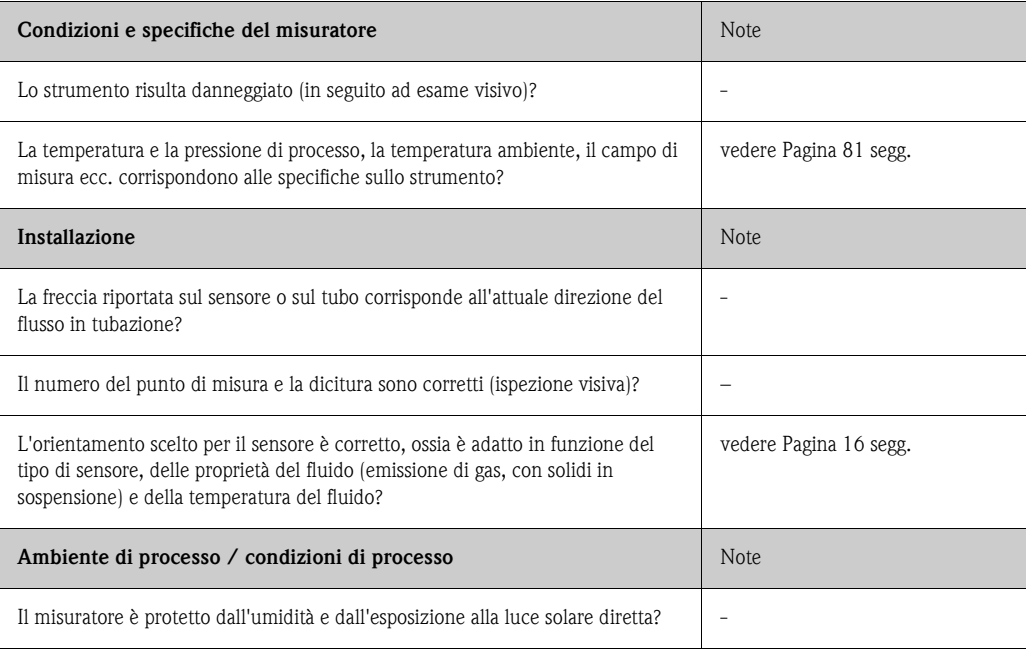

# <span id="page-24-0"></span>**4 Collegamento**

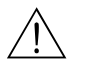

Attenzione:<br>Per il collegamento di dispositivi con certificazione Ex, fare riferimento alle note e agli schemi riportati nella documentazione Ex allegata alle presenti istruzioni. In caso di dubbi non esitate a contattare la sede Endress+Hauser più vicina.

## **4.1 Connessione della versione separata**

#### <span id="page-24-2"></span>**4.1.1 Collegamento del sensore**

## **2** Nota:

- La versione separata deve essere messa a terra, e il sensore e il trasmettitore devono essere connessi ad uno stesso livello di potenziale.
- Se si utilizza la versione separata occorre verificare di connettere il sensore solo al trasmettitore con lo stesso numero di serie. In caso contrario, collegando i dispositivi si possono verificare fenomeni di incompatibilità (ad es. è usato un fattore K non corretto).
- 1. Rimuovere il coperchio del vano connessioni del trasmettitore (a).
- 2. Rimuovere il coperchio del vano connessioni del sensore (b).
- 3. Fare passare il cavo di collegamento (c) attraverso l'apposito ingresso.
- 4. Collegare il cavo fra il sensore e il trasmettitore facendo riferimento allo schema elettrico:  $\rightarrow$  [Fig. 15](#page-24-1)
	- $\rightarrow$  Schema elettrico nei coperchi a vite
- 5. Stringere i pressacavi degli ingressi del cavo sul corpo del sensore e sulla custodia del trasmettitore.
- 6. Riavvitare il coperchio del vano connessioni (a/b) sul corpo del sensore o sulla custodia del trasmettitore, in modo che sia ben fermo.

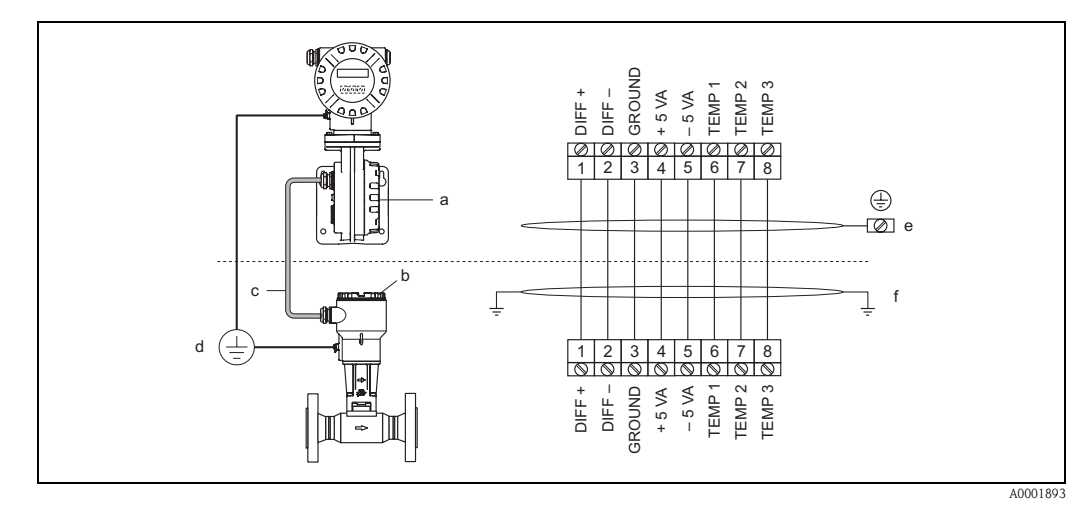

<span id="page-24-1"></span>*Fig. 15: Connessione della versione separata*

- *a Coperchio del vano connessioni (trasmettitore)*
- *b Coperchio del vano connessioni (sensore)*
- *c Cavo di collegamento (cavo di segnale)*
- *d Stesso livello di potenziale per sensore e trasmettitore*
- *e Collegare la schermatura al morsetto di terra nella custodia del trasmettitore; deve essere la più corta possibile*
- *f Collegare la schermatura alla clamp di scarico trazione nella custodia di connessione*

*Colore del filo (codice colore secondo DIN 47100):*

*Numero morsetto: 1 = bianco; 2 = marrone; 3 = verde; 4 = giallo; 5 = grigio; 6 = rosa; 7 = blu; 8 = rosso*

## <span id="page-25-0"></span>**4.1.2 Specifiche dei cavi di collegamento**

Qui di seguito riportiamo le specifiche del cavo di connessione fra trasmettitore e sensore della versione separata:

- Cavo in PVC  $4 \times 2 \times 0.5$  mm<sup>2</sup> (AWG 20) con schermatura comune (4 coppie, coppia intrecciata)
- Lunghezza del cavo: 30 m max. (98 ft)
- Resistenza del conduttore secondo DIN VDE 0295 classe 5 o IEC 60228 classe 5
- Capacità anima/schermatura:  $<$  400 pF/m ( $<$  122 pF/ft)
- **•** Temperatura operativa:  $-40...+105$  °C  $(-40...+221$  °F)

### **I Nota:**

La resistenza del cavo, specificata a 39 Ω/km secondo le specifiche, è compensata. Se la sezione del cavo impiegato non corrisponde alle specifiche, il valore della lunghezza del cavo deve essere calcolato come di seguito indicato e immesso nella funzione LUNGHEZZA CAVO ([vedere Pag. 161](#page-160-0)):

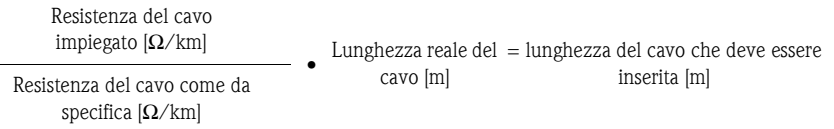

Esempio:

- **•** Resistenza del cavo impiegato = 26  $\Omega$ /km
- Resistenza del cavo come da specifica = 39  $\Omega$ /km
- **Lunghezza reale del cavo = 15 m**

26  $[Ω/km]$ •  $15 \text{ [m]} = 10 \text{ m}$ 39 [Ω/km]

Nella funzione LUNGHEZZA CAVO [\(vedere pag. 161](#page-160-0)) dovrà essere inserito il valore di 10 m (32.81 ft), in base all'unità ingegneristica selezionata nella funzione UNITÀ LUNGHEZZA.

# **4.2 Connessione dell'unità di misura**

## <span id="page-25-1"></span>**4.2.1 Collegamento del trasmettitore**

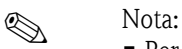

- Per il collegamento di dispositivi con certificazione Ex, fare riferimento alle note e agli schemi riportati nella documentazione Ex allegata alle presenti istruzioni.
- La versione separata deve essere messa a terra, e il sensore e il trasmettitore devono essere connessi ad uno stesso livello di potenziale.
- Lo strumento è soggetto a tutte le norme locali riguardanti l'installazione delle apparecchiature elettriche.
- Per la connessione del trasmettitore, utilizzare un cavo di collegamento con temperatura di esercizio continua per lo meno da –40 °C (–40 °F) fino alla temperatura ambiente max. più 10 °C (più 18 °F).

#### **Procedura per la connessione del trasmettitore, versione per area sicura, Ex i/IS ed Ex n [\(Fig. 16](#page-26-0))**

- 1. Svitare il coperchio (a) del vano dell'elettronica dalla custodia del trasmettitore.
- 2. Rimuovere il modulo del display (b) dalle guide di sostegno (c) e rimontare sulla guida di destra con il lato sinistro (così il modulo rimarrà fermato).
- 3. Allentare la vite (d) del coperchio del vano connessioni e richiudere il coperchio.
- 4. Fare passare il cavo di alimentazione/uscita in corrente attraverso il pressacavi (e). *In opzione: fare passare il cavo di uscita impulsi attraverso il pressacavi (f).*
- 5. Stringere i pressacavi (e / f) (vedere anche  $\rightarrow$  [Pagina 33](#page-32-0)).
- 6. Estrarre il connettore morsetto (g) dalla custodia del trasmettitore e collegare il cavo di alimentazione/uscita in corrente (vedere  $\rightarrow$  [Fig. 18\)](#page-28-0). *In opzione: Estrarre il connettore morsetto (g) dalla custodia del trasmettitore e collegare il cavo di uscita impulsi (vedere* → [Fig. 18](#page-28-0)*).*

**&** Nota! I connettori dei morsetti  $(g / h)$  sono estraibili, per cui possono essere estratti della custodia del trasmettitore per il collegamento dei cavi.

7. Inserire i connettori dei morsetti (g / h) nella custodia del trasmettitore.

#### **S** Nota! I connettori sono contrassegnati da un apposito codice, onde evitare confusioni.

- 
- 8. Chiudere il coperchio del vano connessioni e stringere la vite (d).
- 9. Rimuovere il modulo del display (b) e fissarlo sulle apposite guide di sostegno (c).
- 10. Avvitare il coperchio del vano contenente l'elettronica (a) sulla custodia del trasmettitore.
- 11. Solo versione separata: Fissare il cavo di messa a terra al morsetto di terra (v. [Fig. 18,](#page-28-0) c).

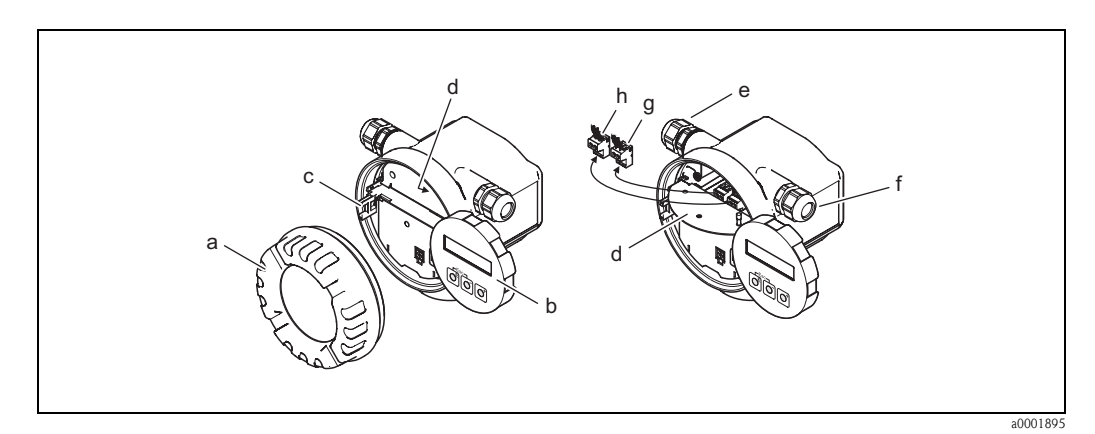

<span id="page-26-0"></span>*Fig. 16: Procedura per la connessione del trasmettitore, versione per area sicura / Ex i / IS ed Ex n* 

- *a Coperchio del vano contenente i moduli elettronici*
- *b Modulo del display*
- *c Guida di sostegno per il modulo del display*
- *d Attacco filettato del coperchio del vano connessioni*
- *e Pressacavi per cavo di alimentazione/uscita in corrente*
- *f Pressacavo per cavo uscita impulsi (opzionale)*
- *g Connettore morsetto per cavo di alimentazione/uscita in corrente*
- *h Connettore morsetto per uscita impulsi (opzionale)*

#### **Procedura per la connessione del trasmettitore, versione Ex d/XP [\(Fig. 17](#page-27-0))**

# $\bigotimes$  Nota:

Per il collegamento di dispositivi con certificazione Ex, fare riferimento alle note e agli schemi riportati nella documentazione Ex allegata alle presenti istruzioni.

- 1. Aprire il clamp (a) che fissa il coperchio del vano dei collegamenti.
- 2. Svitare il coperchio (b) del vano connessioni contenente l'elettronica dalla custodia del trasmettitore.
- 3. Spingere il cavo di alimentazione/uscita in corrente attraverso il pressacavo (c). *In opzione: spingere il cavo dell'uscita impulsi attraverso il pressacavo (d).*

**INotal** I dispositivi con approvazione TIIS di solito sono dotati di un unico pressacavo.

- 4. Stringere i pressacavi (c / d) (v. anche  $\rightarrow$  [Pagina 33](#page-32-0)).
- 5. Estrarre il connettore del morsetto (e) dalla custodia del trasmettitore e collegare il cavo di alimentazione/dell'uscita in corrente (v.  $\rightarrow$  [Fig. 18\)](#page-28-0). *In opzione: Estrarre il connettore del morsetto (f) dalla custodia del trasmettitore e collegare il cavo dell'uscita impulsi (v.* → [Fig. 18](#page-28-0)*).*

#### **&** Nota!

I connettori delle morsettiere (e/f) sono estraibili e possono essere tolti dalla custodia del trasmettitore per eseguire la connessione dei cavi.

6. Inserire i connettori delle morsettiere (e / f) nella custodia del trasmettitore.

**&** Nota! I connettori sono contrassegnati da un apposito codice, onde evitare confusioni.

- 7. Avvitare il coperchio (b) del vano connessioni contenente l'elettronica sulla custodia del trasmettitore.
- 8. Chiudere il clamp (a), che ferma il coperchio del vano connessioni.
- 9. Solo versione separata: Fissare il cavo di messa a terra al morsetto di terra [\(Fig. 18,](#page-28-0) c).

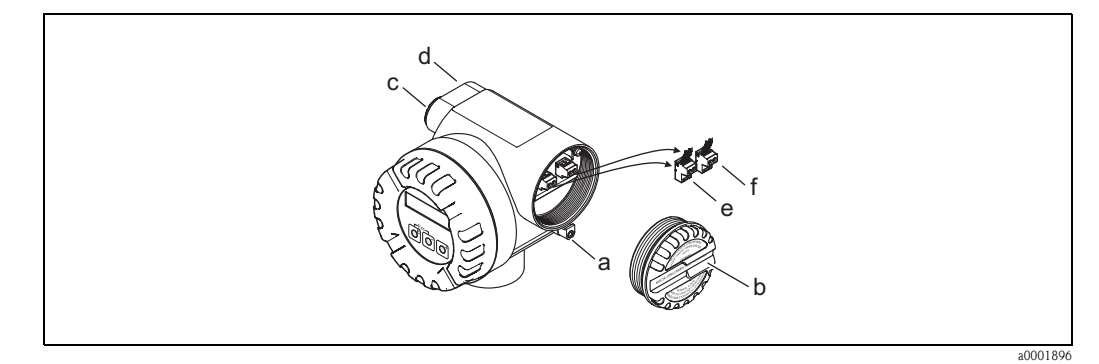

<span id="page-27-0"></span>*Fig. 17: Procedura per la connessione del trasmettitore in versione Ex d/XP*

- *a Clamp per il fissaggio del coperchio del vano connessioni*
- *b Coperchio del vano connessioni*
- *c Pressacavi per cavo di alimentazione/uscita in corrente*
- *d Pressacavo per il cavo dell'uscita in frequenza (opzionale)*
- *e Connettore morsetto per cavo di alimentazione/uscita in corrente*
- *f Connettore del morsetto per l'uscita in frequenza (opzionale)*

#### **Schema elettrico**

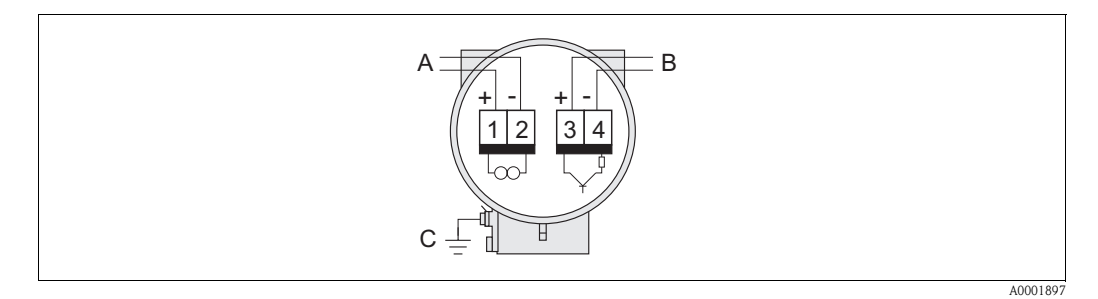

<span id="page-28-0"></span>*Fig. 18: Assegnazione dei morsetti*

- *A Alimentazione/uscita in corrente*
- *B In opzione l'uscita in frequenza può anche funzionare come: - Uscita impulsi o di stato*
	- *Uscita PFM con il computer di portata RMC o RMS621 (v. sotto)*
- *C Morsetto di terra (importante solo per la versione separata)*

#### **Connessione del dispositivo al computer di portata RMC o RMS621**

In abbinamento ai computer di portata RMC o RMS621, il dispositivo può generare in uscita dei segnali PFM (modulazione della frequenza di impulsi).

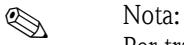

Per trasmettere gli impulsi del vortice direttamente in uscita, selezionare l'opzione FREQUENZA VORTICI nella funzione ASSEGNA FREQUENZA [\(vedere Pag. 119\)](#page-118-0).

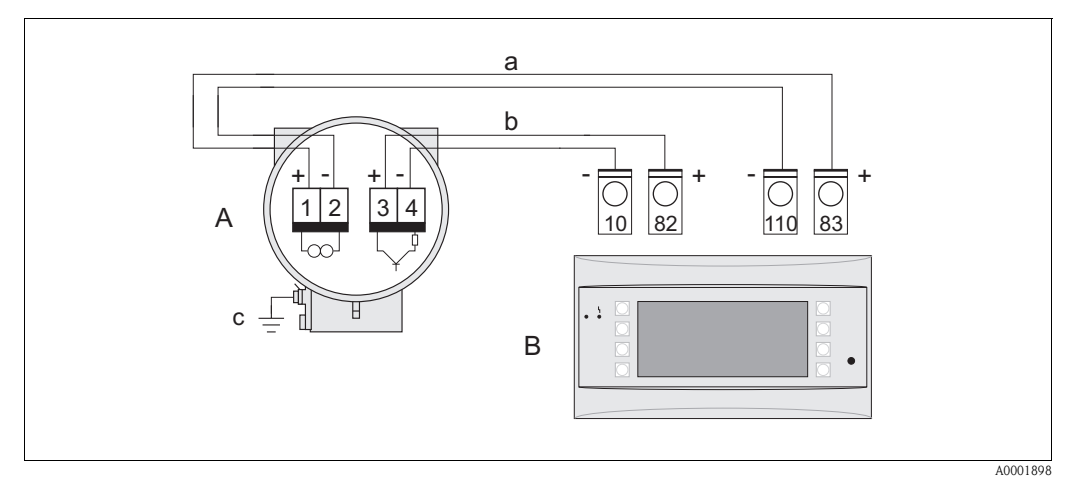

*Fig. 19: Assegnazione dei morsetti per il computer di portata RMC o RMS621*

- *A Misuratore*
- *B Computer di portata RMC o RMS621*
- *a Morsetto 83 (alimentazione loop 2 +); morsetto 110 (ingresso 2 mA/PFM/impulsi)*
- *b Morsetto 82 (alimentazione loop 1 +); morsetto 10 (ingresso 1 mA/PFM/impulsi)*
- *c Morsetto di terra (importante solo per la versione separata)*

#### **Schema dei collegamenti per l'immissione di un valore di temperatura o pressione esterno con il protocollo HART**

# $\bigotimes$  Nota:

- Impostazioni e messa in servizio di sensori esterni di temperatura/pressione → [Pagina 56](#page-55-0).
- Negli schemi sottostanti, l'uscita impulsi/frequenza è disponibile e può essere utilizzata per generare, ad es., la portata massica o la temperatura. Il sensore esterno di temperatura, ad es. Omnigrad TR10 con TMT182, è raffigurato in grigio.

*Sistema di controllo di processo con positivo comune*

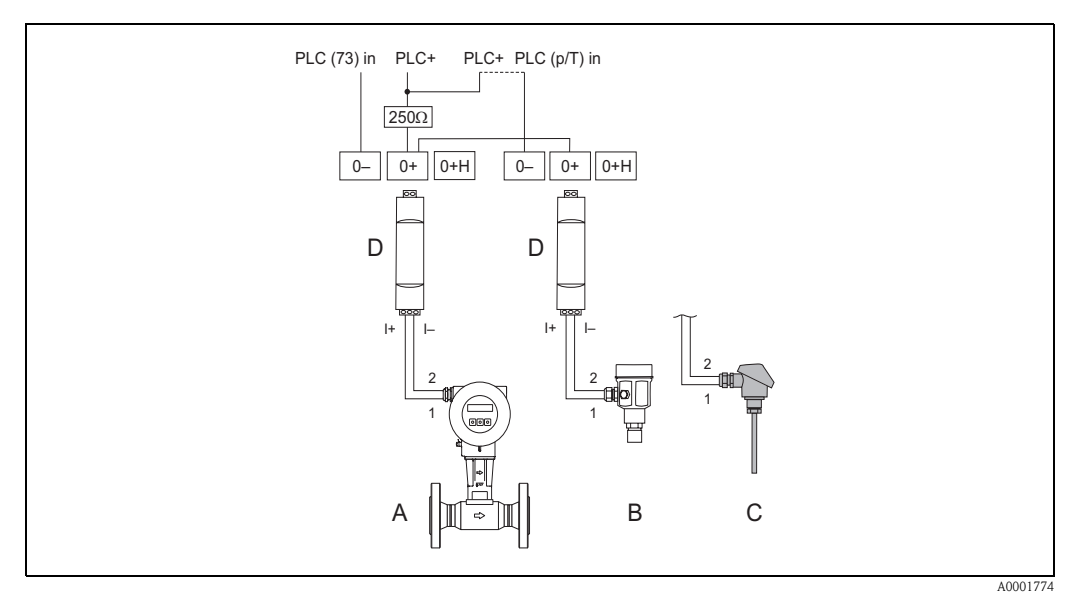

*Fig. 20: Schema delle connessioni per il sistema di controllo di processo con positivo comune Linea tratteggiata = cablaggio alternativo per trasferire al PLC solo il segnale del Prowirl 73.*

*A = Prowirl 73, B = sensore di pressione (Cerabar M), C = sensore di temperatura (Omnigrad TR10) o altri misuratori esterni (abilitati HART e per transiente veloce), D = barriera attiva RN221N*

*Sistema di controllo di processo con negativo comune*

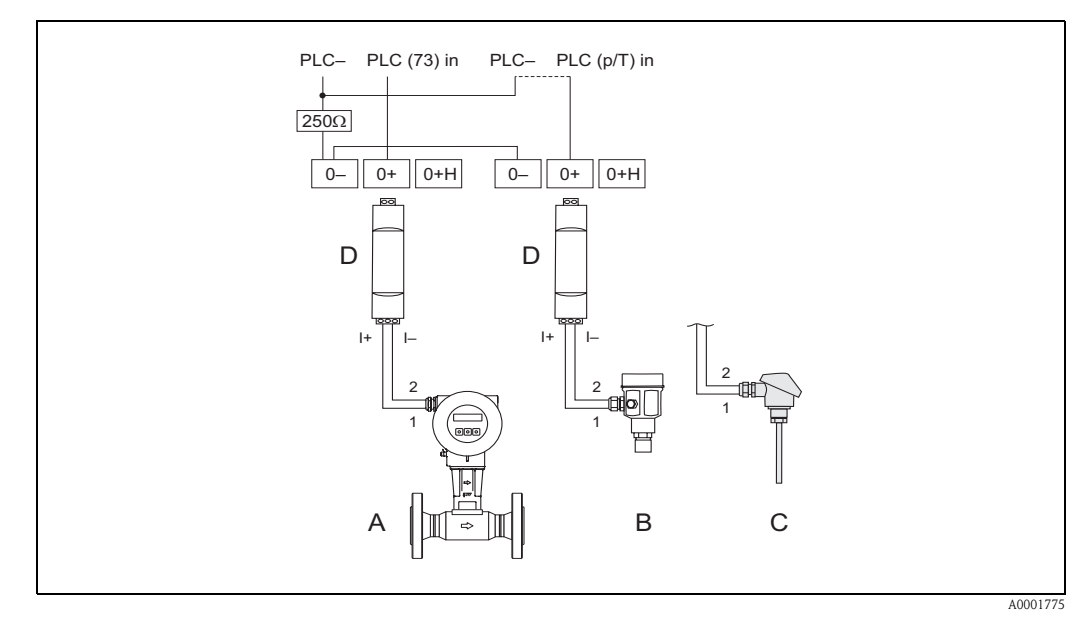

*Fig. 21: Schema delle connessioni per il sistema di controllo di processo con negativo comune Linea tratteggiata = cablaggio alternativo per trasferire al PLC solo il segnale del Prowirl 73.*

*A = Prowirl 73, B = sensore di pressione (Cerabar M), C = sensore di temperatura (Omnigrad TR10) o altri misuratori esterni (abilitati HART e per transiente veloce), D = barriera attiva RN221N*

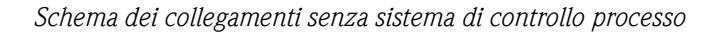

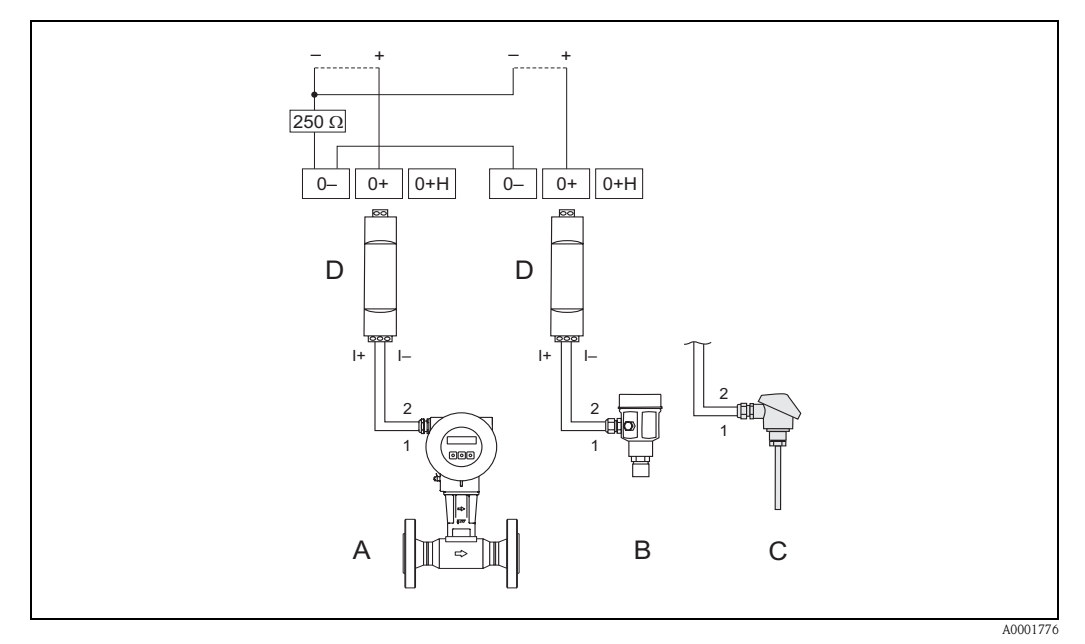

*Fig. 22: Schema delle connessioni senza PLC*

*Linea tratteggiata = cablaggio senza connessione a componenti esterni (ad es. registratori, display, Fieldgate, ecc.)*

*A = Prowirl 73, B = sensore di pressione (Cerabar M), C = sensore di temperatura (Omnigrad TR10) o altri misuratori esterni (abilitati HART e per transiente veloce), D = barriera attiva RN221N*

## **4.2.2 Assegnazione dei morsetti**

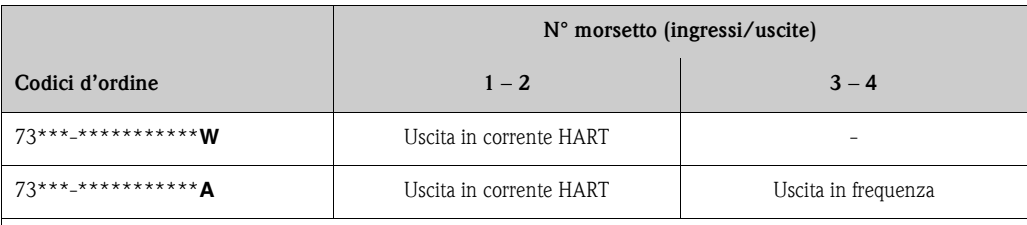

*Uscita in corrente HART*

Isolata galvanicamente, 4...20 mA con HART

*Uscita in frequenza*

Open collector, passiva, isolata galvanicamente, U $_{\rm max}$  = 30 V, con limitazione di corrente 15 mA, R<sub>i</sub> = 500  $\Omega$ , configurabile come uscita in frequenza, impulsi o di stato

## **4.2.3 Collegamento HART**

Gli utilizzatori hanno possono scegliere fra le seguenti possibilità di collegamento:

- Collegamento diretto al trasmettitore per mezzo di morsetti  $1 (+) / 2 (-)$
- Connessione attraverso la corrente di loop 4...20 mA.

# $\bigotimes$  Nota:

- $\blacksquare$  I circuiti di misura devono avere un carico minimo di almeno 250 Ω.
- Dopo la messa in servizio, effettuare la seguente regolazione: Attivare o disattivare la protezione da scrittura HART [\(vedere Pag. 50](#page-49-0))
- Per quanto riguarda il collegamento, vedere anche la documentazione fornita da HART Communication Foundation, e nello specifico HCF LIT 20: "HART, schema tecnico".
- Se il trasmettitore deve essere configurato mediante HART, disconnettere un circuito per l'ingresso HART e realizzare la connessione in base alla [Fig. 23](#page-31-0) o [Fig. 24](#page-31-1).

#### **Collegamento del terminale portatile HART**

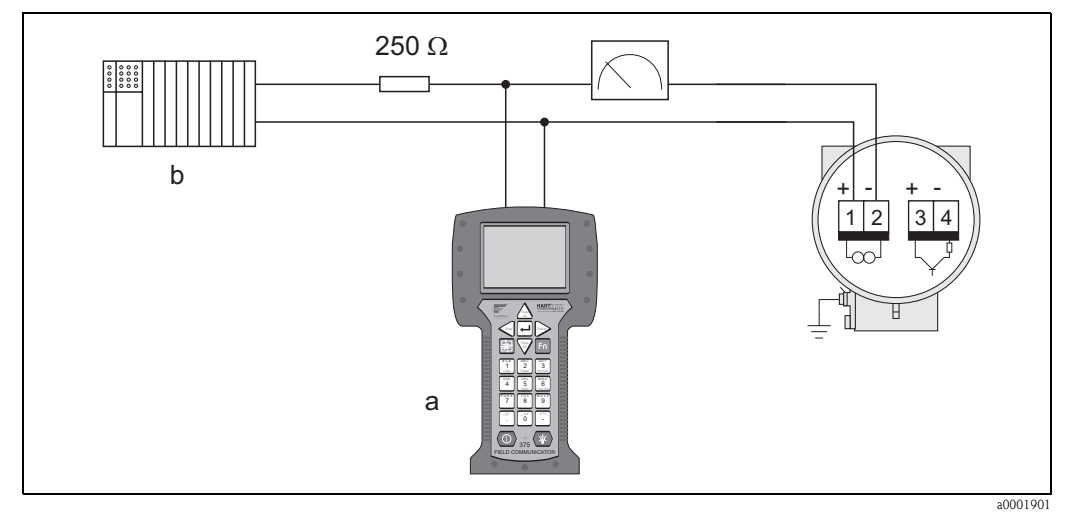

<span id="page-31-0"></span>*Fig. 23: Collegamento elettrico del terminale portatile HART:*

*a Terminale portatile HART*

*b Unità di commutazione addizionali o PLC con alimentazione da trasmettitore*

#### **Collegamento con un PC dotato di software operativo**

Per la connessione di un PC dotato di software operativo (ad es. FieldTool) è necessario un modem HART (ad es. Commubox FXA191).

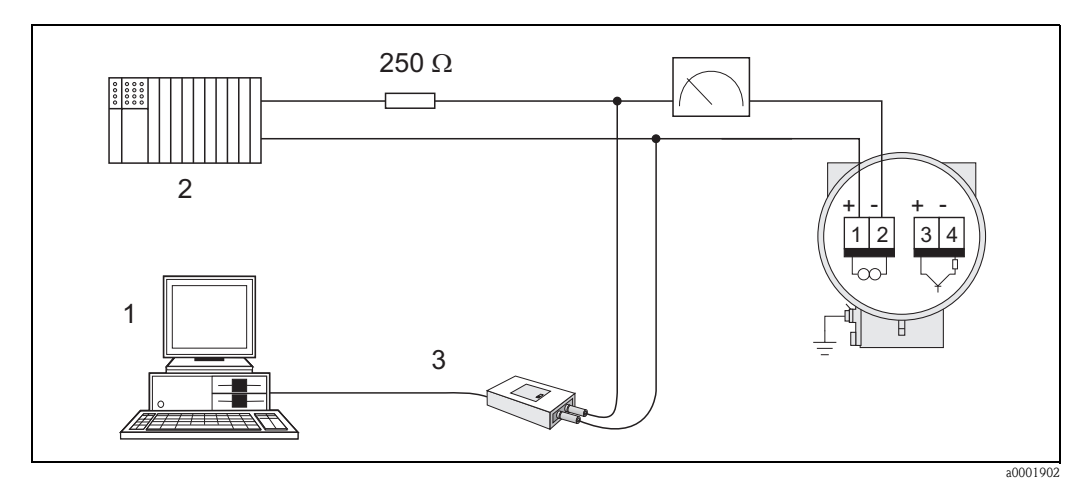

<span id="page-31-1"></span>*Fig. 24: Collegamento elettrico a un PC con software operativo*

- *a PC con software operativo*
- *b Unità di commutazione aggiuntive o PLC con ingresso passivo*
- *c Modem HART, ad es. Commubox FXA191*

## <span id="page-32-0"></span>**4.3 Classe di protezione**

I dispositivi possiedono i requisiti secondo il grado di protezione IP 67(NEMA 4X). Le seguenti istruzioni devono essere rispettare tassativamente durante l'installazione in campo e la manutenzione per garantire la protezione IP 67 (NEMA 4X):

- Le guarnizioni della custodia devono essere pulite ed intatte quando vengono inserite nelle loro sedi. Eventualmente vanno asciugate, pulite e, se necessario, sostituite. Se lo strumento è utilizzato in un ambiente con polveri, utilizzare unicamente le relative guarnizioni Endress+Hauser.
- Tutte le viti della custodia e i coperchi filettati devono essere ben serrati.
- I cavi usati per il collegamento devono avere il diametro esterno specifico [\(vedere Pag. 85](#page-84-0)).
- Serrare i pressacavi per evitare l'ingresso di umidità [\(Fig. 25 / a](#page-32-1)).
- I cavi devono fare un'ansa verso il basso ("trappola per l'acqua"), prima di essere inseriti negli ingressi cavo. In questo modo l'umidità non può raggiungere l'ingresso cavo ([Fig. 25 /](#page-32-1) b). Installare sempre lo strumento in modo tale che gli ingressi dei cavi siano rivolti verso il basso.
- I pressacavi non utilizzati devono essere chiusi con le viti cieche.
- Non rimuovere la guaina protettiva dell'ingresso del cavo.

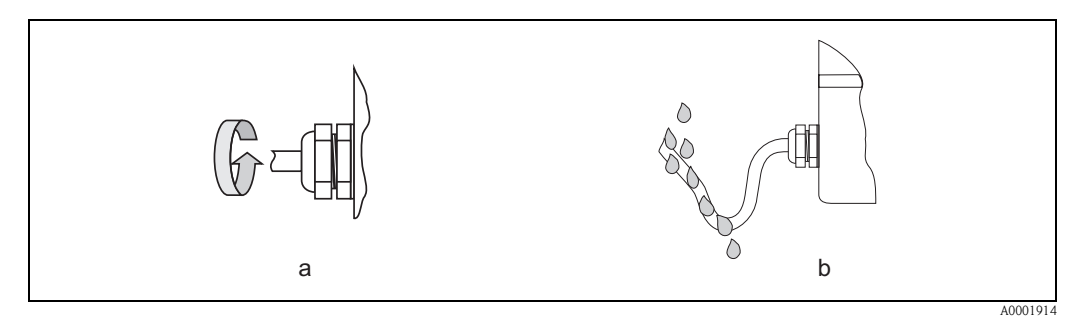

<span id="page-32-1"></span>*Fig. 25: Istruzioni di installazione per gli ingressi dei cavi*

# **4.4 Verifiche dopo il collegamento**

Effettuare i seguenti controlli dopo aver completato il collegamento elettrico del misuratore:

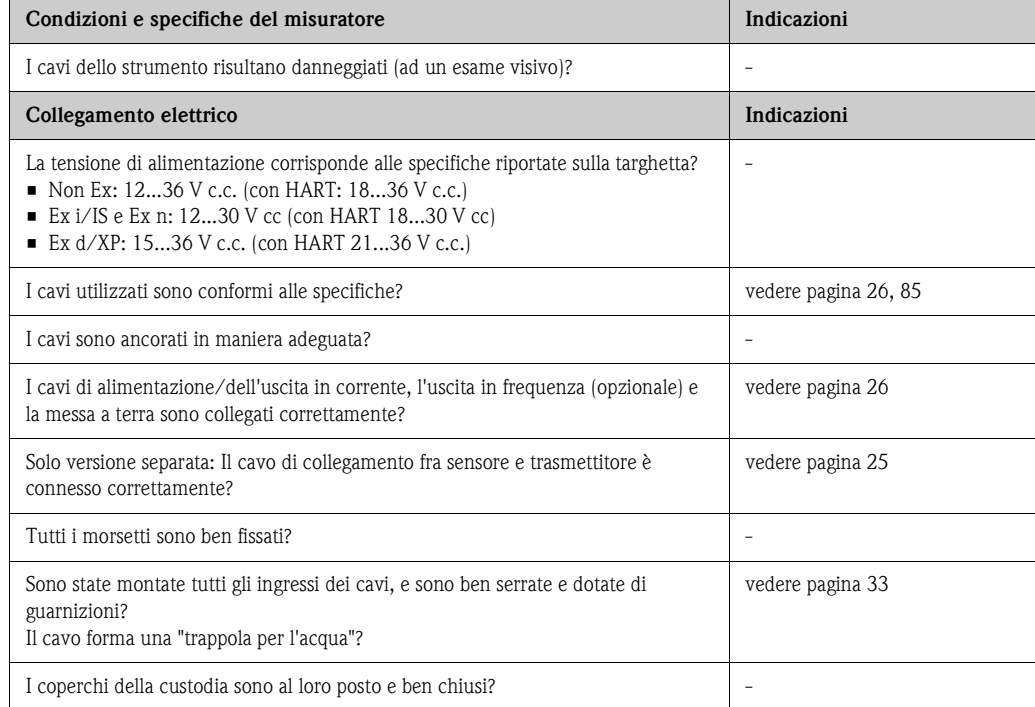

# **5 Funzionamento**

## <span id="page-34-0"></span>**5.1 Display ed elementi operativi**

Il display locale consente di leggere importanti parametri direttamente sul punto di misura e di configurare il dispositivo.

Il display è costituito da due righe. su cui vengono visualizzati i valori misurati e/o le variabili di stato (es. bargraph). L'assegnazione delle variabili alle righe del display può essere modificata in funzione delle necessità e delle preferenze (v. gruppo di funzione INTERFACCIA UTENTE a [Pagina 108\)](#page-107-0).

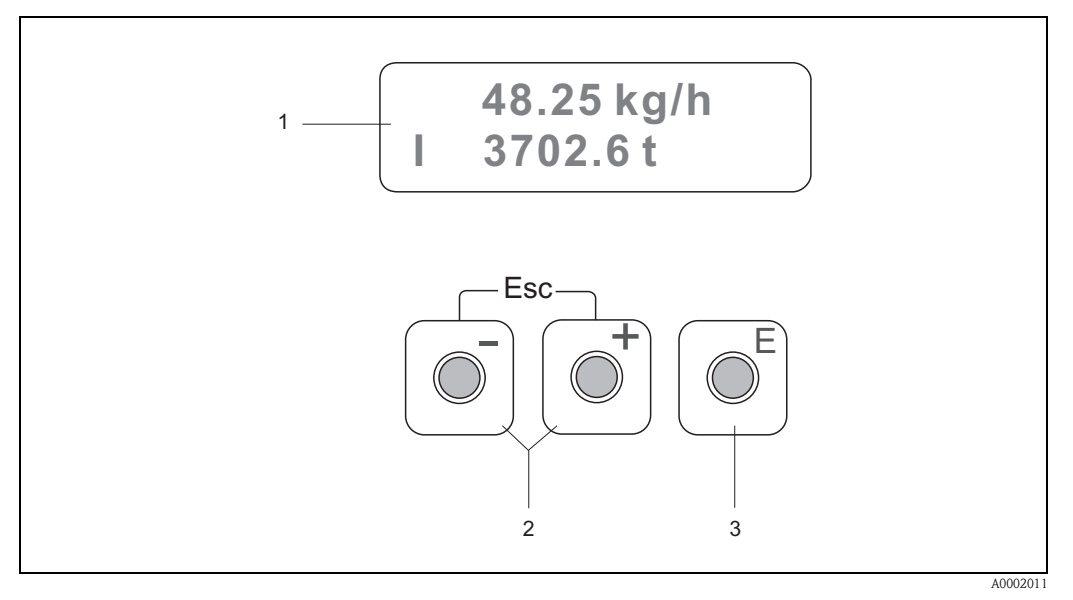

*Fig. 26: Display ed elementi operativi*

#### **Display a cristalli liquidi (1)**

*Il display a cristalli liquidi, a due righe visualizza variabili misurate, finestre di dialogo, messaggi di guasto e di avviso. Con posizione HOME (modalità operativa) si intende la visualizzazione durante la modalità di misura normale.*

- *Riga superiore: visualizzazione dei valori misurati principali, ad es. portata massica.*
- *Riga inferiore: visualizzazione di variabili misurate e variabili di stato addizionali, ad es. lettura del totalizzatore, bargraph, descrizione tag.*

#### **Chiavi**  $\exists$  / $\exists$  (2)

- *Per scrivere i valori numerici o per selezionare i parametri*
- *Selezione dei vari gruppi di funzioni nell'ambito della matrice*
- *Premere simultaneamente i tasti* X *per attivare le seguenti funzioni:*
- *Per uscire dalla matrice operativa ripercorrendo a ritroso i vari passaggi fino alla posizione* → *HOME*
- *Premere i tasti* X *per più di 3 secondi* → *per ritornare direttamente alla posizione HOME*
- *Per cancellare i dati immessi*

#### **Chiave**  $F(3)$

- *Dalla posizione HOME* → *accesso alla matrice operativa*
- *Salvare i valori numerici immessi o le impostazioni modificate*

## **5.2 Matrice operativa: struttura e uso**

#### **Solution** Nota:

- Si prega di fare riferimento alle note generali a [Pag. 37](#page-36-0).
- Descrizione generale della matrice operativa → [Pag. 97](#page-96-1)
- Descrizione dettagliata di tutte le funzioni → [Pag. 98](#page-97-0) e segg.

La matrice operativa è strutturata su due livelli: i gruppi di funzione rappresentano un livello, e le funzioni dei gruppi l'altro. I gruppi rappresentano il livello più alto e quindi offrono opzioni di controllo più ampie nella scala delle opzioni operative del misuratore. A ogni gruppo sono assegnate una serie di funzioni.

Selezionando un gruppo è possibile accedere alle singole funzioni operative e di configurazione del misuratore.

- 1. Posizione di partenza  $\rightarrow \Box \rightarrow$  accesso alla matrice operativa
- 2. Selezionare un gruppo di funzione (es. USCITA IN CORRENTE)
- 3. Selezionare una funzione (es. COSTANTE DI TEMPO) Modificare un parametro / immettere valori numerici:  $\Box \rightarrow$  selezionare o inserire: codice di sblocco, parametri, valori numerici
	- $\begin{bmatrix} \mathbb{E} & \rightarrow & \text{s}$ alvare i dati inseriti
- 4. Uscire dalla matrice operativa (ritornare alla posizione di partenza):
	- Premere il tasto Esc (X) per più di 3 secondi → ritorno diretto
	- Premere ripetutamente il tasto Esc (X) → ritorno progressivo alla posizione di partenza, ripercorrendo i vari passaggi

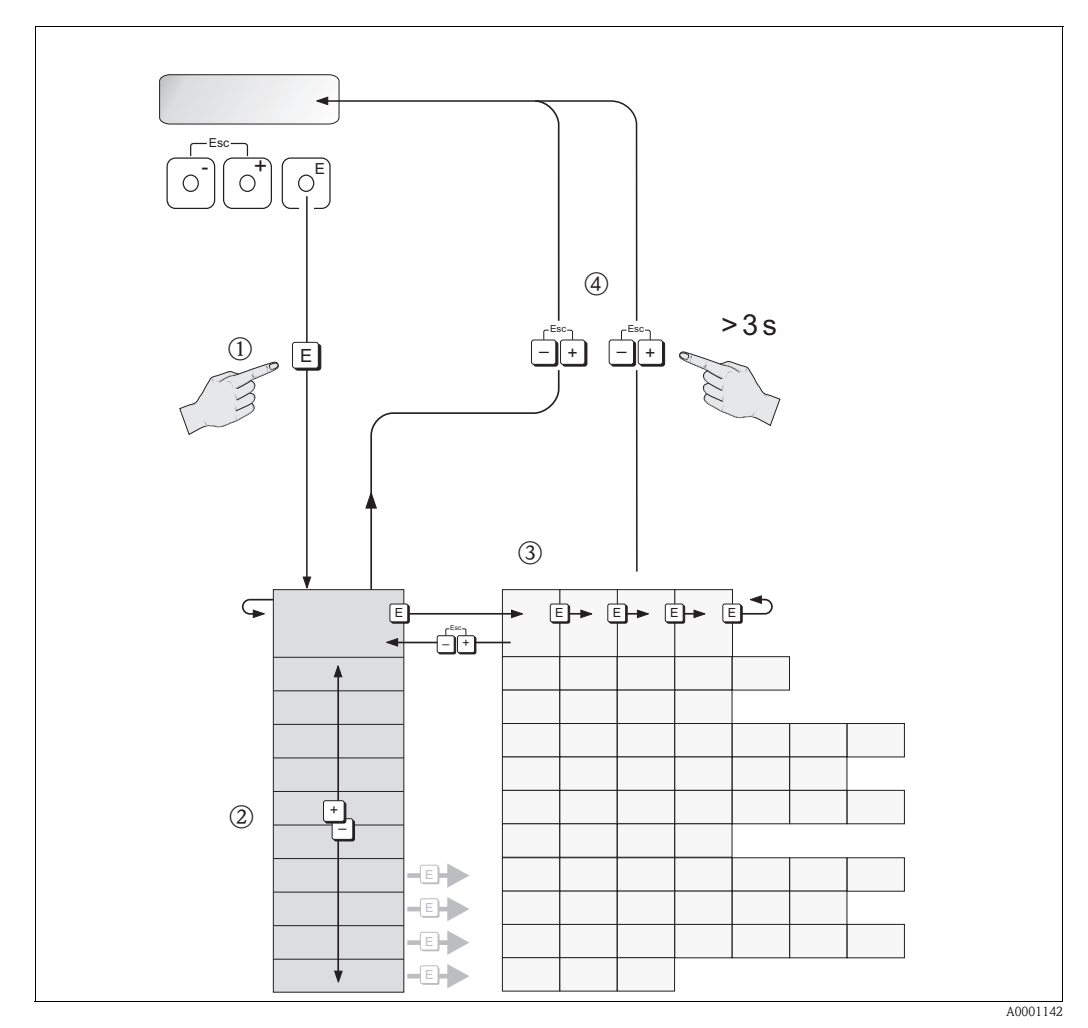

*Fig. 27: Selezione e configurazione delle funzioni (matrice operativa)*
## **5.2.1 Note generali**

Il menu Installazione rapida ([vedere pagina 105\)](#page-104-0) è sufficiente per effettuare la messa in servizio eseguendo le regolazioni standard necessarie.

Del resto, complesse operazioni di misura richiedono funzioni aggiuntive che possono essere configurate a seconda delle necessità ed adattate alle specifiche di processo.

A questo scopo, la matrice operativa comprende svariate funzioni supplementari che, per chiarezza, sono state suddivise in vari gruppi di funzioni.

Per configurare le funzioni, attenersi alle seguenti istruzioni:

- Selezionare le funzioni come descritto a [Pag. 36.](#page-35-0)
- È possibile disattivare alcune funzioni (OFF). Così facendo, può capitare che altre funzioni correlate appartenenti a gruppi di funzioni diverse non vengano più visualizzate.
- Se per il fluido impostato si seleziona un'opzione non consentita nella funzione [ASSEGNA RIGA 1](#page-107-0) o [ASSEGNA LINEA 2](#page-108-0) (ad es. l'opzione portata volumetrica normalizzata per il vapore saturo), il display visualizza " $---$ ".
- $\blacksquare$  Certe funzioni richiedono una conferma dei dati immessi da parte dell'operatore. Premere  $\blacksquare$ per selezionare "SICURO  $\lceil$  SI  $\rceil$ " e confermare con  $\lceil \cdot \rceil$ . In questo modo la regolazione effettuata verrà salvata, oppure verrà avviata, a seconda del caso.
- Non premendo nessun tasto per 5 minuti, il sistema torna automaticamente in posizione HOME.
- La modalità di programmazione si disabilita automaticamente se non si interviene sui tasti nei 60 secondi successivi al ritorno automatico alla posizione HOME.

# $\bigotimes$  Nota:

- Anche durante l'immissione dei dati il trasmettitore continua a misurare: ad esempio le uscite di segnale indicano i normali valori di misura della portata.
- Se si verifica un'interruzione dell'alimentazione, tutti i valori preimpostati e i parametri di configurazione rimarranno memorizzati nella memoria EEPROM.

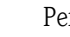

للم<br>A [Pag. 97 segg.](#page-96-0) è riportata una descrizione dettagliata di tutte le funzioni e della matrice operativa.

## **5.2.2 Abilitazione della modalità di programmazione**

La matrice operativa può essere disattivata. La disattivazione della matrice operativa esclude la possibilità di modificare inavvertitamente le funzioni dello strumento, i valori numerici o le impostazioni di fabbrica.

Prima di poter modificare le impostazioni, deve essere inserito un codice numerico (impostazione di fabbrica = 73). Utilizzando un codice personale, si evita l'accesso ai dati da parte di persone non autorizzate  $(\rightarrow v$ . funzione CODICE DI ACCESSO a [Pag. 107](#page-106-0)).

Per immettere i codici attenersi alle seguenti istruzioni:

- Quando la matrice operativa è disabitata e si premono i tasti  $\exists$  in qualunque funzione, sul display viene automaticamente visualizzato un messaggio nel quale si chiede di digitare il codice.
- Se si inserisce "0" come codice personale, la programmazione è sempre abilitata.
- L'Organizzazione di Assistenza di Endress+Hauser può intervenire nel caso in cui il cliente perda il proprio codice.

## **5.2.3 Disattivazione della programmazione**

Il processo di programmazione si disattiva automaticamente se non si preme nessun tasto nei 60 secondi successivi al ritorno automatico alla posizione HOME.

La programmazione può essere anche disabilitata inserendo un numero qualsiasi (diverso dal codice personale) nella funzione CODICE DI ACCESSO.

## <span id="page-37-1"></span>**5.3 Visualizzazione dei messaggi di errore**

### <span id="page-37-0"></span>**Tipo di errore**

Gli errori che si verificano durante la messa in servizio o durante il funzionamento vengono visualizzati immediatamente. Se si verificano due o più errori di sistema o di processo, il display visualizza sempre quello con la massima priorità. Il sistema di misura distingue tra due tipi di errore:

- *Errore di sistema:* questo gruppo comprende tutti gli errori riguardanti lo strumento, ad esempio errori di comunicazione, errori hardware, ecc. → [vedere pagina 64](#page-63-0)
- *Errore di processo:* questo gruppo comprende tutti gli errori applicativi, ad esempio "SOGLIA SENSORE DSC", ecc. → [vedere pagina 64](#page-63-0)

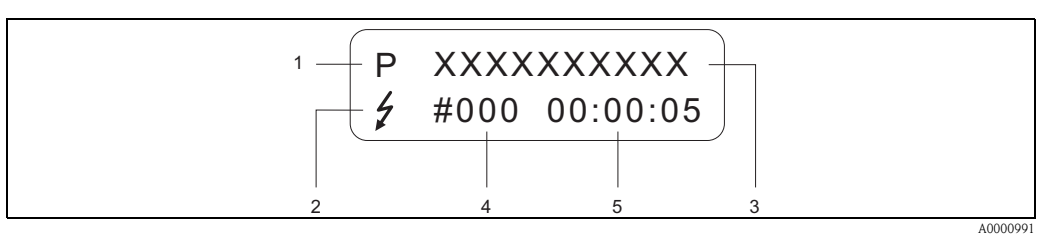

*Fig. 28: Messaggi di errore visualizzati a display (esempio)*

- *1 Tipo di errore: P = errore di processo, S = errore di sistema*
- *2 Tipo di messaggio di errore:* \$ *= messaggio di guasto, ! = messaggio di avviso (definizione: vedere sotto) 3 Descrizione dell'errore: es. DSC SENS LIMIT = lo strumento sta funzionando in condizioni prossime ai limiti*
- *previsti per l'applicazione*
- *4 Codice d'errore: es. 395*
- *5 Durata dell'ultimo errore incorso (in ore, minuti e secondi), formato del display v. funzione ORE DI LAVORO a [Pagina 163](#page-162-0)*

### **Tipo di messaggio di errore**

L'operatore può attribuire priorità diverse agli errori di sistema e di processo, classificandoli come **messaggi di guasto** o **messaggi di avviso.** Questa distinzione può essere definita tramite la matrice operativa  $(\rightarrow v. g$ ruppo di funzione SUPERVISIONE a [Pagina 162](#page-161-0)).

Gli errori di sistema gravi, es. modulo dell'elettronica difettoso, sono sempre classificati e segnalati dal misuratore come "Messaggi di guasto".

### *Messaggio di avvertimento (!)*

- Visualizzato come → punto esclamativo (!), gruppo errore (S: errore di sistema, P: errore di processo).
- L'errore in questione non ha conseguenze a livello degli ingressi e delle uscite del misuratore.

### *Messaggio di guasto (* \$*)*

- Segnalato con il → simbolo del lampo *(*\$*)* e l'indicazione del tipo di errore (S: errore di sistema, P: errore di processo).
- L'errore in questione ha un effetto diretto sugli ingressi e sulle uscite. Il comportamento degli ingressi e delle uscite in caso di guasto può essere definito per mezzo delle funzioni della matrice operativa (modalità di sicurezza) [\(vedere pagina 73](#page-72-0)).

# $\bigotimes$  Nota:

I messaggi di errore possono essere trasmessi tramite l'uscita in corrente, come previsto dalla norma NAMUR NE 43.

# **5.4 Interfaccia di comunicazione (HART)**

Il misuratore, oltre a poter essere configurato localmente, può anche essere impostato tramite il protocollo HART, che consente anche di acquisire i valori misurati. La comunicazione digitale è realizzata tramite l'uscita in corrente 4...20 mA HART ([vedere pagina 32](#page-31-0)).

Il protocollo HART consente il trasferimento dei dati di misura e del dispositivo tra un master HART e i dispositivi in campo a scopo di configurazione e diagnostica. I master HART (es. il terminale

portatile o programmi operativi su PC come FieldTool), richiedono dei file di descrizione dello strumento (DD = Device Description), impiegati per accedere a tutte le informazioni contenute in uno strumento con interfaccia HART. Questa informazione viene trasferita esclusivamente mediante i "comandi". Esistono tre classi di comandi diversi:

*• Comandi universali:*

I comandi universali sono supportati e utilizzati da tutti i dispositivi HART. Ad essi sono associate le seguenti funzionalità:

- Rilevamento dei dispositivi HART
- Lettura dei valori digitali (portata, totalizzatore, ecc.)
- *Comandi generali:*

I comandi generali sono associati a funzioni supportate e utilizzate dalla maggior parte dei dispositivi di campo, ma non da tutti.

*• Comandi specifici dell'apparecchio:* Comandi che consentono di accedere a funzioni specifiche dei singoli strumenti, non standard per tutti gli strumenti HART. Questi comandi, fra le altre cose, consentono di accedere a singole informazioni relative allo strumento da campo, ad esempio le impostazioni relative al taglio di bassa portata, ecc.

 $\begin{matrix} & & \mathbb{N} & \mathbb{N} & \mathbb$ 

Prowirl 73 utilizza tutte e tre le classi di comandi. A [Pag. 42 segg.](#page-41-0) è riportato un elenco di tutti i "Comandi universali" e "Comandi generali" compatibili.

### **5.4.1 Opzioni di funzionamento**

**A** Nota:

Se il trasmettitore deve essere configurato mediante HART, disconnettere un circuito per l'ingresso HART e realizzare la connessione in base alla [Fig. 23](#page-31-1) o [Fig. 24.](#page-31-2)

Per uno sfruttamento completo di tutte le funzioni del misuratore sono previsti dei file di Descrizione dispositivo (DD), messi a disposizione dell'utente per le seguenti funzionalità di supporto e programmi:

### **Terminale portatile HART DXR375**

Nel caso del terminale portatile HART la selezione delle funzioni dello strumento avviene per mezzo di vari menu, con l'aiuto di una matrice operativa HART speciale.

Per informazioni più dettagliate sullo strumento è possibile consultare le istruzioni operative HART contenute nella custodia per il trasporto del terminale portatile HART.

### **Pacchetto software ToF Tool-Pacchetto FieldTool**

Pacchetti di software modulare comprendenti il programma "ToF Tool" per la configurazione e la diagnosi dei misuratori di livello ToF (misura time-of-flight) e l'evoluzione dei misuratori di pressione e del programma di servizio "Fieldtool" per la configurazione e la diagnosi dei misuratori di portata Proline. I misuratori di portata Proline sono accessibili mediante un'interfaccia di servizio. Contenuto del pacchetto "ToF Tool – Fieldtool":

- Messa in servizio, analisi per manutenzione
- Configurazione dei flussimetri
- Funzioni di servizio
- Visualizzazione dei dati di processo
- Ricerca dei guasti
- Accesso ai dati di verifica e aggiornamento del software "Fieldcheck" per il simulatore di portata.

### **Altri programmi operativi**

- Programma operativo "AMS" (Fisher Rosemount)
- Programma operativo "SIMATIC PDM" (Siemens)

## **5.4.2 File descrittivi del dispositivo attuali**

La seguente tabella indica i file descrittivi dei misuratori per il software operativo utilizzato e dove possono essere reperiti.

Protocollo HART:

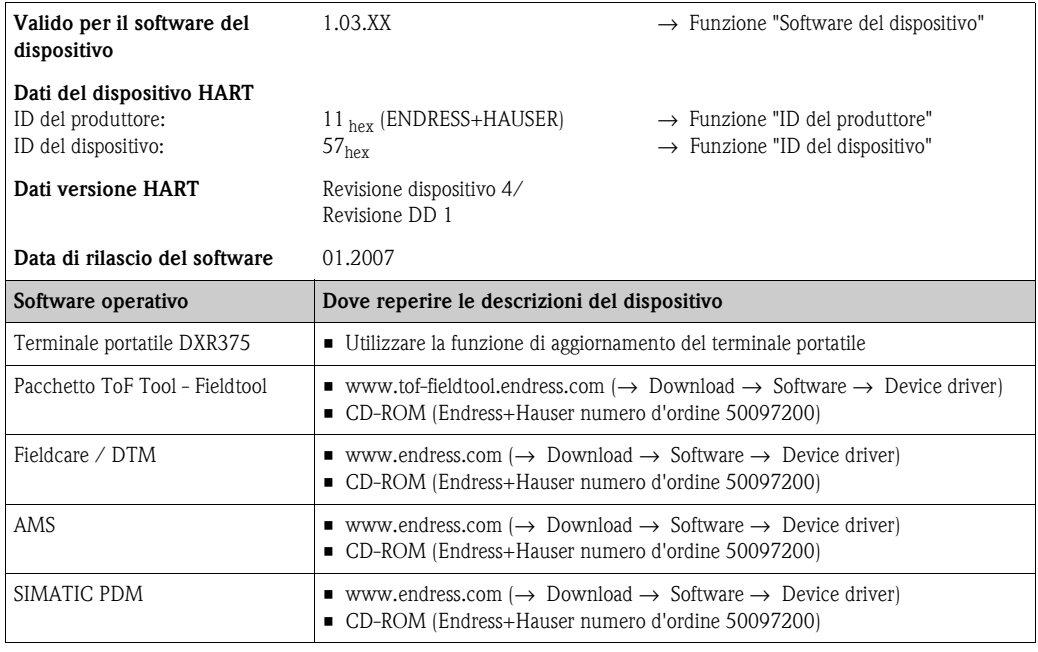

Funzionamento mediante il protocollo di servizio:

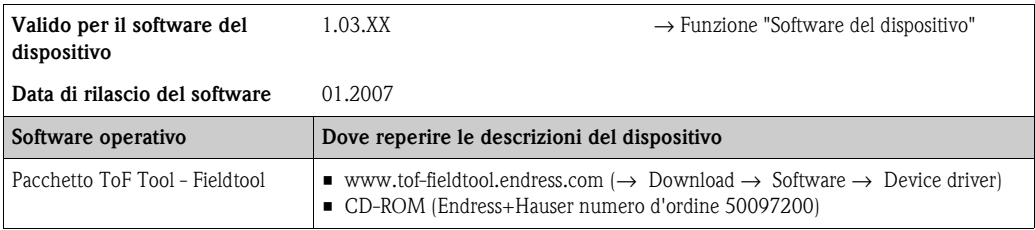

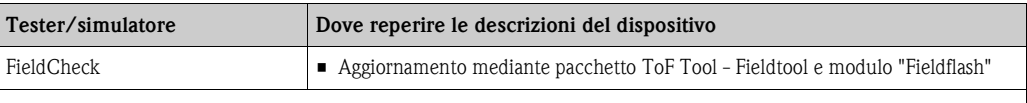

**&** Nota!

Il tester/simulatore "Fieldcheck" serve per verificare i flussimetri in campo. Se è impiegato con il pacchetto software "ToF Tool – Fieldtool", i risultati delle prove possono essere importati in un database, stampati e usati come certificazione ufficiale. Per maggiori informazioni, contattare l'ufficio commerciale E+H locale.

## <span id="page-40-0"></span>**5.4.3 Variabili del dispositivo e variabili di processo**

*Variabili dello strumento*

Utilizzando il protocollo HART si hanno a disposizione le seguenti variabili relative allo strumento:

<span id="page-40-1"></span>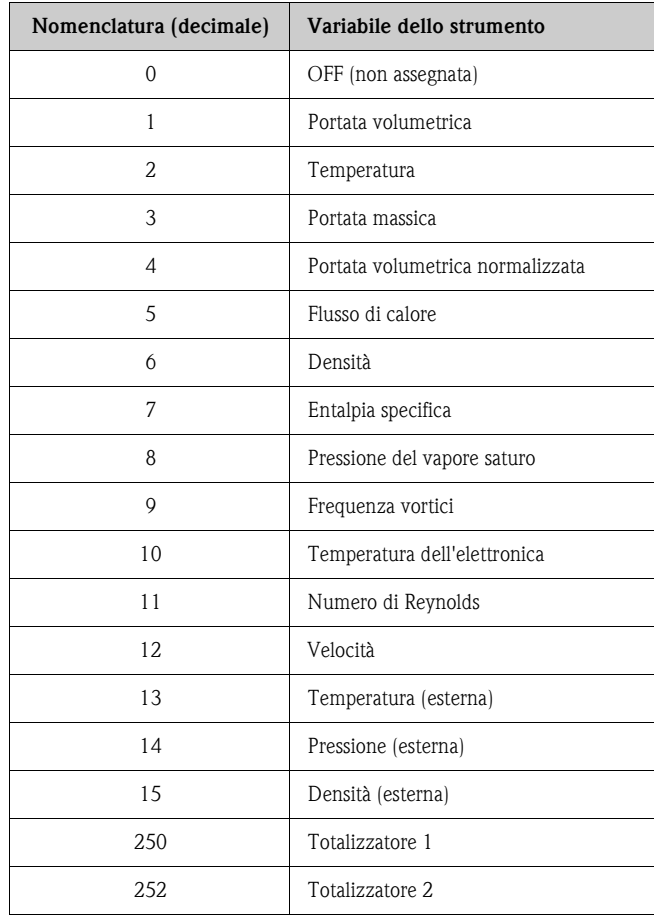

### *Variabili di processo:*

In stabilimento le variabili di processo vengono assegnate alle seguenti variabili dello strumento:

- Variabile primaria di processo (PV) → portata volumetrica
- Variabile secondaria di processo (SV) → temperatura
- Terza variabile di processo (TV)  $\rightarrow$  portata massica
- $\blacksquare$  Quarta variabile di processo (FV)  $\rightarrow$  totalizzatore 1

# <span id="page-41-0"></span>**5.4.4 Comandi universali / generali HART**

Nella tabella che segue è riportato un elenco di tutti i "Comandi universali" e "Comandi generali" supportati dal misuratore.

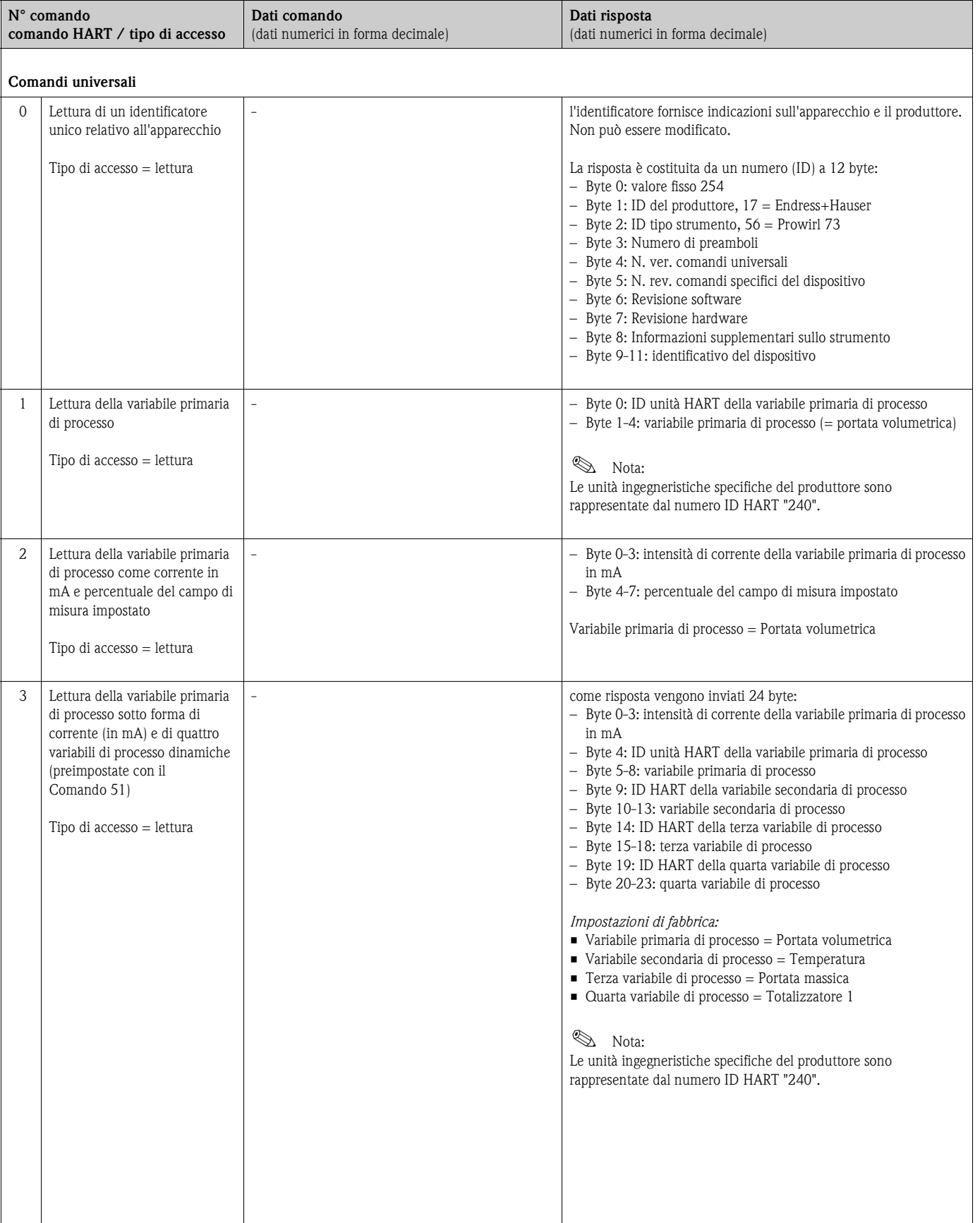

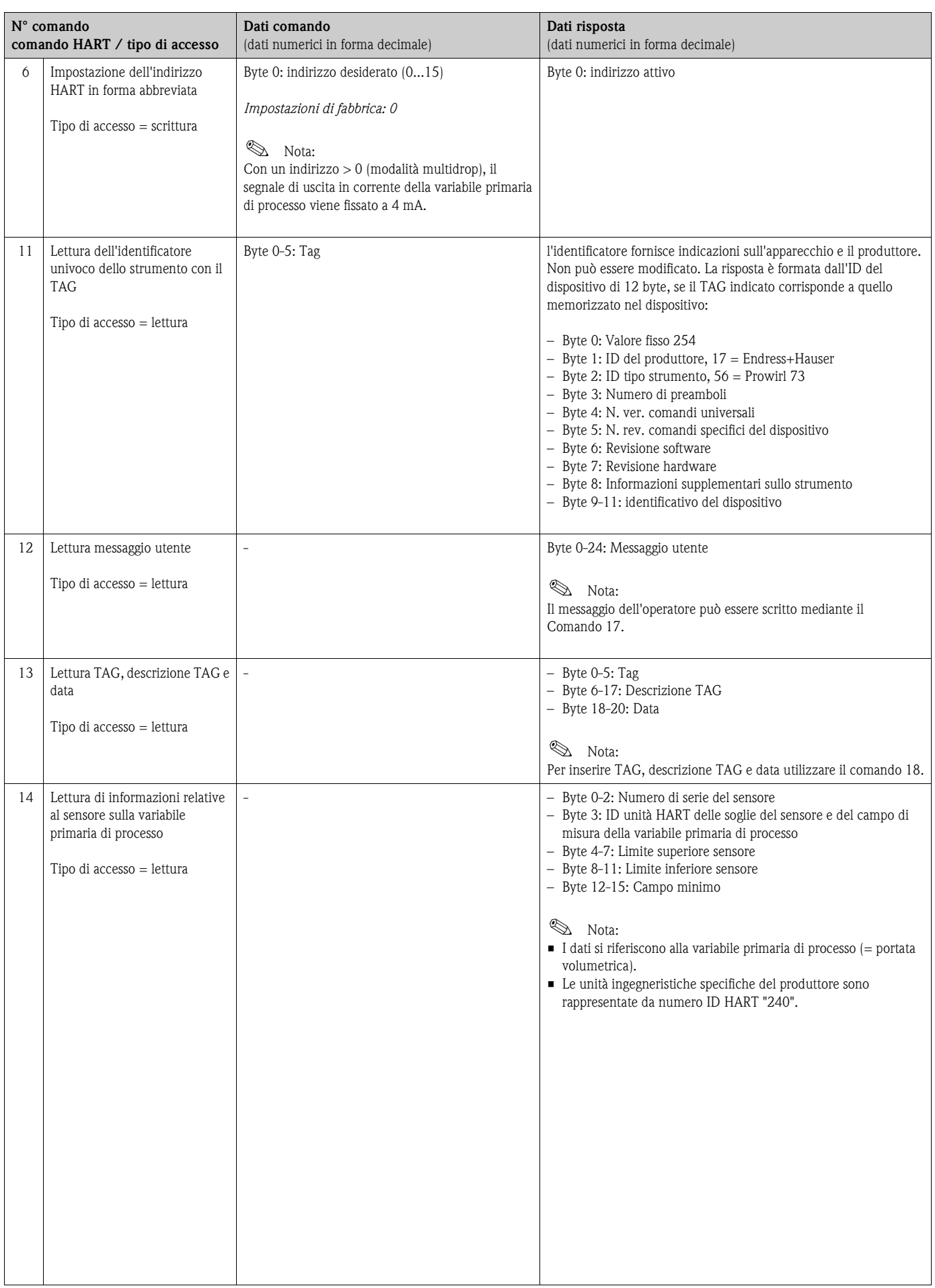

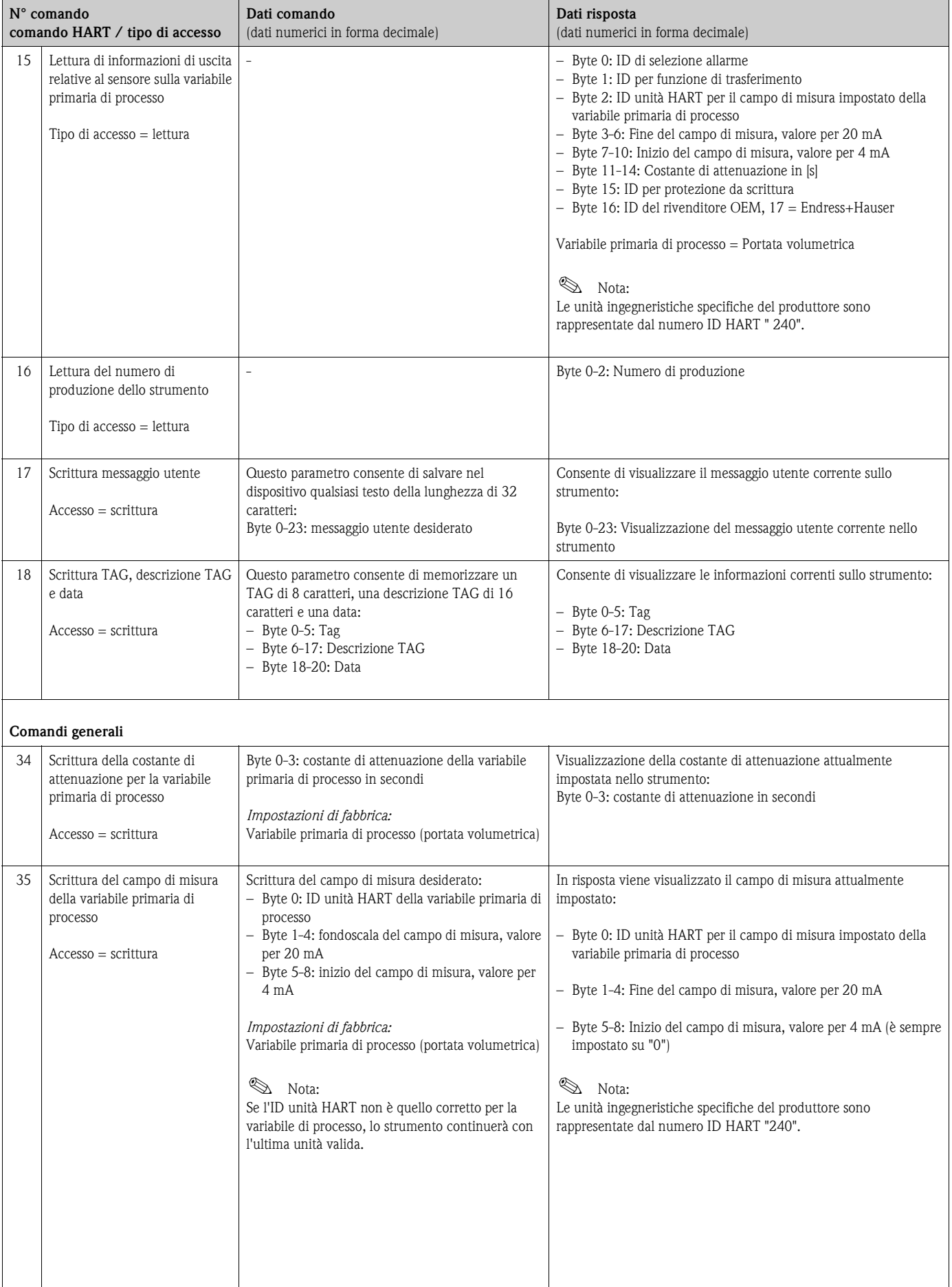

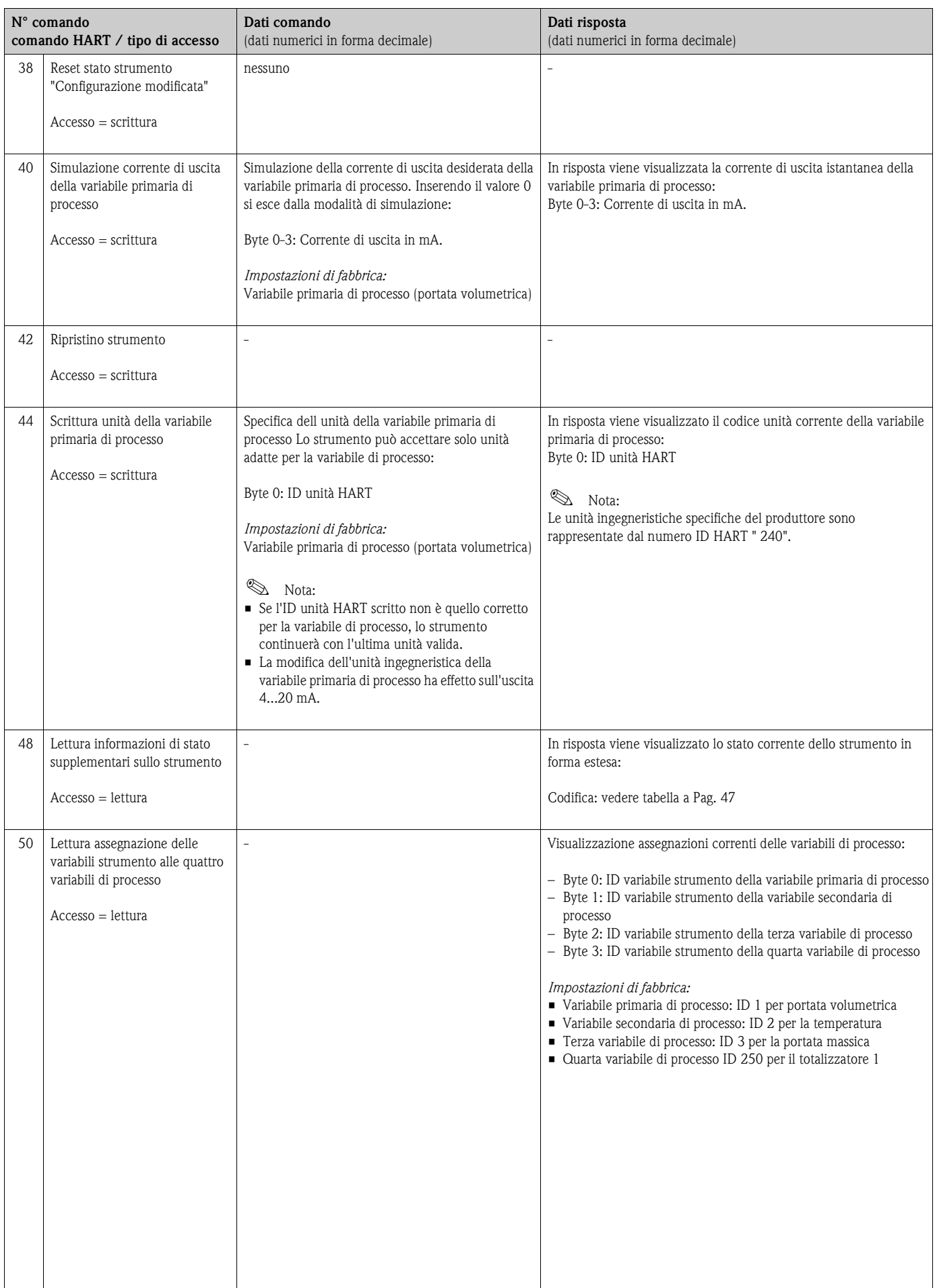

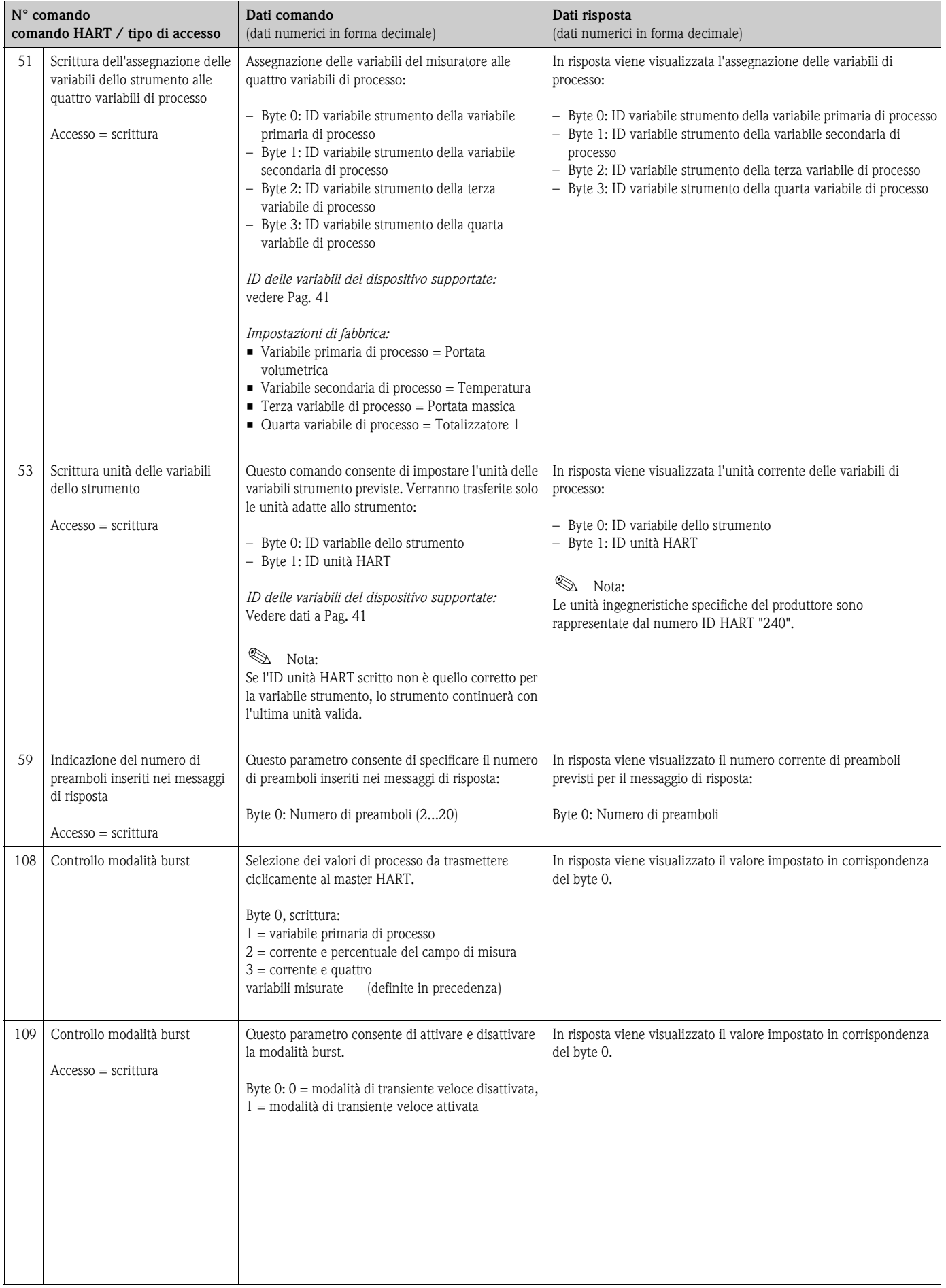

## **5.4.5 Stato strumento / messaggi di errore**

Lo stato esteso del dispositivo, ossia in questo caso i messaggi di errore attuali, può essere richiamato mediante il comando 48. Questo comando fornisce informazioni codificate in bit (v. tabella sottostante).

# Nota:

A [Pag. 64 segg.](#page-63-0) sono riportate informazioni dettagliate sullo stato dello strumento, i messaggi di errore e la loro eliminazione con la risoluzione dei relativi problemi.

<span id="page-46-0"></span>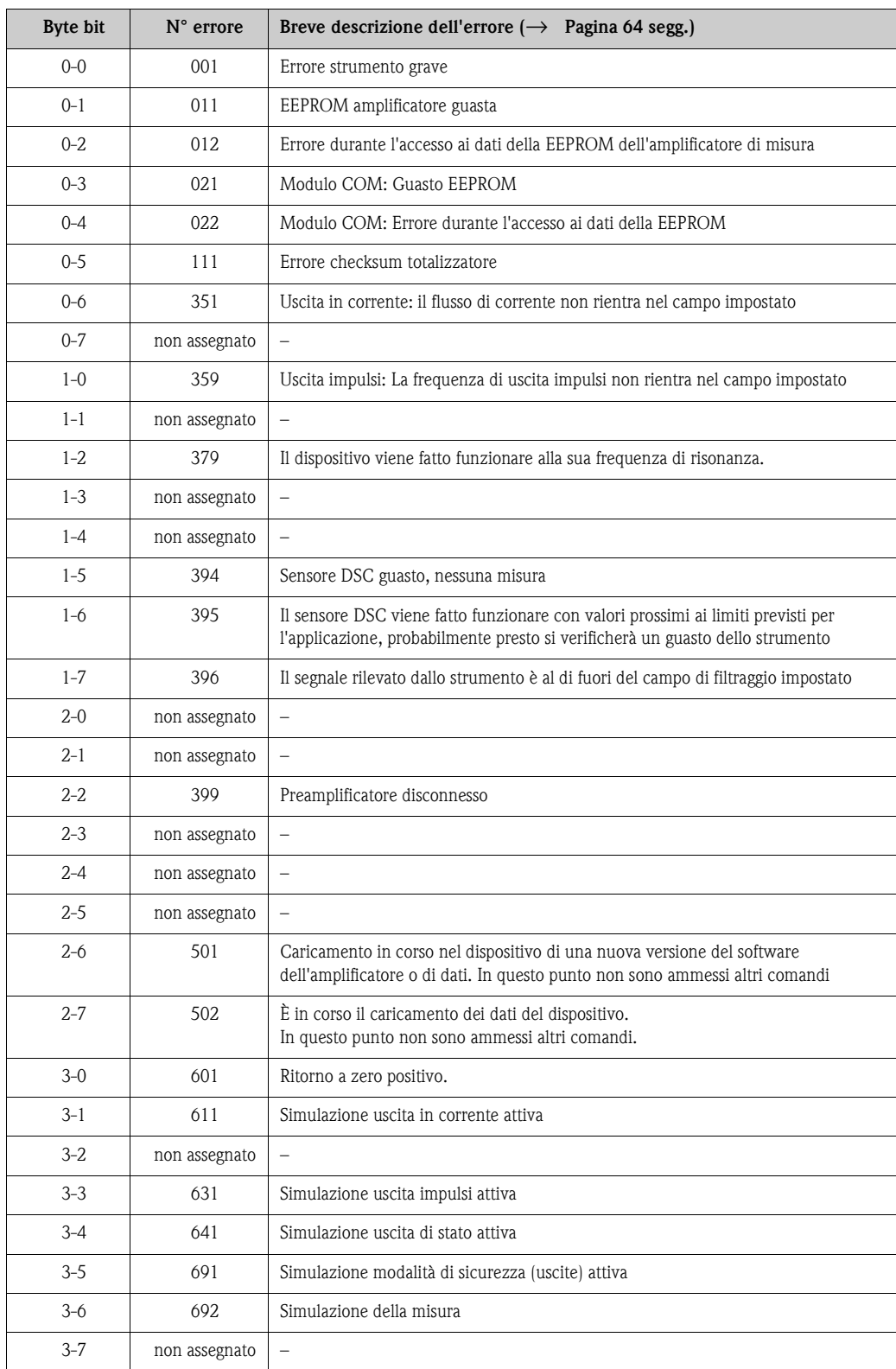

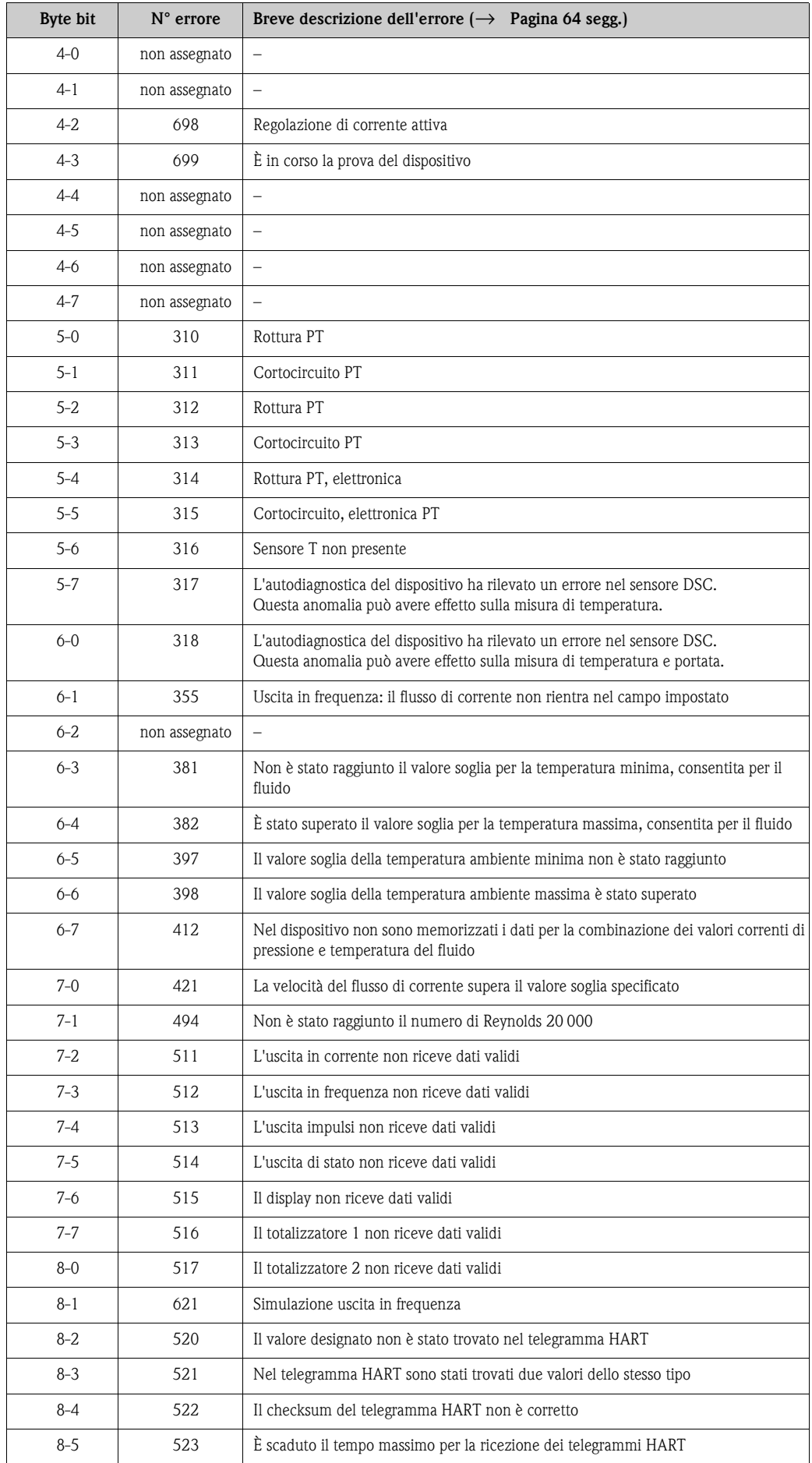

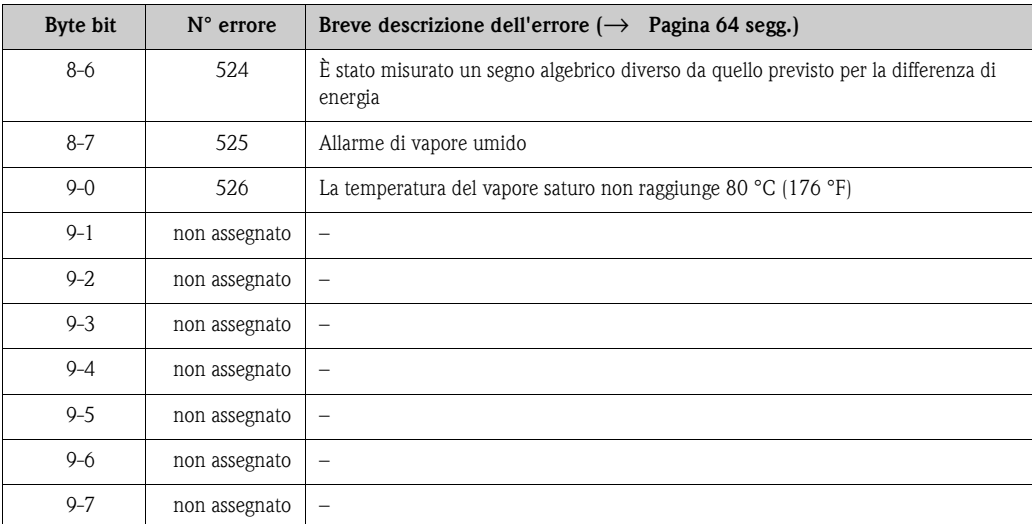

## **5.4.6 Attivazione/disattivazione protezione da scrittura HART**

Con un commutatore di tipo DIP switch montato sulla scheda dell'amplificatore è possibile attivare o disattivare la protezione da scrittura sull'HART. Se è abilitata la protezione da scrittura HART, i parametri non possono essere modificati mediante il protocollo HART.

- 1. Svitare il coperchio del vano contenente l'elettronica dalla custodia del trasmettitore.
- 2. Rimuovere il modulo del display (a) dalle guide di sostegno (b) e rimontare sulla guida di destra con il lato sinistro (così il modulo rimarrà fermato).
- 3. Chiudere il coperchio in plastica (c).
- 4. Impostare il DIP switch nella posizione desiderata. Posizione **A** (interruttore DIP in avanti) → protezione da scrittura HART disabilitata Posizione **B** (interruttore DIP indietro) → protezione da scrittura HART abilitata

**&** Nota!

Lo stato attuale della protezione da scrittura HART è visualizzato nella funzione PROTEZIONE SCRITTURA (vedere Pag. 140).

5. Per la reinstallazione ripetere le operazioni eseguite per la rimozione in ordine inverso.

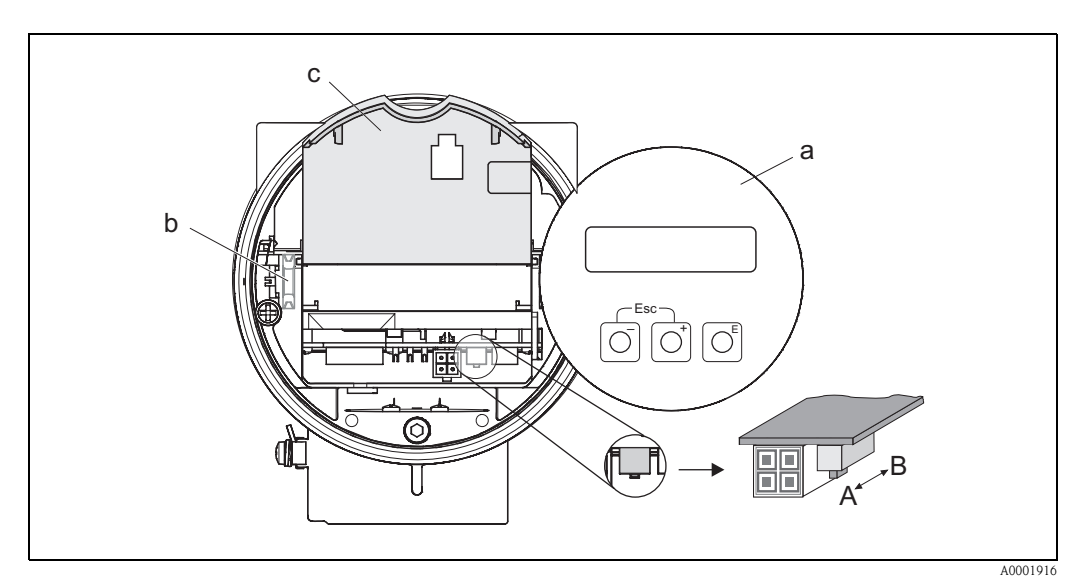

*Fig. 29: Interruttore DIP per abilitare e disabilitare la protezione da scrittura HART*

- *a Modulo display locale*
- *b Guide di sostegno del modulo display locale*
- *c Coperchio in plastica*
- *A Protezione da scrittura disabilitata (interruttore DIP in avanti)*
- *B Protezione da scrittura abilitata (interruttore DIP indietro)*

# **6 Messa in servizio**

# **6.1 Verifica funzionale**

Prima di mettere in servizio il punto di misura assicurarsi di aver completato le verifiche suggerite nei seguenti paragrafi:

- Elenco dei "Controlli dopo l'installazione" → [Pag. 24](#page-23-0)
- Elenco dei "Controlli dopo la connessione" → [Pag. 33](#page-32-0)

# **6.2 Messa in servizio**

## **6.2.1 Attivazione del misuratore**

Dopo aver portato a termine con successo tutti i controlli funzionali, occorre mettere l'apparecchio sotto tensione. Dopo 5 secondi ca., il dispositivo è pronto a entrare in servizio! In seguito all'attivazione dell'alimentazione, lo strumento di misura esegue una serie di test interni. Durante questa fase sul display locale appare una serie di messaggi:

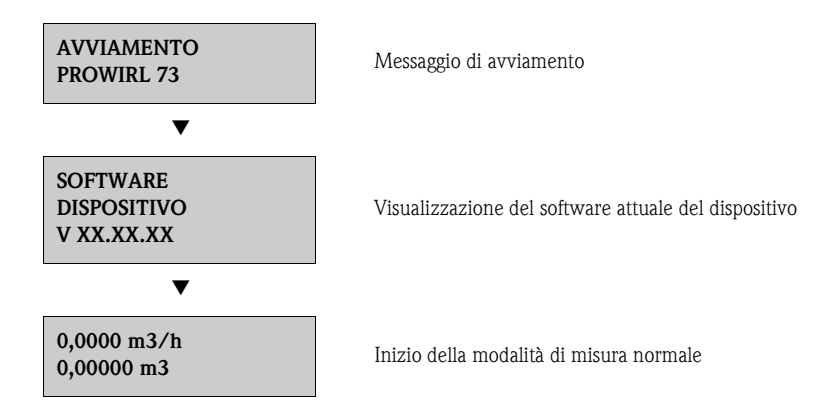

La modalità di misura normale viene attivata al termine della fase di avviamento. Sul display vengono visualizzati i valori misurati e/o variabili di stato (posizione di partenza).

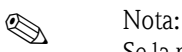

Se la procedura di avvio non viene portata a termine correttamente viene visualizzato un messaggio variabile a seconda della causa.

## **6.2.2 Installazione di un nuovo modulo dell'elettronica**

Terminata la fase di avviamento, il dispositivo verifica se è disponibile un numero di serie. Se quest'ultimo non è disponibile, viene avviata la seguente procedura di setup. La procedura per installare un nuovo modulo dell'elettronica è descritta a [Pag. 75 segg.](#page-74-0)

# **INSURIES INSTALLS**

- Questo setup non è più disponibile non appena si inserisce il numero di serie. Se durante questo setup viene inserito un parametro non corretto, può essere modificato mediante la relativa funzione della matrice.
- Le informazioni richieste (esclusa la lingua) sono indicate sulla targhetta con il nome del dispositivo e all'interno del coperchio del display ([Pagina 11 segg.](#page-10-0)). Inoltre, l'indice MB e il fattore di calibrazione del misuratore sono riportati sul corpo del sensore.

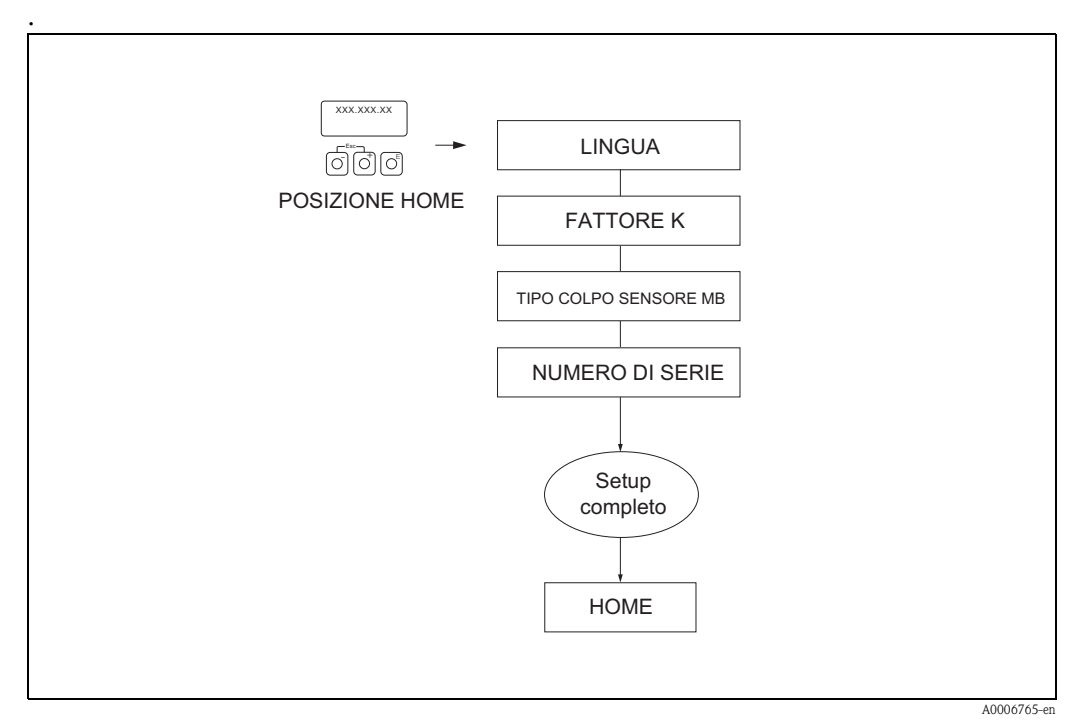

*Fig. 30: Il setup si avvia al termine dell'installazione di una nuova scheda elettronica, se non è presente un numero di serie.*

## <span id="page-52-0"></span>**6.2.3 Menu Quick Setup "Messa in servizio"**

Il menu Quick Setup "Messa in servizio" guida l'operatore sistematicamente attraverso le principali funzioni del dispositivo, che devono essere configurate per un funzionamento standard.

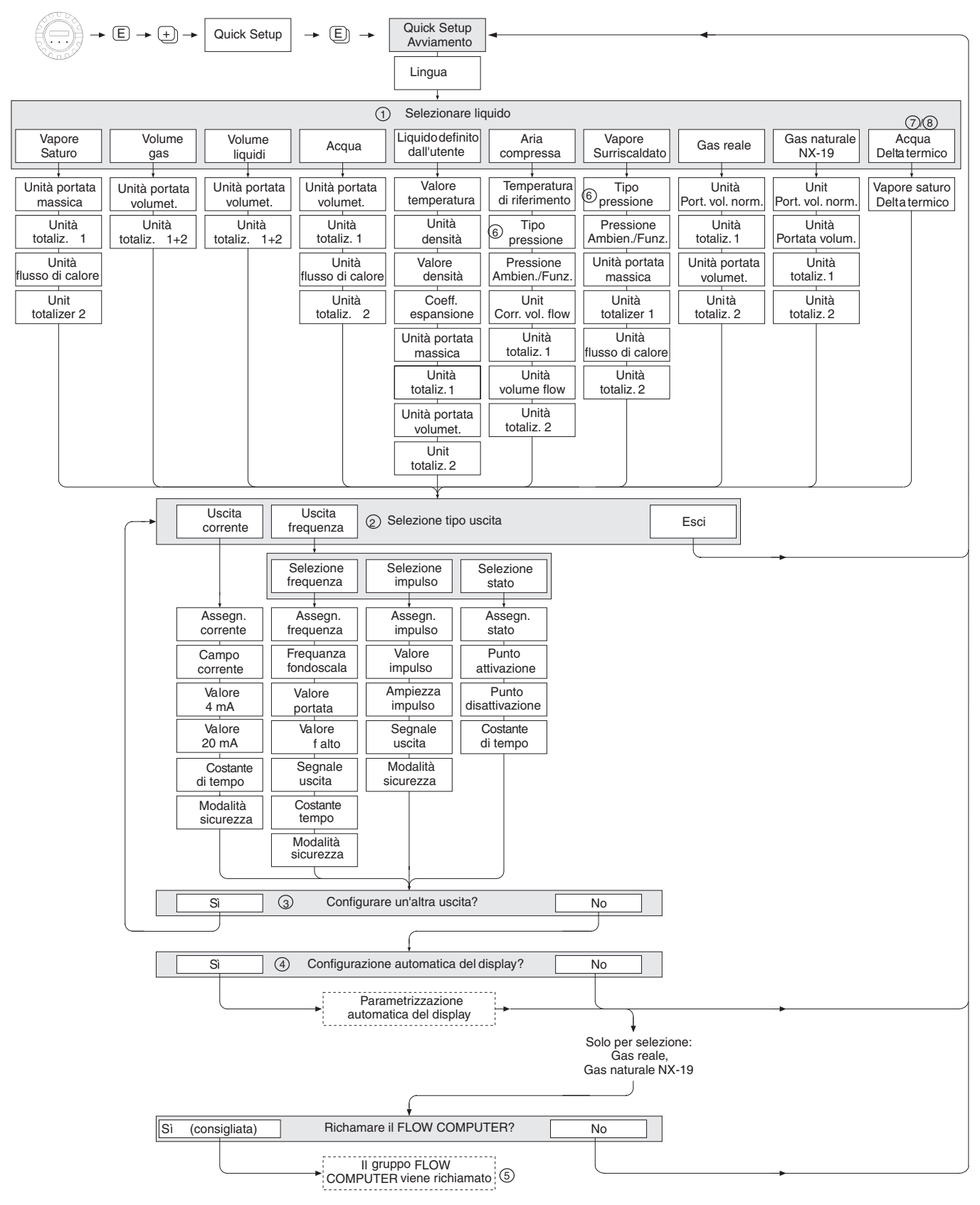

A0001917-EN

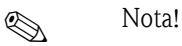

La funzione QUICK SETUP è descritta a [Pagina 105.](#page-104-1)

Il display ritorna alla cella QUICK SETUP se durante un'interrogazione si preme la combinazione dei tasti ESC $\mathbb{R}^n$ .

m Se si modifica il fluido selezionato, i seguenti parametri sono ripristinati alle impostazioni di fabbrica:

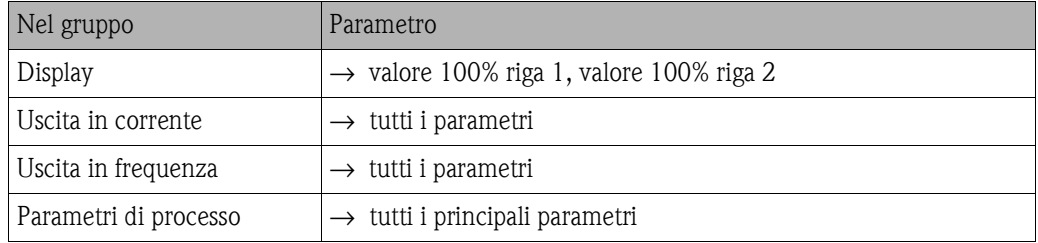

- n Al termine del primo ciclo si potrà selezionare solo l'uscita (uscita in corrente o in frequenza) che non è ancora stata configurata con l'attuale menu Quick Setup.
- o L'opzione "SÌ" è visualizzata solo se è disponibile ancora un'uscita libera. NO è l'unica opzione visualizzata quando non vi sono più uscite disponibili.
- p Se si seleziona "SÌ", la portata volumetrica è assegnata alla riga 1 del display locale e la temperatura alla riga 2.
- q È richiamata la funzione SELEZIONA FLUIDO. Confermare il fluido selezionato in questa funzione e configurare tutte le susseguenti funzioni del gruppo COMPUTER DI PORTATA. Se si legge la pressione utilizzando la funzionalità dell'ingresso HART, configurare successivamente le rispettive funzioni nel gruppo INGRESSO HART.
- r La funzione INGRESSO HART è impostata su "PRESSIONE", se nella funzione TIPO PRESSIONE è stato selezionato "INGRESSO HART RELATIVO" o "INGRESSO HART ASSOLUTO". Selezionando "INGRESSO HART ASSOLUTO" o "VALORE FISSO", la funzione PRESSIONE AMBIENTE non viene visualizzata. Se si seleziona "VALORE FISSO", viene visualizzata la funzione PRESSIONE OPERATIVA.
- s In caso sia selezionata l'opzione "DIFFERENZA ENERGIA DEL VAPORE SATURO" o "DIFFERENZA ENERGIA DELL'ACQUA", sul display apparirà il seguente messaggio di avviso: "NECESSARIO SENSORE DI TEMPERATURA ESTERNO".
- t Se è stato selezionata l'opzione "DIFFERENZA DI ENERGIA VAPORE SATURO " o "DIFFERENZA DI ENERGIA ACQUA", la funzione INGRESSO HART viene impostata automaticamente su "TEMPERATURA".

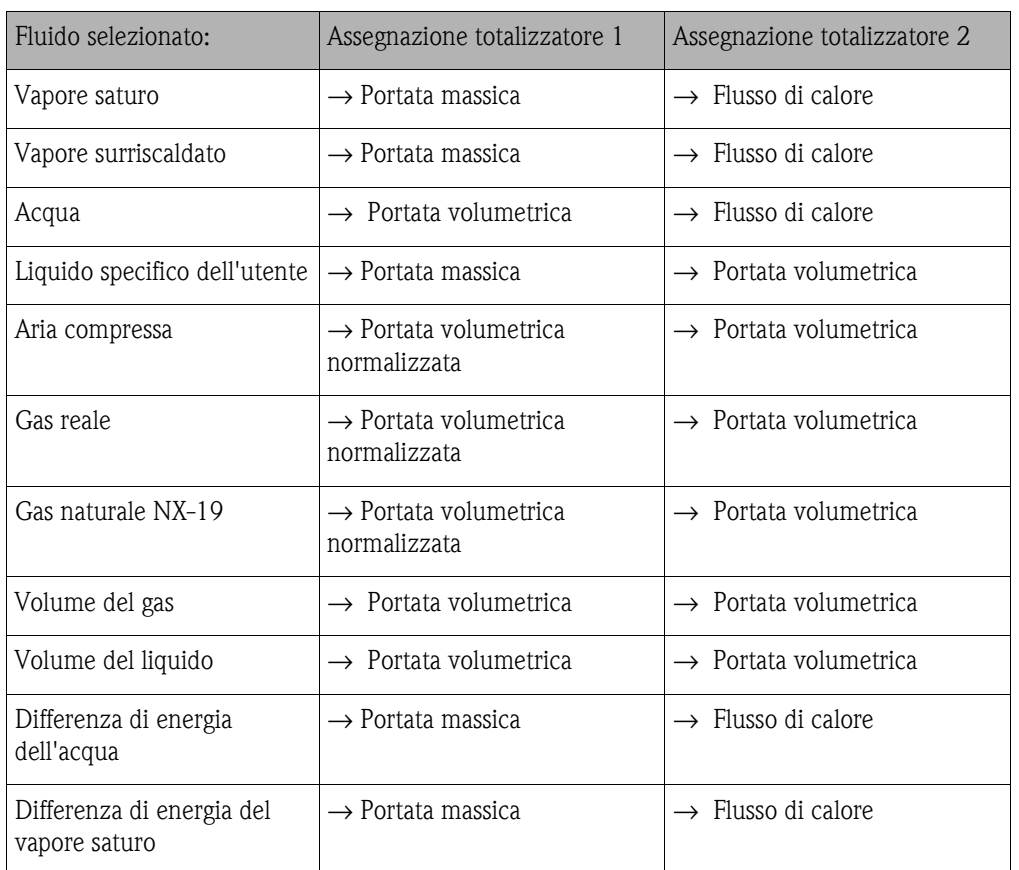

L'assegnazione del totalizzatore dipende dal fluido selezionato:

## **6.2.4 Sensori esterni di pressione/temperatura**

Considerare quanto segue se si memorizza una pressione o temperatura esterna mediante HART:

## **Solution** Nota:

Il misuratore Prowirl 73 non deve essere in modalità di transiente veloce se deve ricevere i parametri da un sensore esterno!

- 1. Eseguire il cablaggio di Prowirl 73, barriera attiva RN221N e sensore esterno di temperatura o pressione come descritto a Pag.  $30 \rightarrow$  [Fig. 20](#page-29-0), [Fig. 21](#page-29-1) e [Fig. 22.](#page-30-0)
	- Sensori esterni (p, T,  $\rho$ ) ordinati senza modalità di transiente veloce attiva  $\rightarrow$  continuare al punto 2
	- Sensori esterni (p, T,  $\rho$ ) ordinati con modalità di transiente veloce attiva  $\rightarrow$  continuare al punto 5
- 2. Aprire la connessione dalla barriera RN221N al Prowirl 73 (per garantire che il Prowirl 73 non sia messo in modalità di transiente veloce al posto del sensore esterno).
- 3. Applicare tensione al dispositivo esterno.
- 4. Impostare il dispositivo esterno in modalità di transiente veloce HART:
	- $-$  Cerabar M (pressione)  $\rightarrow$  mediante terminale portatile DXR375 HART: Attivazione della modalità di transiente veloce nella funzione 3 USCITA HART / 3 MODA-LITÀ BURST e impostare la funzione 3 USCITA HART / 4 OPZIONE BURST su "PV" o "Process vars/crnt.".
	- Cerabar S (pressione) → mediante pacchetto software "ToF Tool Fieldtool" o "FieldCare" di Endress+Hauser.

**&** Nota:

- L'impostazione dell'indirizzo HART nei dispositivi non è rilevante.
- L'impostazione dell'indirizzo HART del Cerabar dovrebbe essere "0", se viene utilizzato il valore dell'uscita in corrente.
- 5. Fornire potenza al Prowirl 73 chiudendo la connessione con la barriera RN221N.
- 6. Eseguire il menu Quick Setup per la rapida messa in servizio del Prowirl 73  $\rightarrow$  [Pagina 53](#page-52-0).

I Nota:

- Se nella funzione SELEZIONA FLUIDO è stato impostata l'opzione "Gas reale" o "NX-19", al termine del menu Quick Setup confermare il messaggio "VAI AL COMPUTER DI PORTATA" con "SÌ". Il Prowirl apre automaticamente il gruppo COMPUTER DI PORTATA della matrice e l'utente può configurare i relativi campi in base alle specifiche.
- In seguito accedere al gruppo di funzione INGRESSO HART e configurare i campi della matrice richiesti  $\rightarrow$  [Pagina 156](#page-155-0).

Se si legge un valore di pressione esterno, verificare che sia disponibile il medesimo tipo di unità ingegneristica (ad es. relativa/assoluta) per il sensore di pressione e il Prowirl 73  $\rightarrow$ funzione TIPO INGRESSO PRESSIONE ([Pag. 157](#page-156-0)).

# **7 Manutenzione**

Il sistema di misura di flusso non richiede particolari interventi di manutenzione.

### **Pulizia esterna**

Per la pulizia esterna dei misuratori, usare sempre prodotti che non attacchino la superficie della custodia e le guarnizioni.

### **Lavaggio con scovoli**

**Non** è consentito effettuare il lavaggio con scovoli!

### **Sostituzione delle guarnizioni del sensore**

In condizioni normali, le guarnizioni a contatto con il fluido non devono essere sostituite. La sostituzione si rende necessaria solo in circostanze speciali, ad esempio in presenza di fluidi aggressivi o corrosivi non compatibili con il materiale delle guarnizioni.

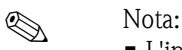

- L'intervallo di sostituzione delle guarnizioni dipende dalle caratteristiche del fluido.
- Guarnizioni sostitutive (accessorio)  $\rightarrow$  [Pagina 59.](#page-58-0)

Utilizzare esclusivamente guarnizioni per sensori Endress+Hauser.

### **Sostituzione delle guarnizioni della custodia**

Le guarnizioni della custodia devono essere pulite ed intatte quando vengono inserite nelle loro sedi. Eventualmente vanno asciugate, pulite e, se necessario, sostituite.

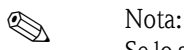

Se lo strumento è utilizzato in un ambiente con polveri, utilizzare unicamente le relative guarnizioni Endress+Hauser.

# <span id="page-58-0"></span>**8 Accessori**

Endress+Hauser propone vari accessori per il trasmettitore e il sensore, ordinabili separatamente. Per informazioni dettagliate sui relativi codici d'ordine, rivolgersi alla Rete Vendita Endress+Hauser.

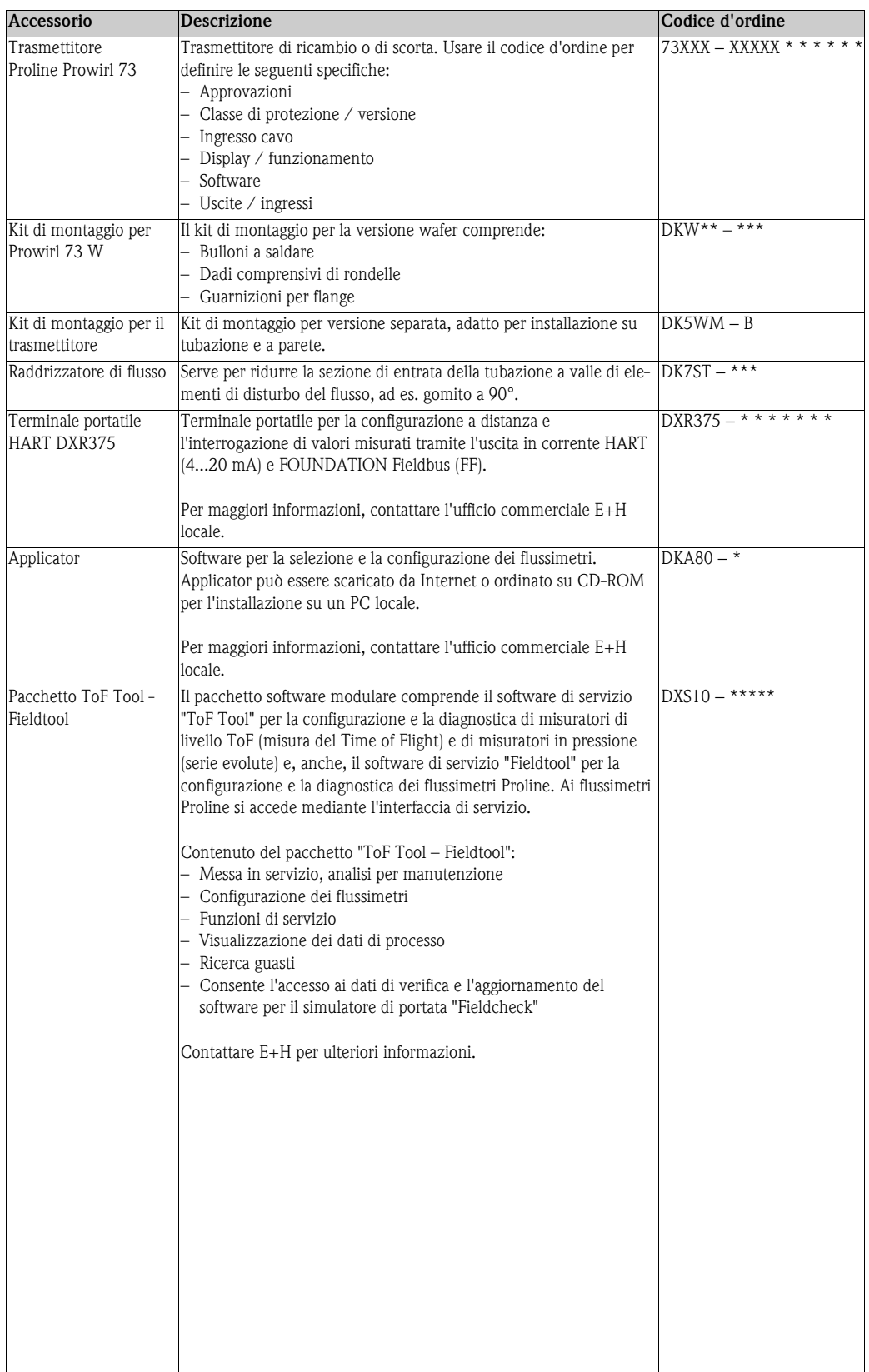

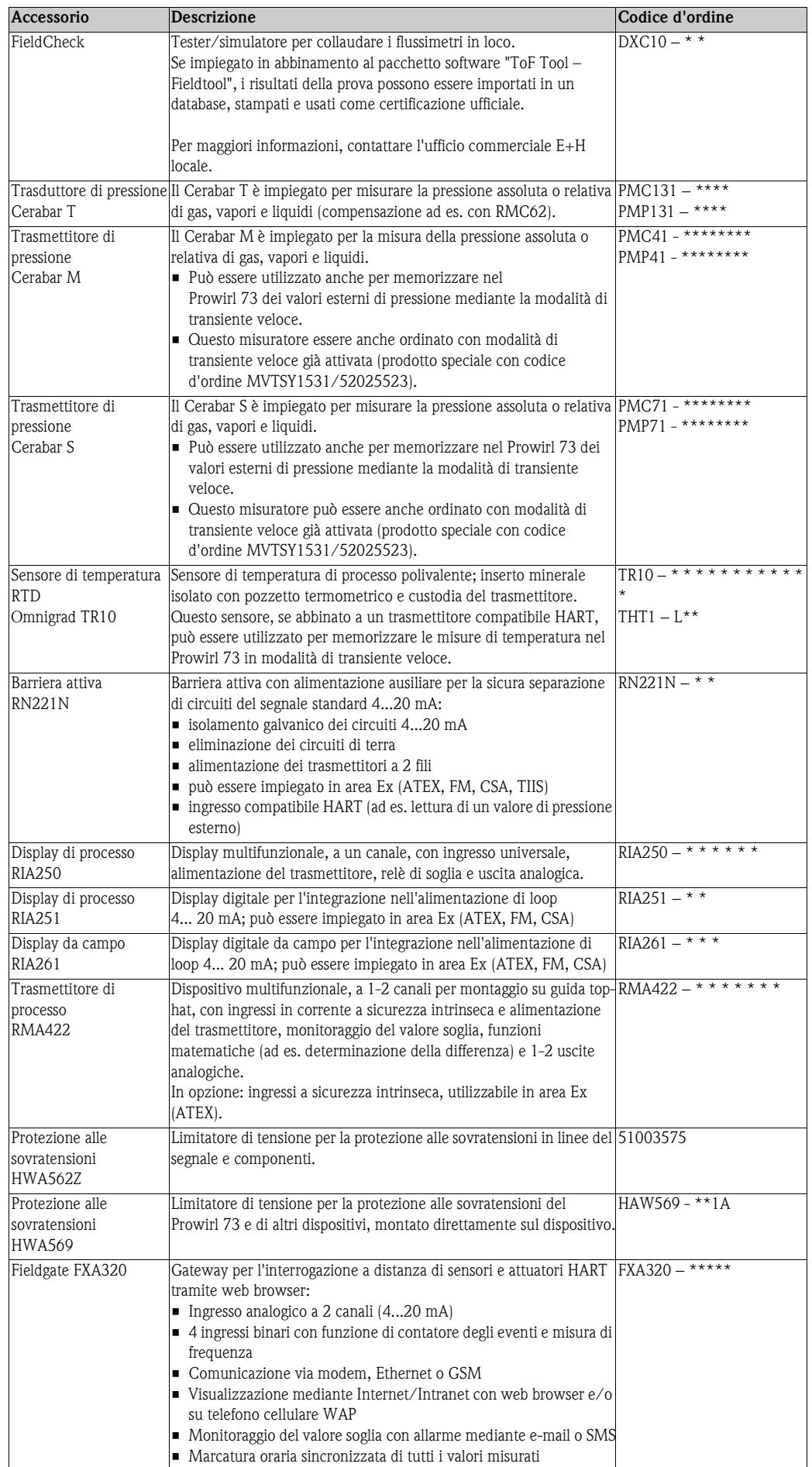

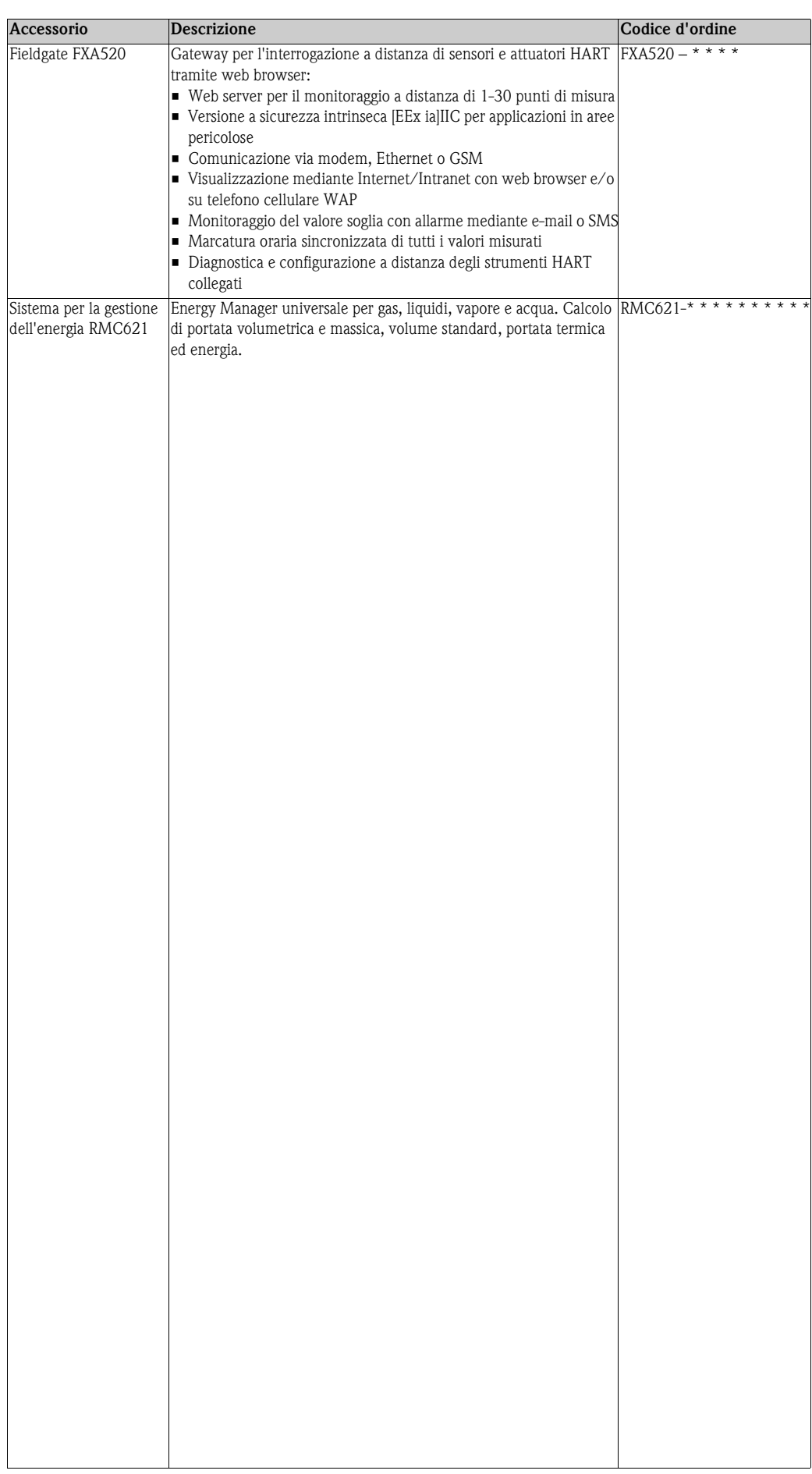

# **9 Ricerca guasti**

# **9.1 Istruzioni per la risoluzione dei problemi**

Qualora si verificassero dei problemi in seguito alla messa in servizio o durante il funzionamento, si raccomanda di procedere attenendosi alle liste di controllo riportate di seguito. Seguendo le varie domande è infatti possibile risalire alla causa del problema e alle misure da adottare per risolverlo.

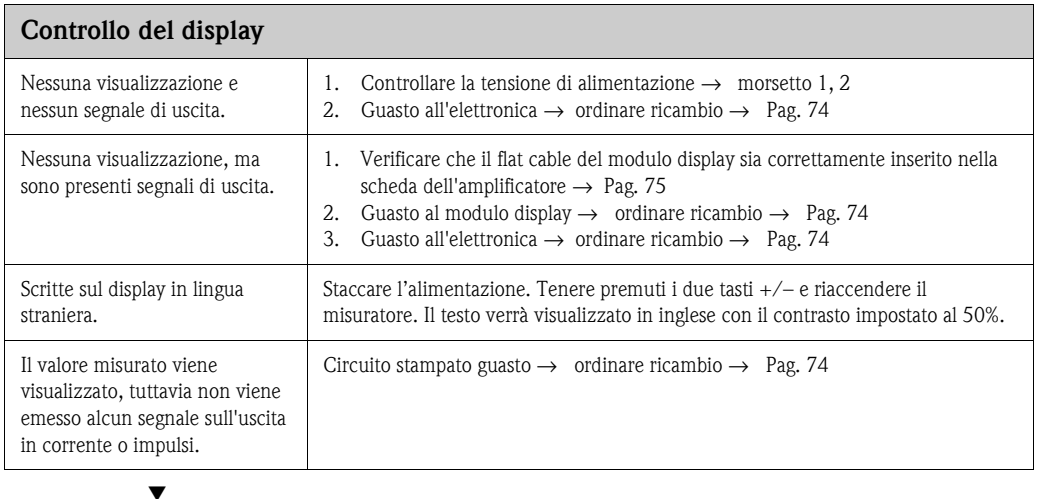

### **Messaggi d'errore sul display**

Gli errori incorsi durante la messa in servizio o il funzionamento sono visualizzati immediatamente o allo scadere del ritardo impostato (v. funzione RITARDO D'ALLARME a [Pagina 163](#page-162-1)). I messaggi di errore sono indicati da alcune scritte o simboli, i cui significati sono illustrati di seguito (esempio):

- Tipo di errore: **S** = errore di sistema, **P** = errore di processo
- Tipo di messaggio di errore: \$ = messaggio di guasto, **!** = messaggio di avvertimento
- **SOGLIA SENS. DSC** = definizione dell'errore (il dispositivo è utilizzato al limite delle soglie applicative)
- **03:00:05** = durata dell'ultimo errore incorso (in ore, minuti e secondi), formato di visualizzazione - v. funzione ORE DI LAVORO a[Pagina 163](#page-162-0)

– **# 395** = numero dell'errore

Æ

 $\bigcirc$  Attenzione:

- Si prega di consultare anche le informazioni riportate a [Pag. 38 segg.](#page-37-0)!
- Le simulazioni e i ritorni a zero positivo vengono interpretati come errori di sistema, tuttavia vengono segnalati solo con un messaggio di avvertimento.

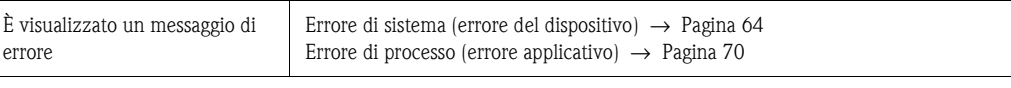

### **Altri errori (non segnalati per mezzo di messaggi)**

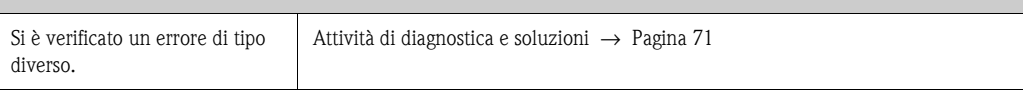

# <span id="page-63-0"></span>**9.2 Messaggi di segnalazione errori di sistema**

" Pericolo: In caso di guasti gravi è necessario inviare il flussimetro a Endress+Hauser per la riparazione, in questi casi, prima di inviare un misuratore a Endress+ Hauser eseguire le operazioni descritte a [Pag. 10](#page-9-0).

Allegare sempre al misuratore il modulo della "Dichiarazione di decontaminazione" interamente compilato. Al fondo del presente fascicolo è allegata una copia di tale modulo.

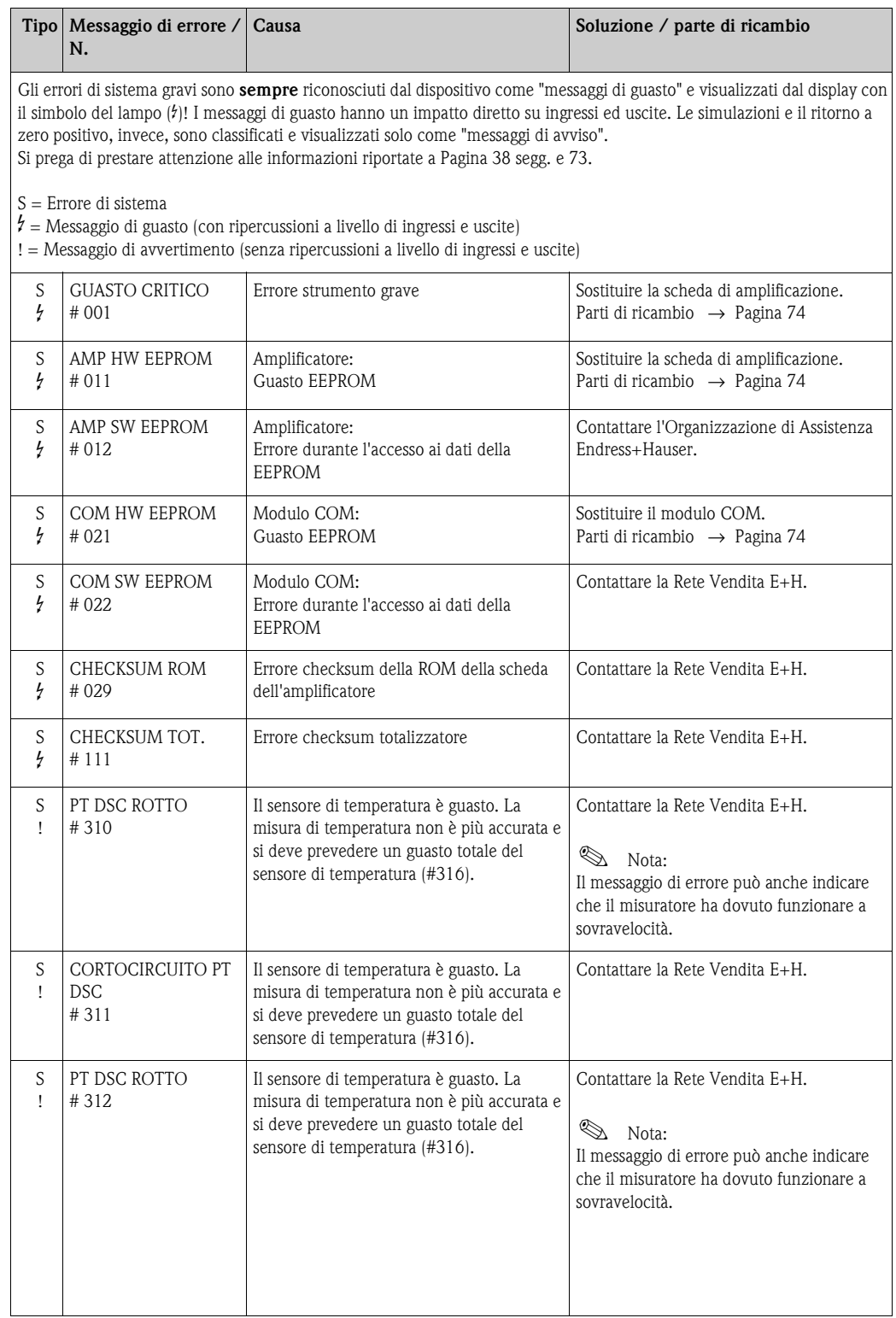

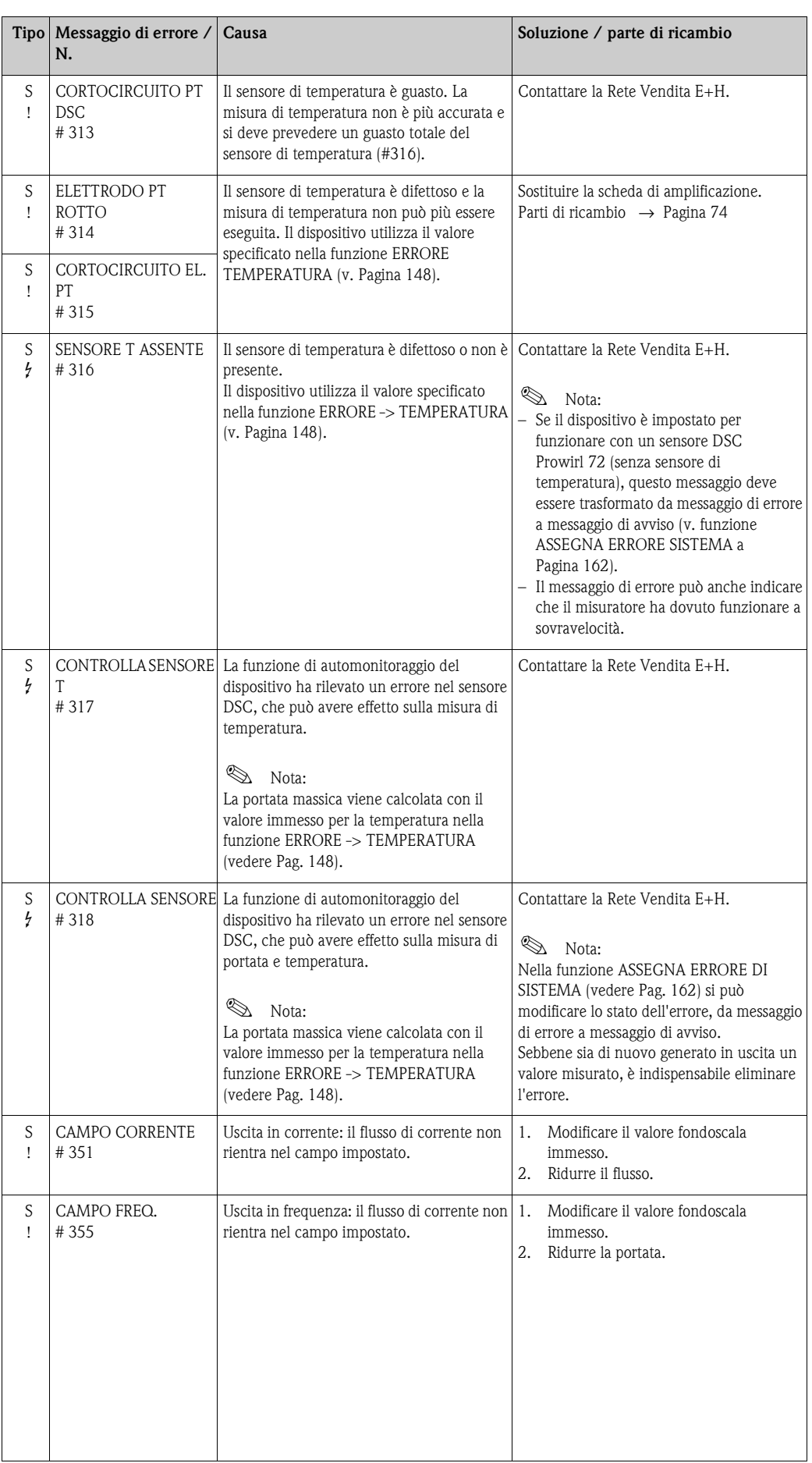

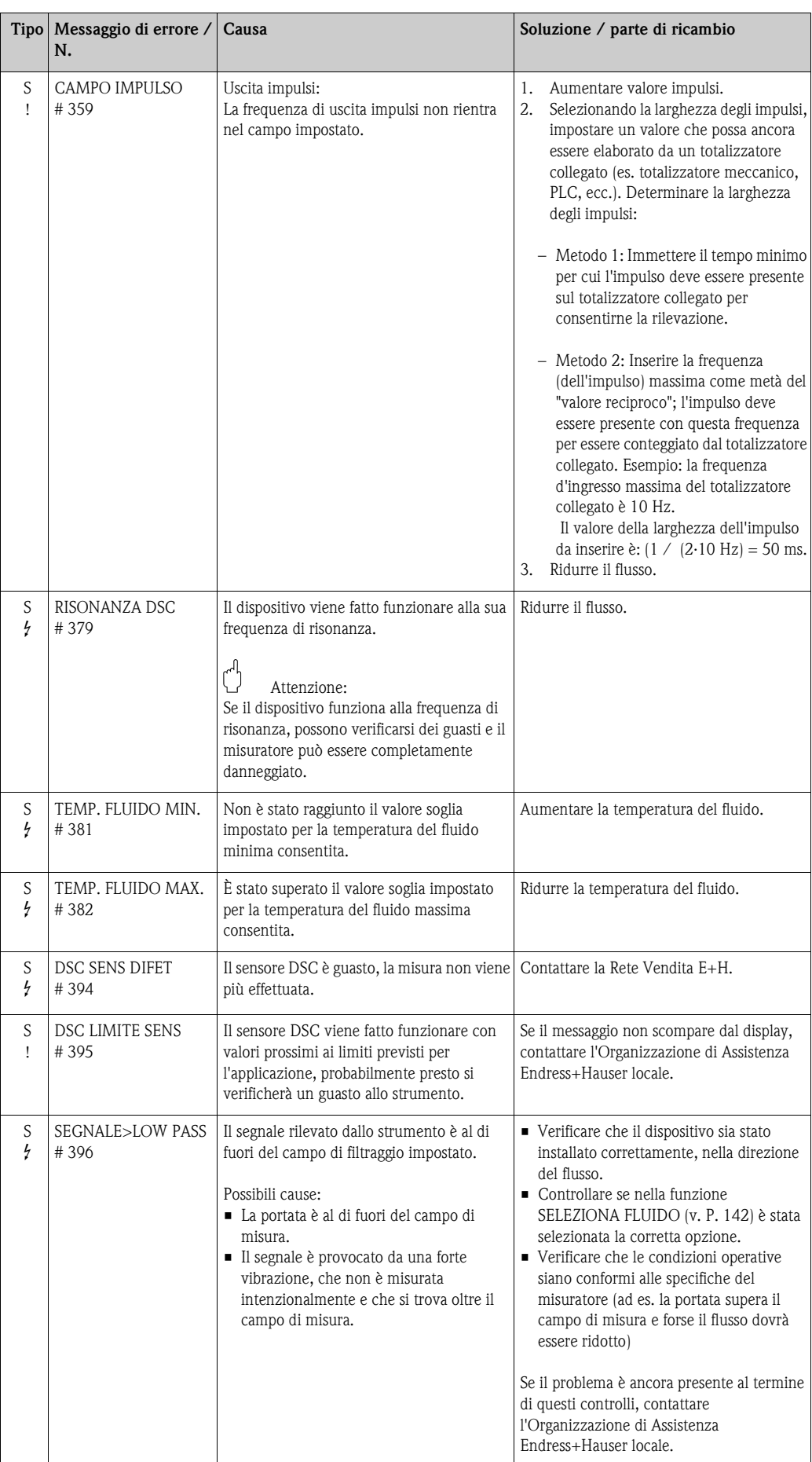

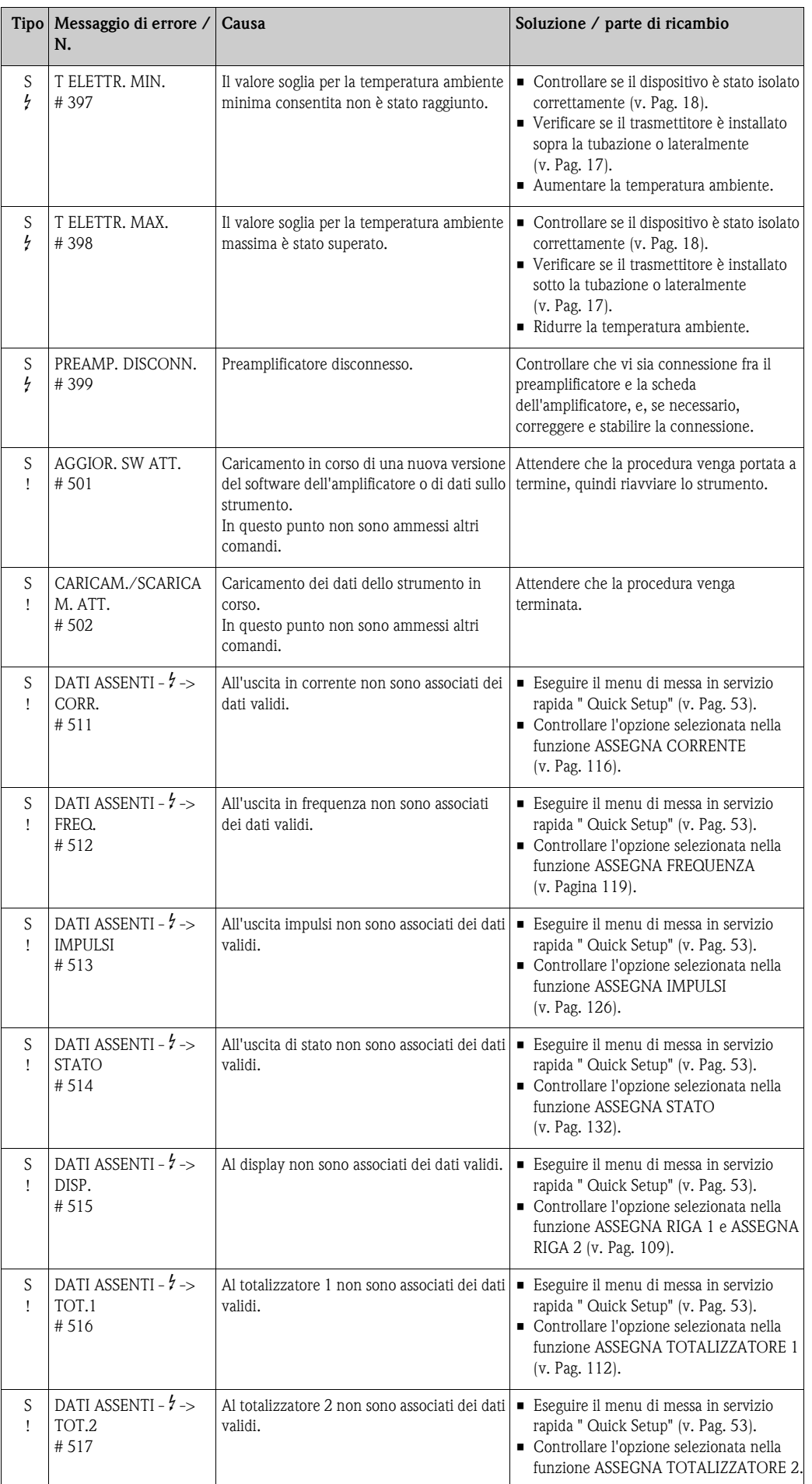

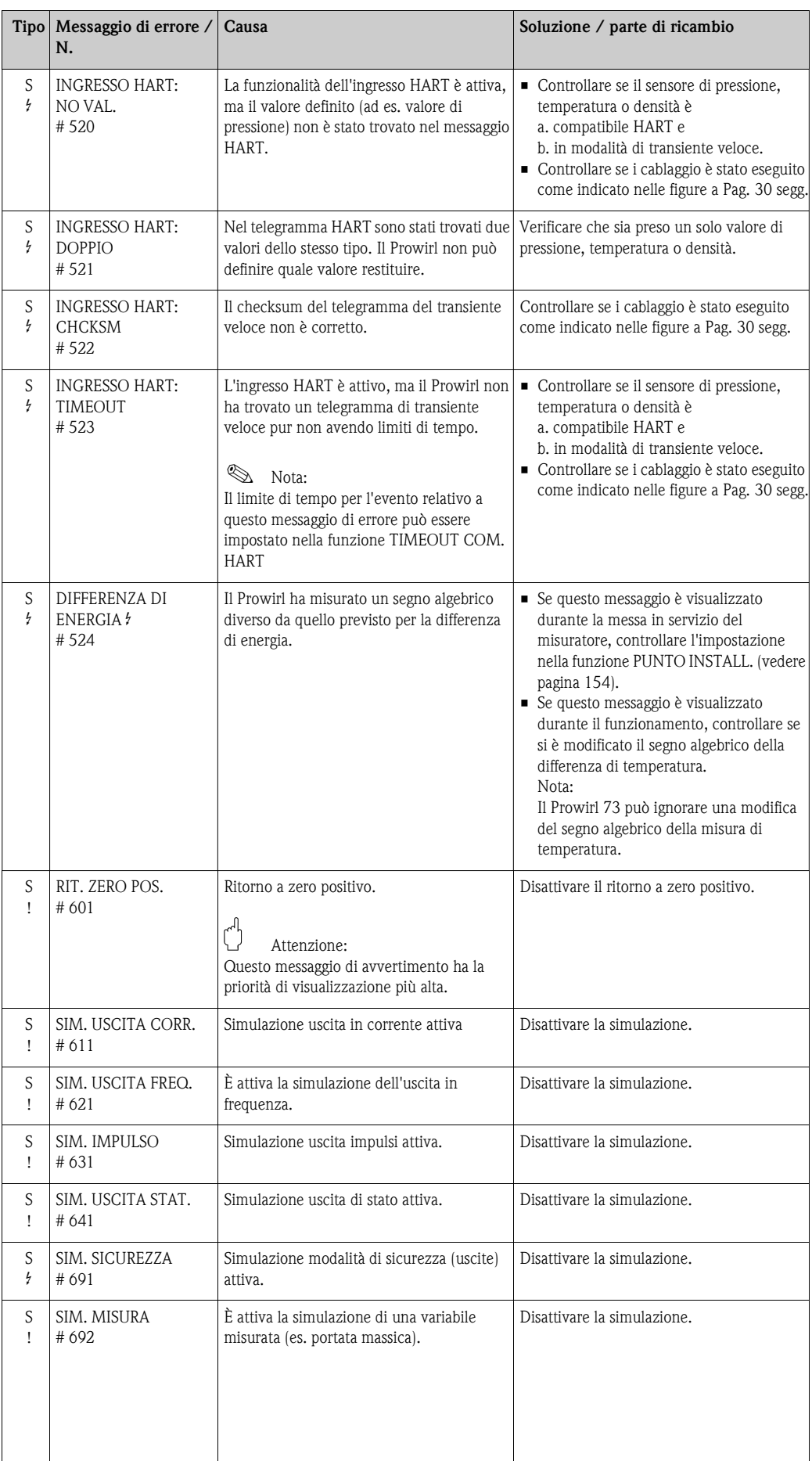

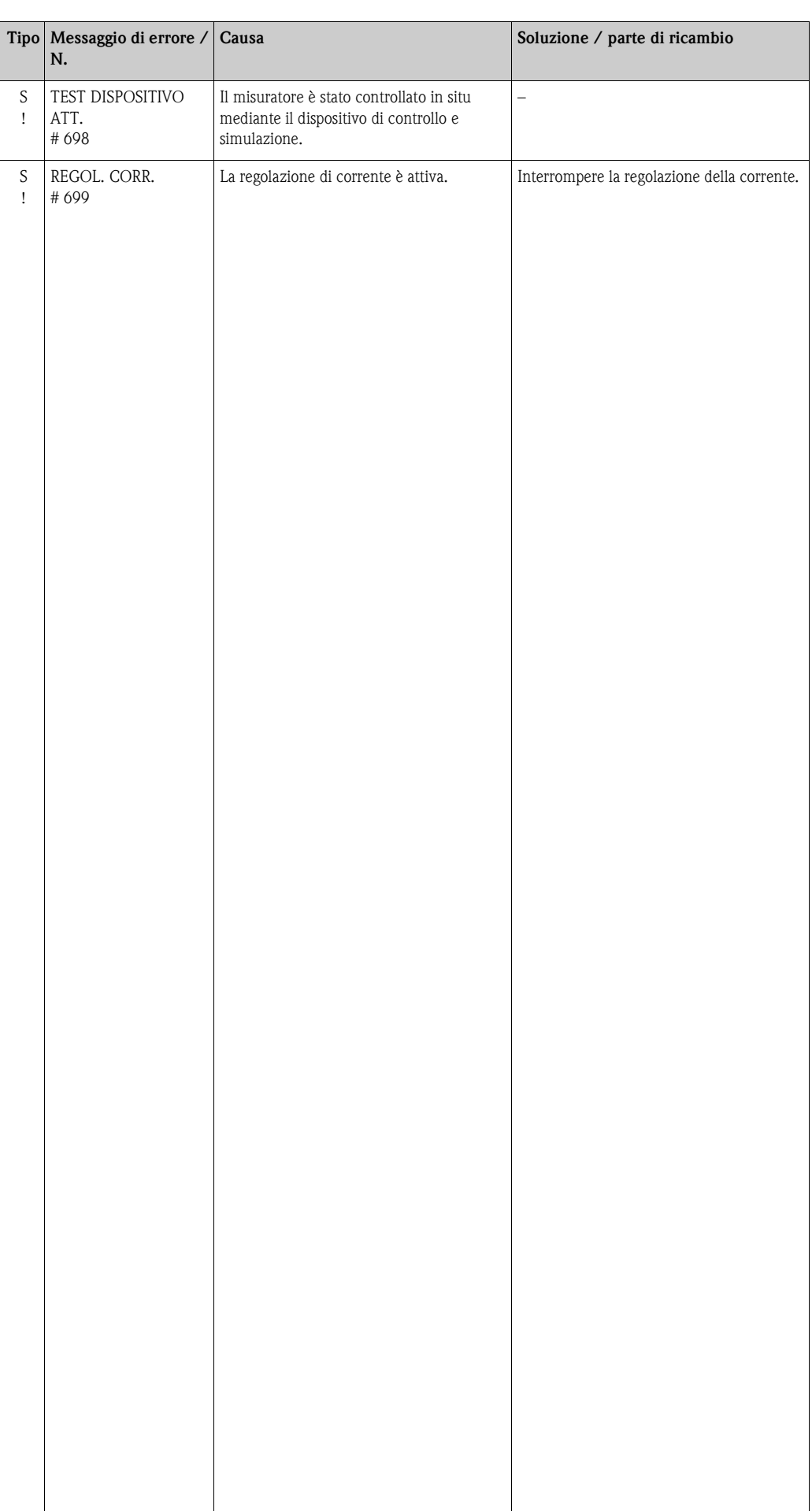

# <span id="page-69-0"></span>**9.3 Messaggi di errore di processo**

Gli errori di processo possono essere definiti come messaggi di "guasto" o di "avviso" e, di conseguenza, possono essere valutati differentemente. Questa impostazione può essere eseguita mediante la matrice operativa ( $\rightarrow$  [Pagina 162,](#page-161-1) funzione CATEGORIA DI ERRORE).

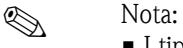

- I tipi di messaggi di errore sotto elencati corrispondono alle impostazioni di fabbrica.
- Consultare anche le informazioni a [Pag. 38 segg.](#page-37-1) e [Pagina 73](#page-72-1).

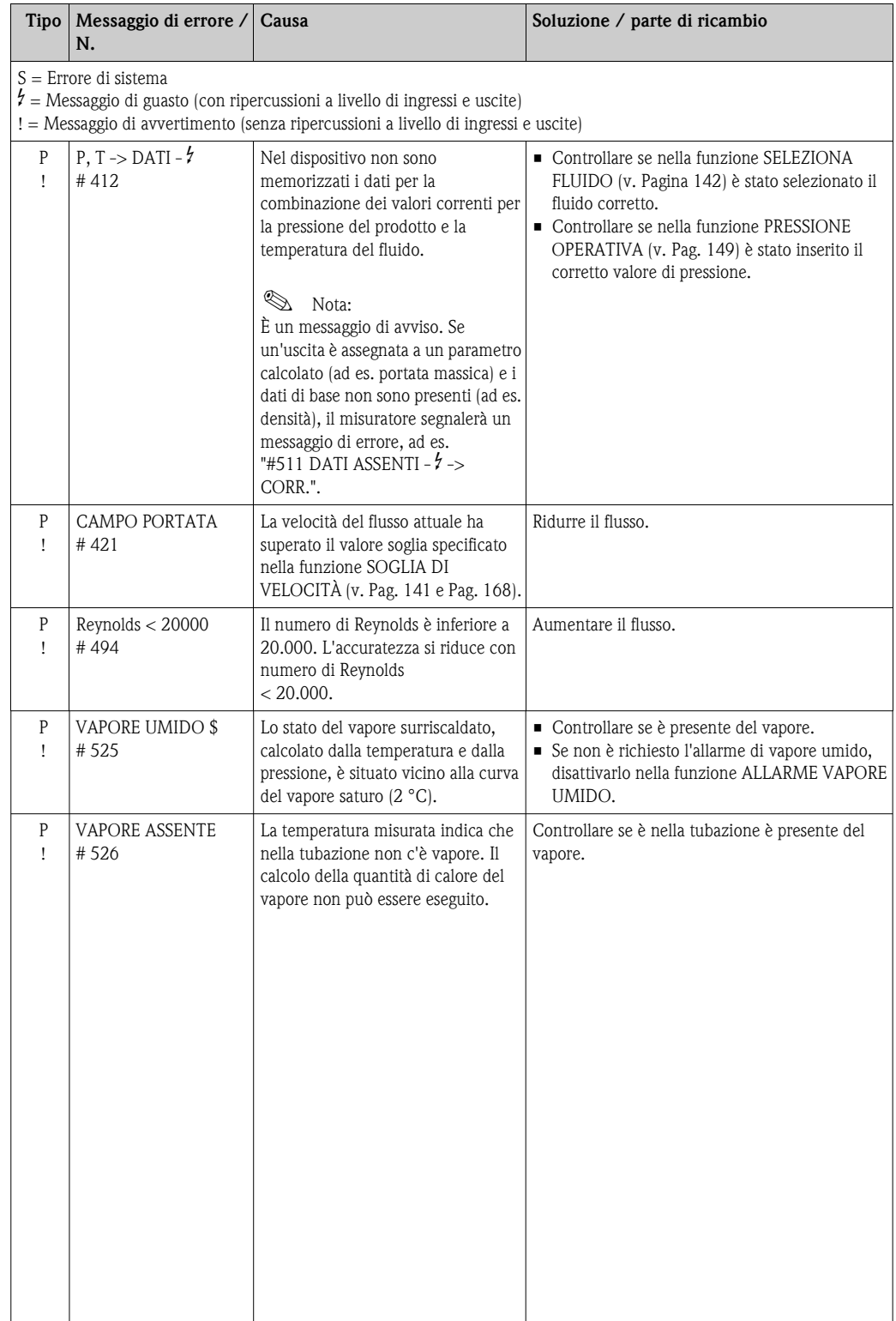

# <span id="page-70-0"></span>**9.4 Errori di processo senza messaggi**

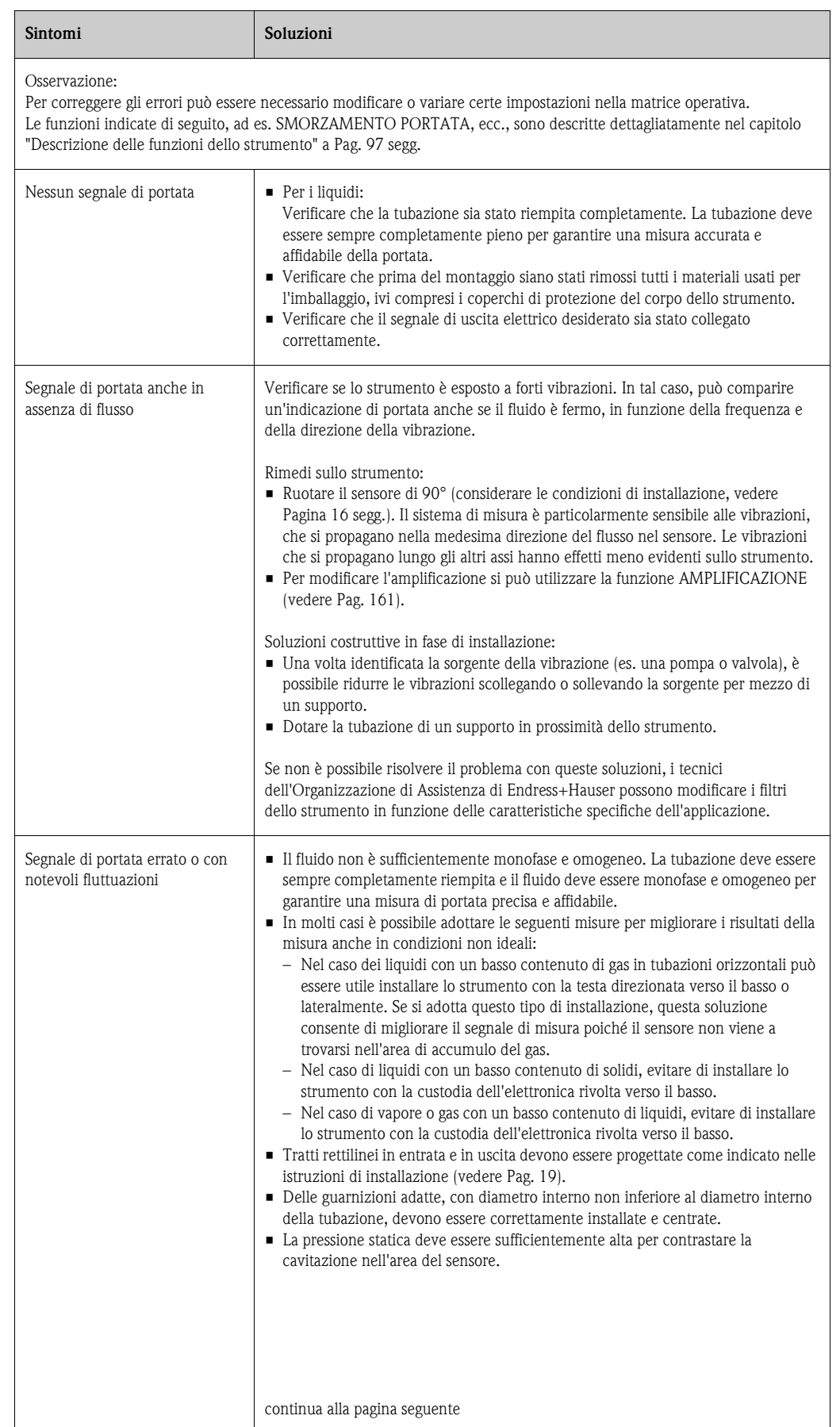

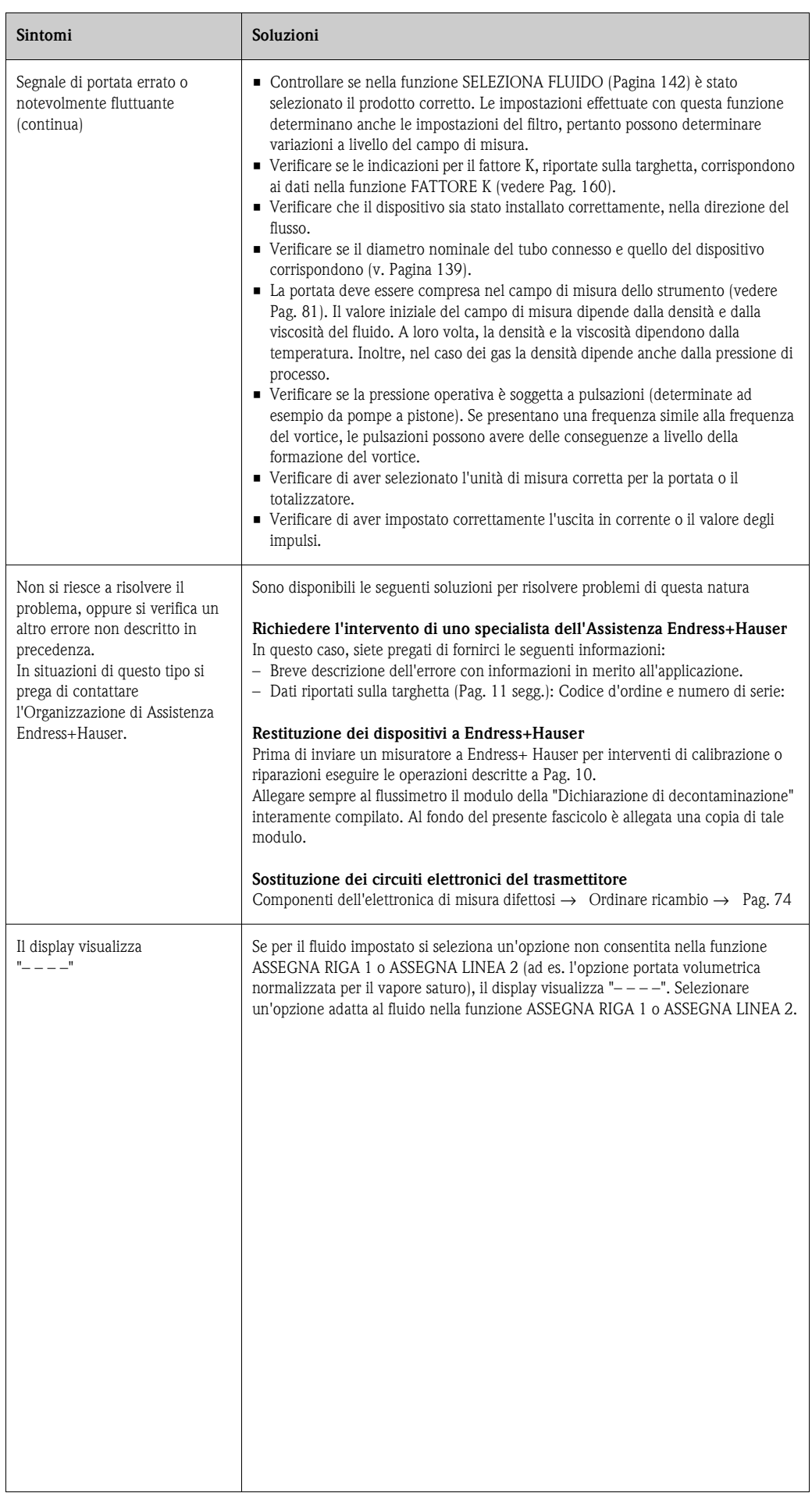
# **9.5 Comportamento delle uscite in caso di errore**

## **Solution** Nota:

La modalità di sicurezza dei totalizzatori, delle uscite in corrente, impulsi e in frequenza può essere configurata tramite le funzioni della matrice operativa.

#### *Ritorno a zero positivo e risposta agli errori:*

Grazie al blocco misura (ritorno a zero positivo) è possibile riportare i segnali delle uscite corrente, impulsi e frequenza al loro valore di riposo, ad es. se si presenta la necessità di interrompere la misura per pulire la tubazione. Questa funzione ha la priorità su tutte le altre funzioni dello strumento. Ad esempio, in questo caso le simulazioni vengono interrotte.

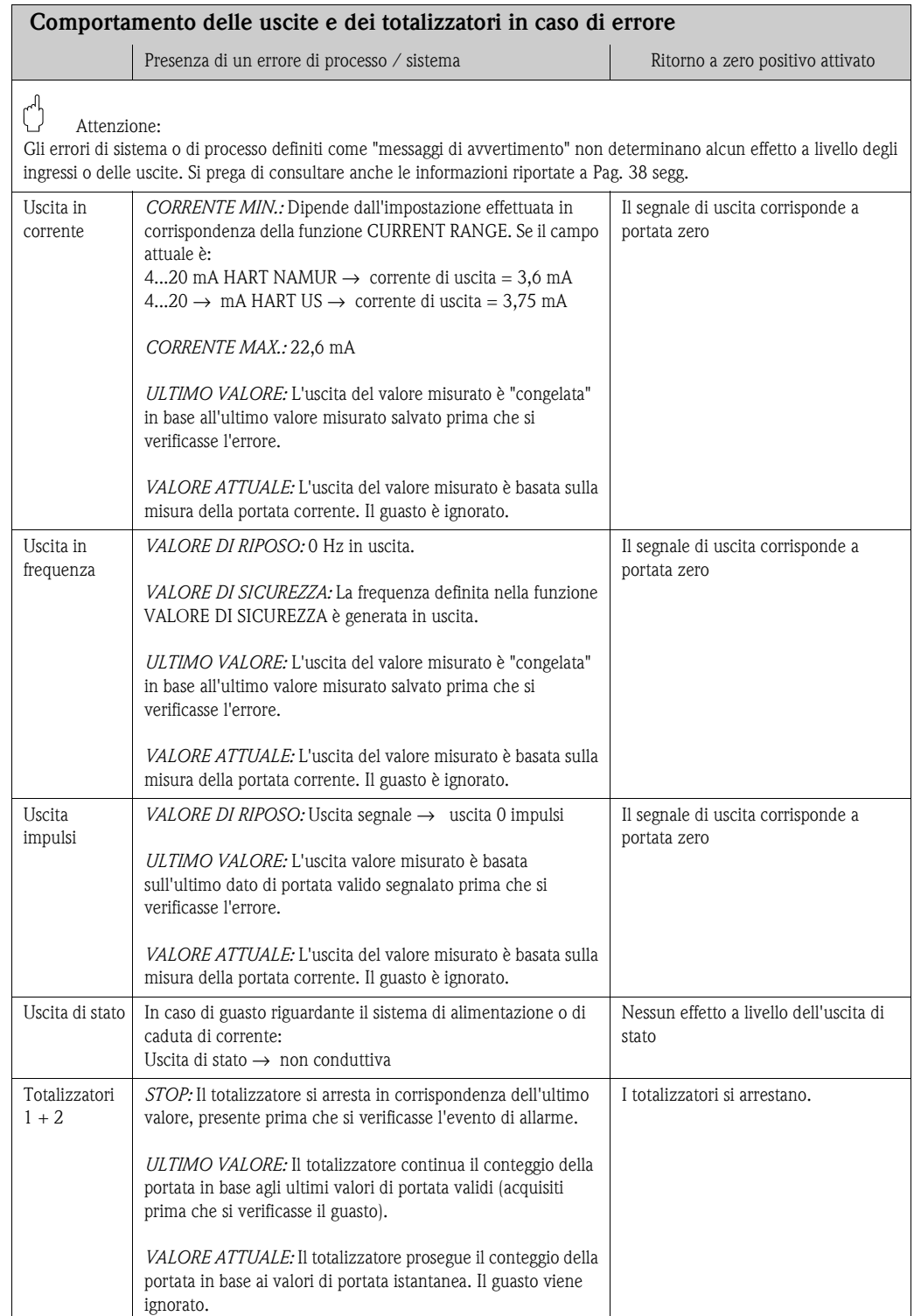

# **9.6 Parti di ricambio**

Al [Cap. 9.1](#page-62-0) sono riportate istruzioni dettagliate per la risoluzione dei problemi. Il misuratore, inoltre, fornisce un ulteriore aiuto grazie a una continua autodiagnosi e ai messaggi d'errore. Per risolvere il problema può essere necessario sostituire componenti difettosi con parti di ricambio collaudate. Nell'illustrazione sotto sono riportate le varie tipologie di parti di ricambio disponibili.

**Example 3** Nota:

Le parti di ricambio possono essere ordinate direttamente all'Organizzazione di Assistenza Endress+Hauser locale, indicando il numero di serie riportato sulla targhetta del trasmettitore ([vedere pagina 11](#page-10-0)).

Le parti di ricambio vengono spedite in kit comprendenti i seguenti componenti:

- Parte di ricambio
- Parti supplementari, minuteria (viti, ecc.)
- Istruzioni per l'installazione
- Imballo

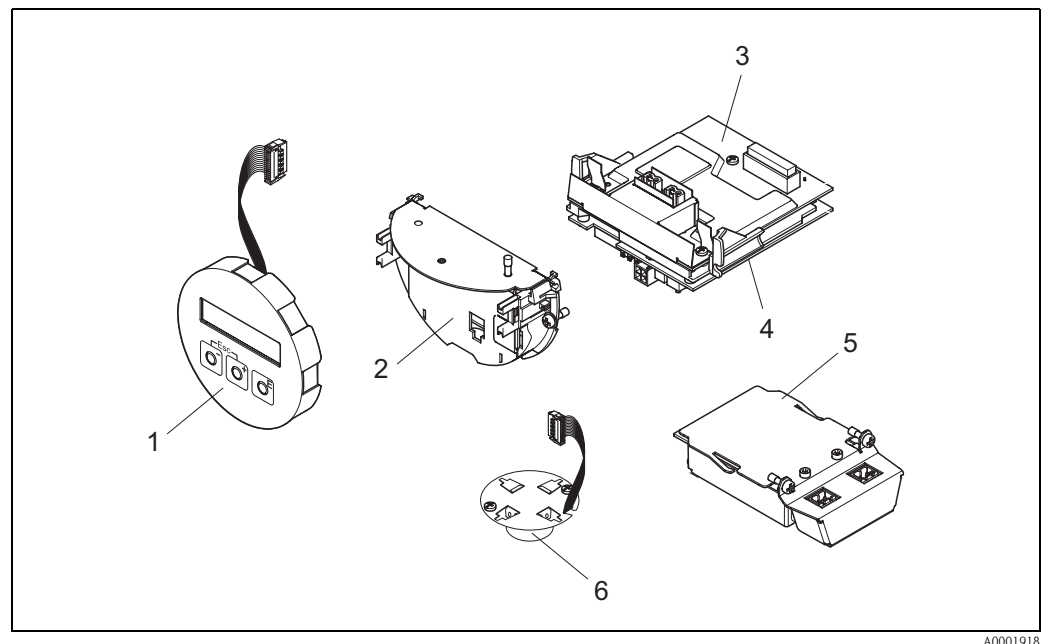

*Fig. 31: Parti di ricambio per trasmettitoreProline Prowirl 73*

- *1 Modulo display locale*
- *2 Supporto della scheda*
- *3 Scheda di I/O (modulo COM), versione per area sicura / Ex i / IS ed Ex n*
- *4 Scheda amplificatore*
- *5 Scheda di I/O (modulo COM), versione Ex d/XP*
- *6 Preamplificatore*

# **9.7 Installazione e rimozione delle schede elettroniche**

## **9.7.1 Versione per area sicura / Ex i / IS ed Ex n**

# **Example 3** Nota:

- Per il collegamento di dispositivi con certificazione Ex, fare riferimento alle note e agli schemi riportati nella documentazione Ex allegata alle presenti istruzioni.
- Rischio di danneggiare i componenti elettronici (protezione ESD). L'elettricità statica può danneggiare gli inserti elettronici o compromettere la loro funzionalità. A questo scopo si raccomanda di scegliere postazioni di lavoro con superfici dotate di messa a terra.

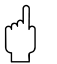

" Pericolo: Utilizzare solo pezzi originali Endress+Hauser.

### **Procedura di installazione/rimozione delle schede elettroniche ([vedere Fig. 32\)](#page-75-0)**

- 1. Svitare il coperchio (a) del vano contenente l'elettronica dalla custodia del trasmettitore.
- 2. Rimuovere il modulo display locale (b) dalle guide di sostegno (c).
- 3. Inserire il modulo del display (b) con il lato sinistro sulla guida di sostegno destra (c) (così il modulo rimarrà bloccato).
- 4. Allentare la vite di fissaggio (d) del coperchio del vano connessioni (e) e richiudere il coperchio.
- 5. Estrarre il connettore del morsetto (f) dalla scheda di I/O (modulo COM) (q).
- 6. Chiudere il coperchio in plastica (g).
- 7. Rimuovere il connettore del cavo segnale (h) dalla scheda amplificatore (s) e liberare dal suo gancio di sostegno (i).
- 8. Rimuovere il connettore del cavo piatto (j) dalla scheda amplificatore (s) e liberare dal gancio di sostegno (k).
- 9. Rimuovere il modulo display locale (b) dalla guida di sostegno destra (c).
- 10. Richiudere il coperchio in plastica (g).
- 11. Allentare entrambe le viti (l) del sostegno della scheda (m).
- 12. Estrarre completamente il supporto della scheda (m).
- 13. Premere i fermi laterali (n) del supporto della scheda e staccare il supporto (m) dalla scheda (o).
- 14. Sostituire la scheda di I/O (modulo COM) (q):
	- Allentare le tre viti di fissaggio (p) della scheda di I/O (modulo COM).
	- Rimuovere la scheda di I/O (modulo COM) (q) dal corpo della scheda (o).
	- Impostare la nuova scheda di I/O (modulo COM) sul corpo della scheda.
- 15. Sostituire la scheda amplificatore (s):
	- Allentare le viti di fissaggio (r) della scheda dell'amplificatore.
	- Rimuovere la scheda dell'amplificatore (s) dal corpo della scheda (o).
	- Collegare la nuova scheda dell'amplificatore al corpo della scheda.
- 16. Per la reinstallazione ripetere le operazioni eseguite per la rimozione in ordine inverso.

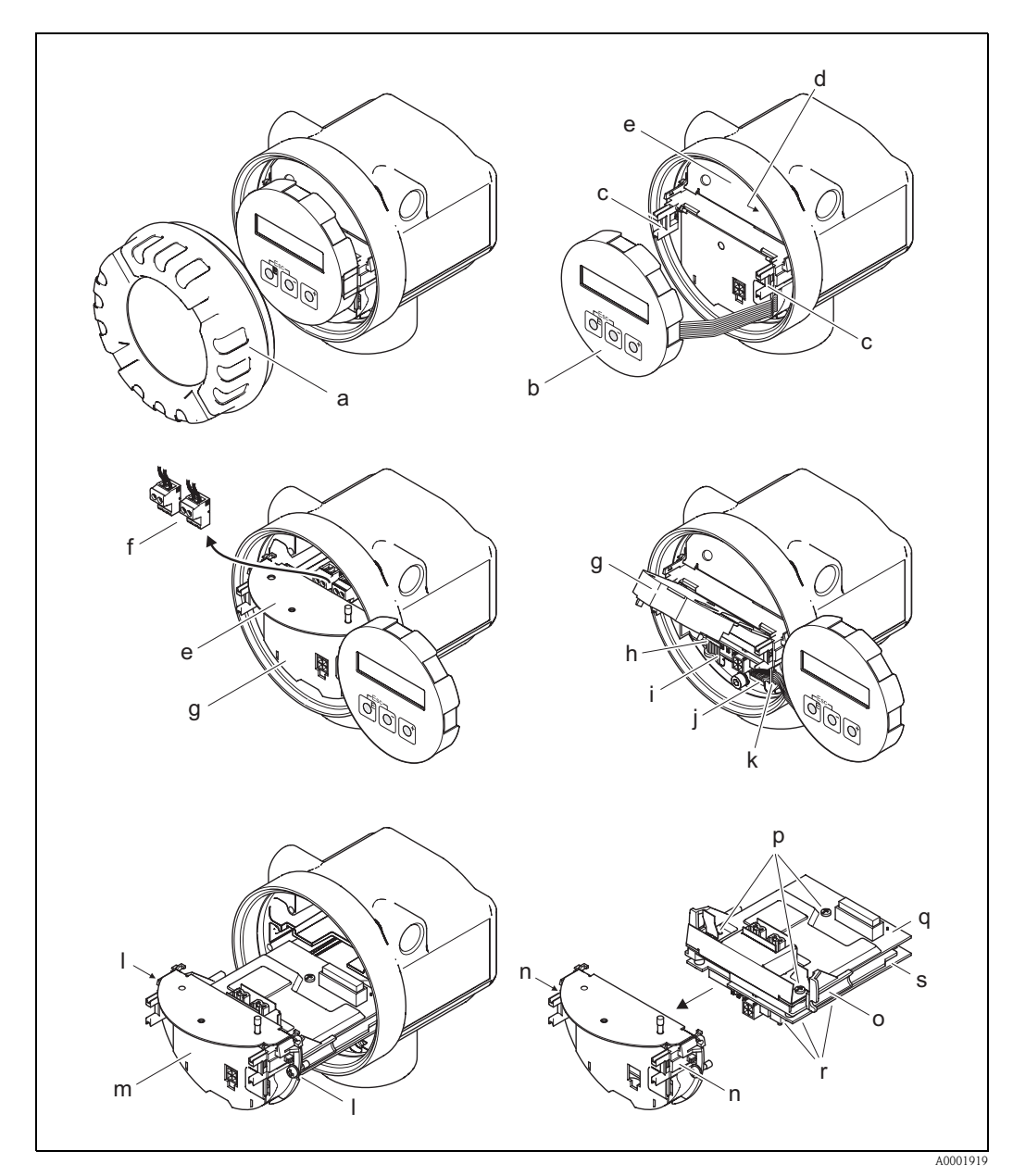

<span id="page-75-0"></span>*Fig. 32: Installazione e smontaggio delle schede elettroniche, versione per area sicura / Ex i/IS ed Ex*

- *a Coperchio del vano contenente i moduli elettronici*
- *b Modulo display locale*
- *c Guide di sostegno del modulo display locale*
- *d Viti di fissaggio per il coperchio del vano connessioni*
- *e Coperchio del vano connessioni*
- *f Connettore morsetto*
- *g Coperchio in plastica*
- *h Connettore del cavo di segnale*
- *i Fermo del connettore del cavo di segnale*
- *j Connettore del flat-cable del modulo display*
- *k Fermo del connettore del flat-cable*
- *l Attacco filettato del supporto della scheda*
- *m Supporto della scheda*
- *n Fermi del supporto della scheda*
- *o Corpo della scheda*
- *p Attacco filettato della scheda di I/O (modulo COM)*
- *q Scheda di I/O (modulo COM)*
- *r Attacco filettato della scheda amplificatore*
- *s Scheda amplificatore*

# **9.7.2 Versione Ex d/XP**

# **Solution** Nota:

- Per il collegamento di dispositivi con certificazione Ex, fare riferimento alle note e agli schemi riportati nella documentazione Ex allegata alle presenti istruzioni.
- Rischio di danneggiare i componenti elettronici (protezione ESD). L'elettricità statica può danneggiare gli inserti elettronici o compromettere la loro funzionalità. A questo scopo si raccomanda di scegliere postazioni di lavoro con superfici dotate di messa a terra.

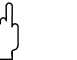

" Pericolo: Utilizzare solo pezzi originali Endress+Hauser.

#### **Procedura di installazione/rimozione delle schede elettroniche ([vedere Fig. 33\)](#page-77-0)**

#### **Installazione/rimozione dalla scheda di I/O (modulo COM)**

- 1. Allentare il clamp di fissaggio (a) del coperchio del vano connessioni (b).
- 2. Rimuovere il coperchio del vano connessioni (b) dalla custodia del trasmettitore.
- 3. Disconnettere il connettore del morsetto (c) dalla scheda di I/O board (modulo COM) (e).
- 4. Allentare l'attacco filettato (d) della scheda di I/O board (modulo COM) (e) ed estrarre leggermente la scheda.
- 5. Scollegare il connettore del cavo (f) dalla scheda di I/O board (modulo COM) (e) e rimuovere completamente la scheda.
- 6. Per la reinstallazione ripetere le operazioni eseguite per la rimozione in ordine inverso.

### **Installazione/rimozione della scheda amplificatore**

- 1. Svitare il coperchio (g) del vano connessioni dalla custodia del trasmettitore.
- 2. Rimuovere il modulo display locale (h) dalle guide di sostegno (i).
- 3. Piegare il coperchio in plastica (j).
- 4. Rimuovere il connettore flat-cable del modulo display locale (h) dalla scheda amplificatore (t) e liberarla dal gancio di sostegno.
- 5. Rimuovere il connettore del cavo segnale (k) dalla scheda amplificatore (t) e liberare dal gancio di sostegno.
- 6. Allentare la vite di fissaggio (l) e piegare il coperchio (m).
- 7. Allentare entrambe le viti (n) del sostegno della scheda (o).
- 8. Tirare leggermente la morsettiera (o) e scollegare il connettore del cavo di collegamento (p) dal corpo della scheda.
- 9. Estrarre completamente il supporto della scheda (o).
- 10. Premere i fermi laterali (q) del supporto della scheda e staccare il supporto (o) dalla scheda (r).
- 11. Sostituire la scheda amplificatore (t):
	- Allentare le viti di fissaggio (s) della scheda dell'amplificatore.
	- Rimuovere la scheda dell'amplificatore (t) dal corpo della scheda (r).
	- Collegare la nuova scheda dell'amplificatore al corpo della scheda.
- 12. Per la reinstallazione ripetere le operazioni eseguite per la rimozione in ordine inverso.

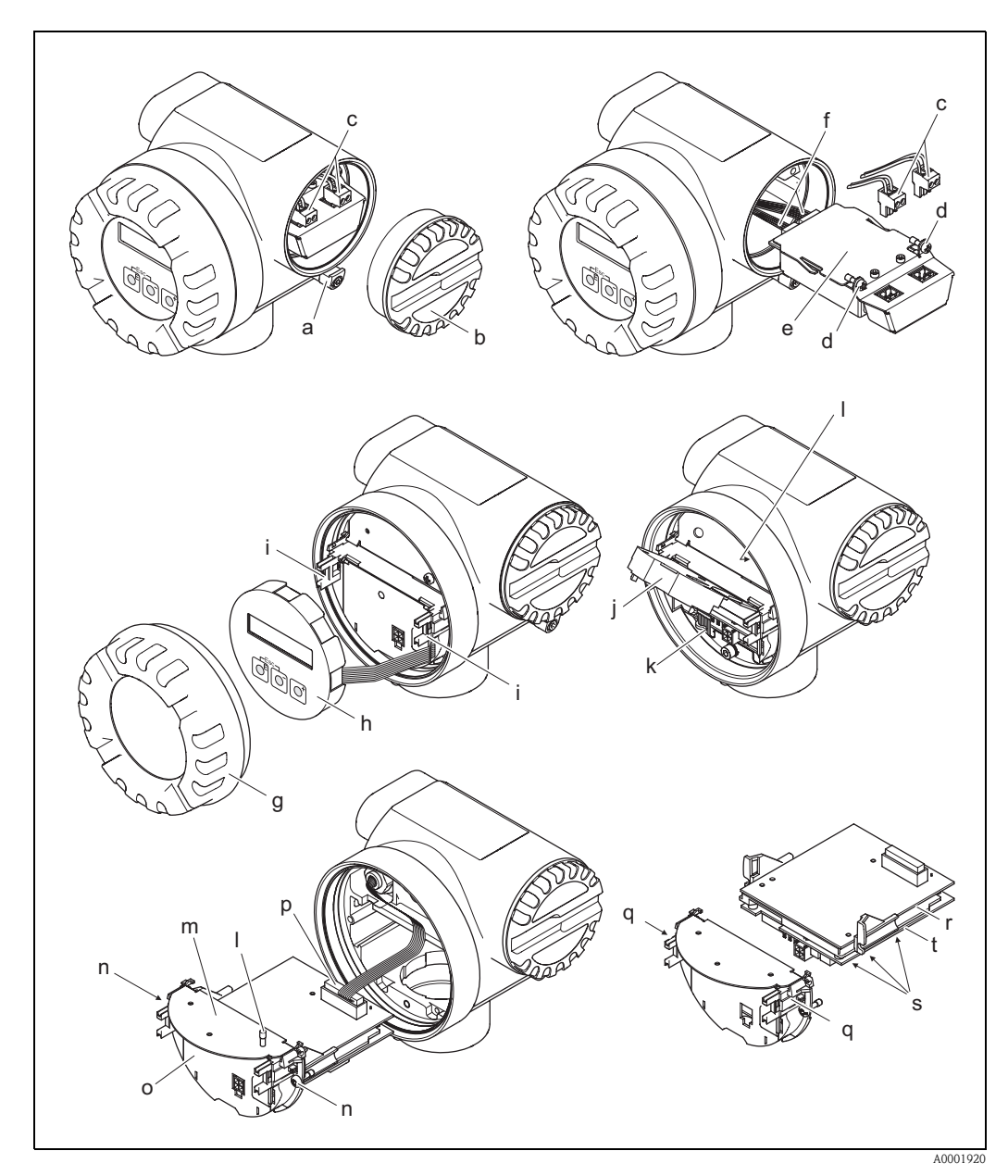

<span id="page-77-0"></span>*Fig. 33: Installazione e rimozione delle schede elettroniche versione Ex-d*

- *a Clamp per il coperchio del vano connessioni*
- *b Coperchio del vano connessioni*
- *c Connettore morsetto*
- *d Attacco filettato della scheda di I/O (modulo COM)*
- *e Scheda di I/O (modulo COM)*
- *f Connettore cavo di collegamento modulo I/O*
- *g Coperchio del vano contenente i moduli elettronici*
- *h Modulo display locale*
- *i Guide di sostegno del modulo display locale*
- *j Coperchio in plastica*
- *k Connettore del cavo di segnale*
- *l Viti di fissaggio per il coperchio del vano connessioni*
- *m Coperchio del vano connessioni*
- *n Attacco filettato del supporto della scheda*
- *o Supporto della scheda*
- *p Connettore cavo di collegamento*
- *q Fermi del supporto della scheda*
- *r Corpo della scheda*
- *s Attacco filettato della scheda amplificatore*
- *t Scheda amplificatore*

# **9.8 Revisioni software**

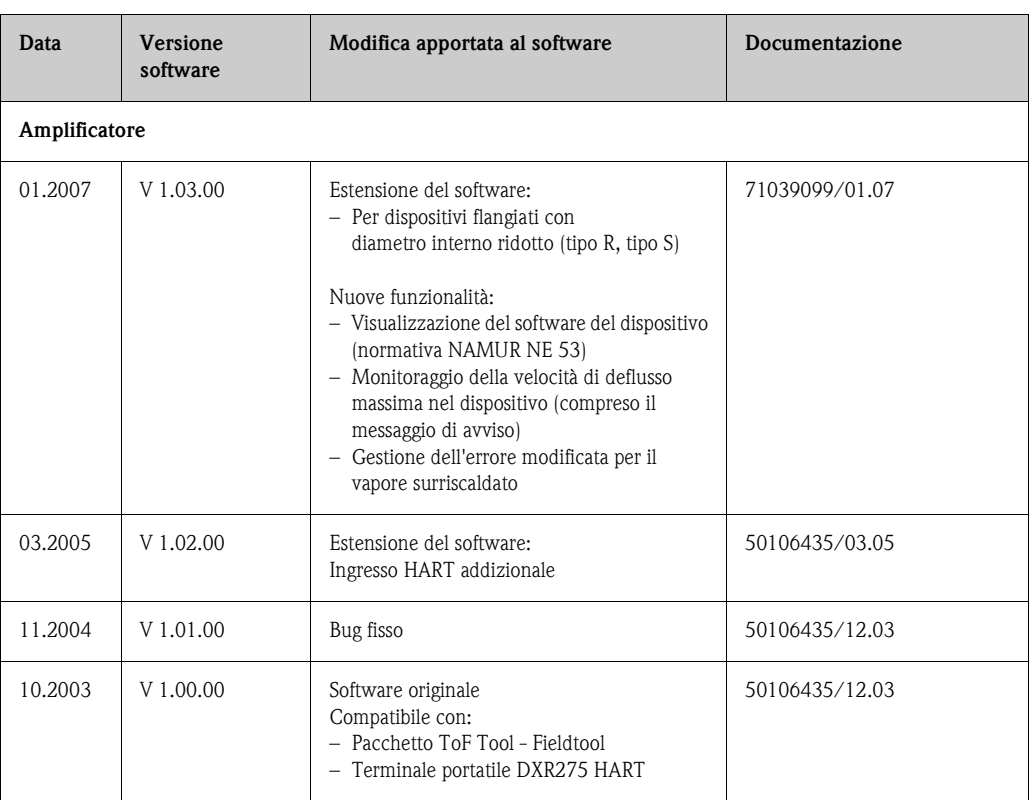

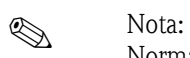

Normalmente per eseguire l'upload o il download fra versioni diverse del software si richiede un programma speciale.

# **10 Dati tecnici**

# **10.1 Dati tecnici in breve**

## **10.1.1 Applicazione**

Il sistema è impiegato per misurare la portata di vapore saturo, vapore surriscaldato, gas e liquidi. Sono misurate principalmente le variabili di portata volumetrica e temperatura. A partire da questi valori, il dispositivo può utilizzare i dati di densità ed entalpia memorizzati per calcolare e generare in uscita la portata massica e il flusso di calore, a titolo di esempio.

## **10.1.2 Funzionamento e struttura del sistema**

<span id="page-80-0"></span>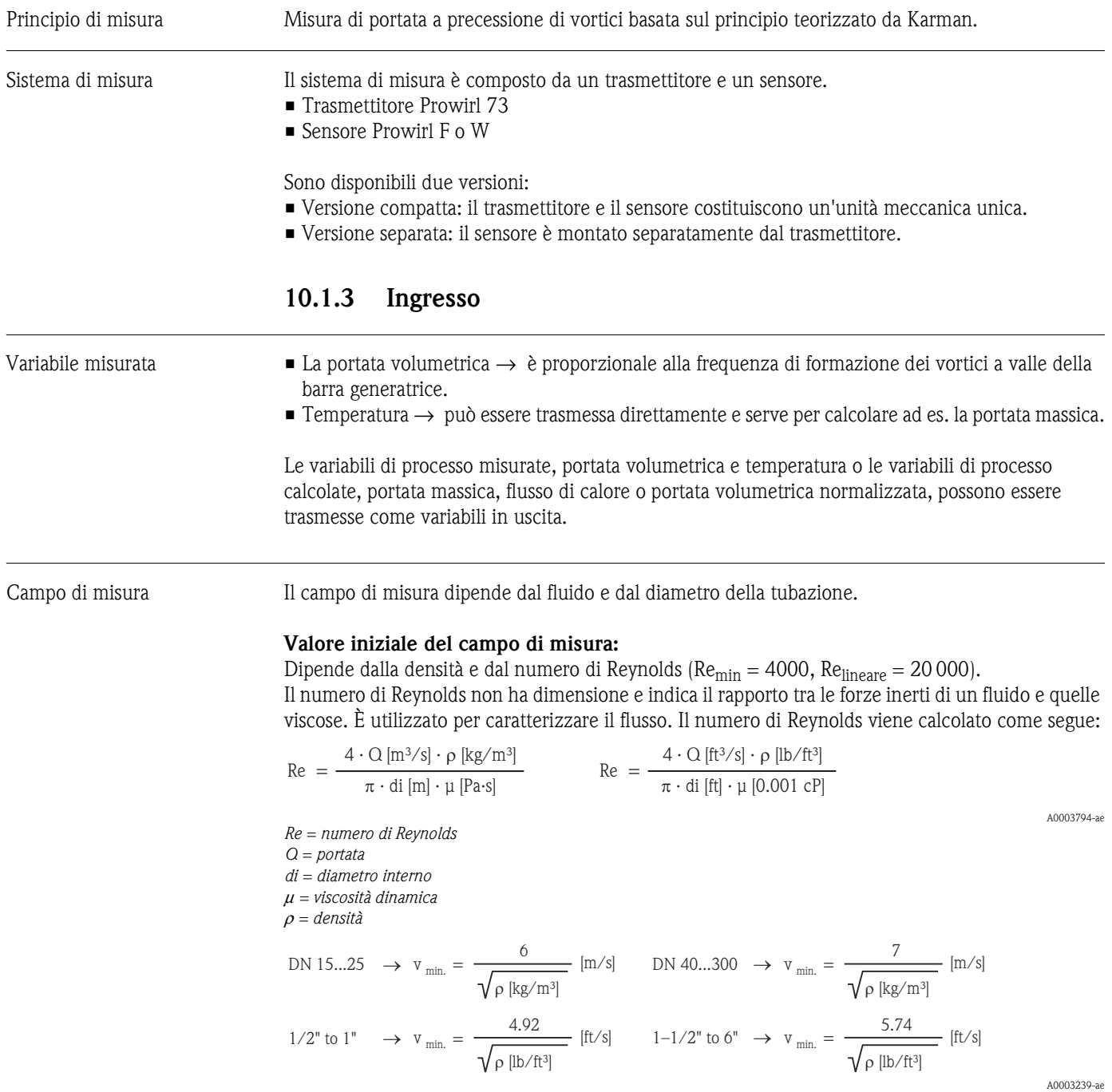

#### **Valore di fondo scala:**

Liquidi:  $v_{max} = 9$  m/s (30 ft/s) Gas / vapore: v. tabella

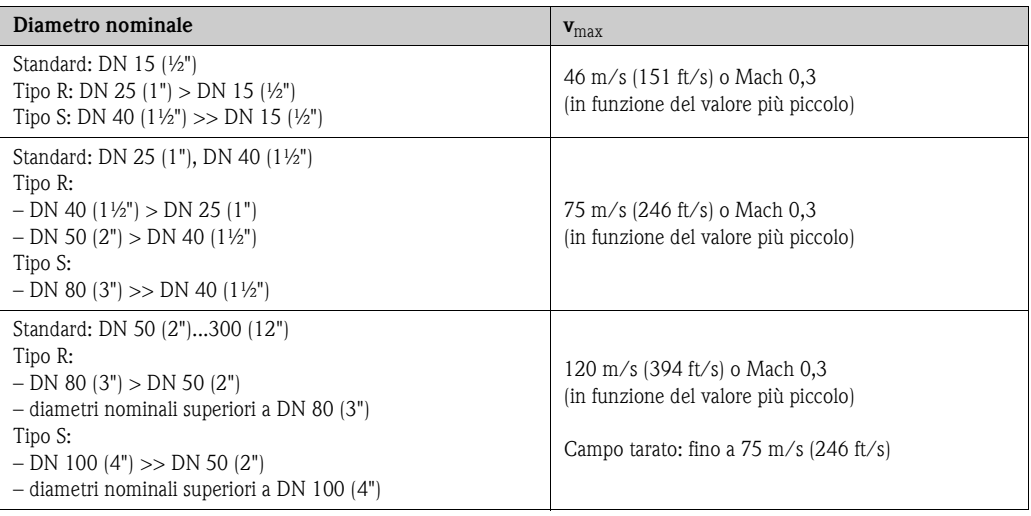

### Nota!

Utilizzando il programma di selezione e programmazione "Applicator" è possibile determinare i valori esatti per il fluido da misurare. L'Applicator può essere richiesto all'Ufficio Vendite Endress+Hauser oppure scaricato dal sito Internet www.endress.com.

### **Campo del fattore K**

La tabella serve a scopo orientativo. Viene indicato l'intervallo in cui è possibile specificare il fattore K per diametri nominali e strutture specifici.

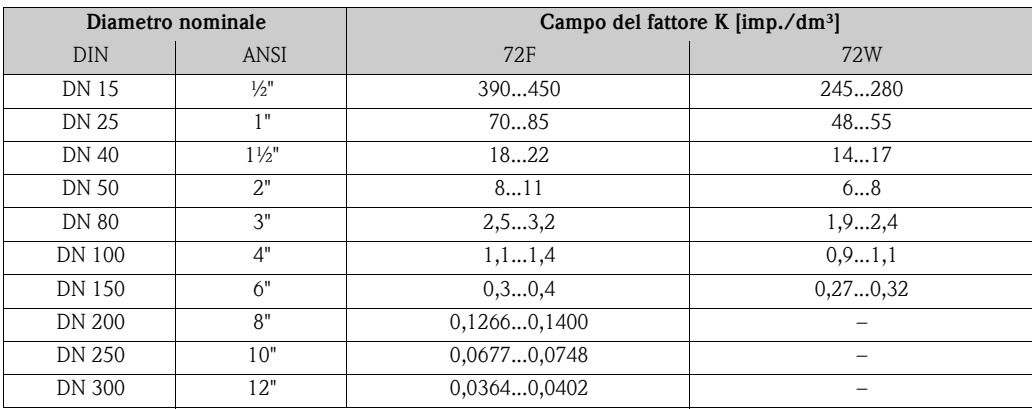

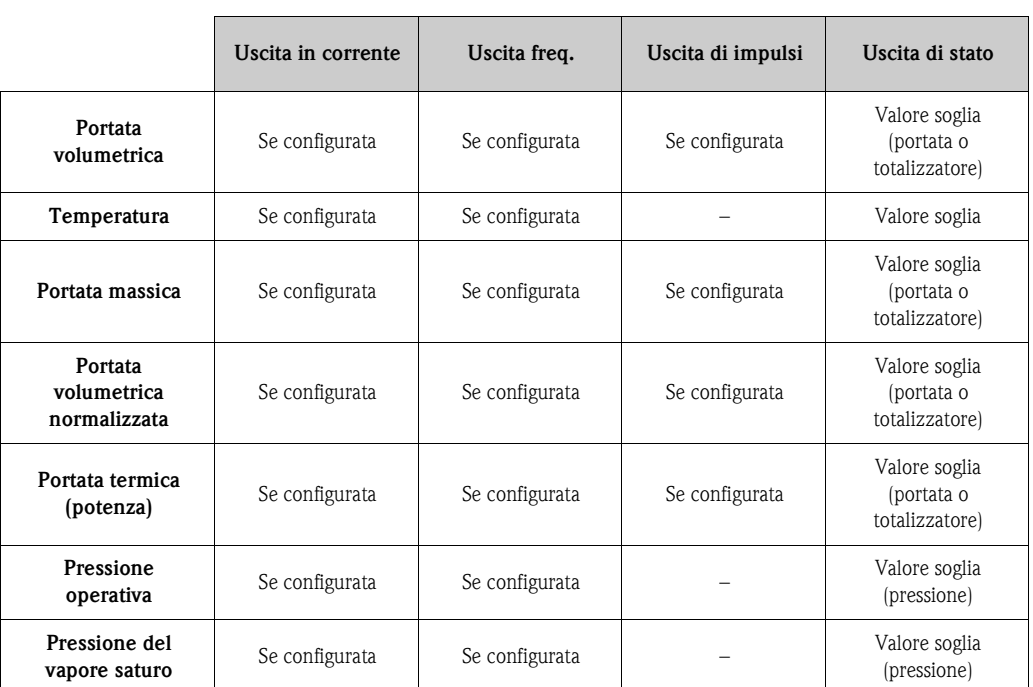

### **10.1.4 Uscita**

Uscite, generale Le seguenti variabili misurate possono essere generalmente disponibili alle uscite:

Inoltre, mediante il display locale possono essere visualizzate, se disponibili, le variabili calcolate di densità, entalpia specifica, pressione del vapore saturo, fattore Z e velocità di deflusso.

#### Segnale di uscita **Uscita in corrente:**

- $\blacksquare$  4...20 mA con HART
- Valore di inizio scala, valore fondoscala e costante di tempo (0...100 s) regolabili
- Coefficiente di temperatura: tipicamente 0,005% v.i. /  $\degree$ C (v.i. = valore istantaneo)

#### **Uscita in frequenza, uscita impulsi/di stato:**

Uscita in frequenza (opzionale): open collector, passiva, isolata galvanicamente

- Versione Non Ex, Ex d:  $\rm{U_{max}}$  = 36 V, con soglia di corrente 15 mA,  $\rm{R_{i}=500~\Omega}$
- Versioni Ex i/IS ed Ex n:  $\rm{U_{max}}$  = 30 V, con soglia di corrente 15 mA,  $\rm{R_{i}=500~\Omega}$

L'uscita impulsi/stato può essere configurata come:

- Uscita in frequenza:
	- Fondo scala frequenza 0...1000 Hz  $(f_{max} = 1250$  Hz)
- Uscita impulsi:
	- Valore di impulso e la polarità (5...2000 ms) impostabili
	- Larghezza impulso regolabile (0,005...2 s)
	- Frequenza impulsi 100 Hz max.
- Uscita di stato: Può essere configurata per trasmettere i messaggi di errore o i valori soglia di portata e temperatura.

• Frequenza vortici:

- Trasmissione diretta degli impulsi del vortice non scalati, 0,5....2850 Hz
	- (ad es. per la connessione al computer per la portata RMC621)
- Rapporto impulsi 1:1
- Segnale PFM (modulazione della frequenza di impulsi): Per la connessione esterna al computer per la portata RMC o RMS621 (v. [Pagina 29\)](#page-28-0).

Segnalazione in caso di allarme

- Uscita in corrente: possibilità di selezione della modalità di sicurezza (ad es. secondo quanto previsto dalla norma NAMUR NE 43)
- Uscita in frequenza: possibilità di selezione della modalità di sicurezza
- Uscita di stato: "non conduce" durante il guasto

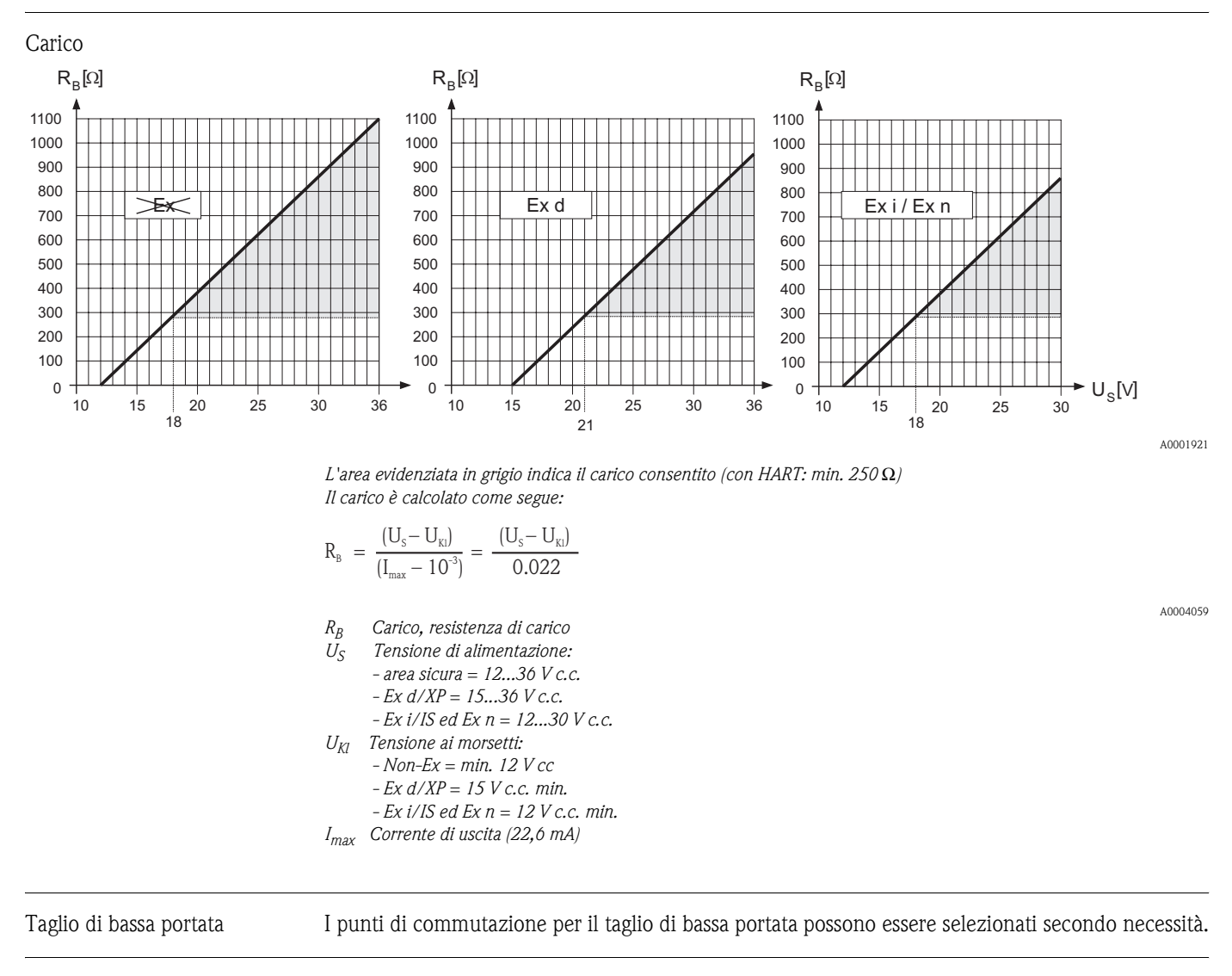

Isolamento galvanico Tutte le connessioni elettriche sono isolate galvanicamente tra loro.

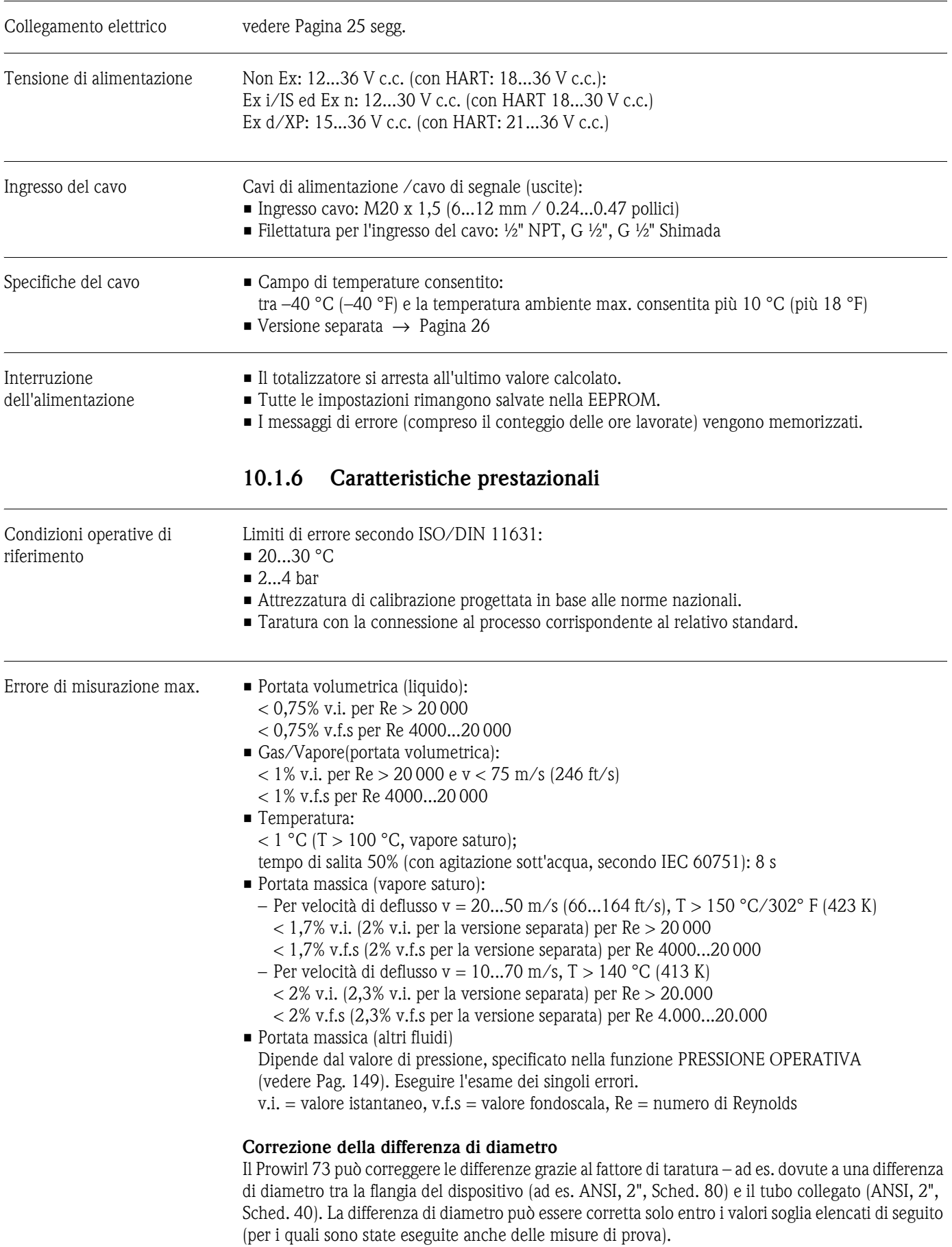

# **10.1.5 Alimentazione**

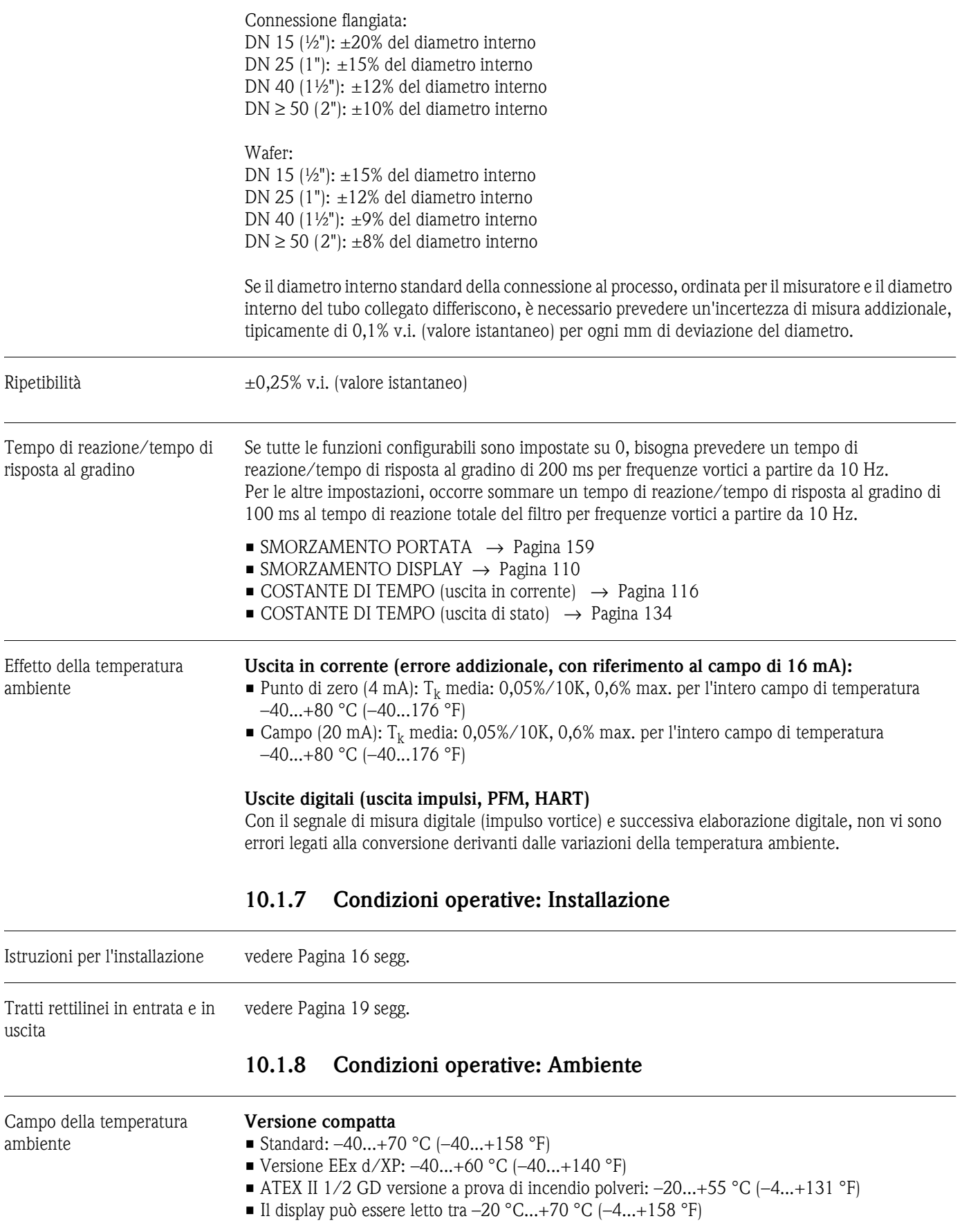

### **Sensore della versione separata**

- Standard: -40...+85 °C (-40...+185 °F)
- ATEX II 1/2 GD versione a prova di incendio polveri: –20...+55 °C (–4...+131 °F)

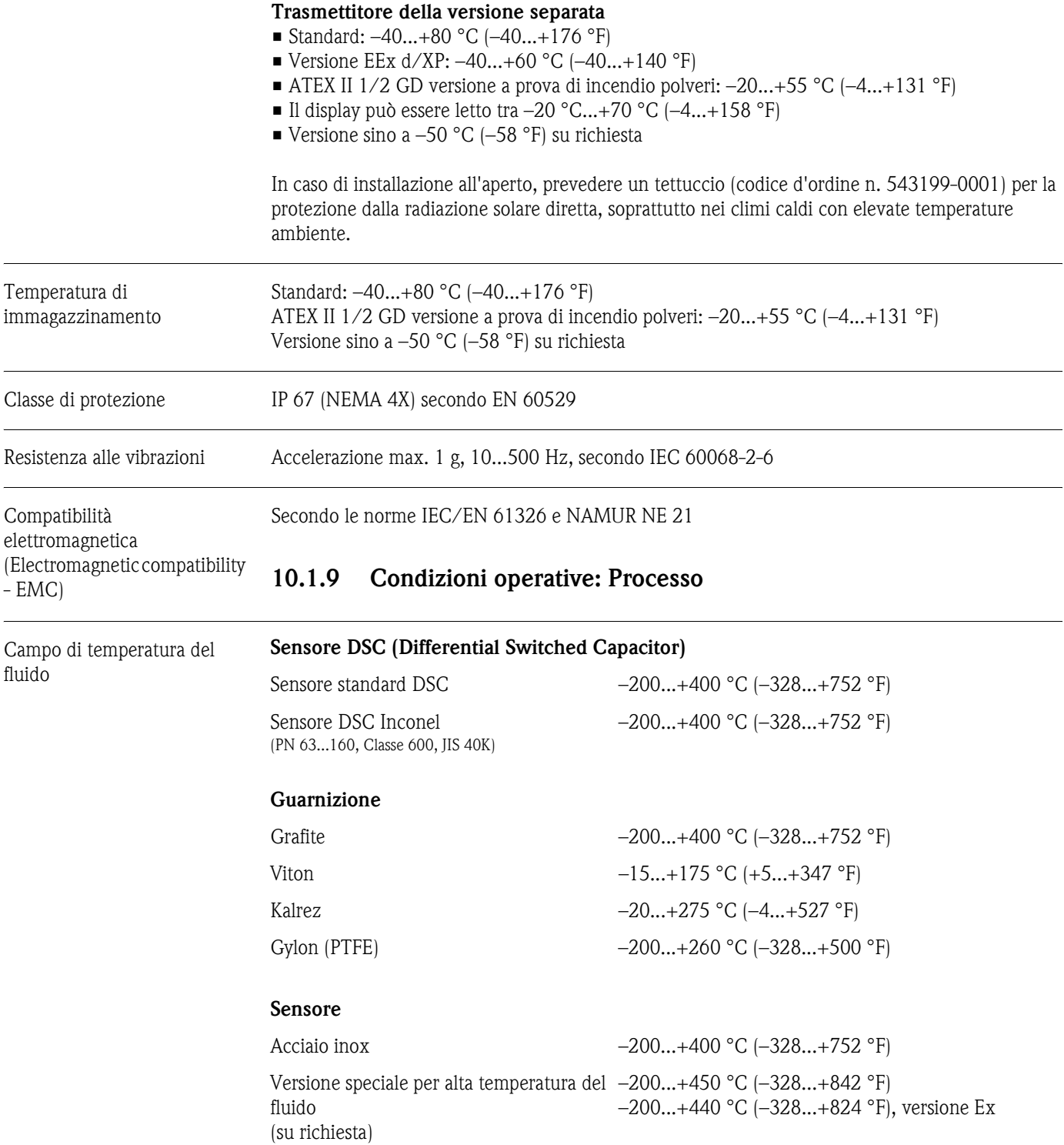

#### Pressione del fluido **Curva temperatura-pressione secondo EN (DIN), acciaio inox**

PN 10...40 → Prowirl 73W e 73F PN 63...160  $\rightarrow$  Prowirl 73F (in preparazione)

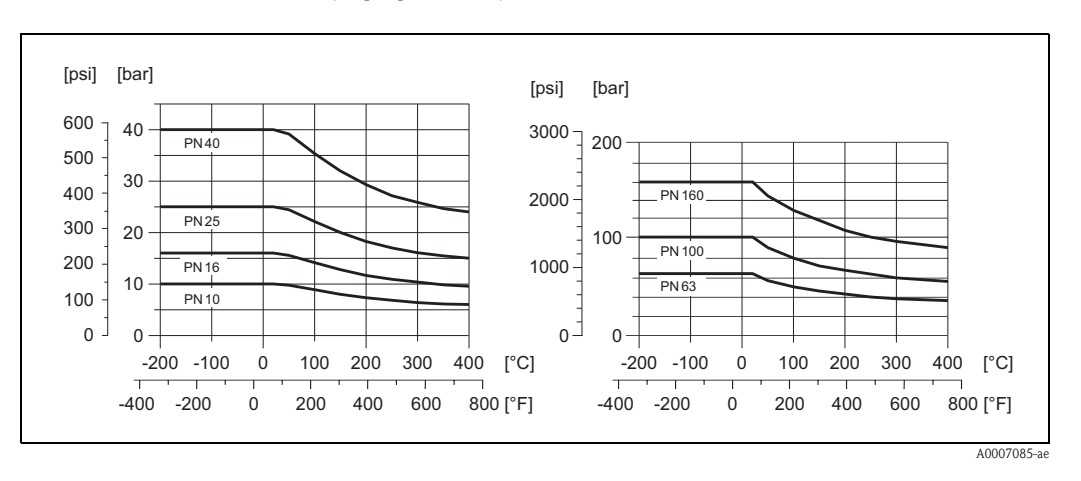

## **Curva pressione-temperatura secondo ANSI B16.5 e JIS B2238, acciaio inox**

ANSI B16.5: Classe  $150...300 \rightarrow$  Prowirl 73W e 73F Classe  $600 \rightarrow$  Prowirl 73F (in fase di sviluppo)

JIS B2238:

 $10...20 \rightarrow$  Prowirl 73W e 73F 40 K  $\rightarrow$  Prowirl 73F (in fase di sviluppo)

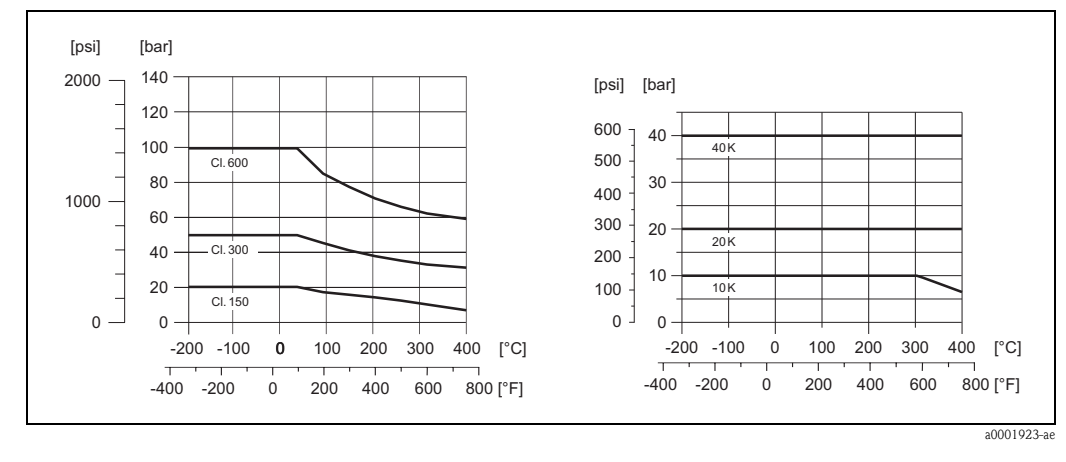

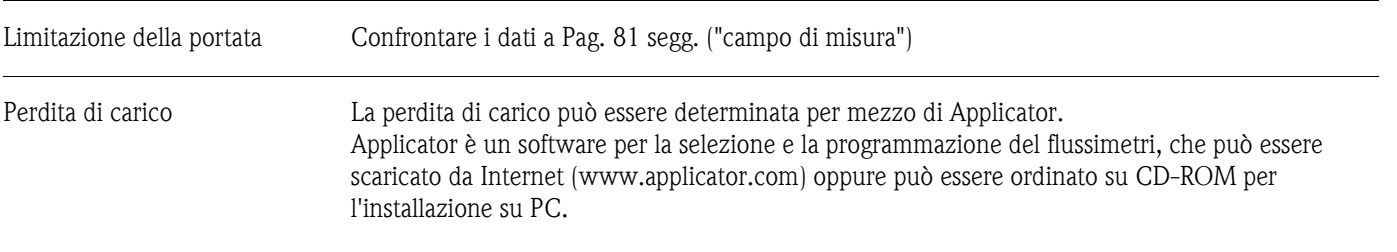

# **10.1.10 Campi di frequenza per aria e acqua**

Per altri fluidi, ad es. vapore, le informazioni sono reperibili nell'Applicator.

### **Prowirl 73W (unità SI)**

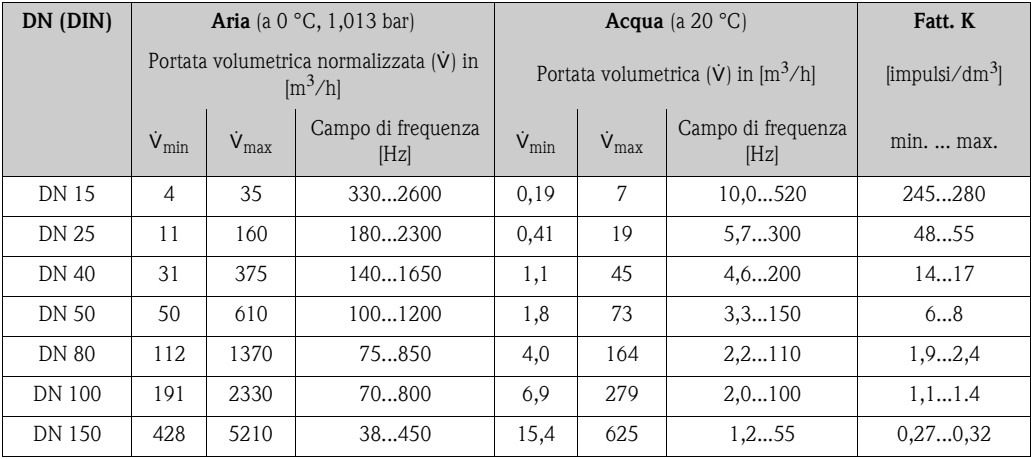

## **Prowirl 73W (unità SI)**

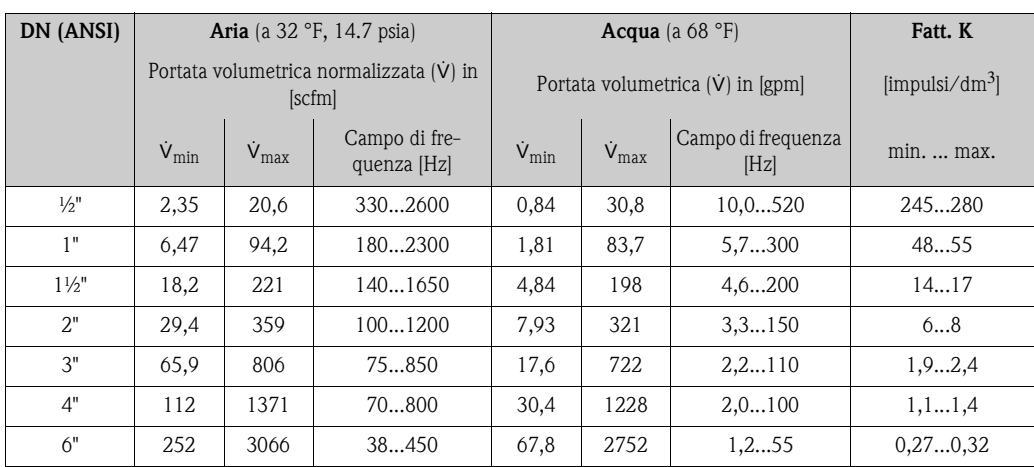

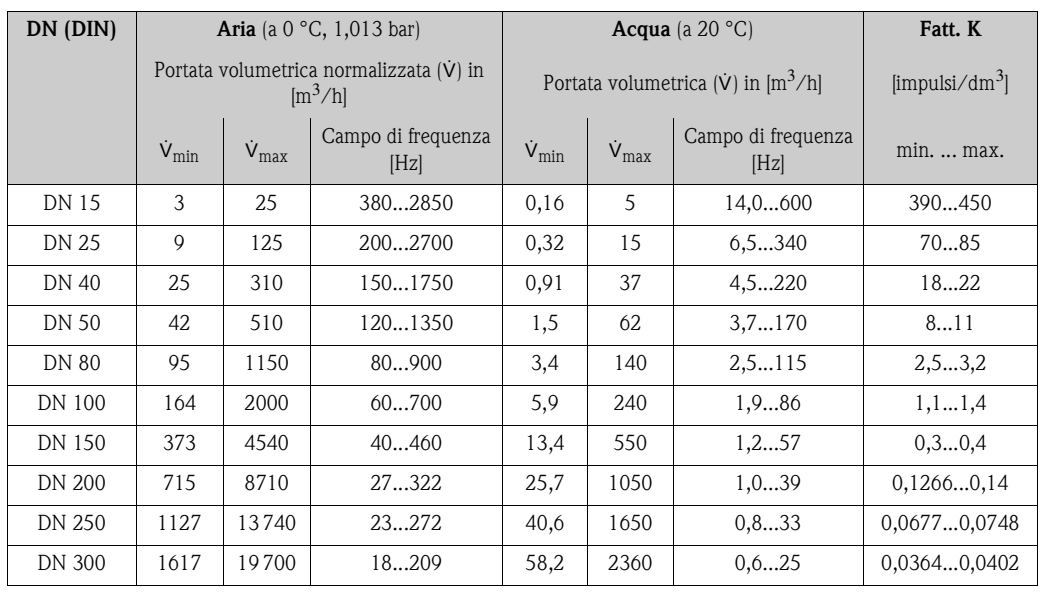

## **Prowirl 73F (unità SI)**

## **Prowirl 73F (unità SI)**

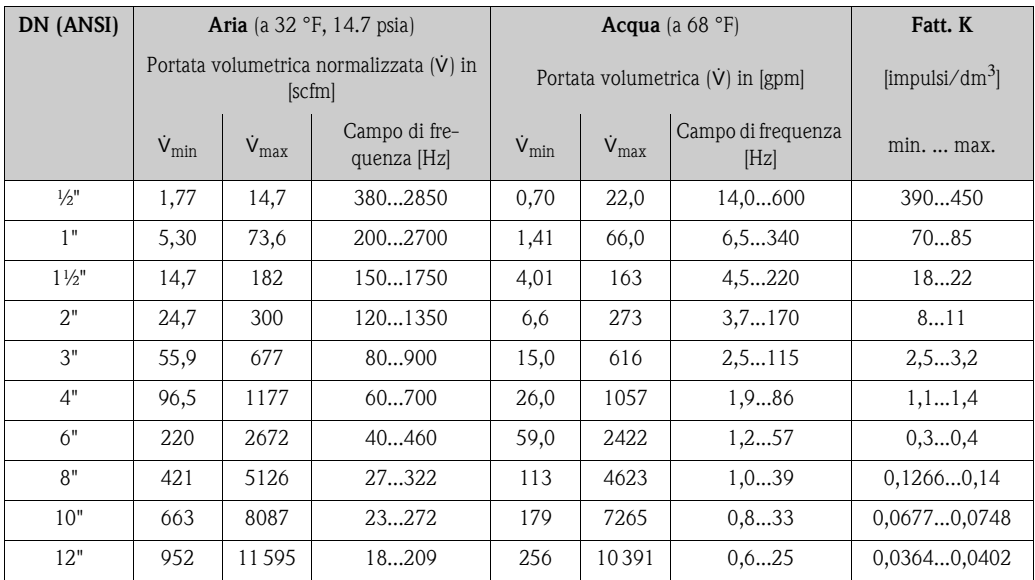

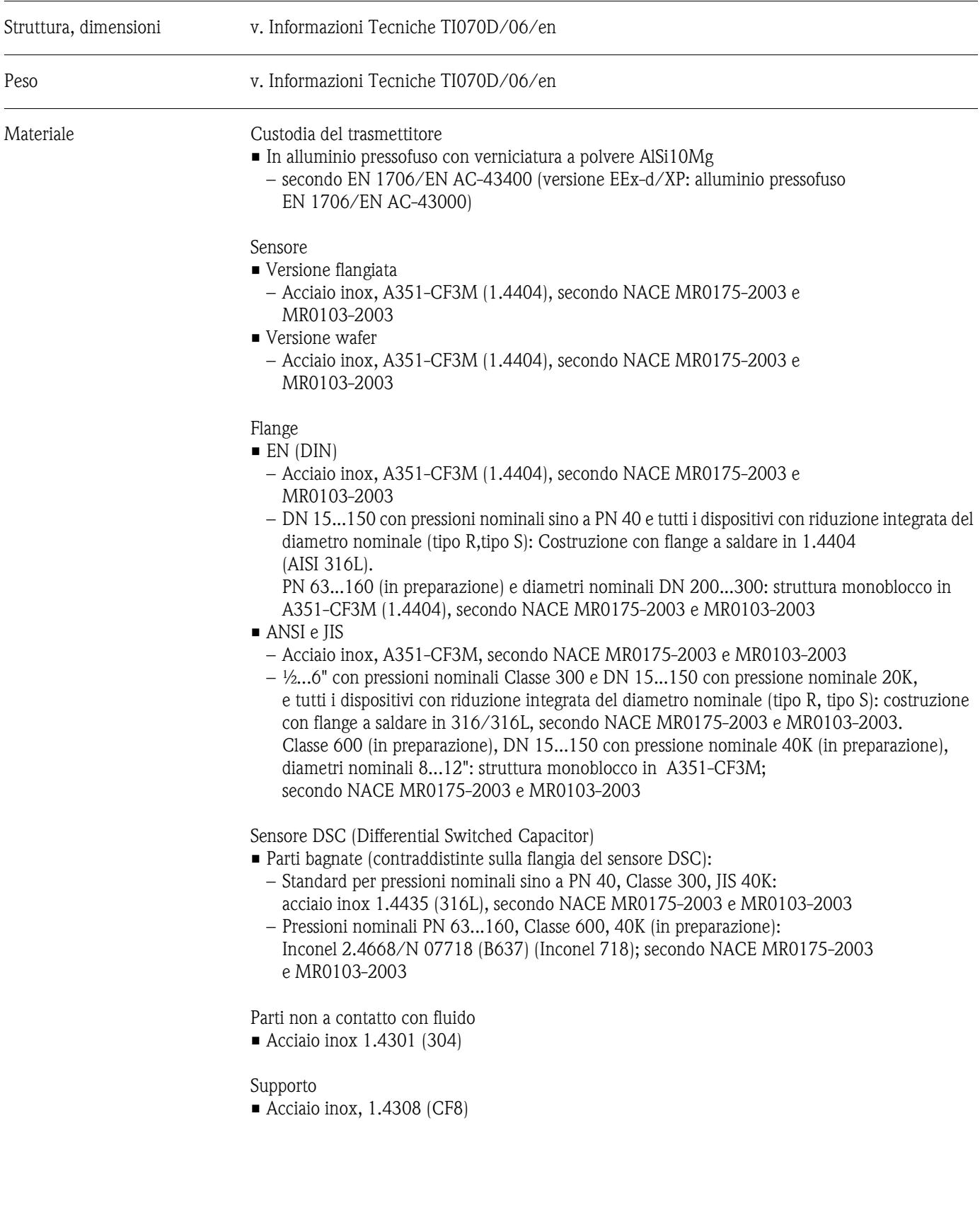

# **10.1.11 Costruzione meccanica**

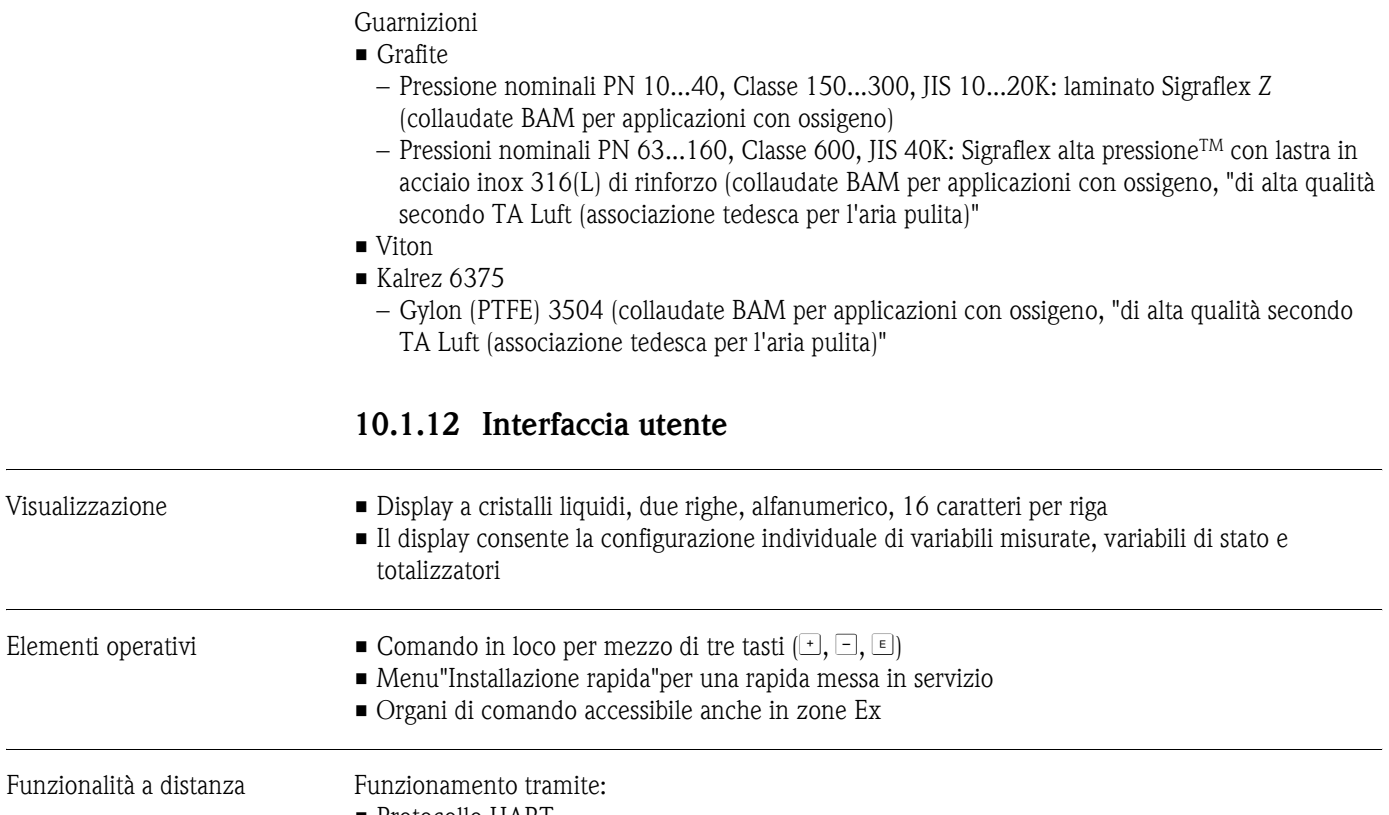

• Protocollo HART

• Pacchetto ToF Tool - Fieldtool (software Endress+Hauser per una completa configurazione, messa in servizio e diagnostica)

# **10.1.13 Certificati e approvazioni**

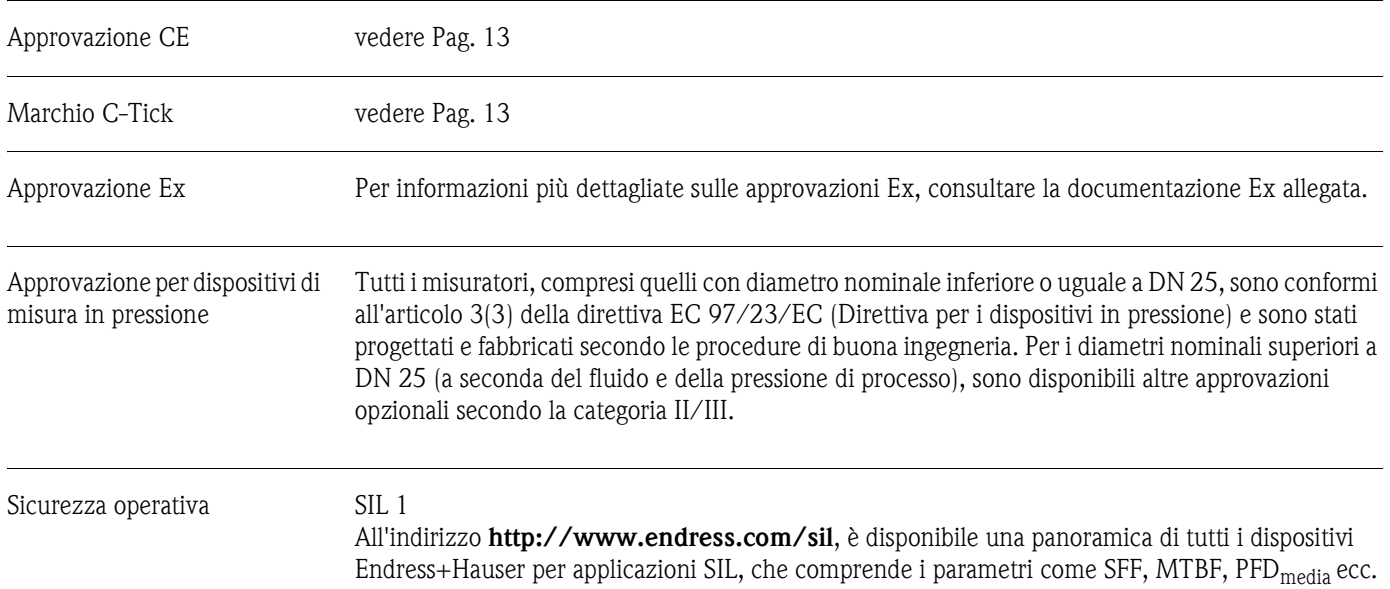

Altre norme e linee guida • EN 60529: Classe di protezione a secondo del tipo di custodia (classe IP). • EN 61010-1: Misure di protezione per strumenti elettronici di Misura, Controllo, Regolazione e

- Procedure di Laboratorio. • IEC/EN 61326: Compatibilità elettromagnetica (requisiti EMC).
- NAMUR NE 21: Compatibilità elettromagnetica (EMC) di attrezzature industriali e di laboratorio.
- NAMUR NE 43: Livello del segnale standard per le informazioni di guasto dei trasmettitori digitali con segnale di uscita analogico.
- NAMUR NE 53: Software di strumenti da campo e strumenti di elaborazione del segnale con elettronica digitale.
- Standard NACE MR0103-2003: Requisiti standard dei materiali Materiali resistenti alla corrosione da solfuri in ambienti corrosivi di raffineria.
- Standard NACE MR0175-2003: Specifica per materiali standard materiali resistenti alla corrosione da solfuri per attrezzature impiegate nell'industria petrolchimica.
- VDI 2643: Misura della portata dei fluidi mediante flussimetri a precessione di vortici.
- ANSI/ISA-S82.01: Norma di sicurezza elettrica per test elettrici ed elettronici di misura, controllo e apparecchi relativi - Requisiti generali. Grado di inquinamento 2, Categoria di installazione II.
- CAN/CSA-C22.2 N. 1010.1-92: Standard di sicurezza elettrica per apparecchi di misura, controllo e utilizzo in laboratorio. Grado di inquinamento 2, Categoria di installazione II.
- L'Associazione Internazionale per le Proprietà dell'Acqua e del Vapore Rilascio sotto la formulazione industriale IAPWS 1997 per le proprietà termodinamiche di acqua e vapore
- ASME Tabelle internazionali del vapore per uso industriale (2000).
- American Gas Association (1962): A.G.A. Manuale per la determinazione dei fattori di supercompressibilità per il gas naturale.
- Progetto di ricerca PAR NX-19.

## **10.1.14 Informazioni per l'ordine**

Per richiedere informazioni dettagliate e il codice d'ordine del componente prescelto, rivolgersi all'Organizzazione di Assistenza E+H.

# **10.1.15 Accessori**

Endress+ Hauser propone vari accessori per il trasmettitore e il sensore, ordinabili separatamente ( [vedere pagina 59](#page-58-0)). Per richiedere informazioni dettagliate e il codice d'ordine del componente prescelto, rivolgersi all'Organizzazione di Assistenza E+H.

## **10.1.16 Documentazione**

- Misura di portata (FA005D/06/en)
- Informazioni tecniche Proline Prowirl 72F, 72W, 73F, 73W (TI070/06/en)
- Documentazione Ex associata: ATEX, FM, CSA, ecc.
- Documentazione relativa alla Direttiva per i dispositivi in pressione (PED)Proline Prowirl 72/73 (SD072D/06/en)
- Manuale di sicurezza funzionale (SIL Safety Integrity Level)

# **10.2 Dimensioni del raddrizzatore di flusso**

Dimensioni conformi:

• EN 1092-1 (DIN 2501)

- ANSI B16.5
- JIS B2238

Materiale 1.4435 (316L), secondo NACE MR0175-2003 e MR0103-2003

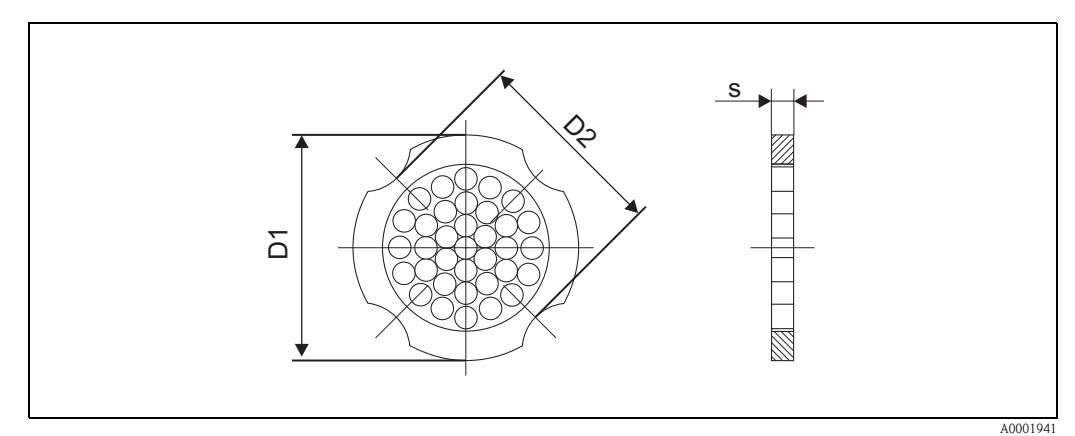

*D1: Il raddrizzatore di flusso viene montato sul diametro esterno tra i bulloni. D2: Il raddrizzatore di flusso viene montato fra le filettature tra i bulloni.*

#### **Dimensione del raddrizzatore di flusso secondo EN (DIN)**

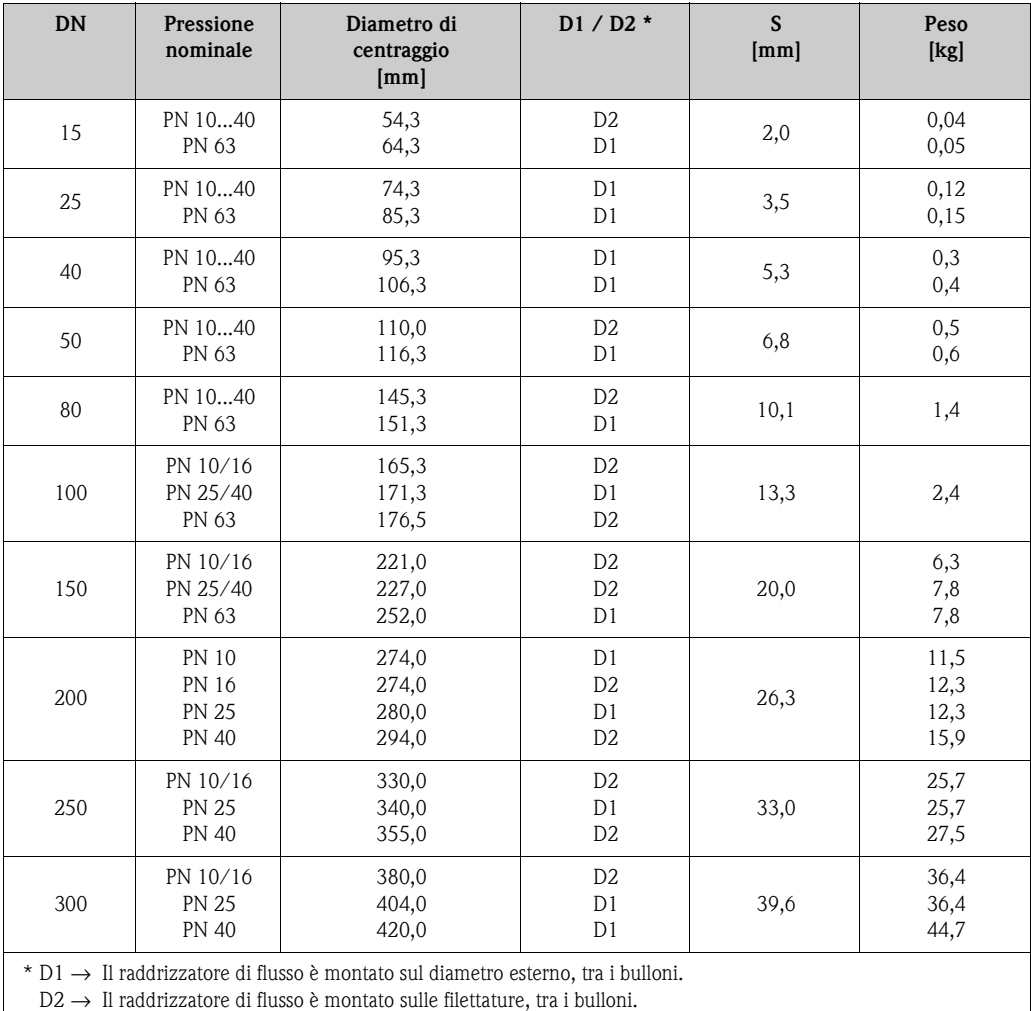

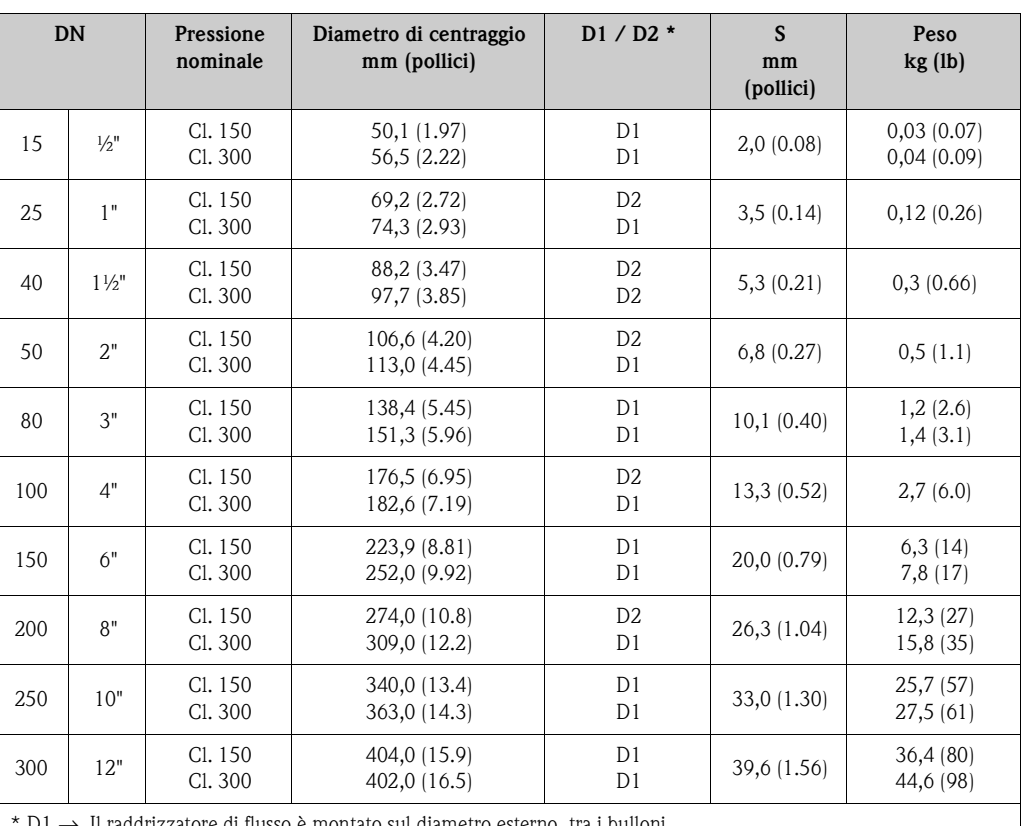

### **Dimensioni del raddrizzatore di flusso secondo la norma ANSI**

 $\text{D1} \rightarrow \text{I}$  raddrizzatore di flusso è montato sul diametro esterno, tra i bulloni.

D2 → Il raddrizzatore di flusso è montato sulle filettature, tra i bulloni.

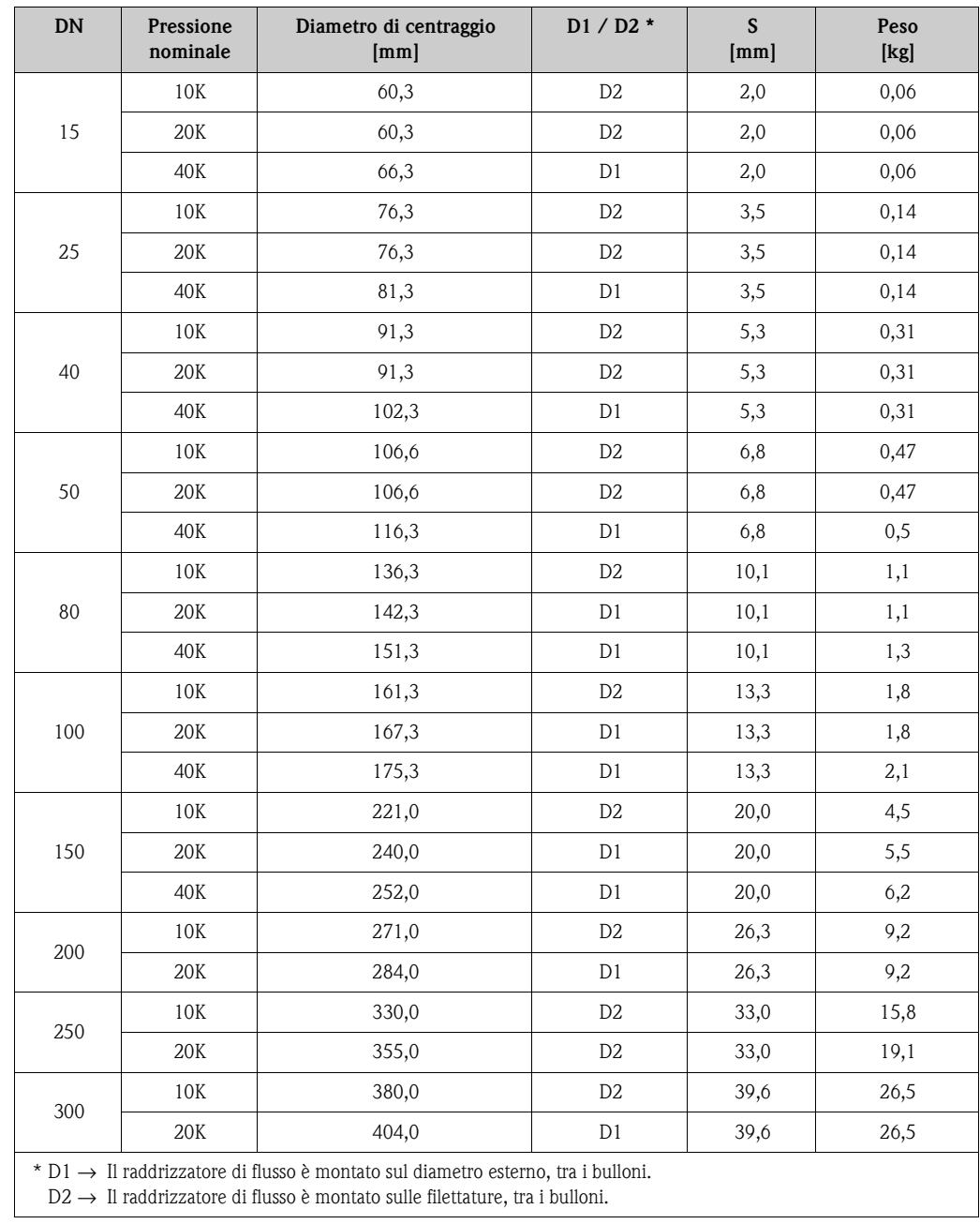

### **Dimensioni del raddrizzatore di flusso secondo JIS**

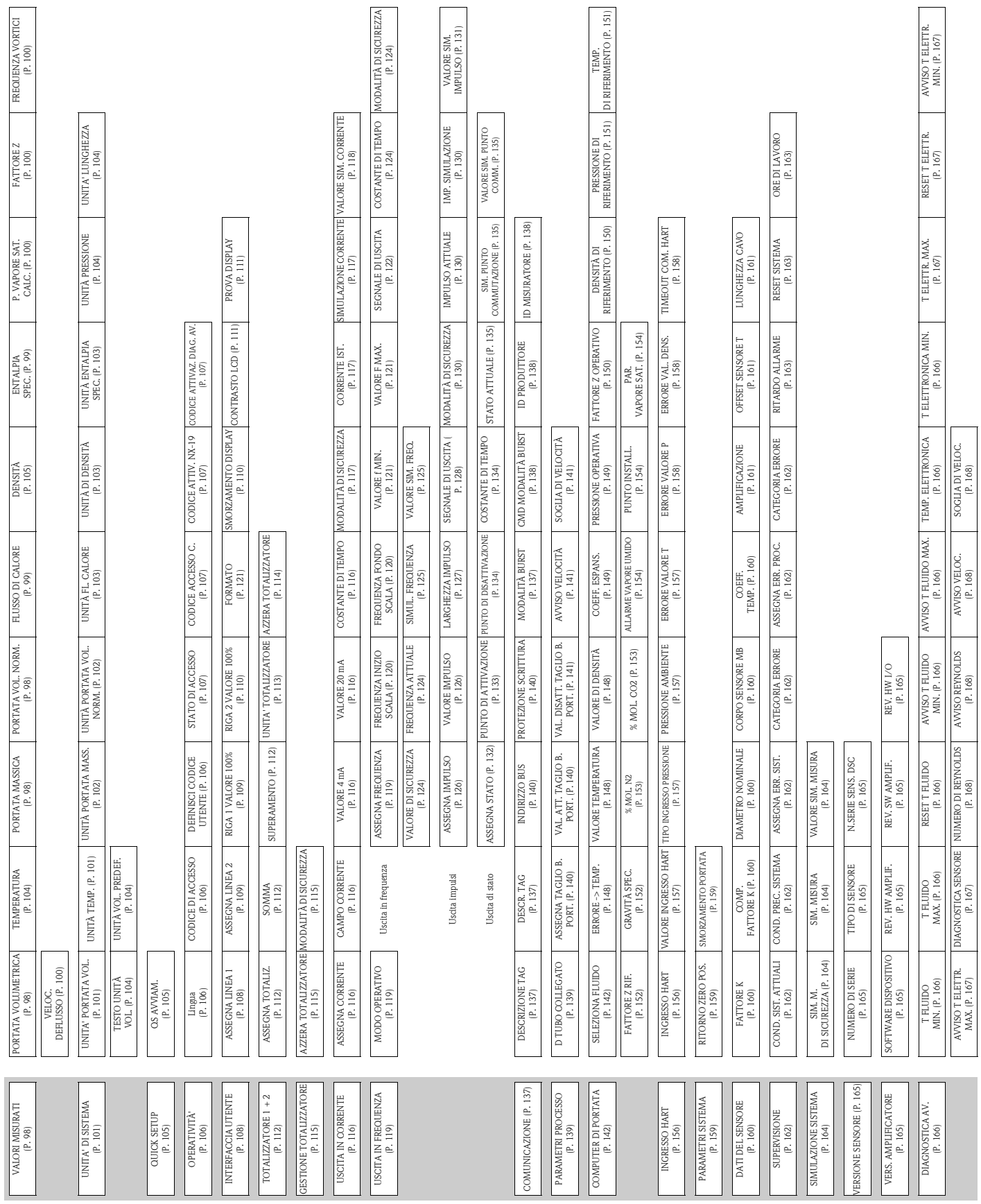

# **11.1 Rappresentazione della matrice operativa**

**11 Descrizione delle funzioni dello strumento**

# <span id="page-97-3"></span>**11.2 Descrizione delle funzioni**

# **11.2.1 Gruppo VALORI MISURATI**

<span id="page-97-2"></span><span id="page-97-1"></span><span id="page-97-0"></span>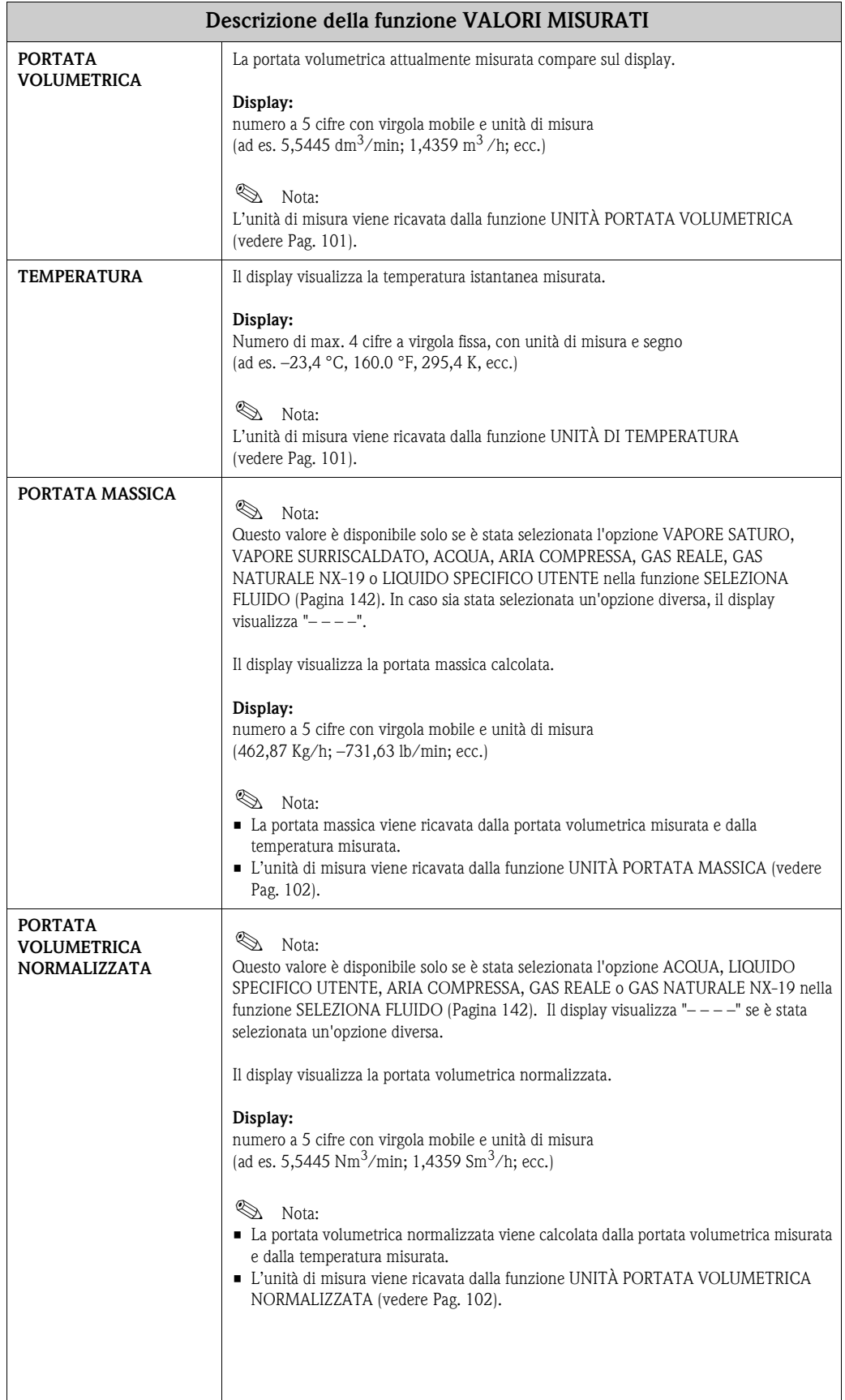

<span id="page-98-1"></span><span id="page-98-0"></span>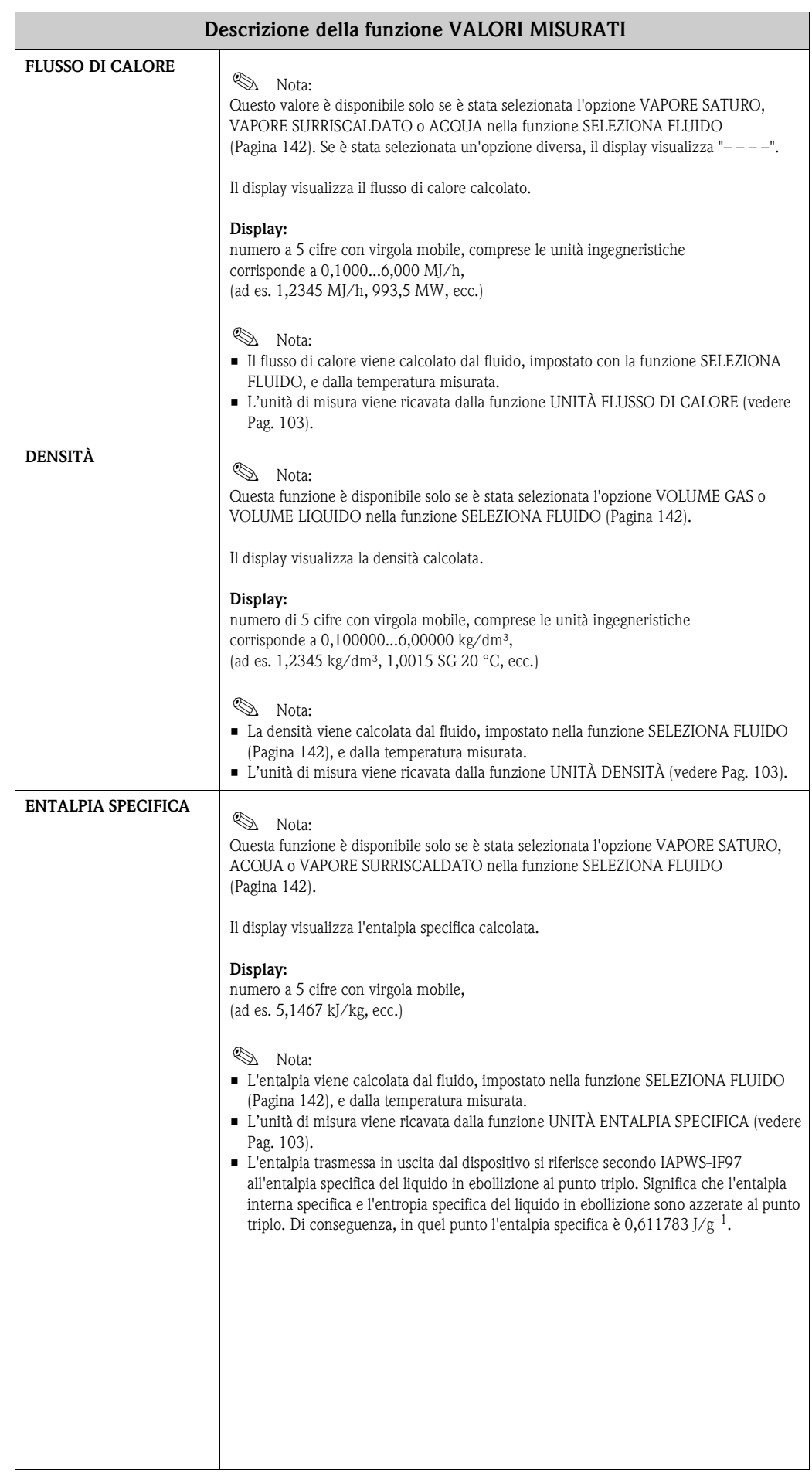

<span id="page-99-3"></span><span id="page-99-2"></span><span id="page-99-1"></span><span id="page-99-0"></span>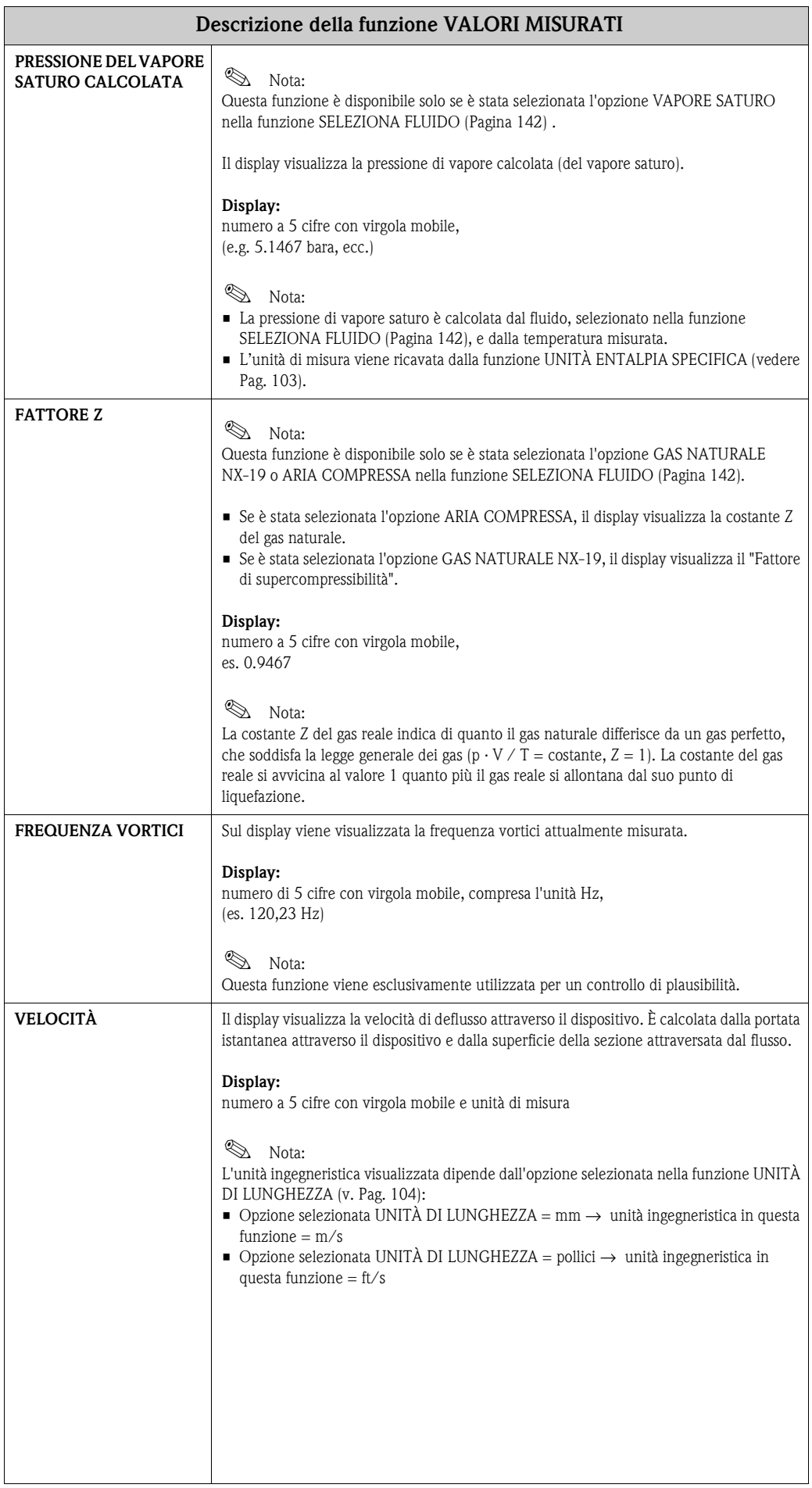

# <span id="page-100-2"></span>**11.2.2 Gruppo UNITÀ DI SISTEMA**

<span id="page-100-1"></span><span id="page-100-0"></span>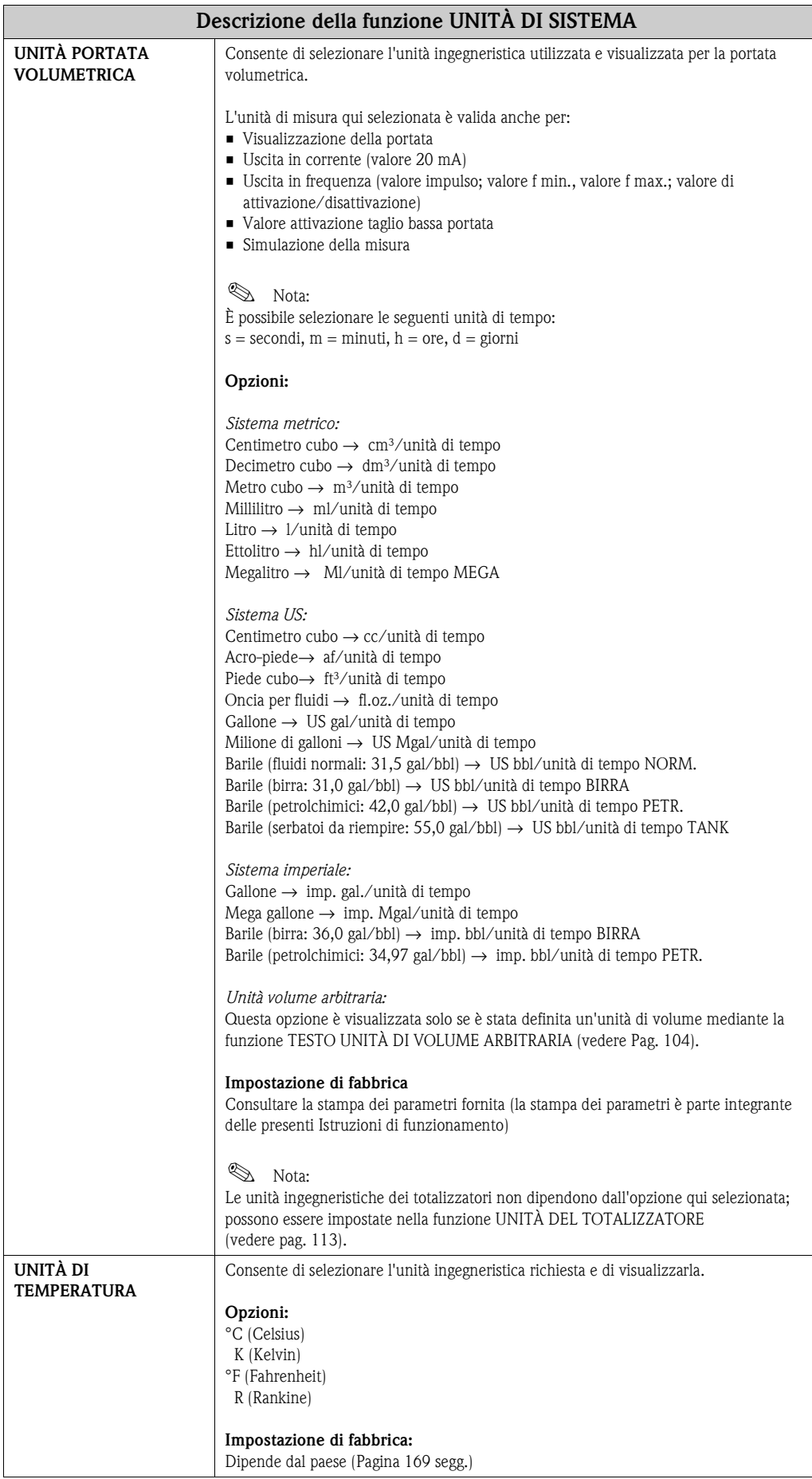

<span id="page-101-1"></span><span id="page-101-0"></span>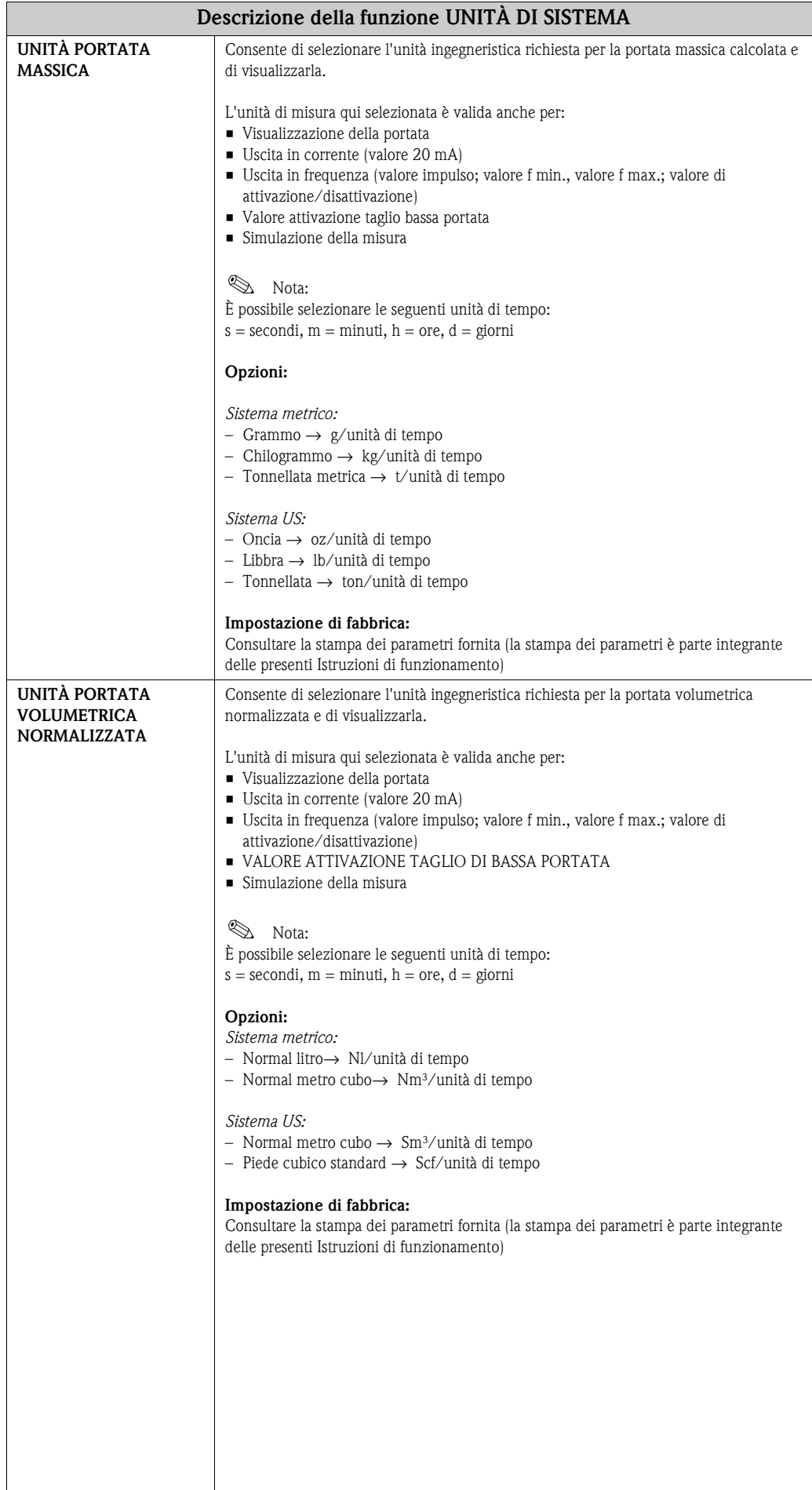

<span id="page-102-2"></span><span id="page-102-1"></span><span id="page-102-0"></span>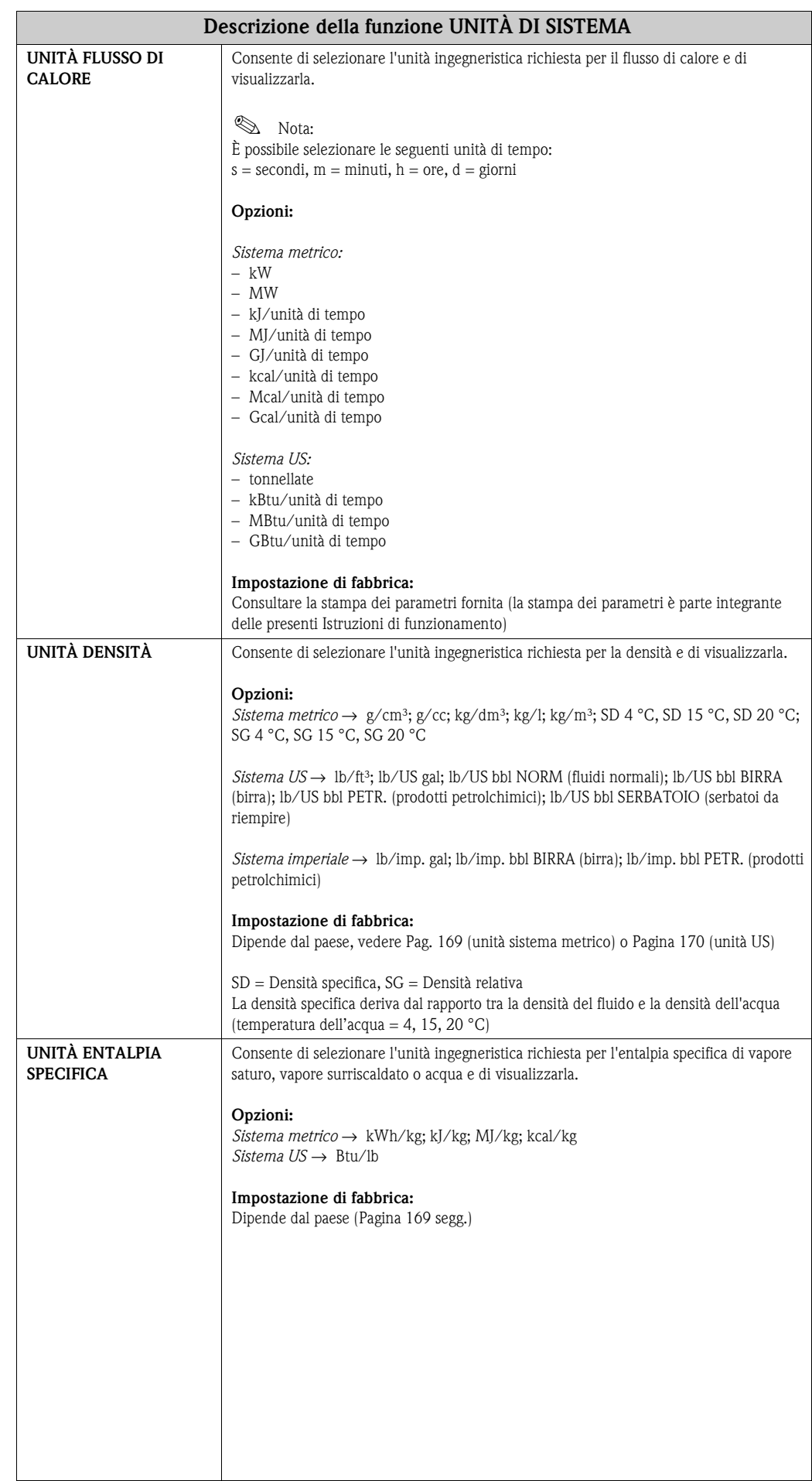

<span id="page-103-3"></span><span id="page-103-2"></span><span id="page-103-1"></span><span id="page-103-0"></span>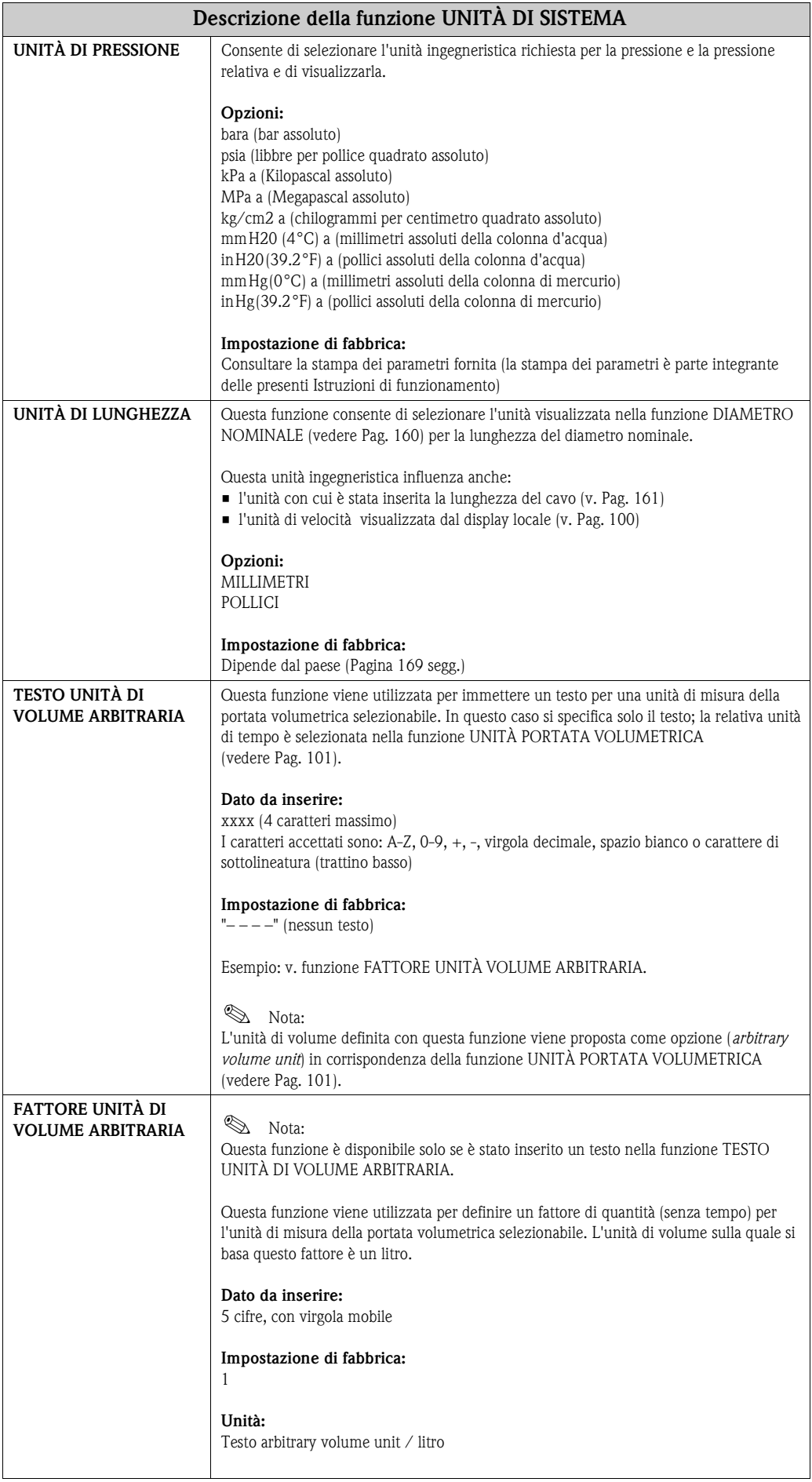

<span id="page-104-0"></span>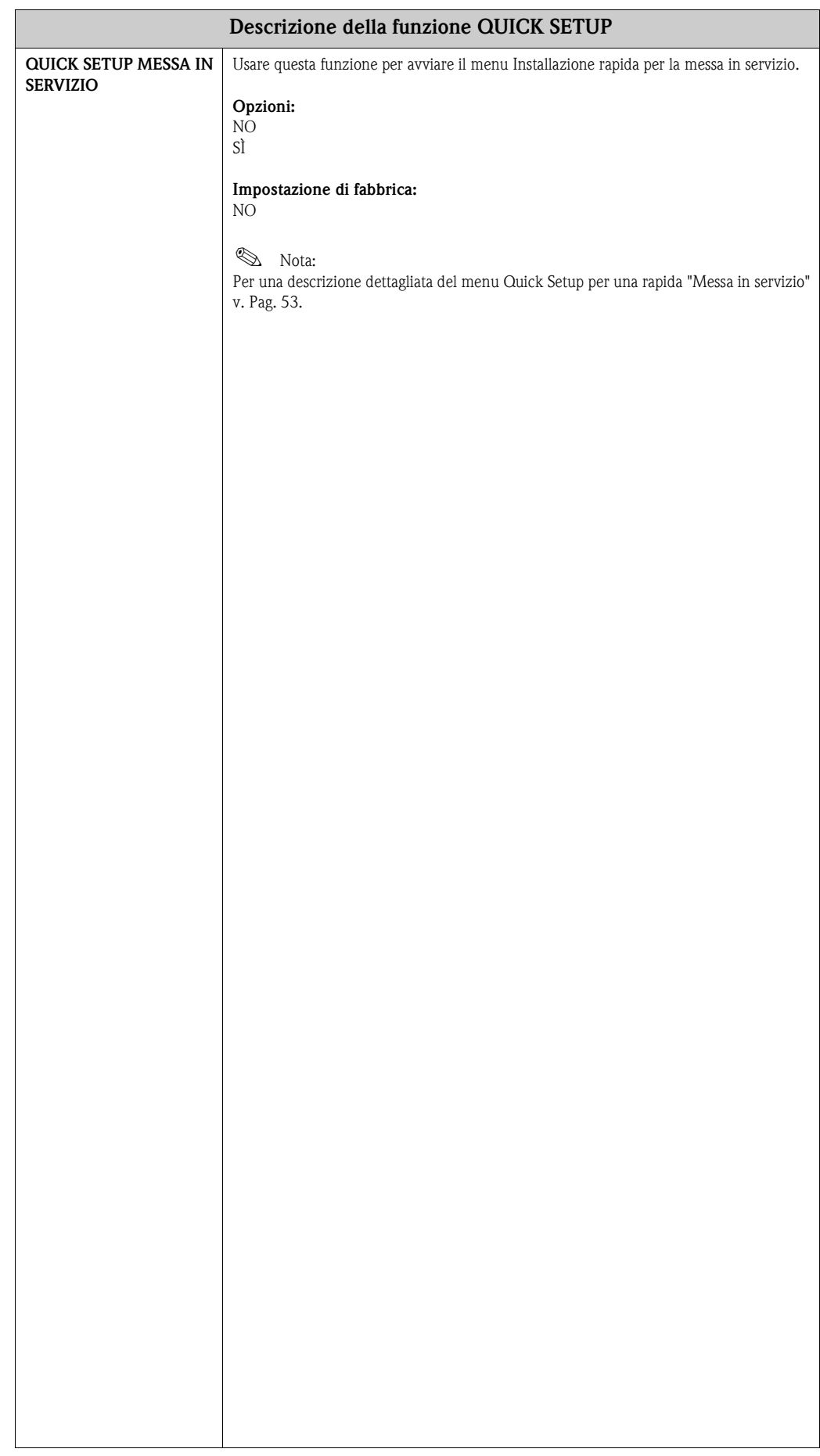

# <span id="page-104-1"></span>**11.2.3 Gruppo QUICK SETUP**

<span id="page-105-2"></span><span id="page-105-1"></span><span id="page-105-0"></span>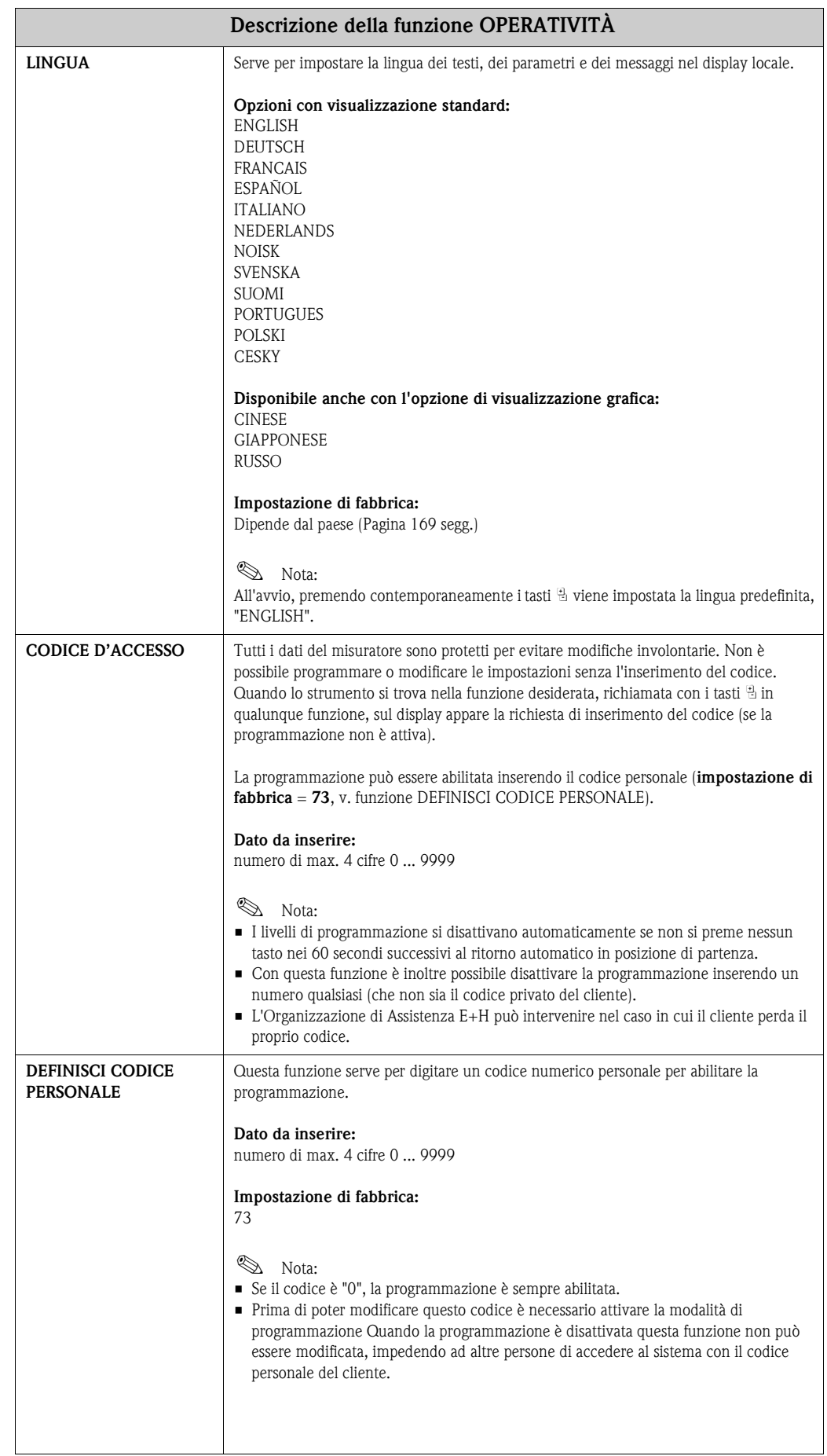

# <span id="page-105-3"></span>**11.2.4 Gruppo OPERATIVITÀ**

<span id="page-106-3"></span><span id="page-106-2"></span><span id="page-106-1"></span><span id="page-106-0"></span>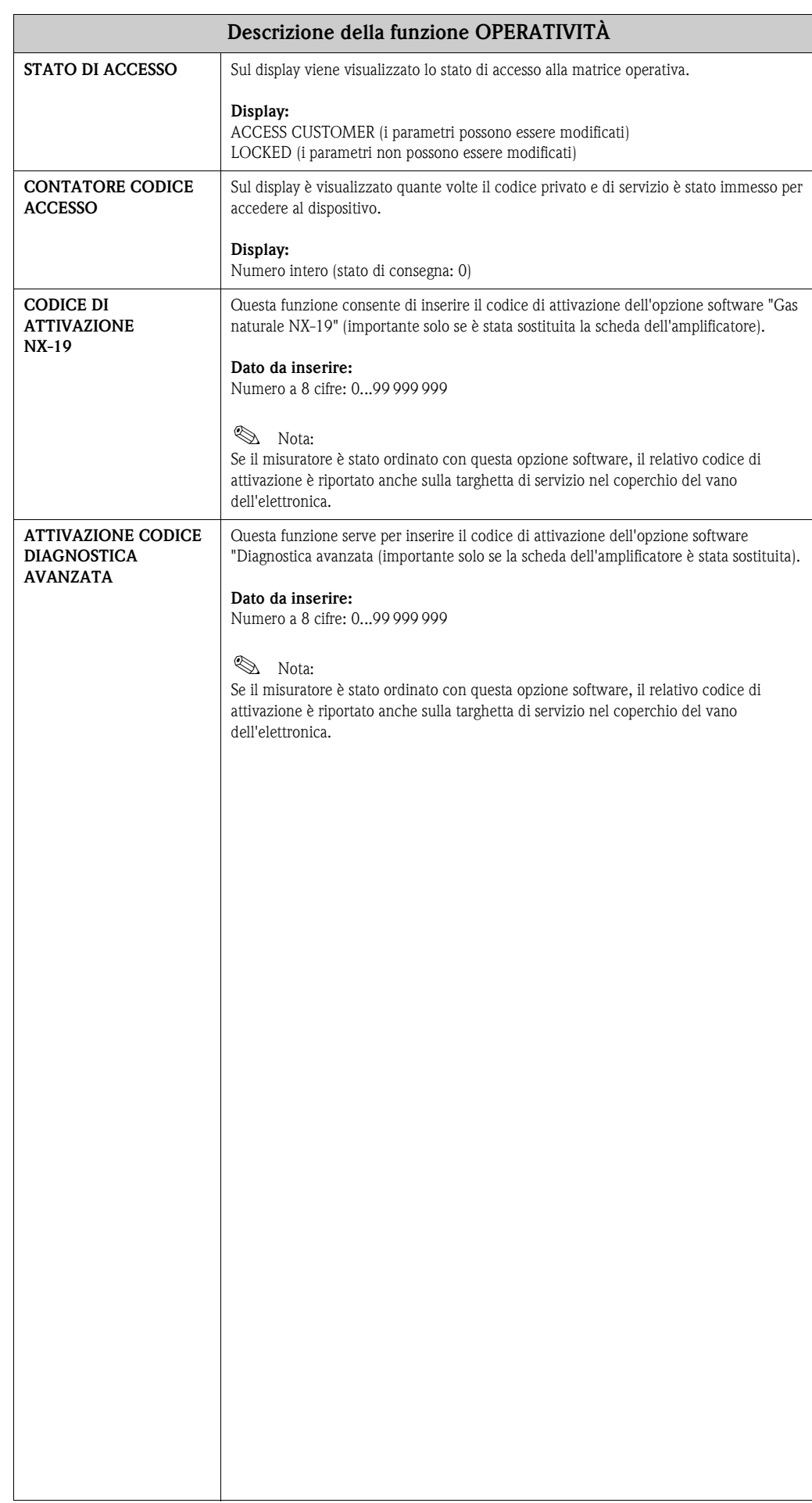

# <span id="page-107-1"></span>**11.2.5 Gruppo INTERFACCIA UTENTE**

<span id="page-107-0"></span>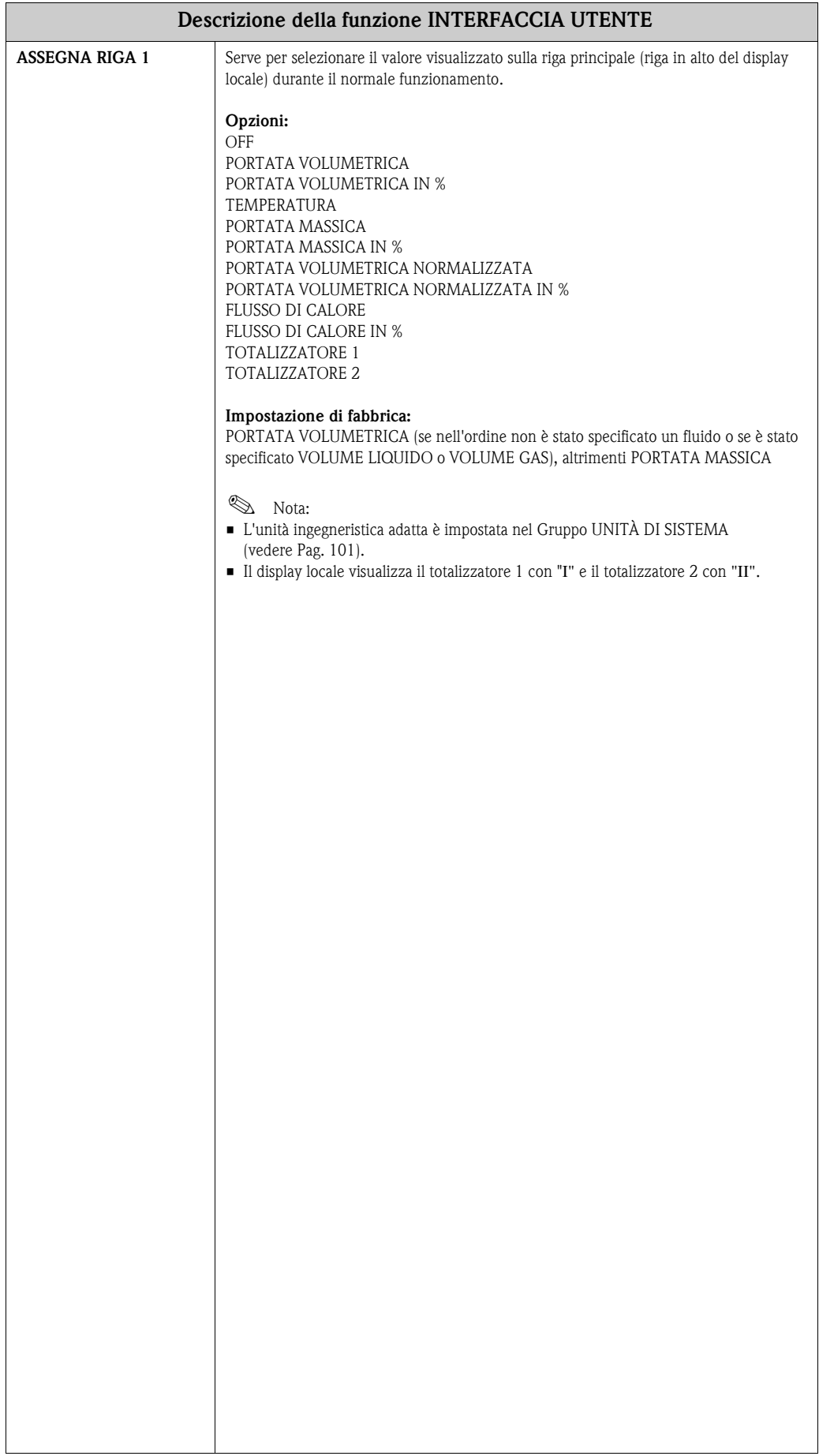
<span id="page-108-0"></span>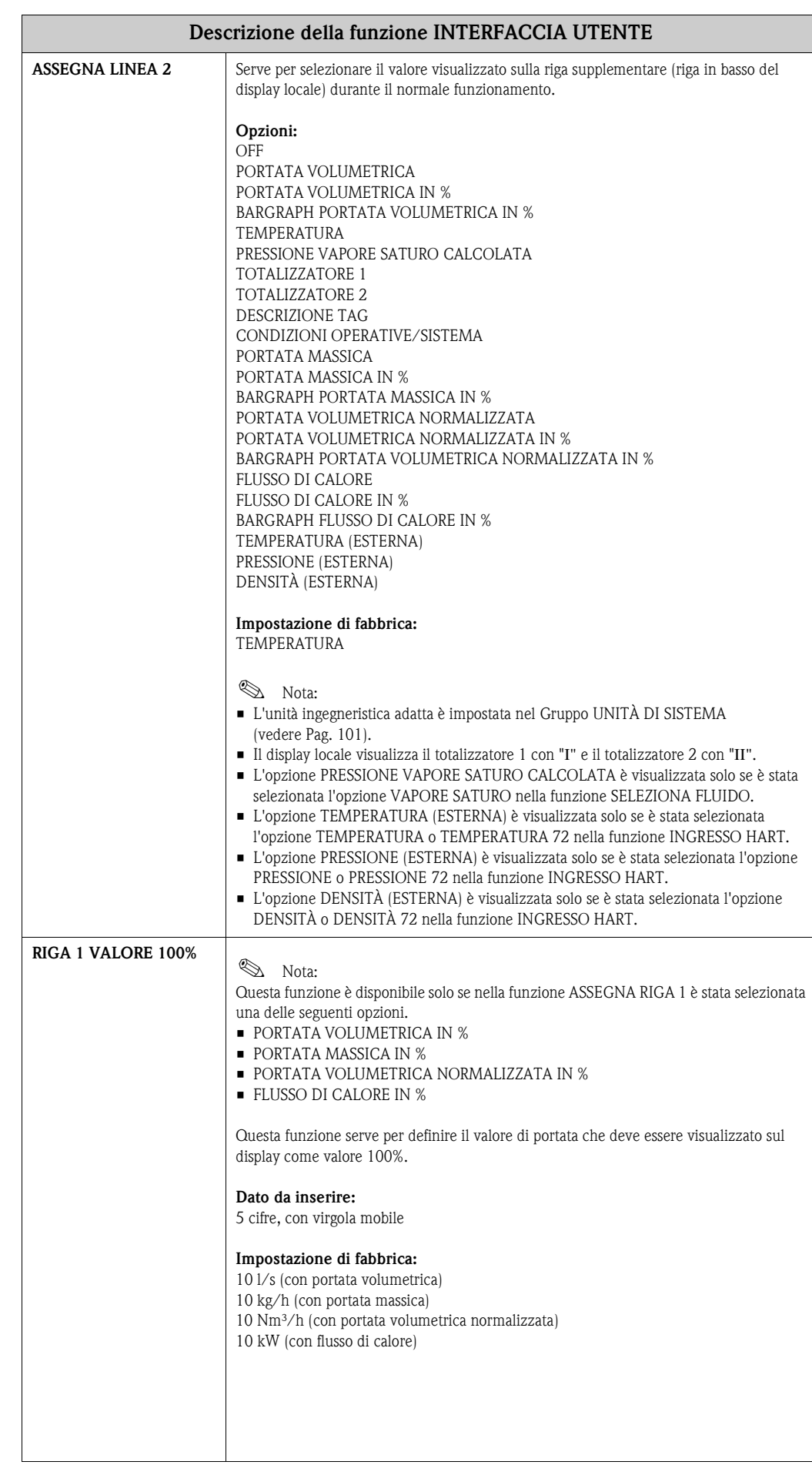

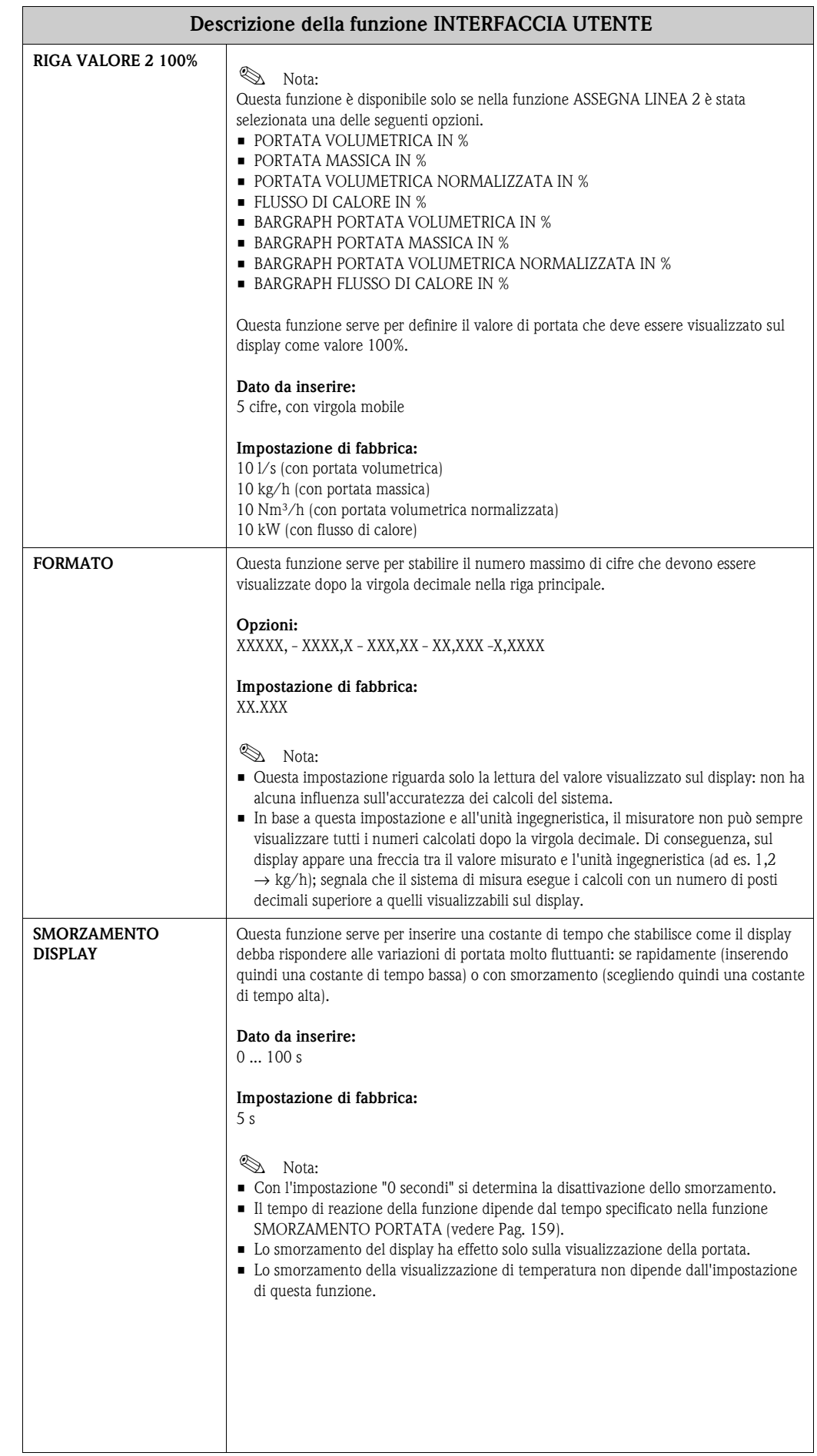

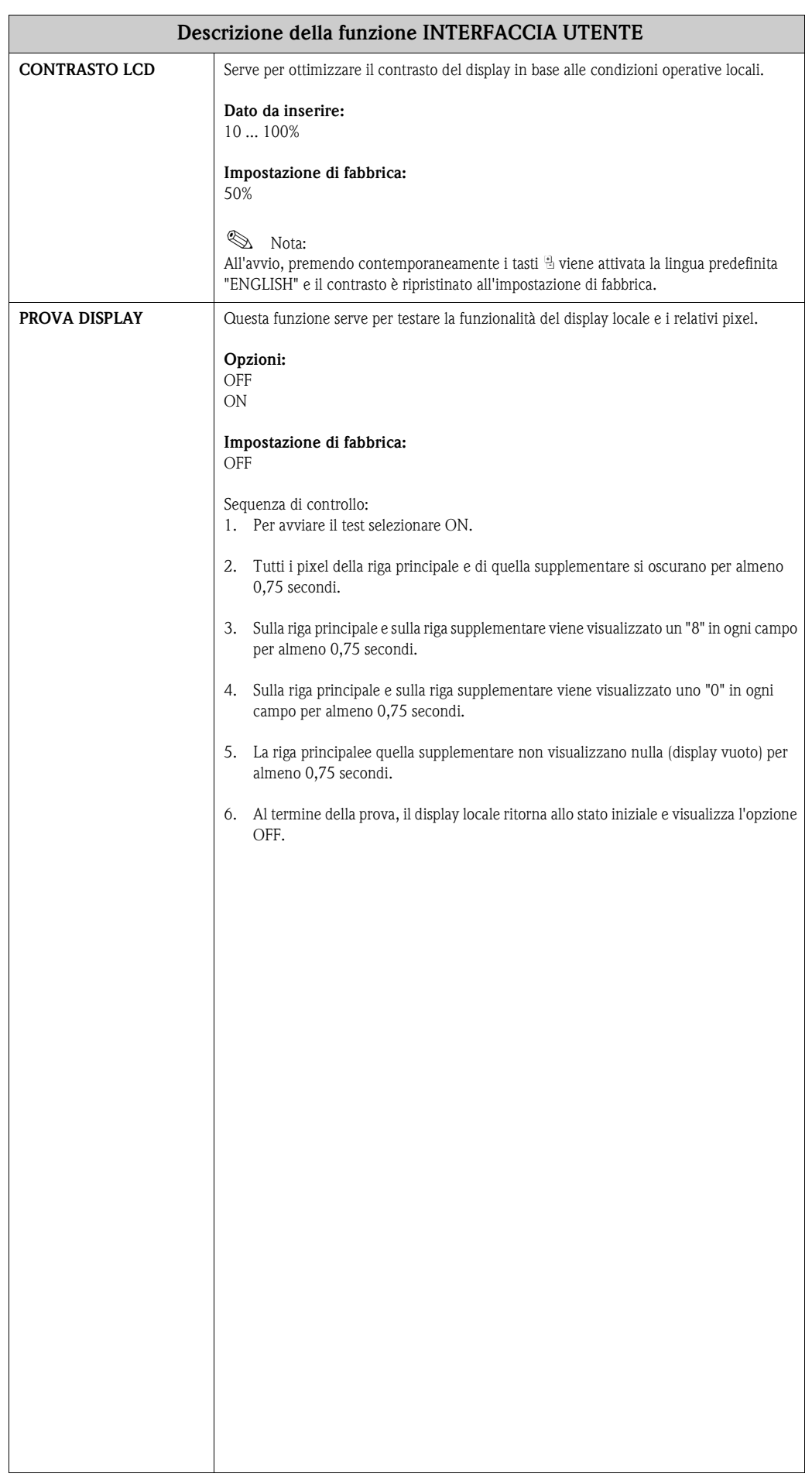

## **11.2.6 Gruppo TOTALIZZATORI 1 e 2**

<span id="page-111-0"></span>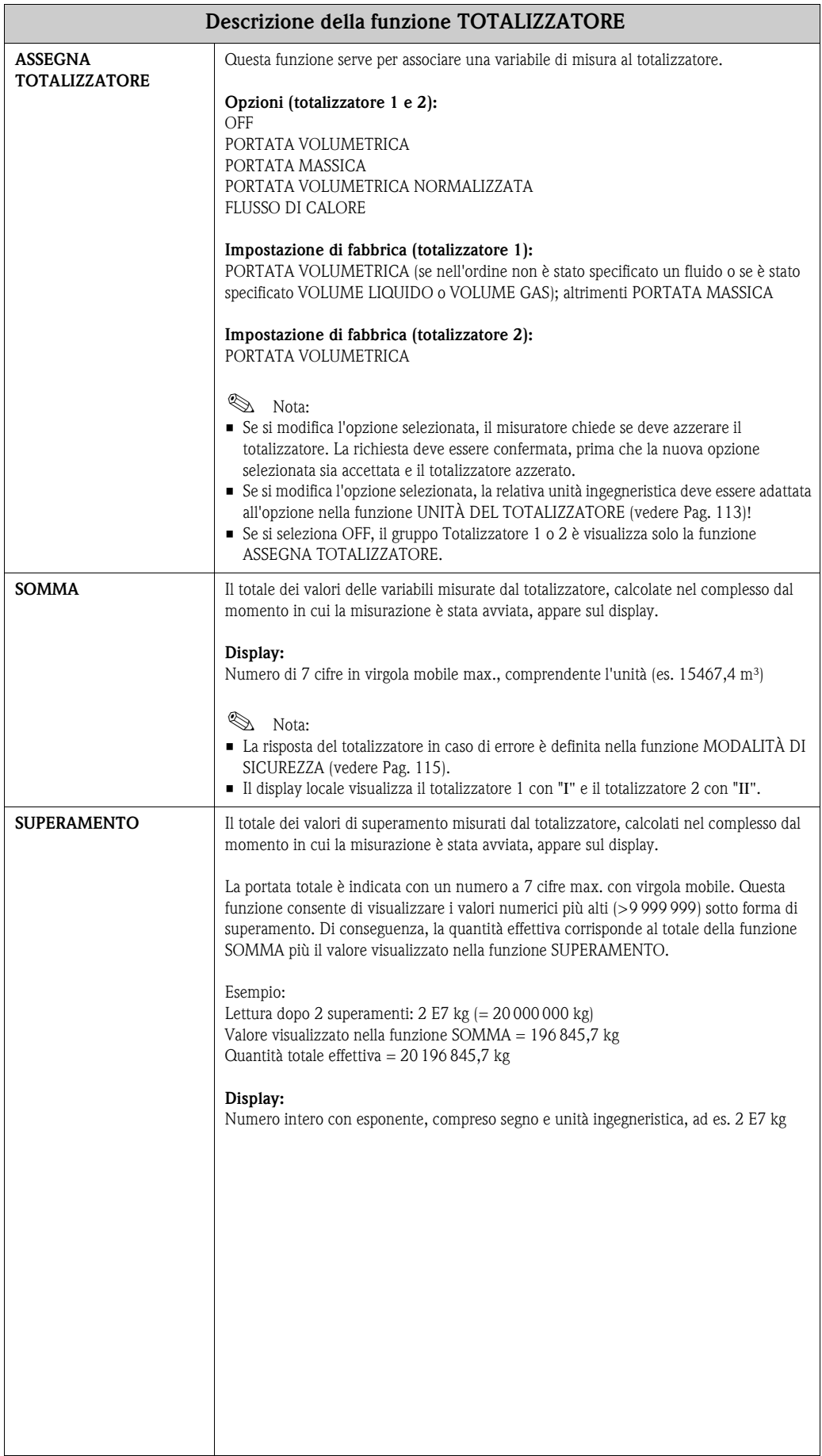

<span id="page-112-0"></span>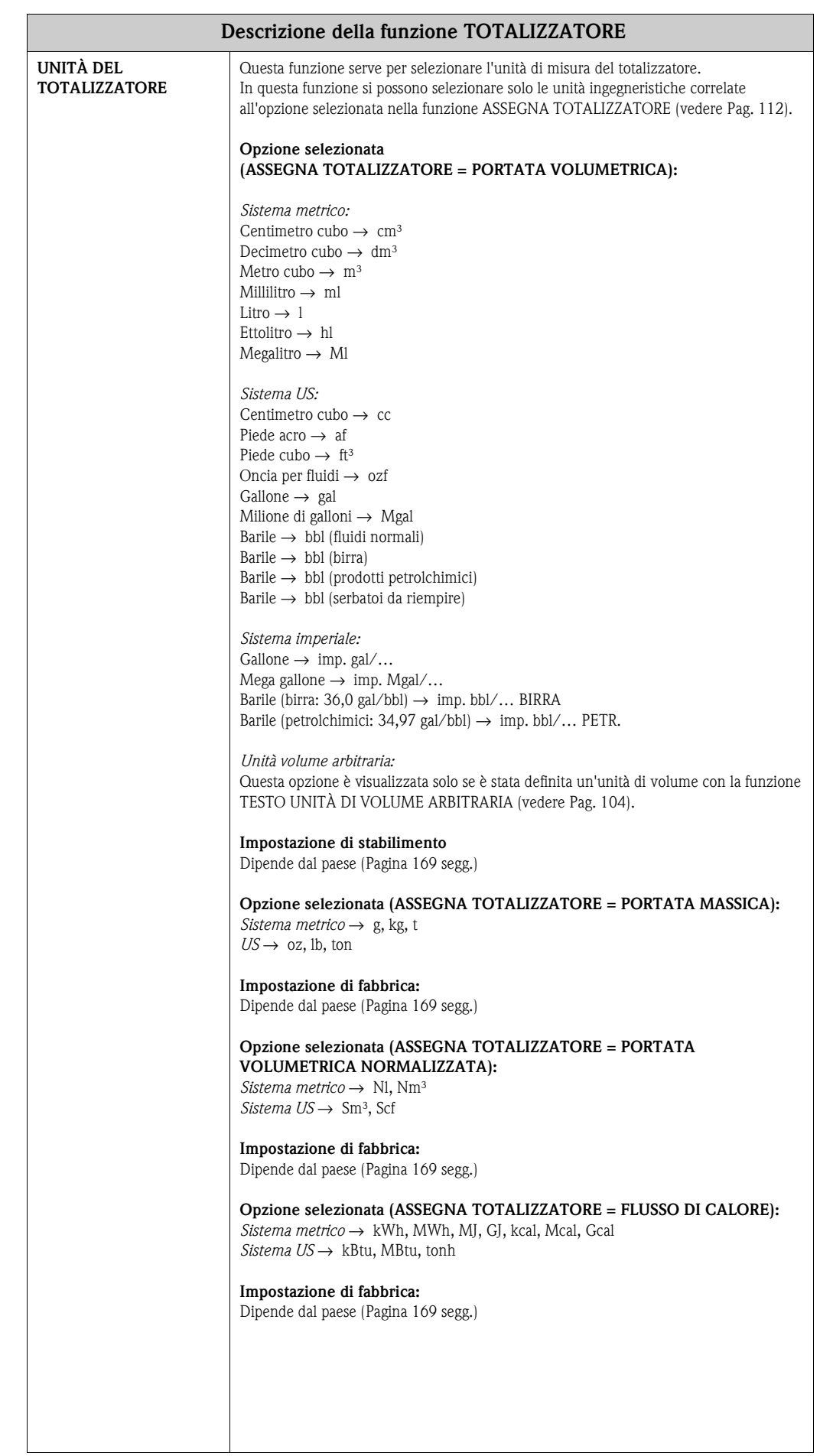

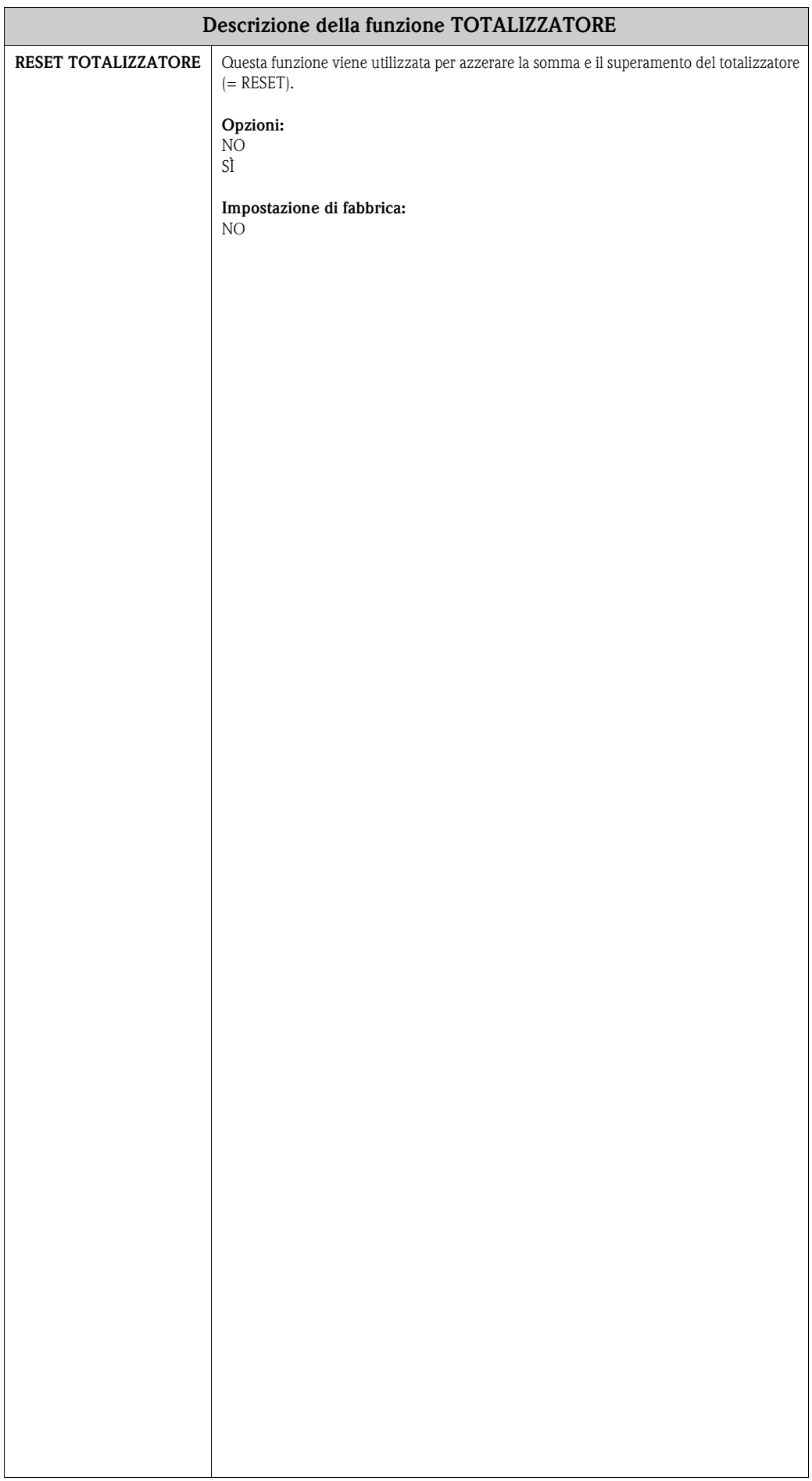

<span id="page-114-0"></span>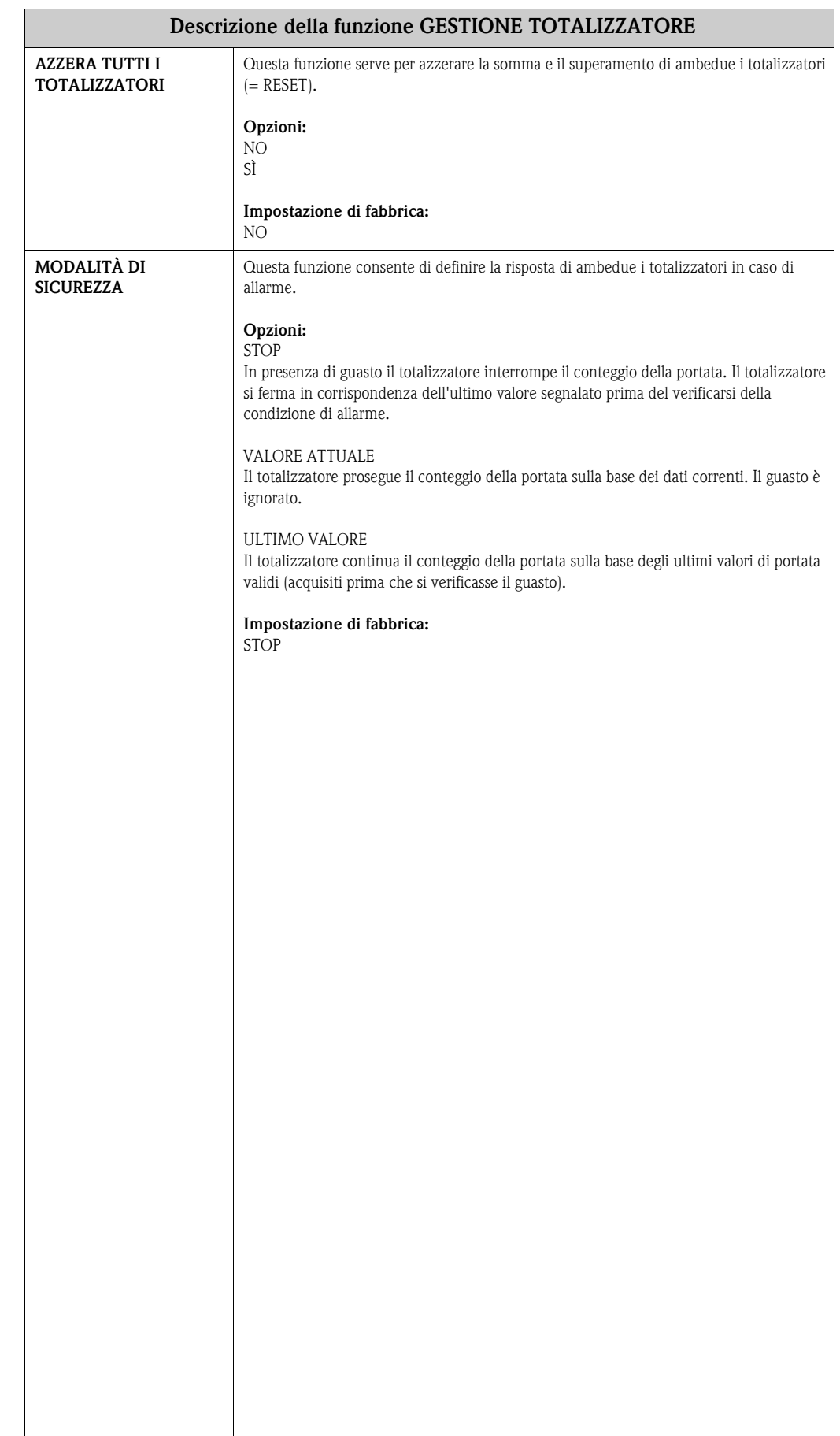

## **11.2.7 Gruppo GESTIONE TOTALIZZATORE**

## <span id="page-115-1"></span>**11.2.8 Gruppo USCITA IN CORRENTE**

<span id="page-115-0"></span>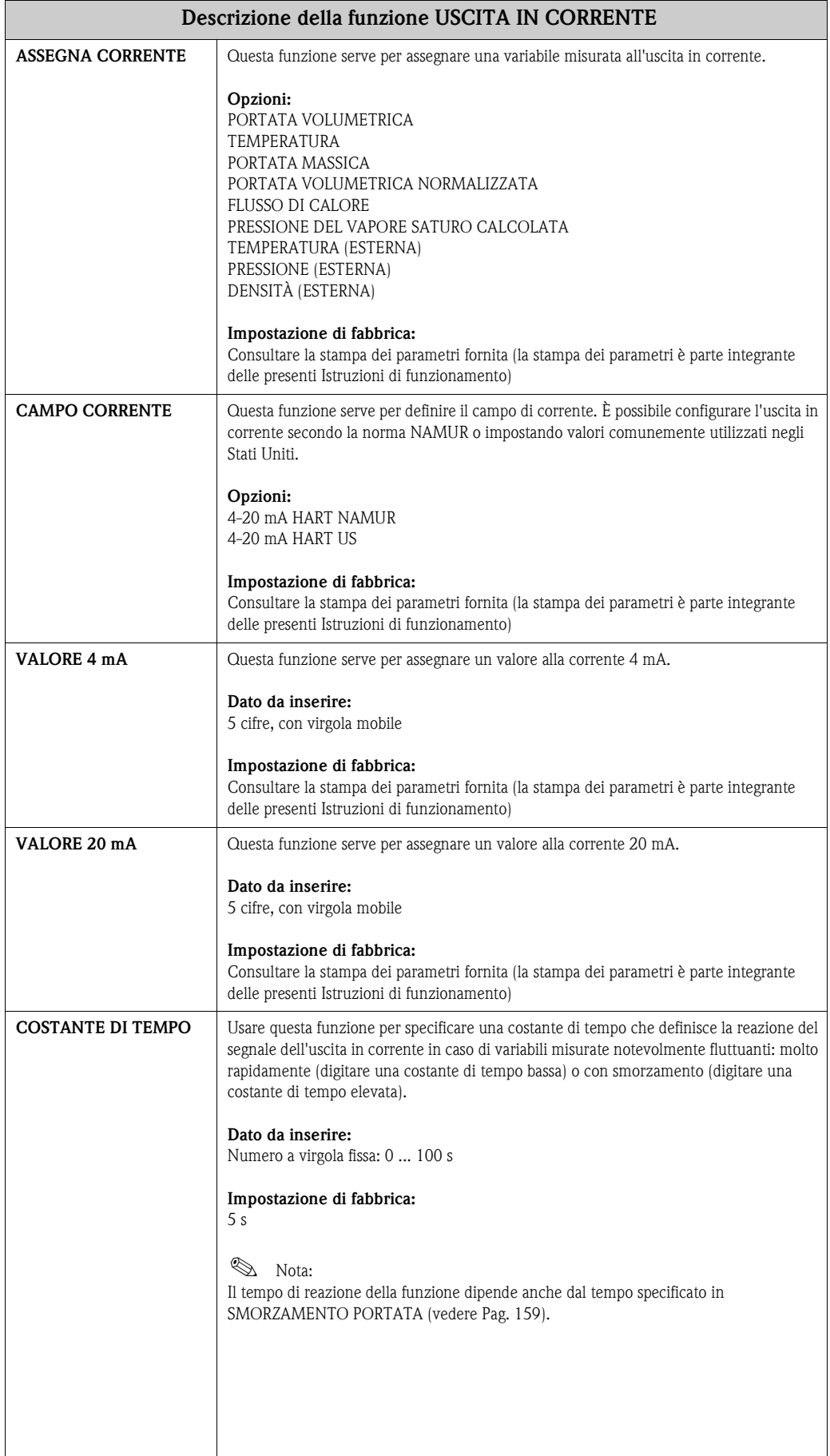

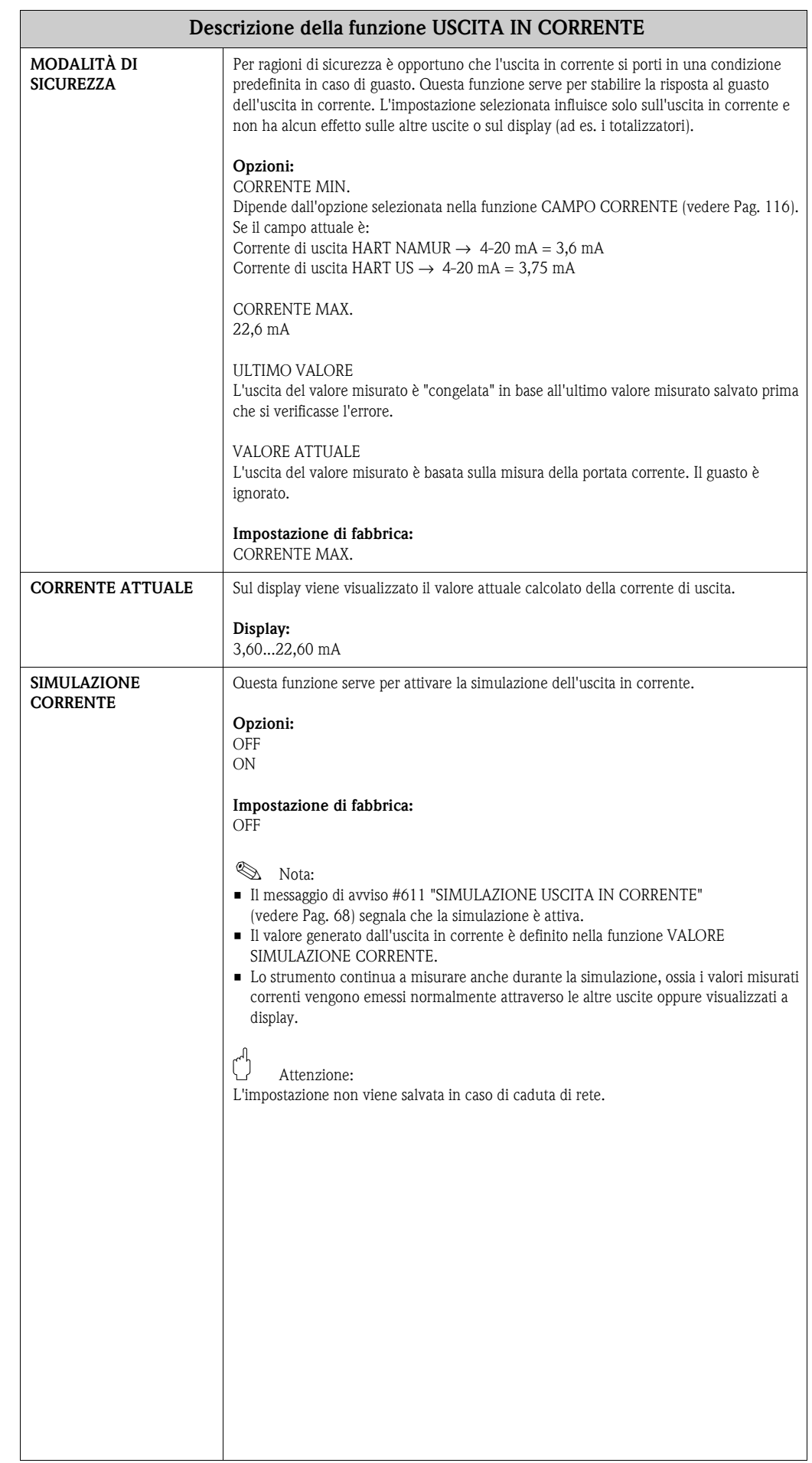

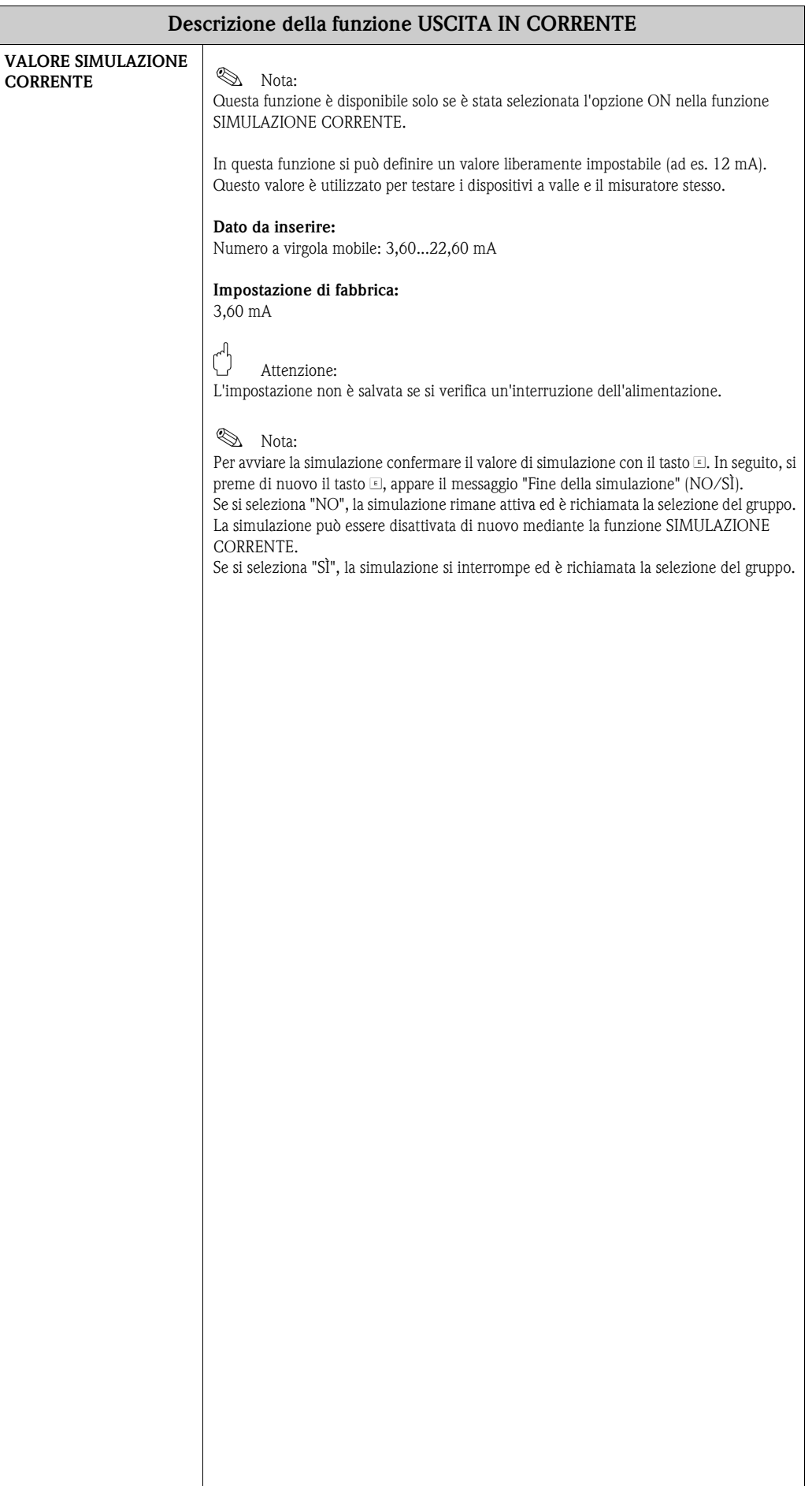

## **11.2.9 Gruppo USCITA IN FREQUENZA**

# **Solution** Nota:

L'uscita in frequenza può essere utilizzata anche come uscita impulsi, in frequenza o di stato.

<span id="page-118-1"></span><span id="page-118-0"></span>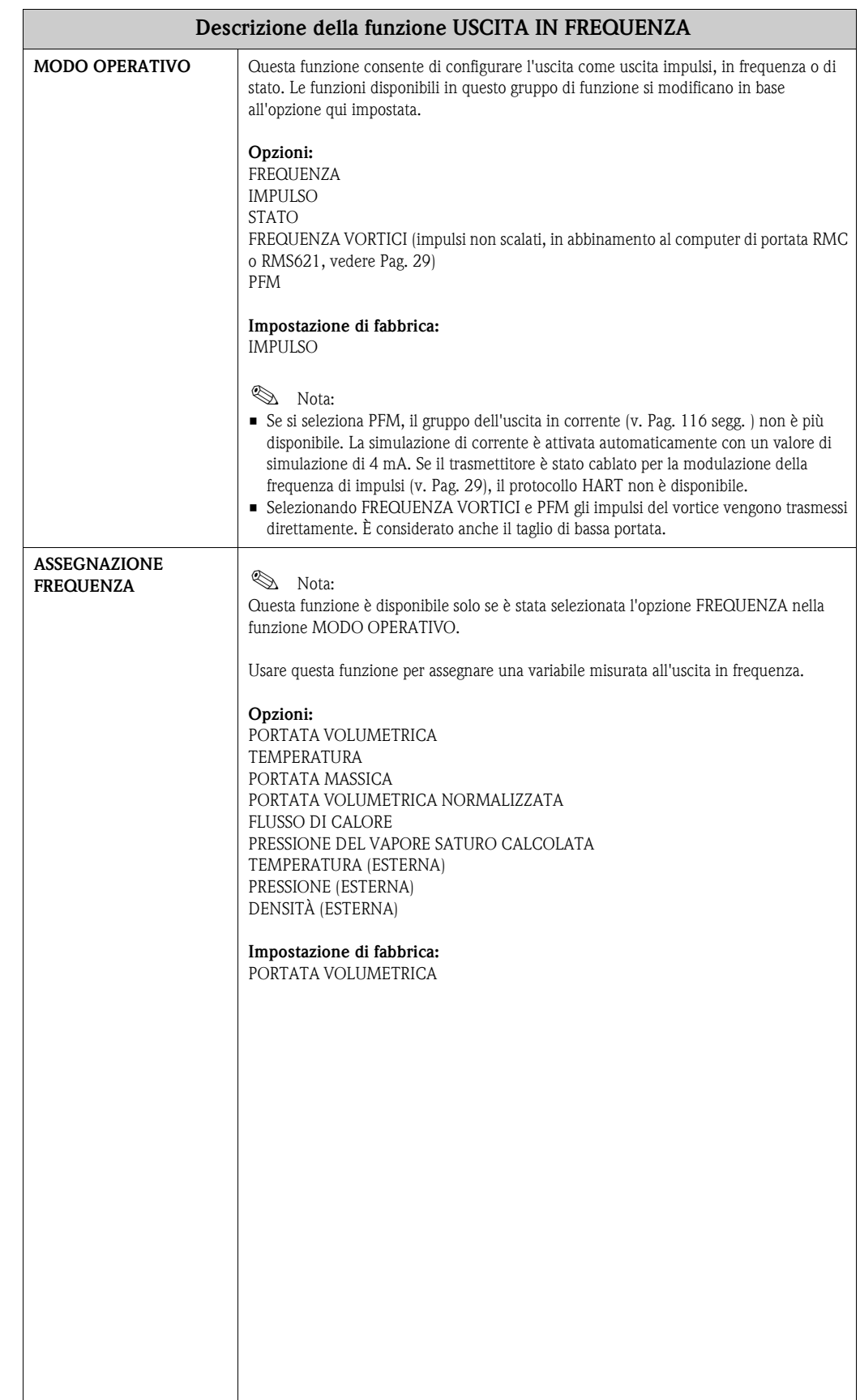

<span id="page-119-1"></span><span id="page-119-0"></span>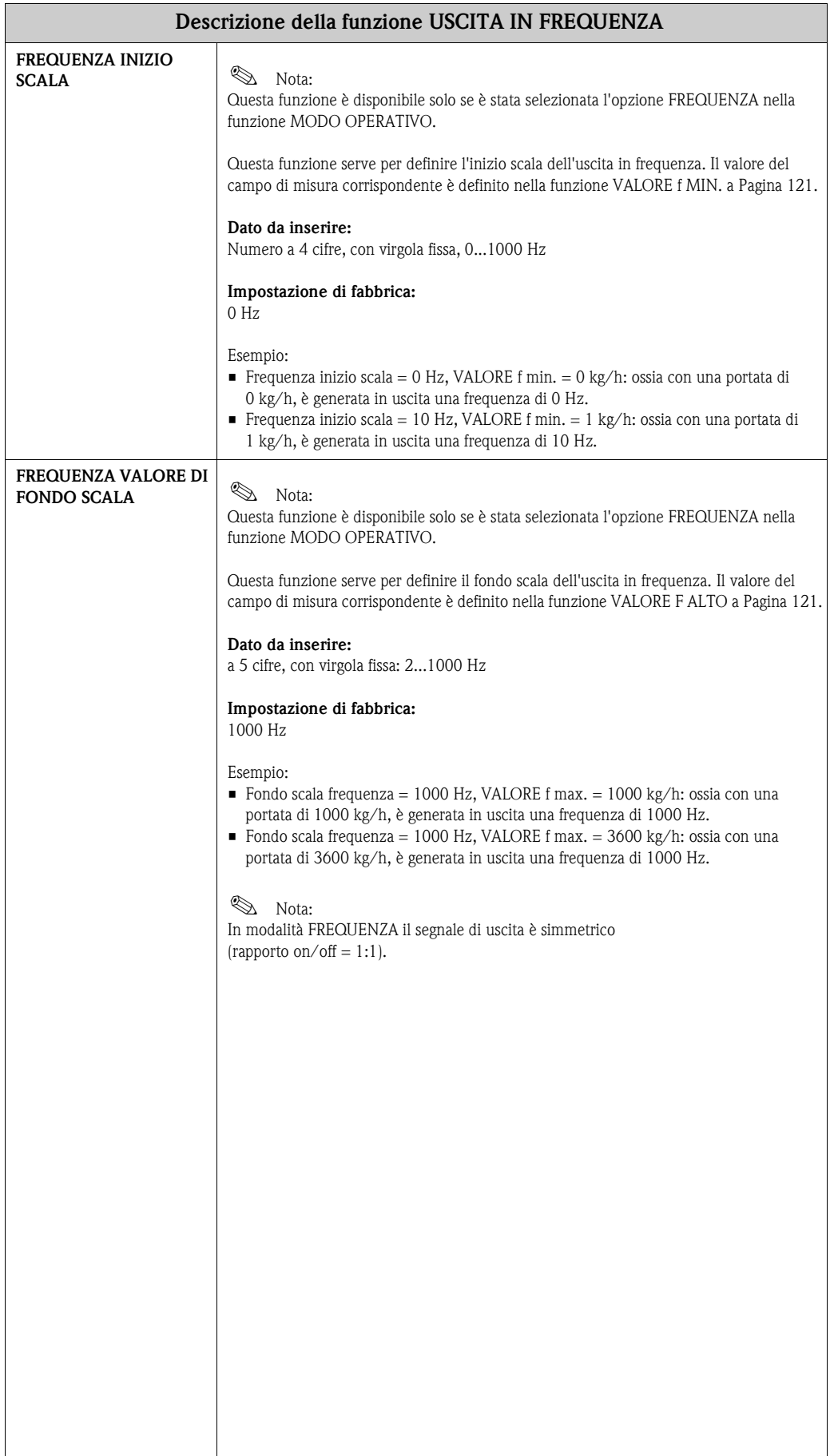

<span id="page-120-1"></span><span id="page-120-0"></span>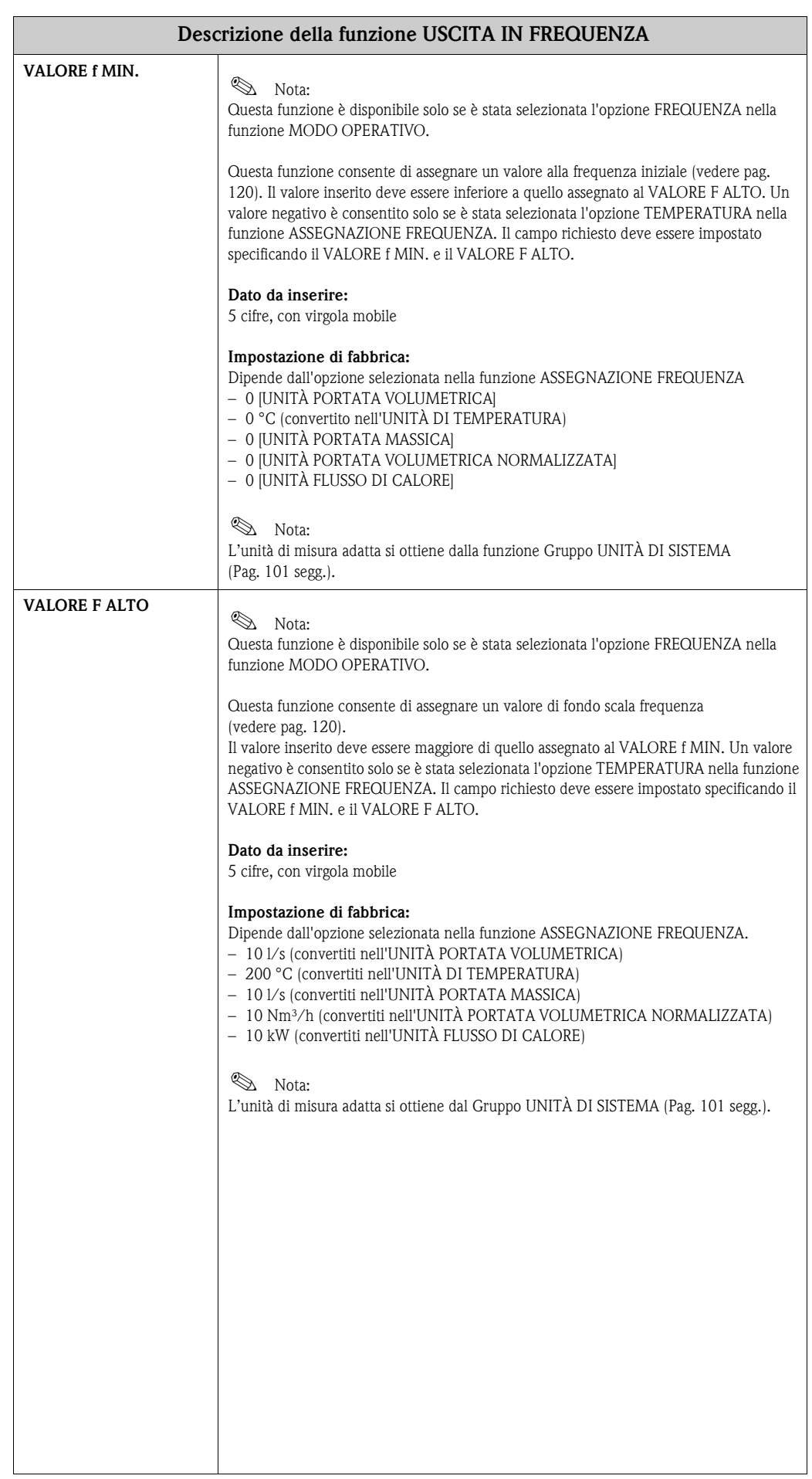

i

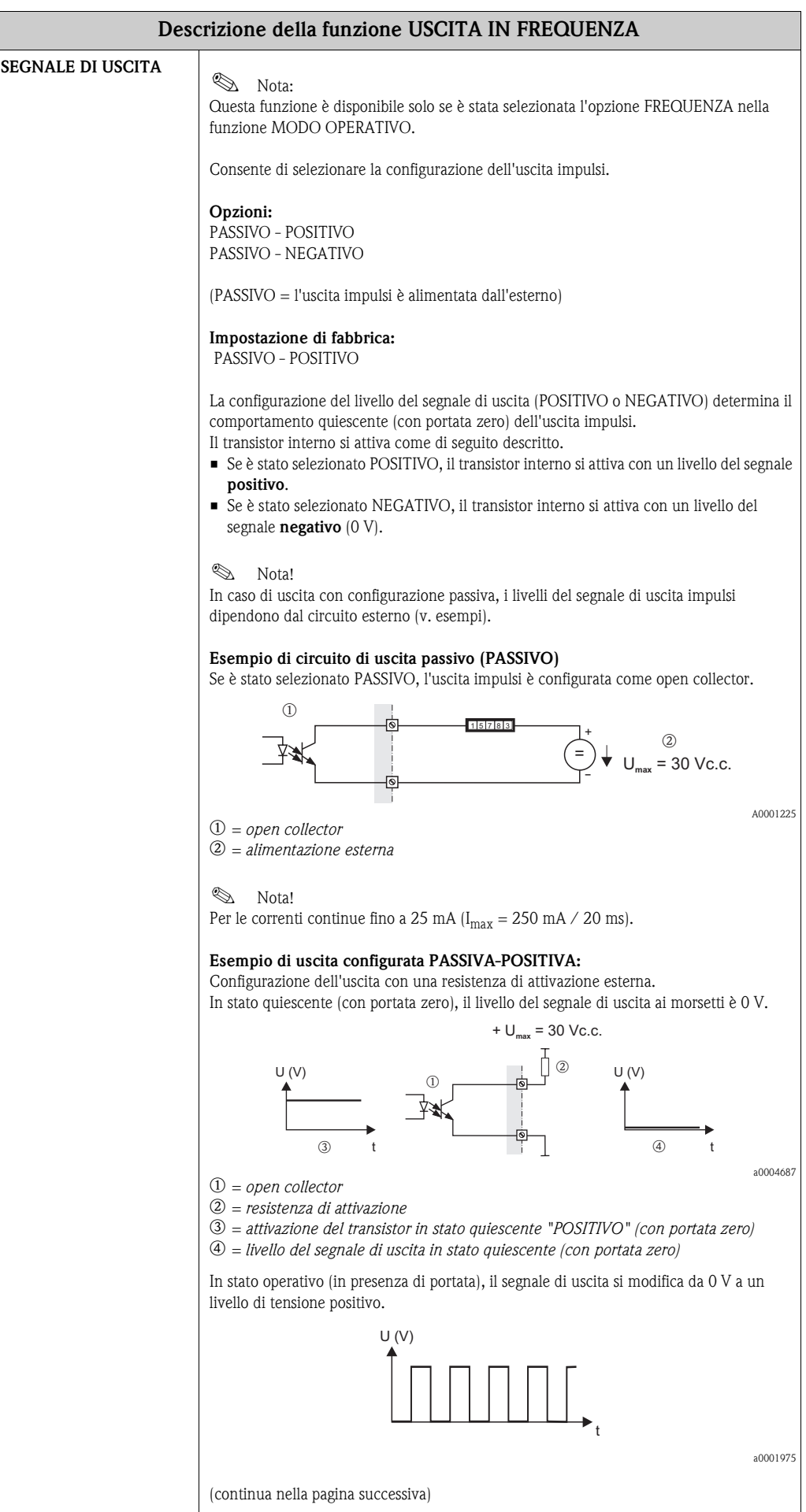

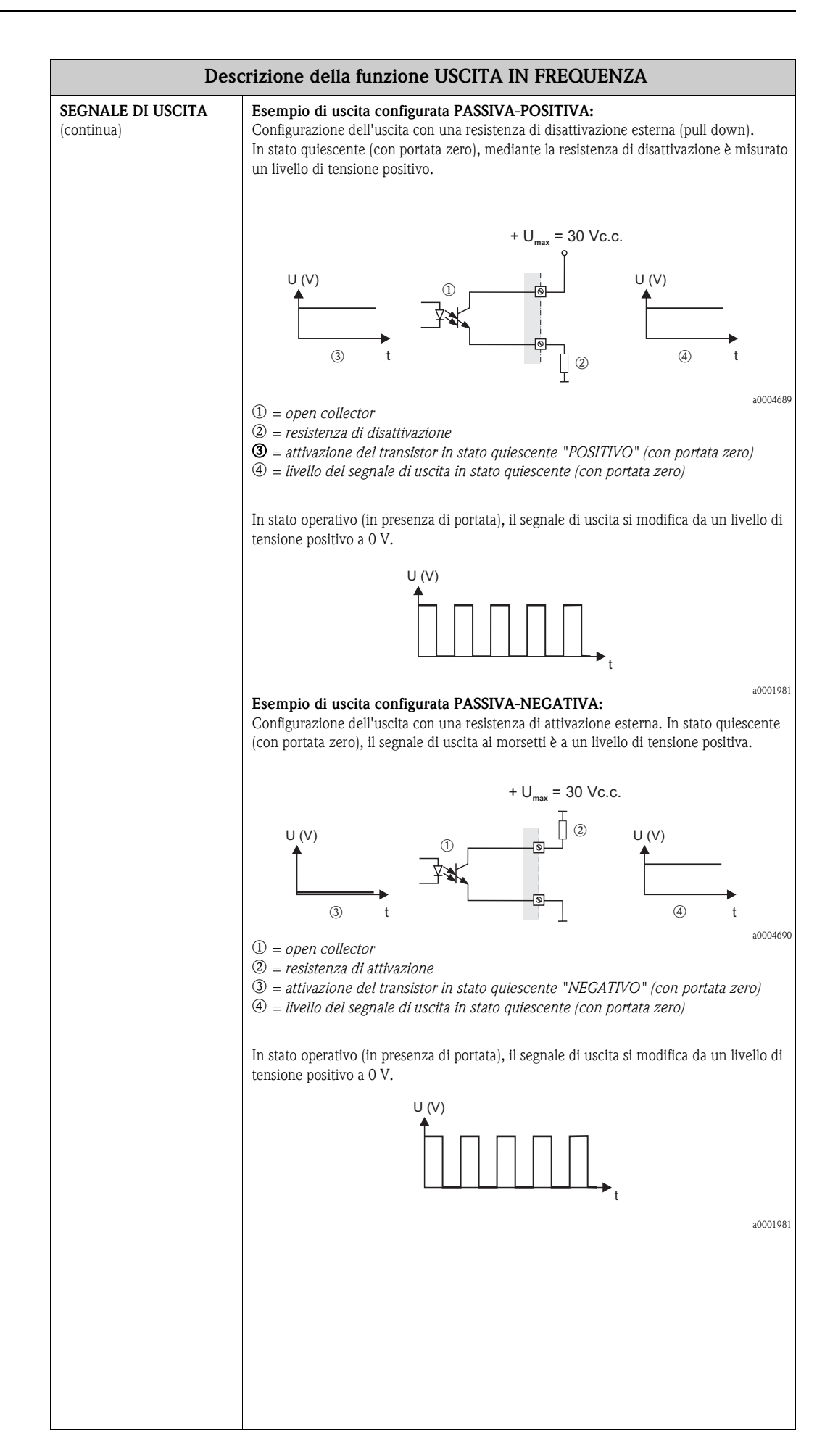

<span id="page-123-1"></span><span id="page-123-0"></span>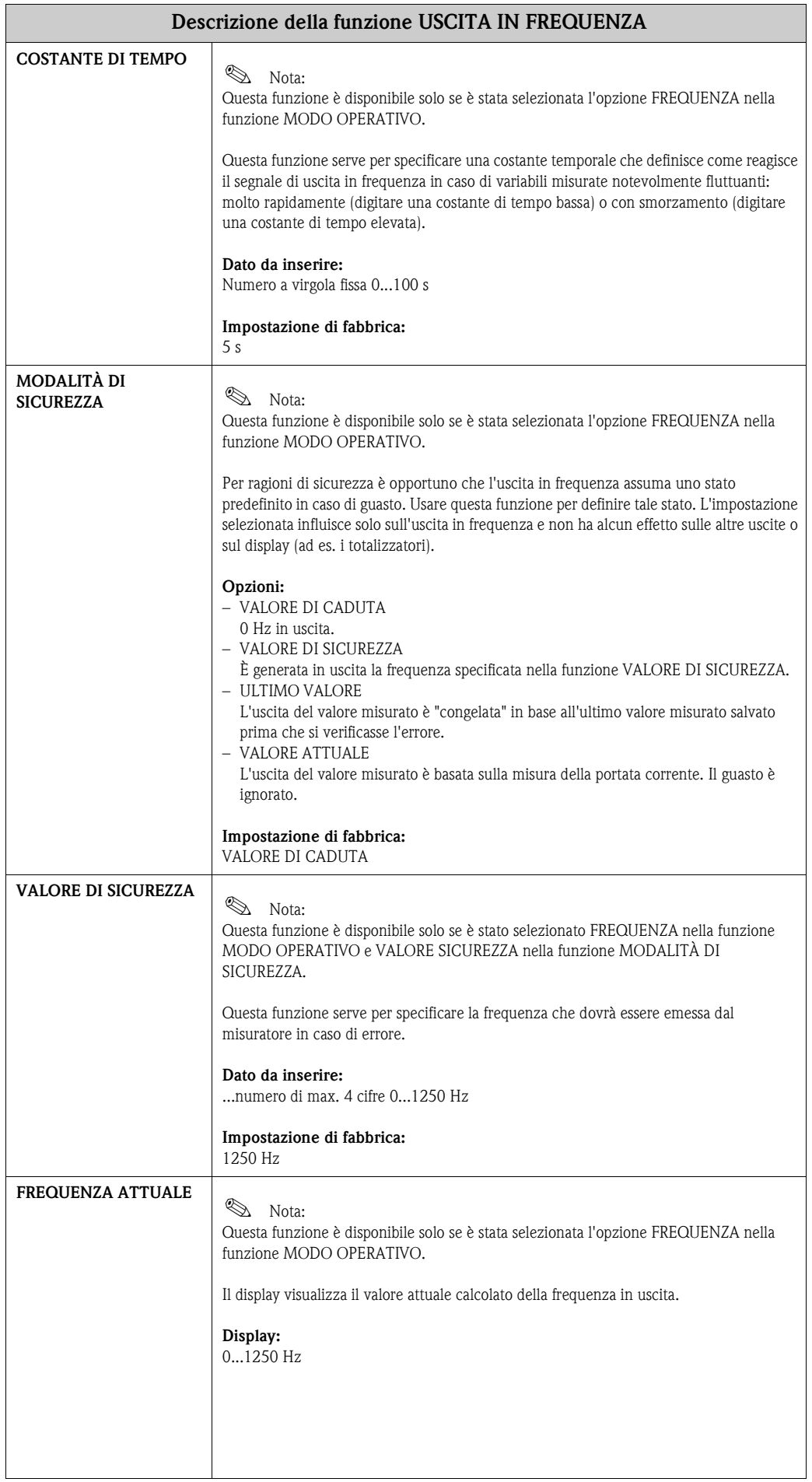

<span id="page-124-0"></span>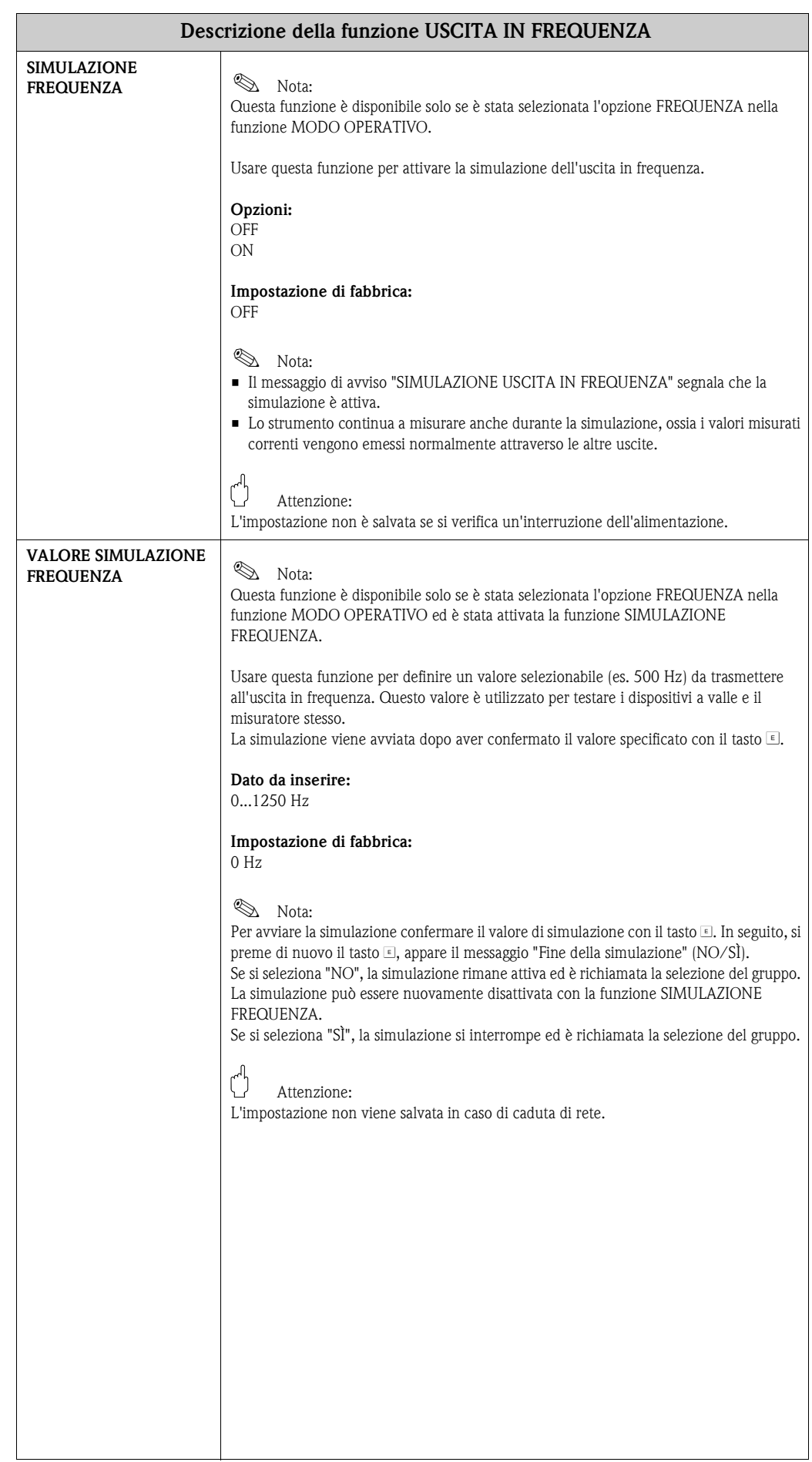

<span id="page-125-0"></span>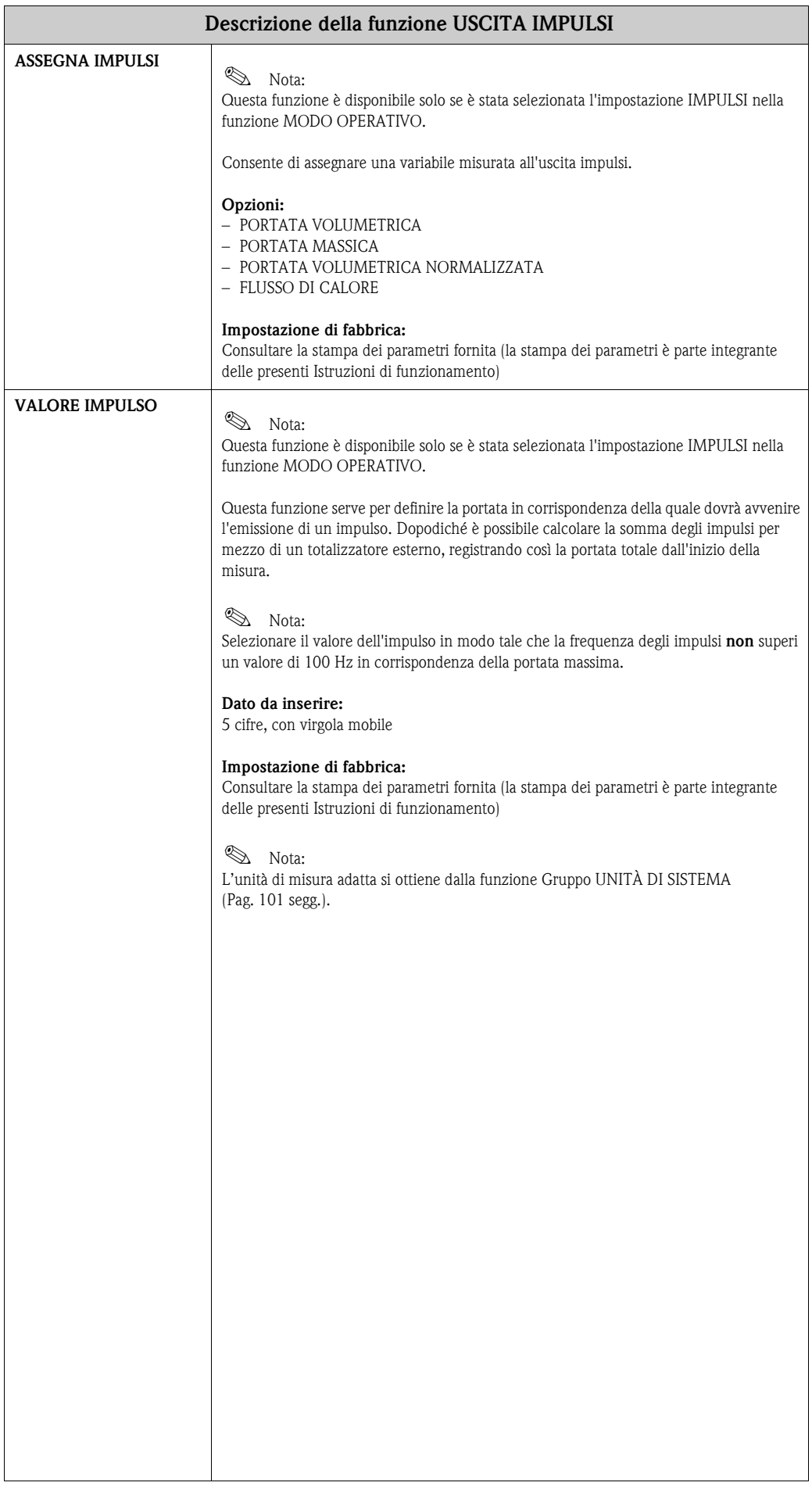

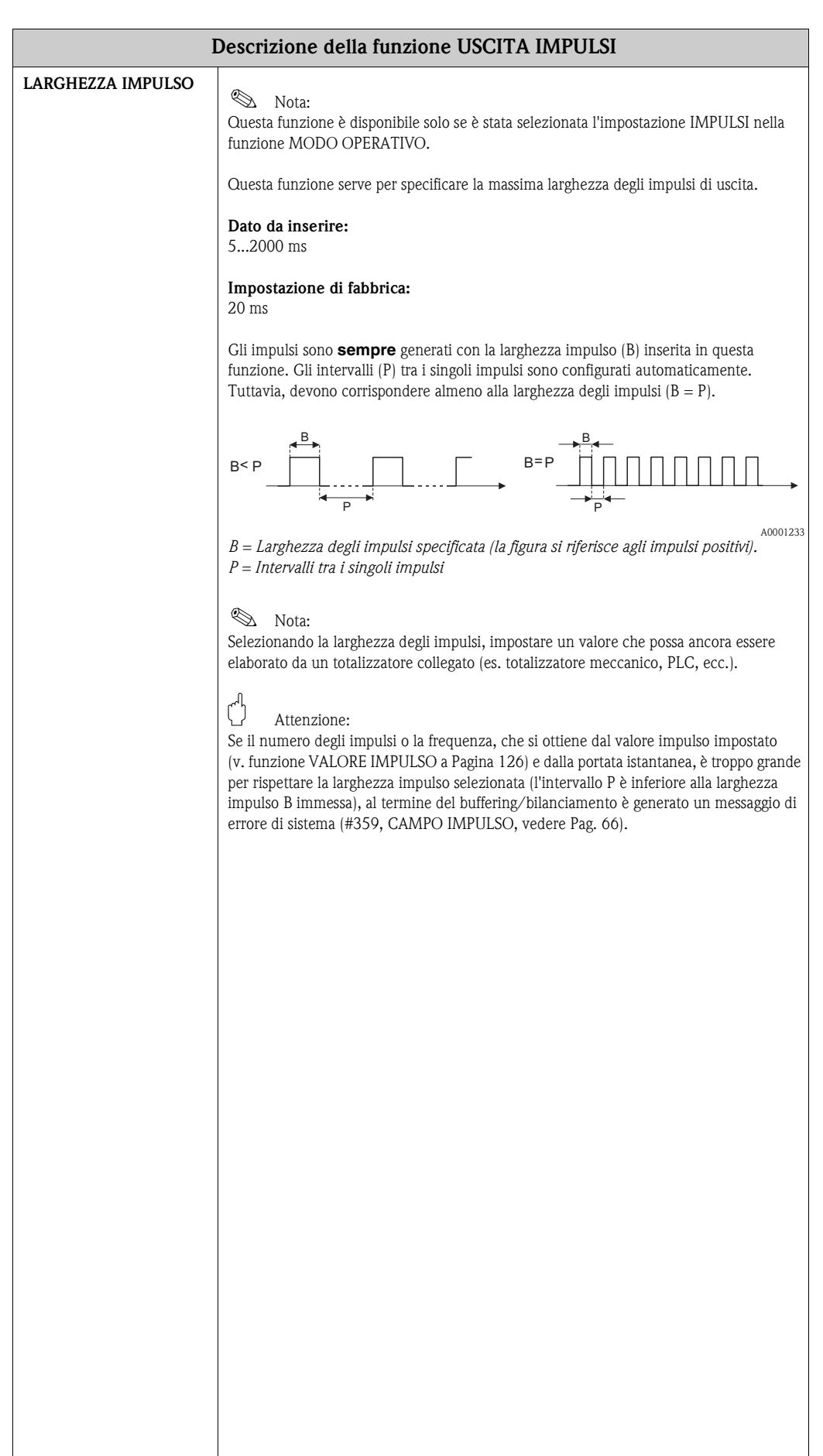

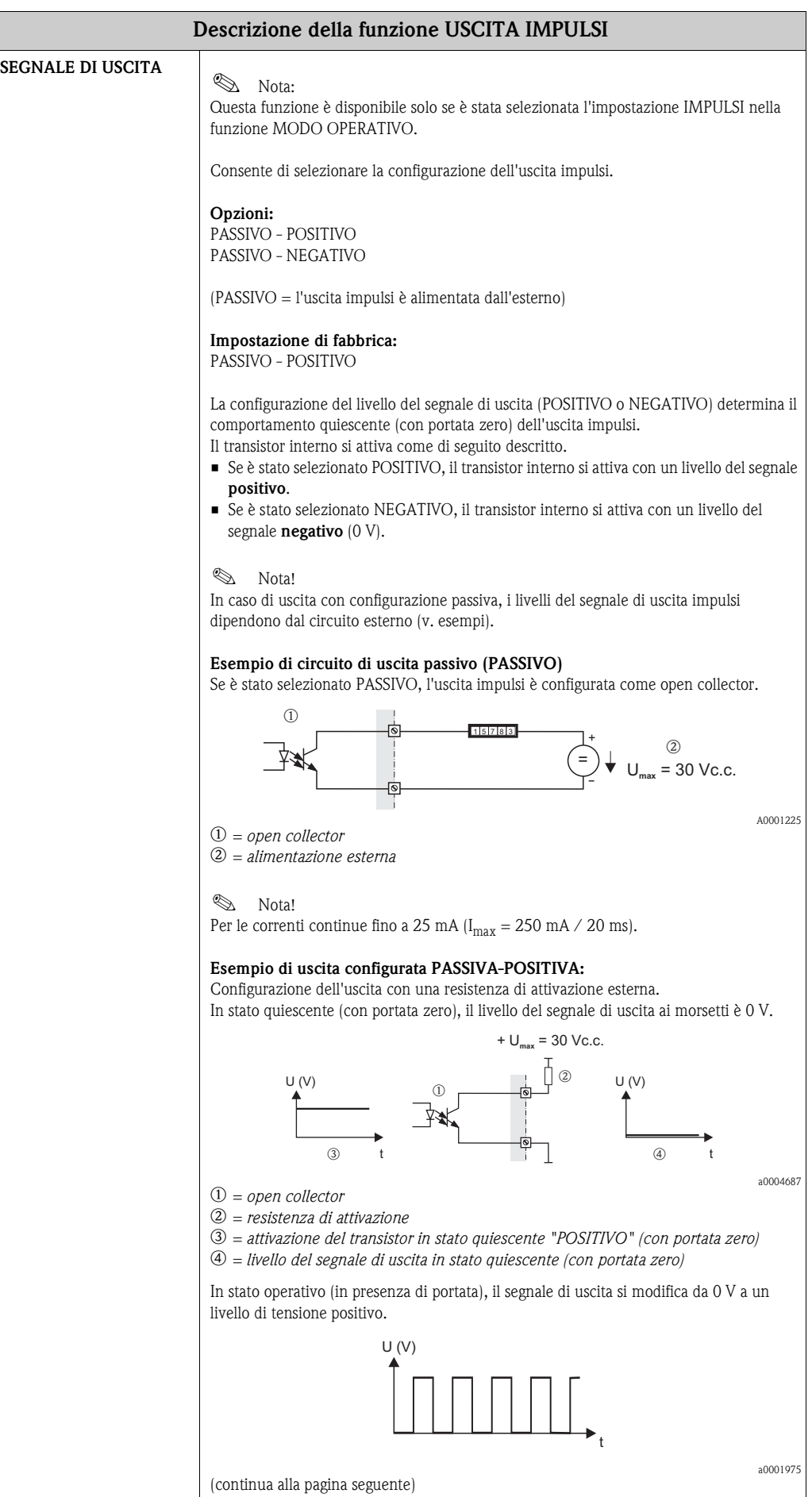

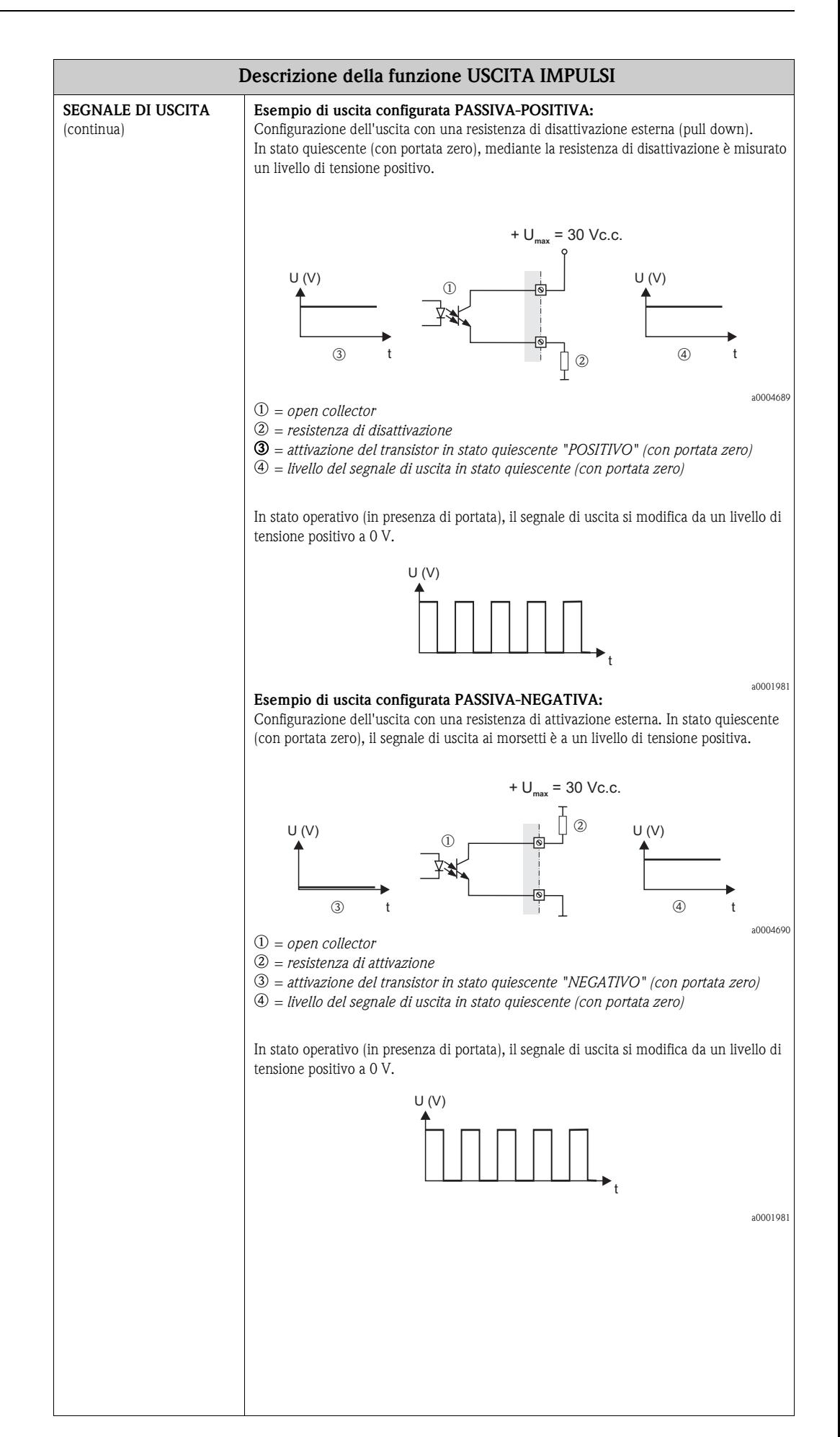

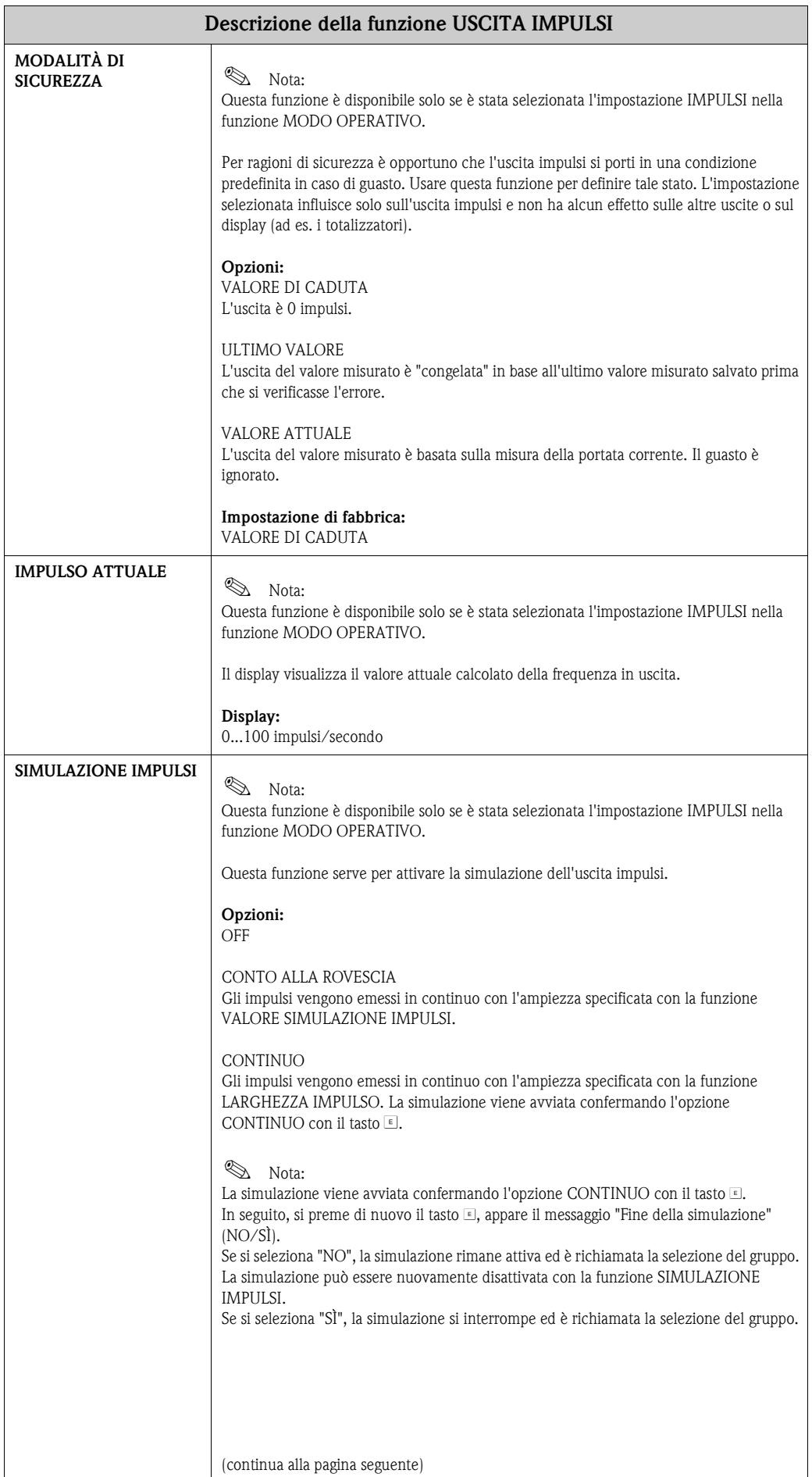

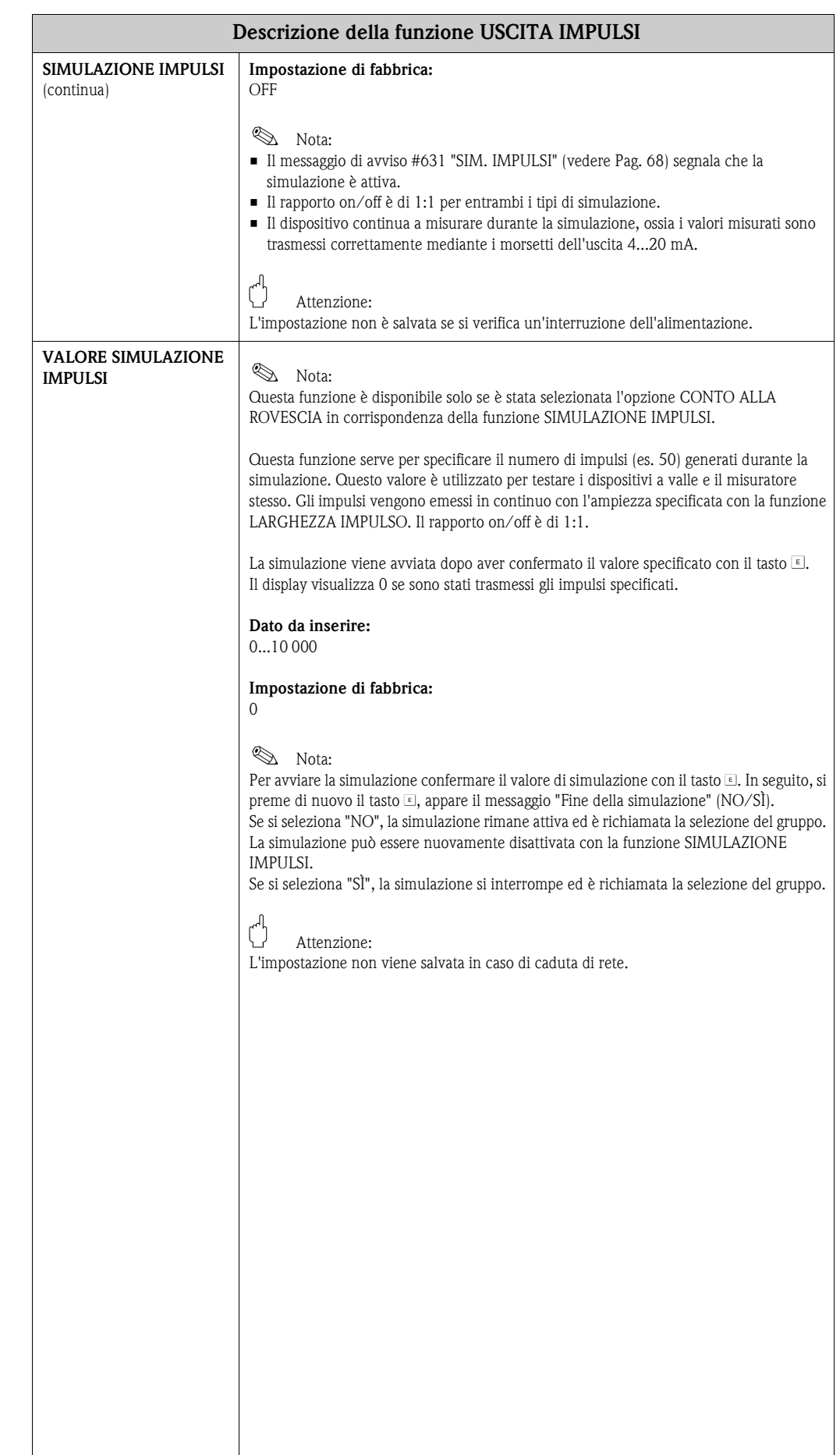

<span id="page-131-0"></span>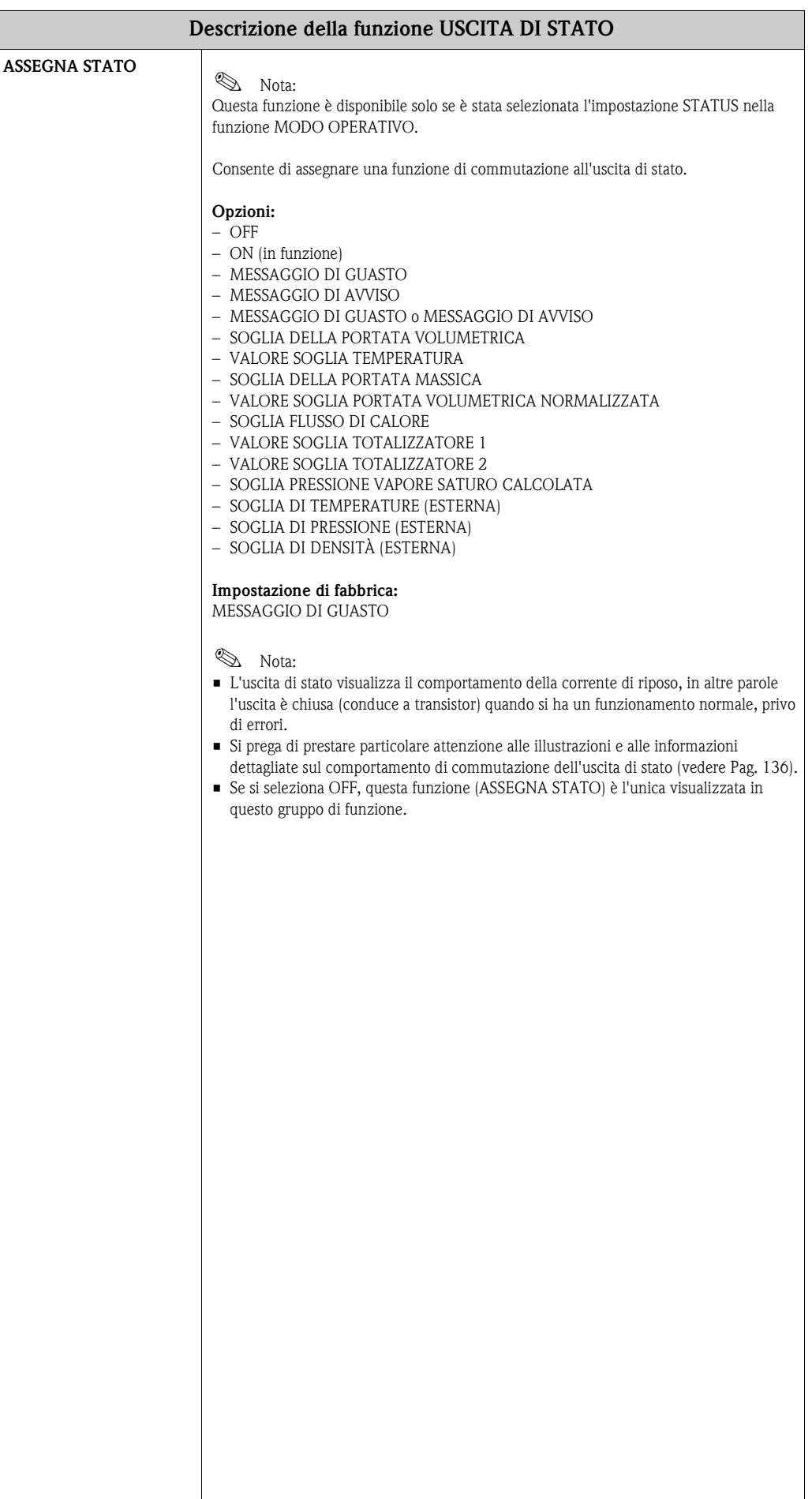

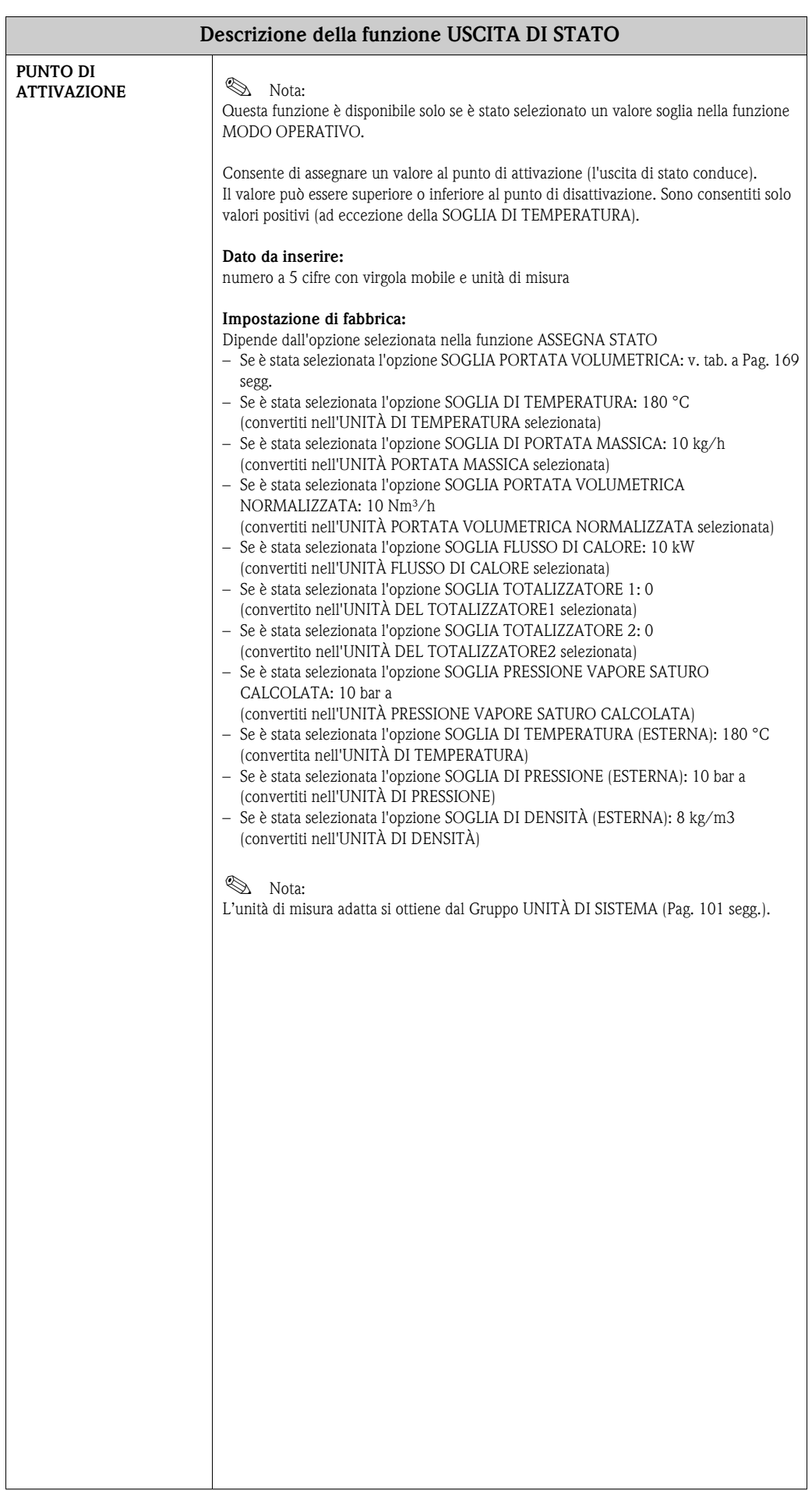

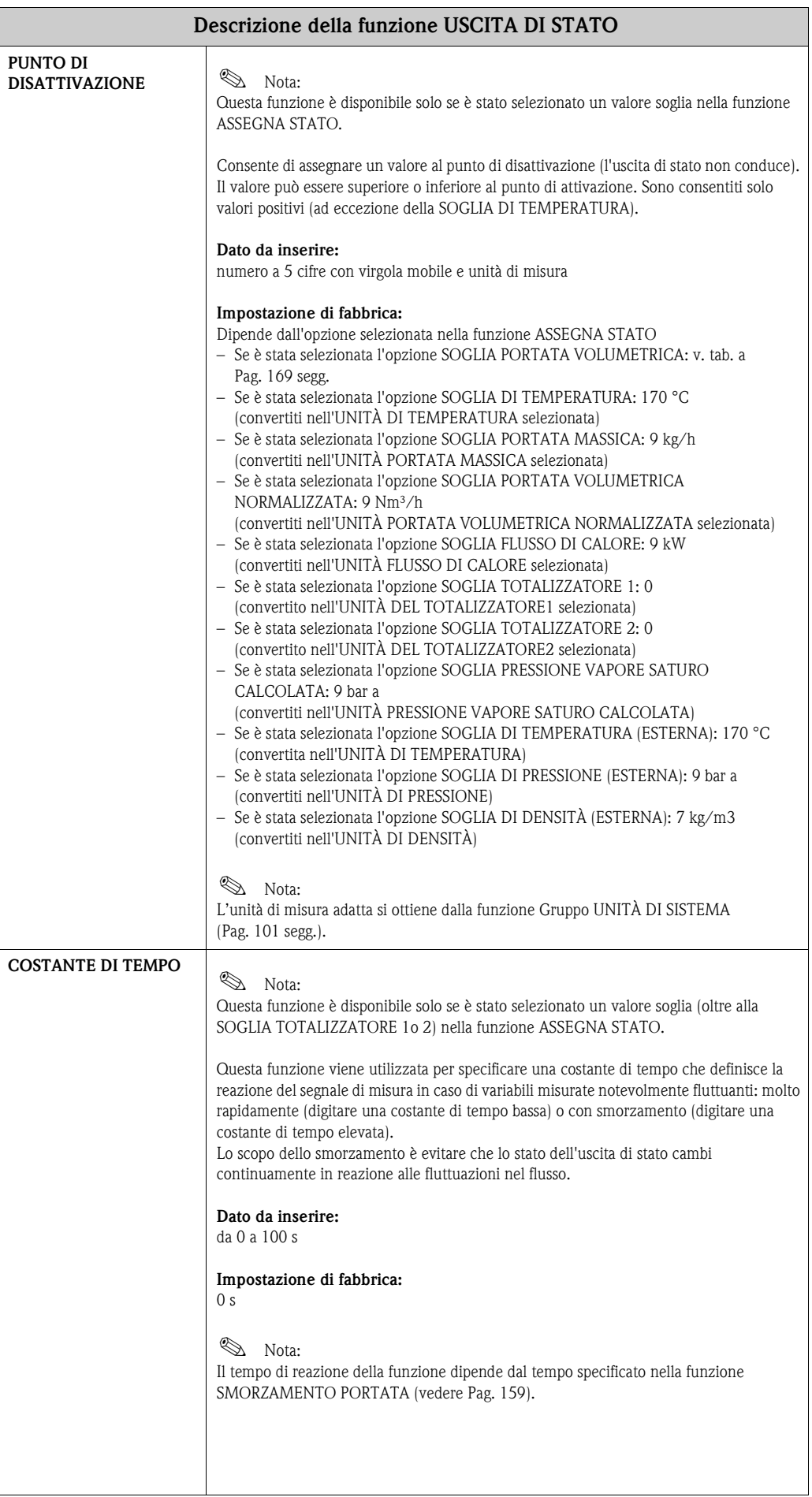

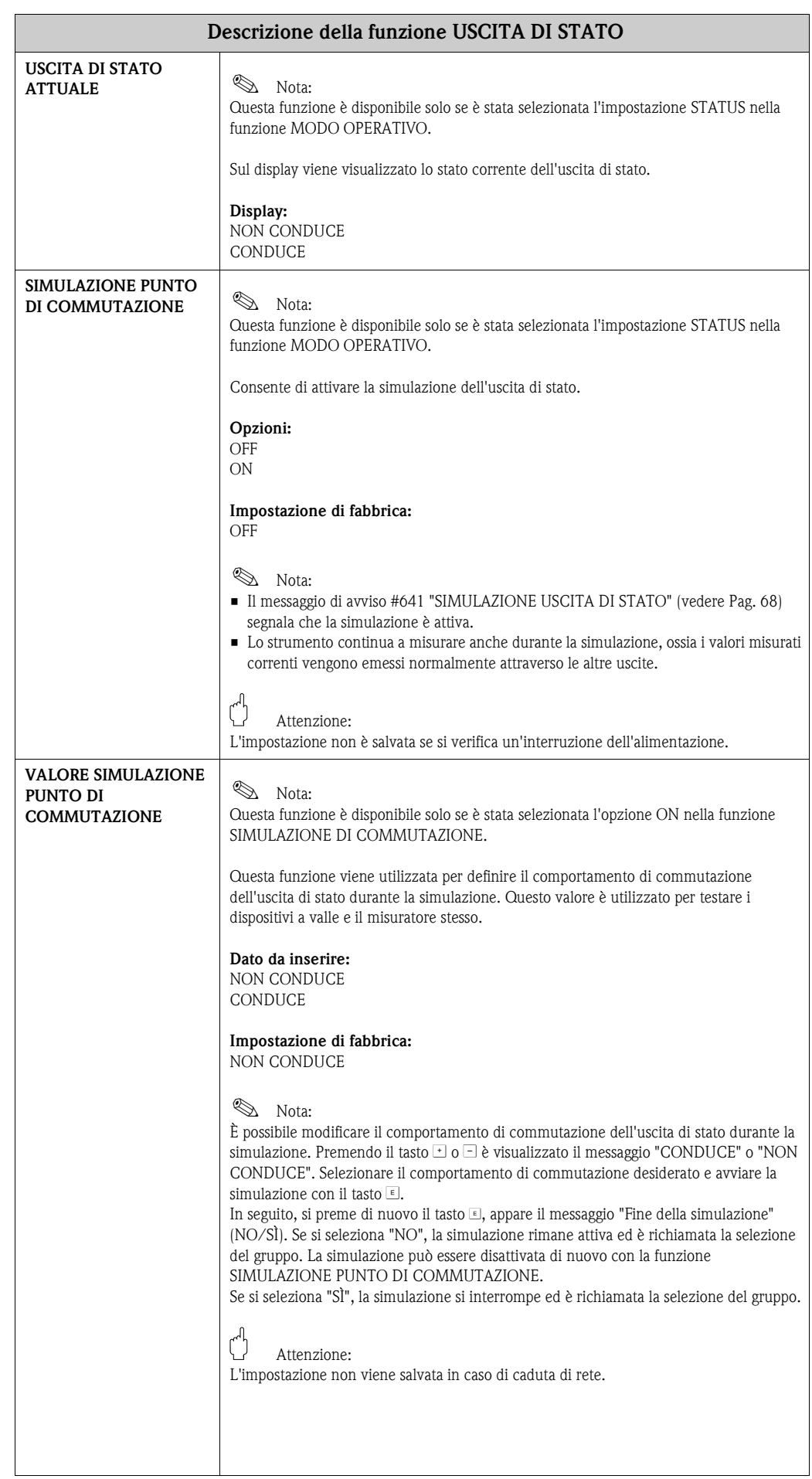

### <span id="page-135-0"></span>**11.2.10 Risposta dell'uscita di stato**

#### **Informazioni generali**

Se l'uscita di stato è stata configurata per il "VALORE SOGLIA", si possono specificare i punti di commutazione richiesti con le funzioni PUNTO DI ATTIVAZIONE: e PUNTO DI DISATTIVAZIONE. Quando la variabile misurata in questione raggiunge tali valori predefiniti, l'uscita di stato scatta come mostrato dalla figura seguente.

#### **Uscita di stato configurata per il valore limite**

L'uscita di stato viene commutata non appena si ha un undershoot o overshoot della variabile misurata corrente rispetto a un punto di commutazione predefinito. Applicazione: controllo delle condizioni agli estremi relative a flusso o processo.

Variabile misurata

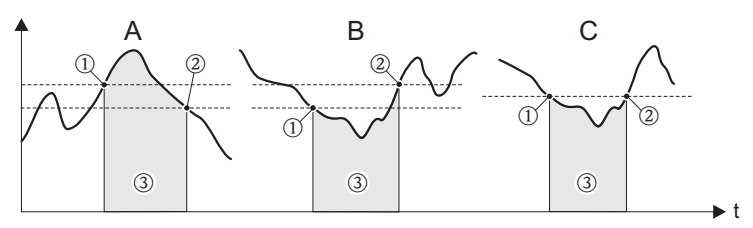

A0001235

➀ *= ON* ≤ *PUNTO DI DISATTIVAZIONE (sicurezza massima)* ➁ *= ON > PUNTO DI DISATTIVAZIONE (sicurezza minima)*

➂ *= Uscita di stato disattivata (non conduce)*

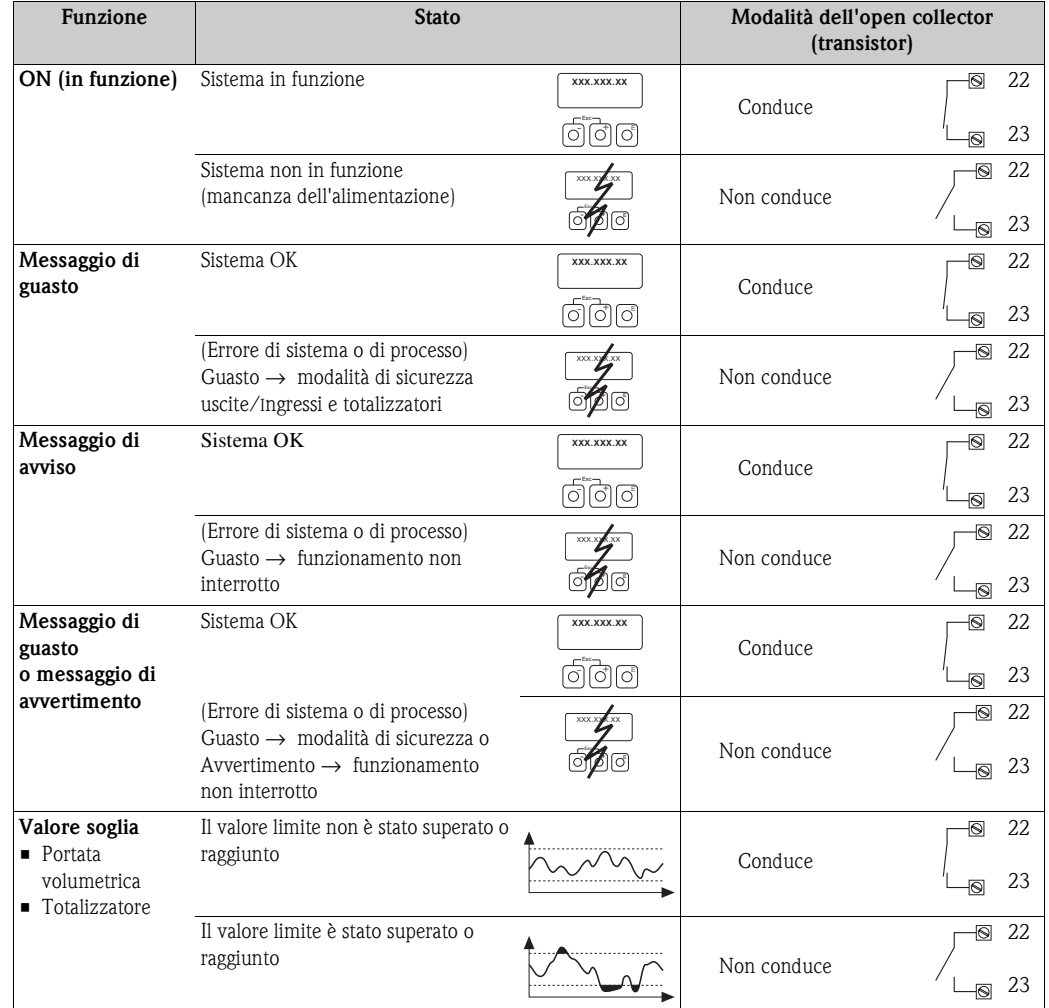

#### **Comportamento di commutazione dell'uscita di stato**

## **11.2.11 Gruppo COMUNICAZIONE**

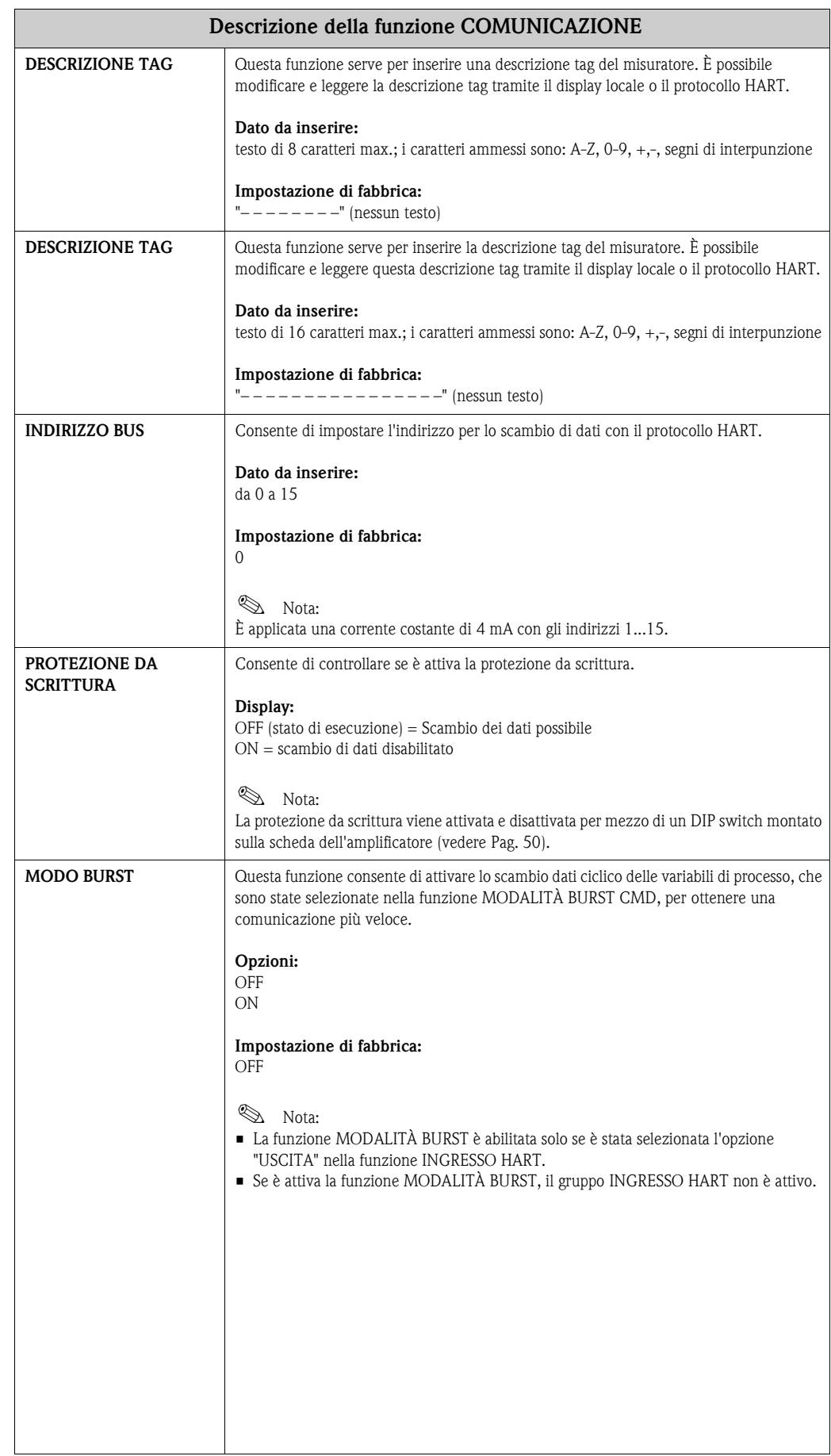

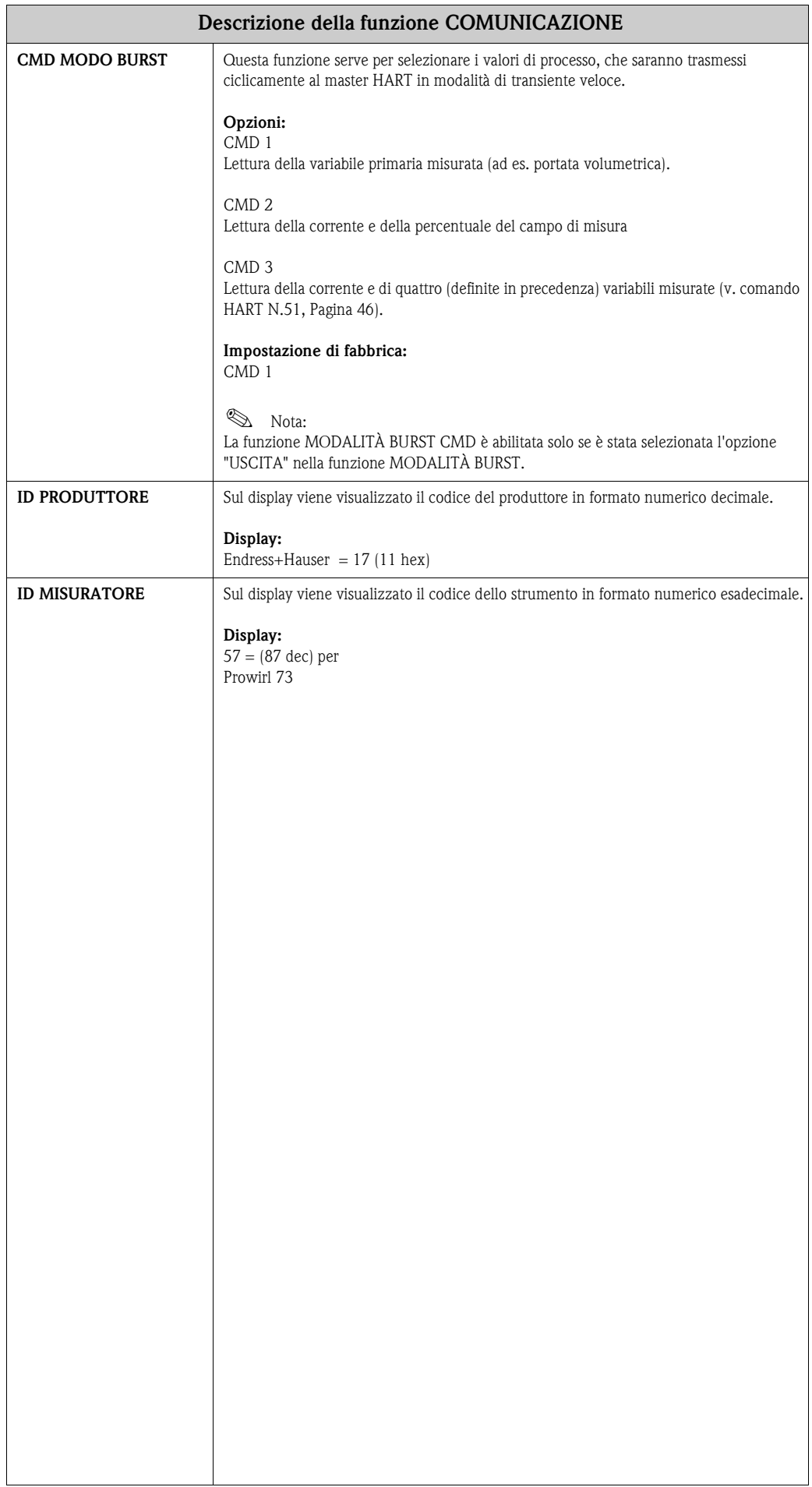

## **11.2.12 Gruppo PARAMETRI DI PROCESSO**

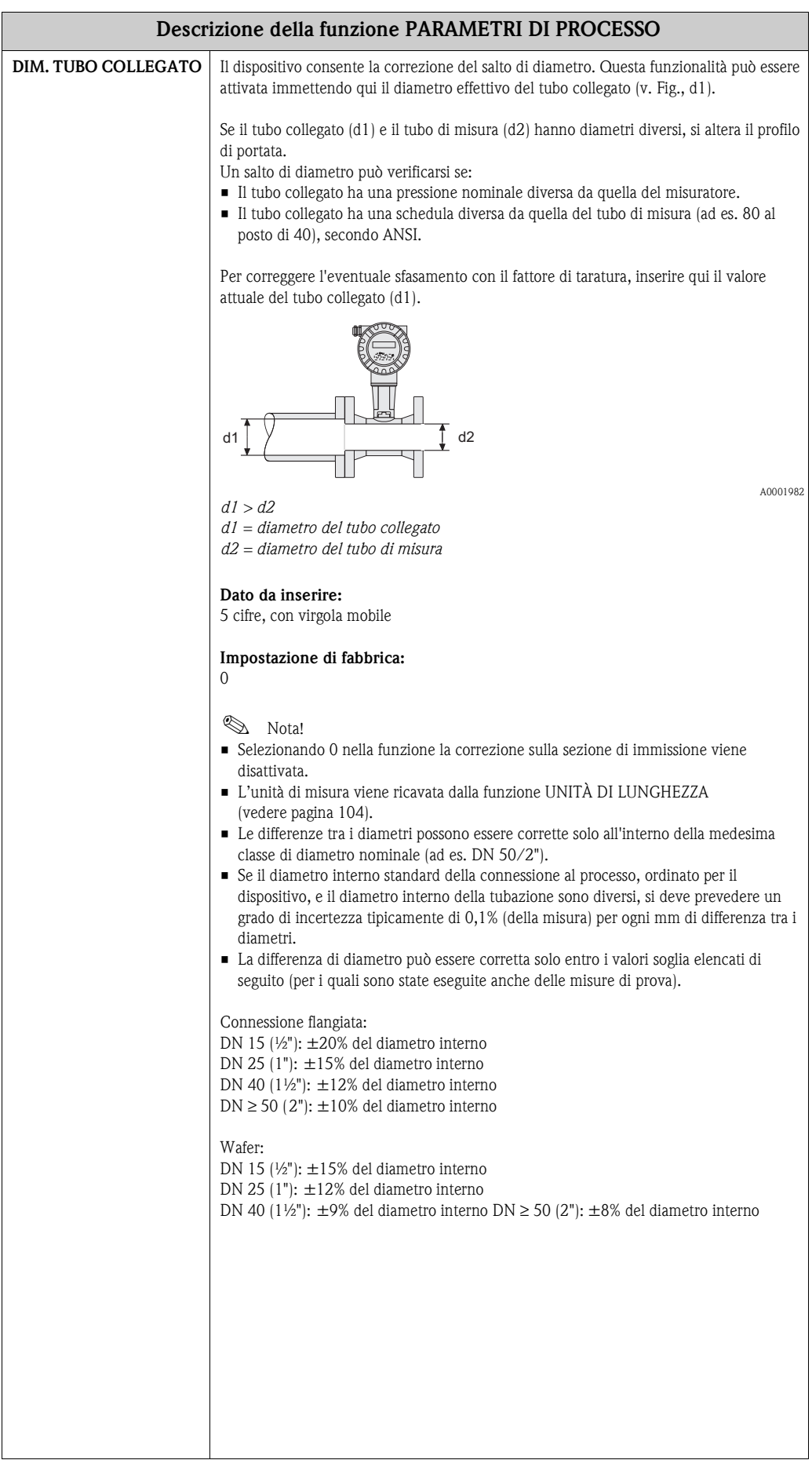

<span id="page-139-0"></span>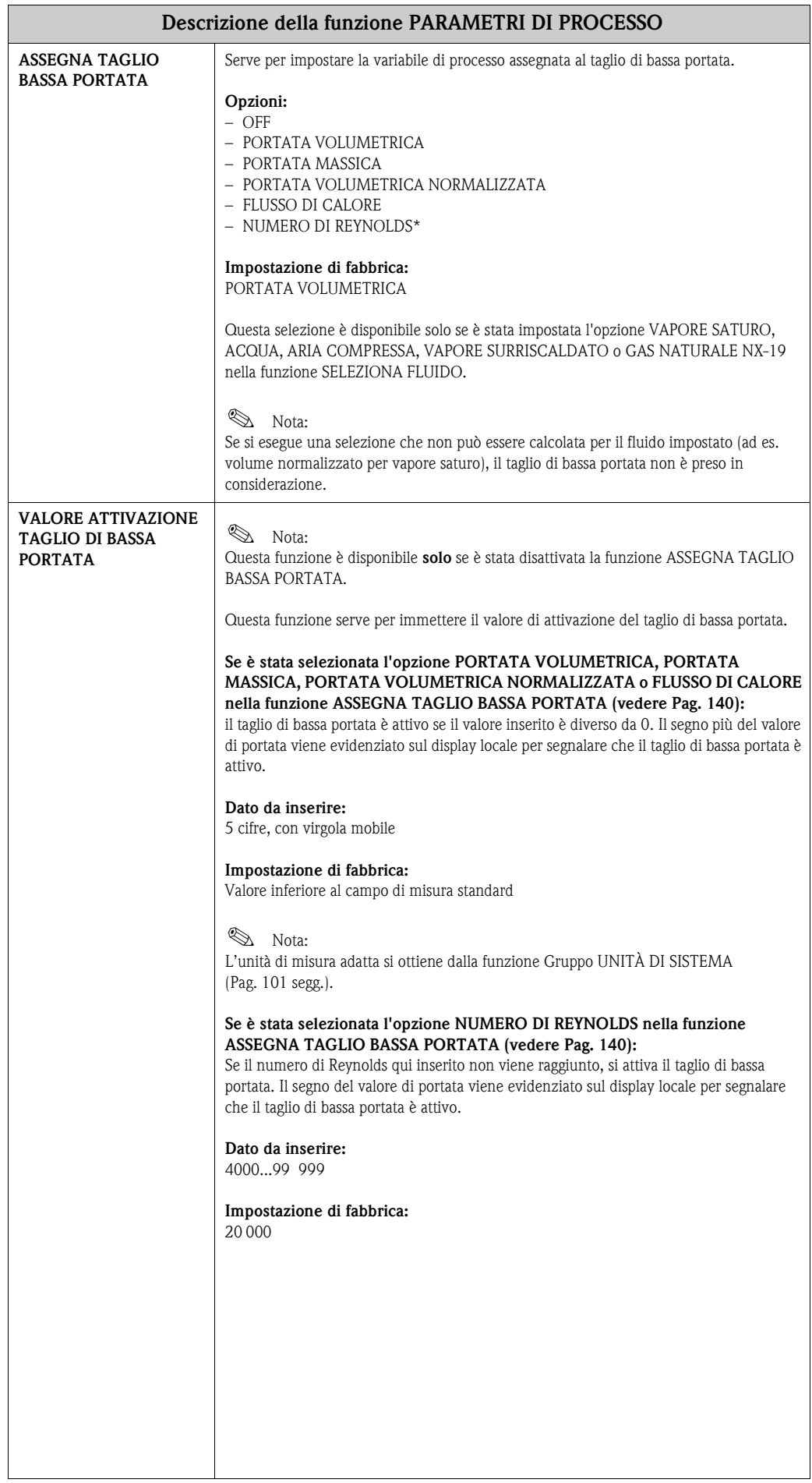

<span id="page-140-1"></span><span id="page-140-0"></span>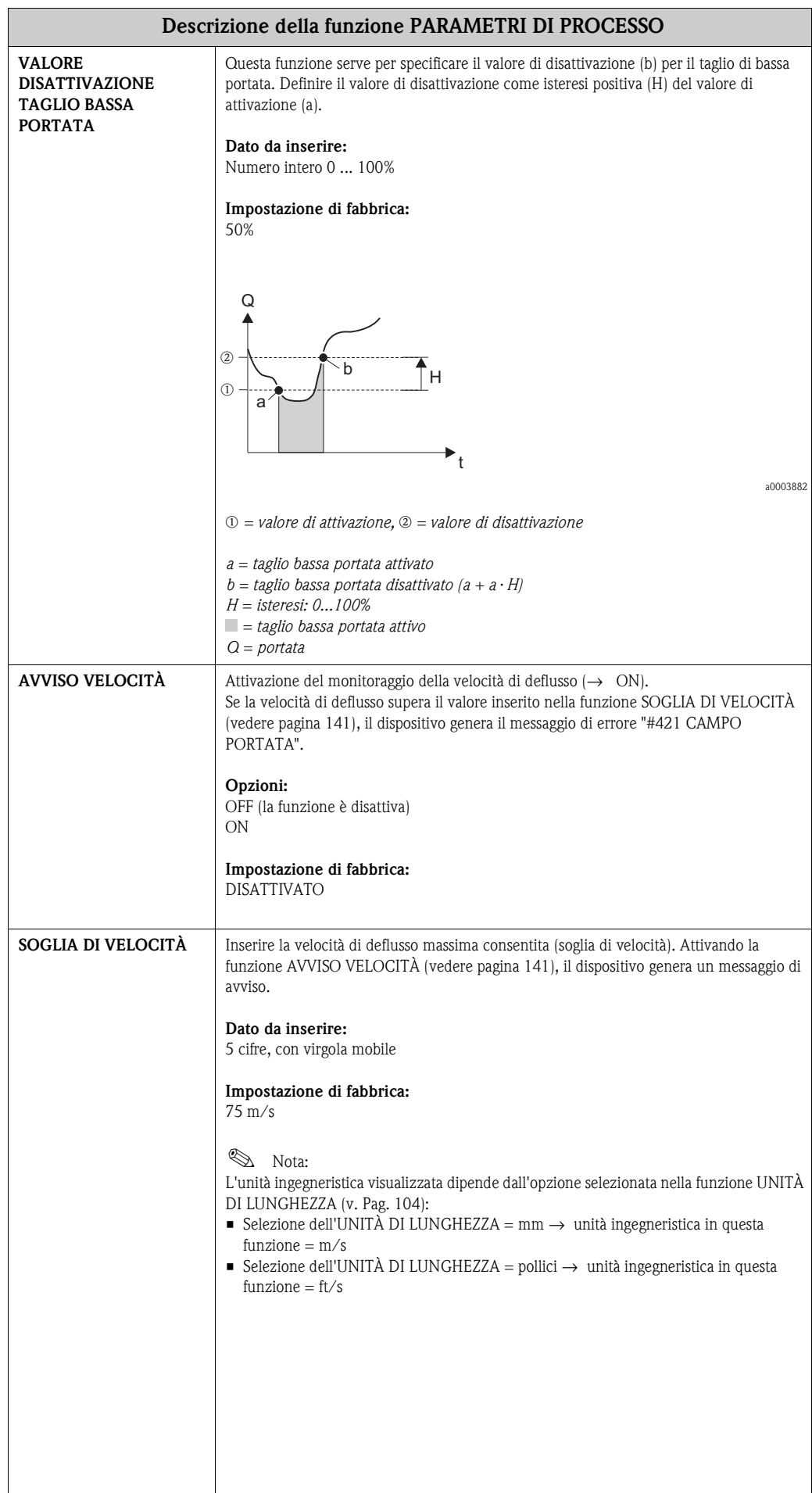

## **11.2.13 Gruppo COMPUTER DI PORTATA**

<span id="page-141-0"></span>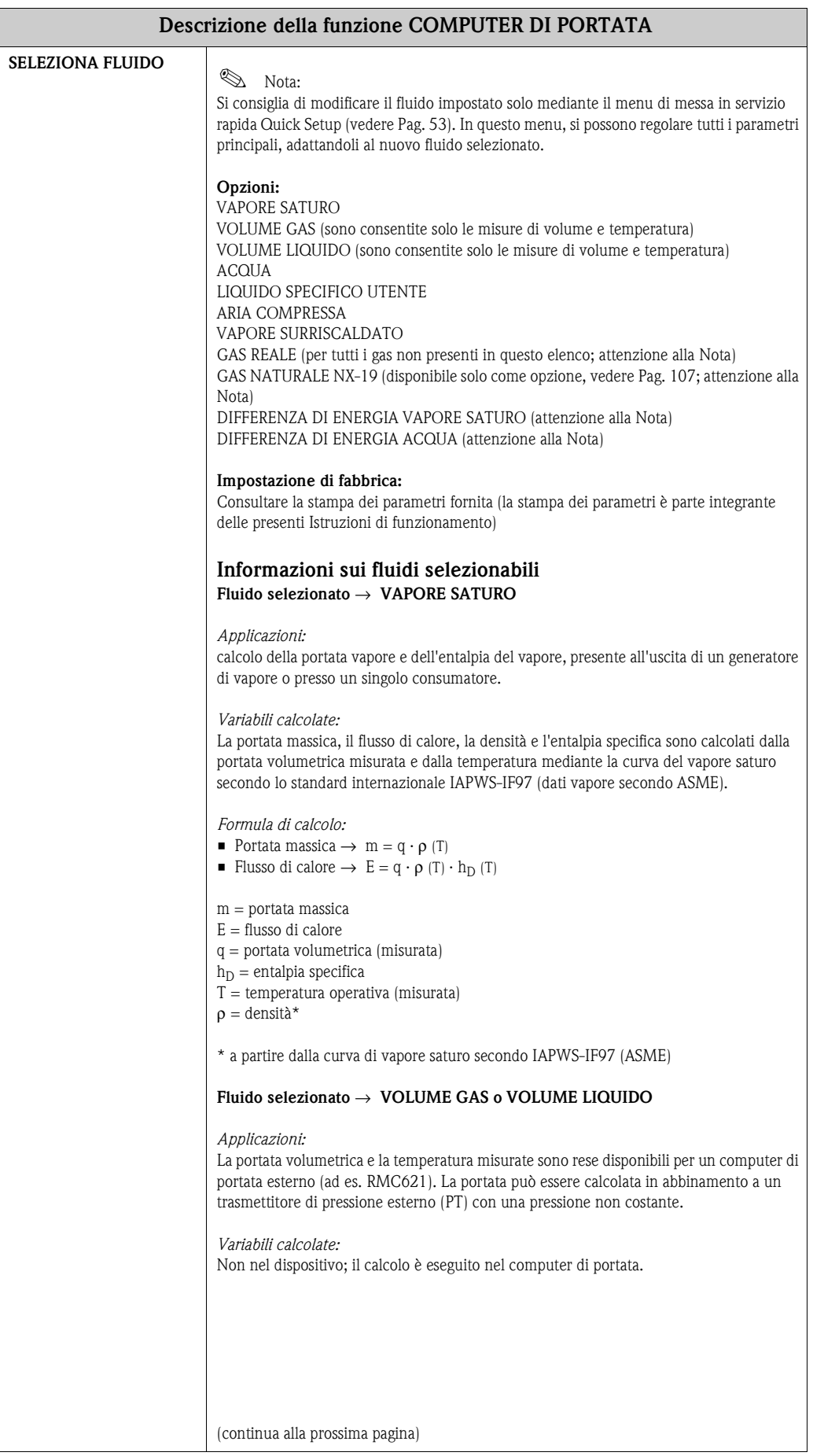

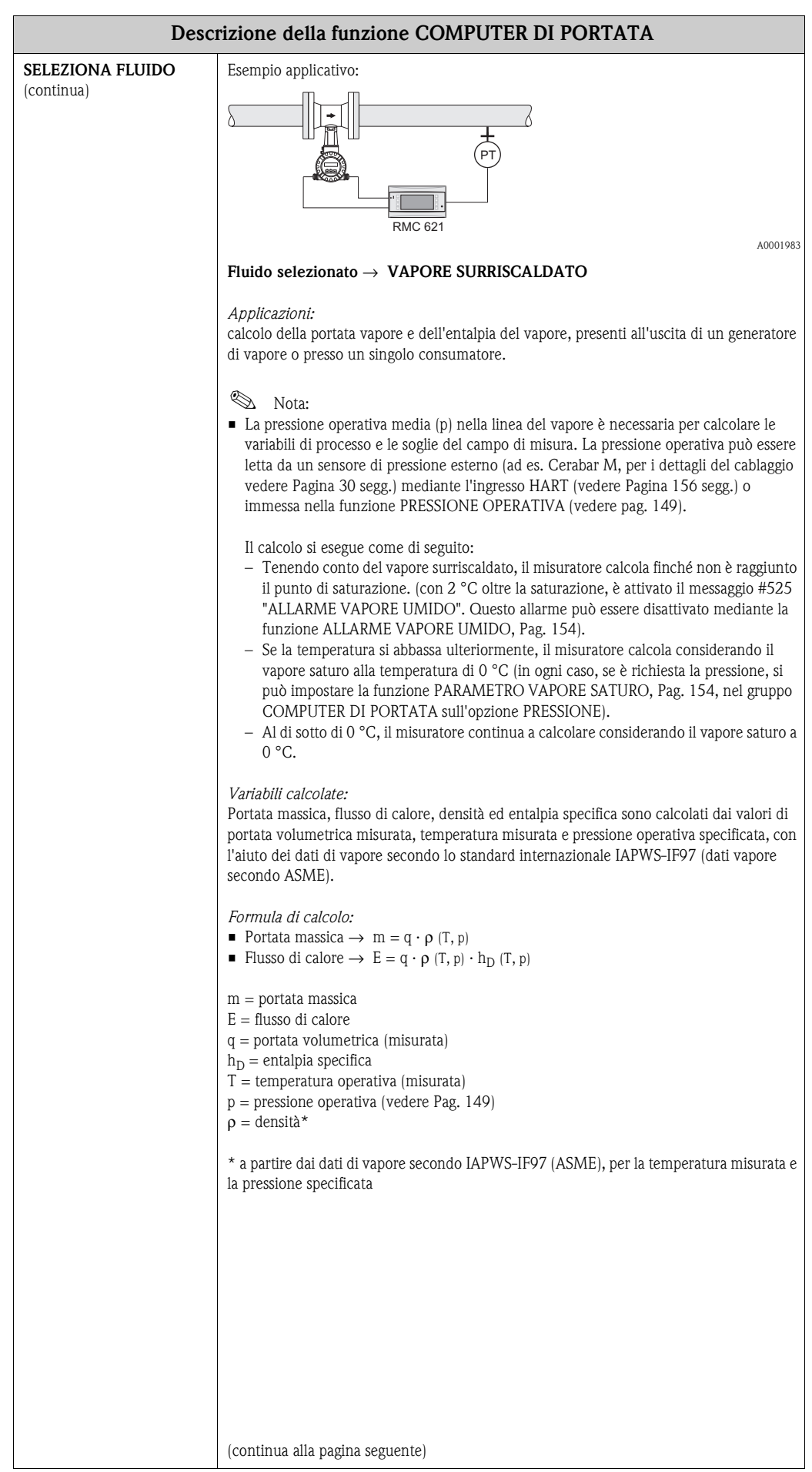

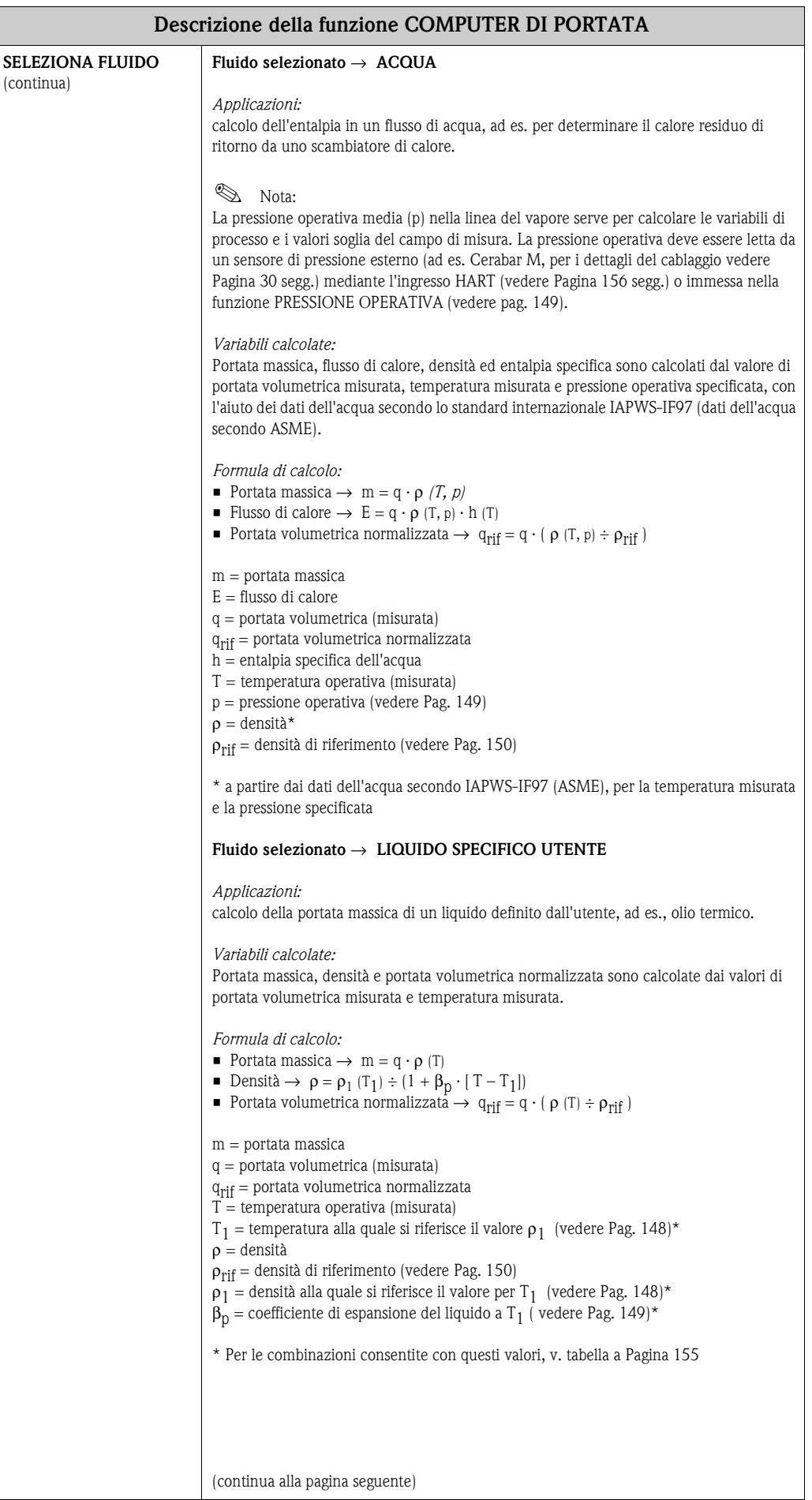
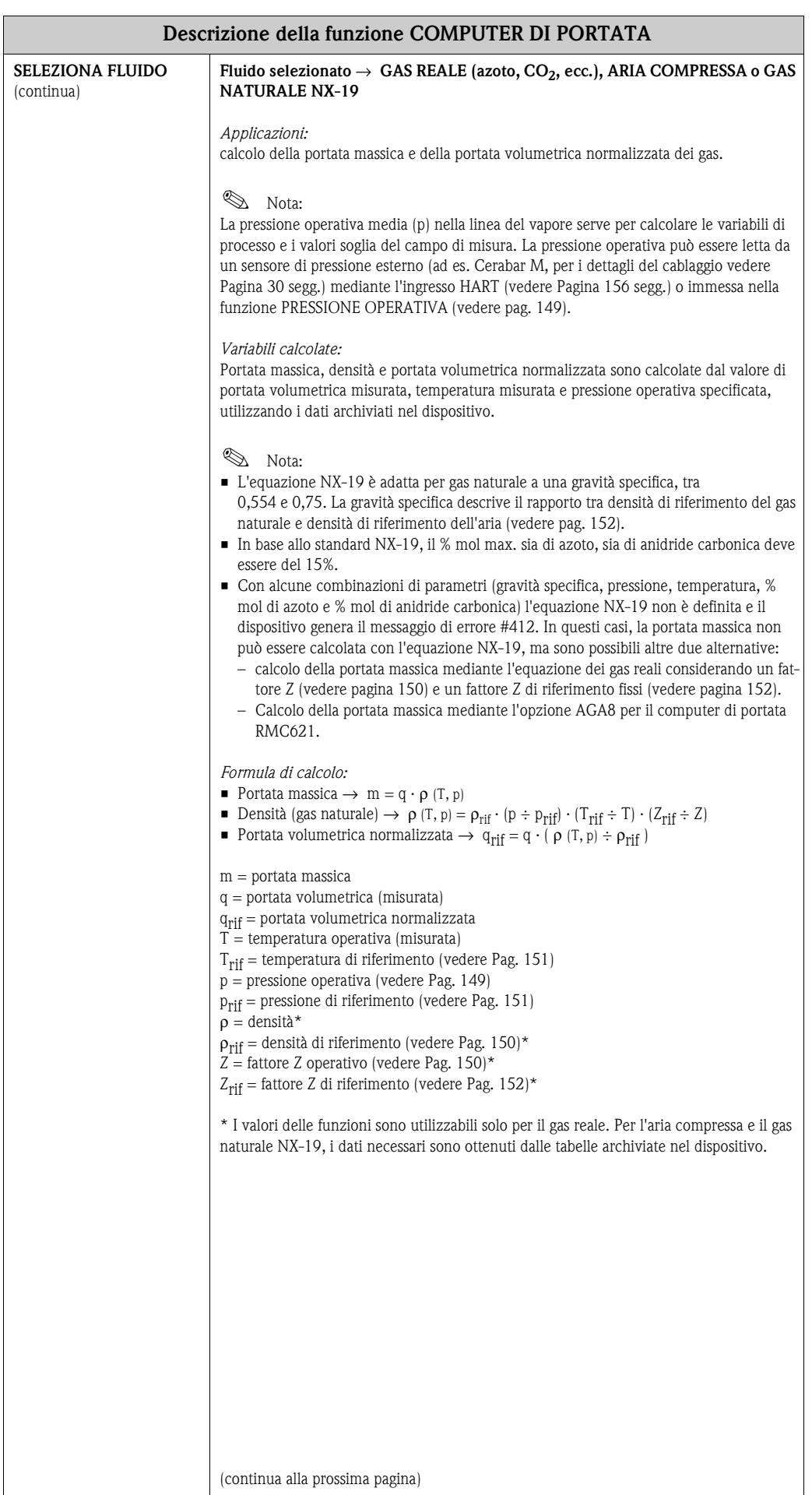

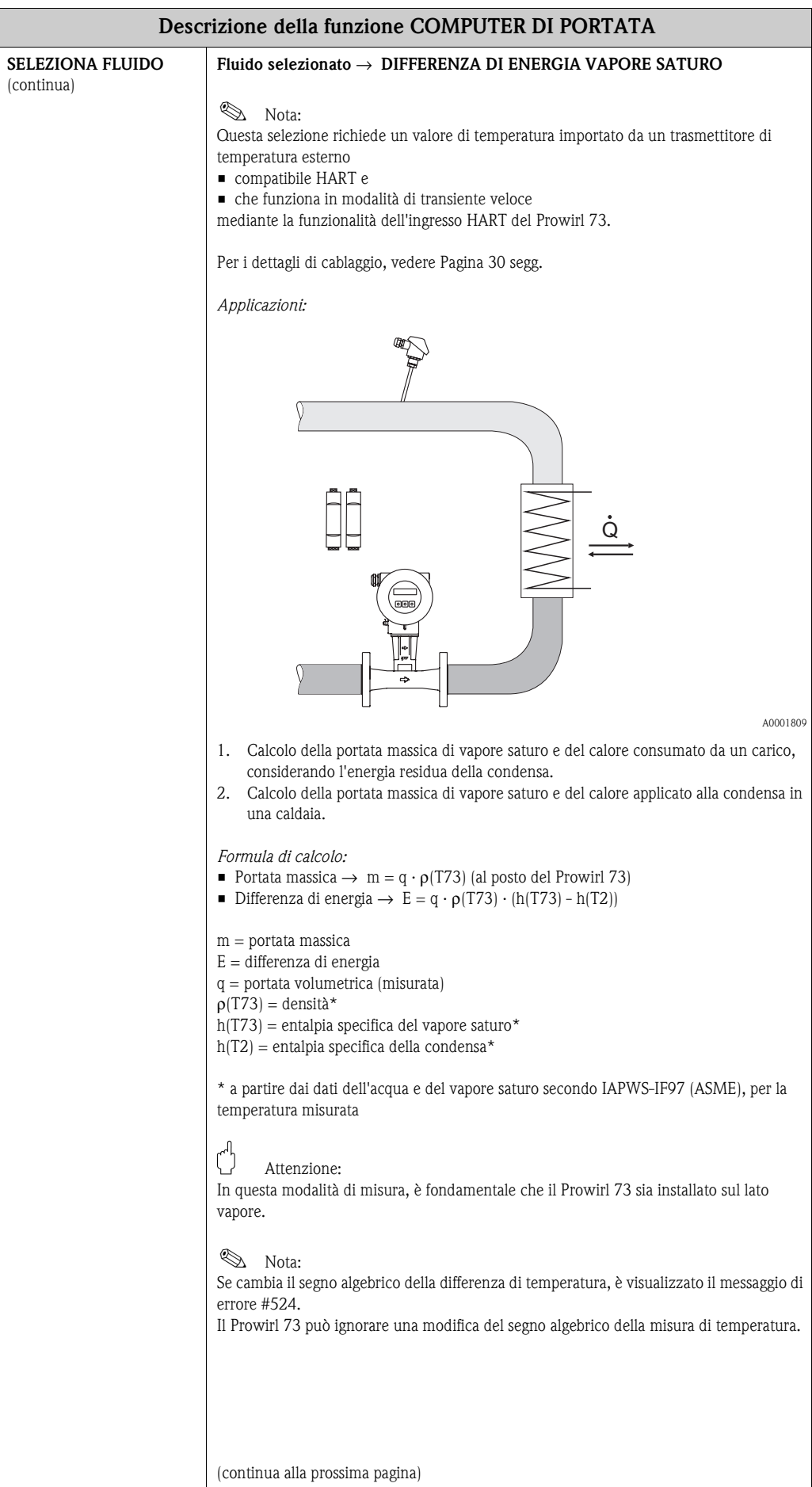

<span id="page-146-0"></span>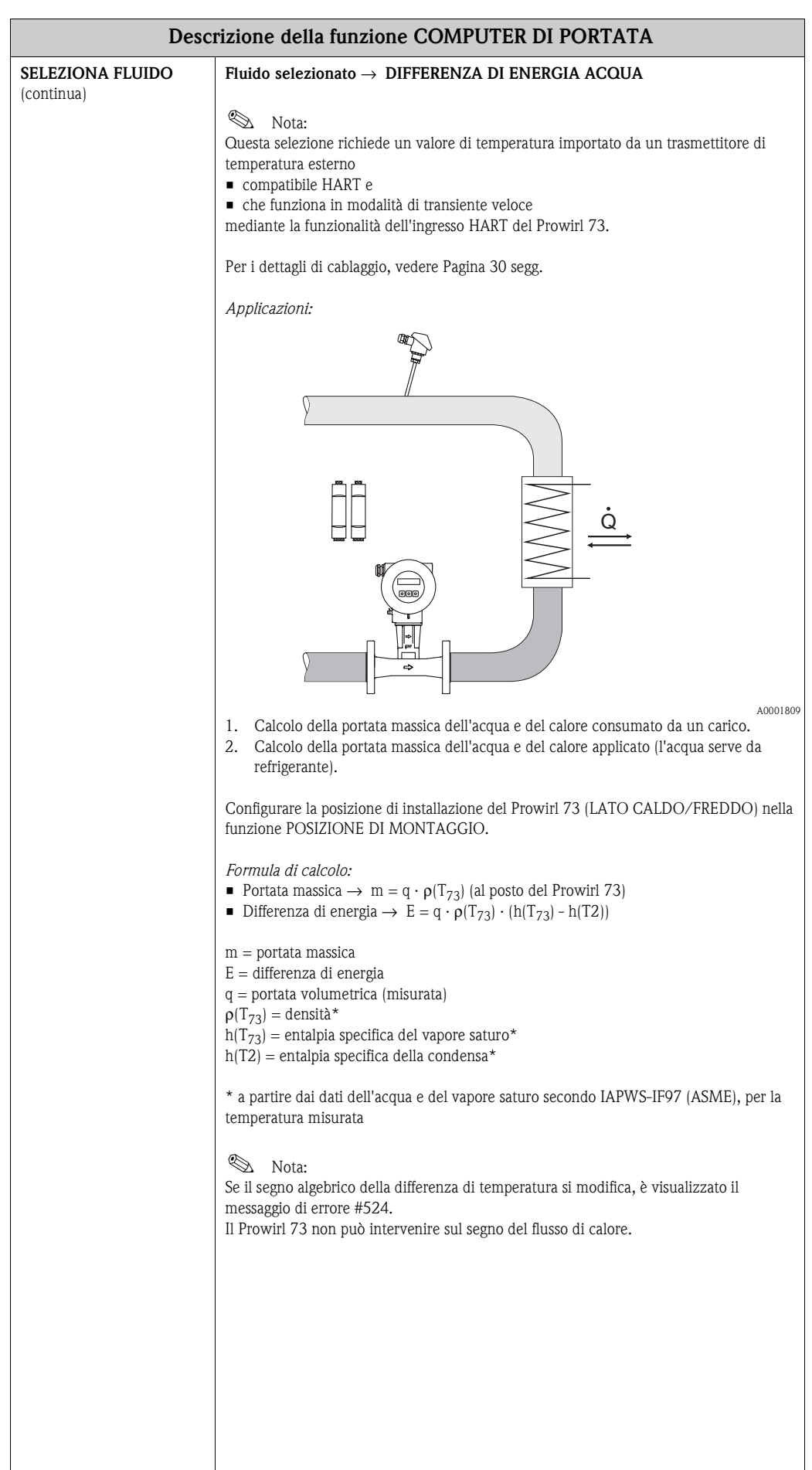

<span id="page-147-6"></span><span id="page-147-5"></span><span id="page-147-4"></span><span id="page-147-3"></span><span id="page-147-2"></span><span id="page-147-1"></span><span id="page-147-0"></span>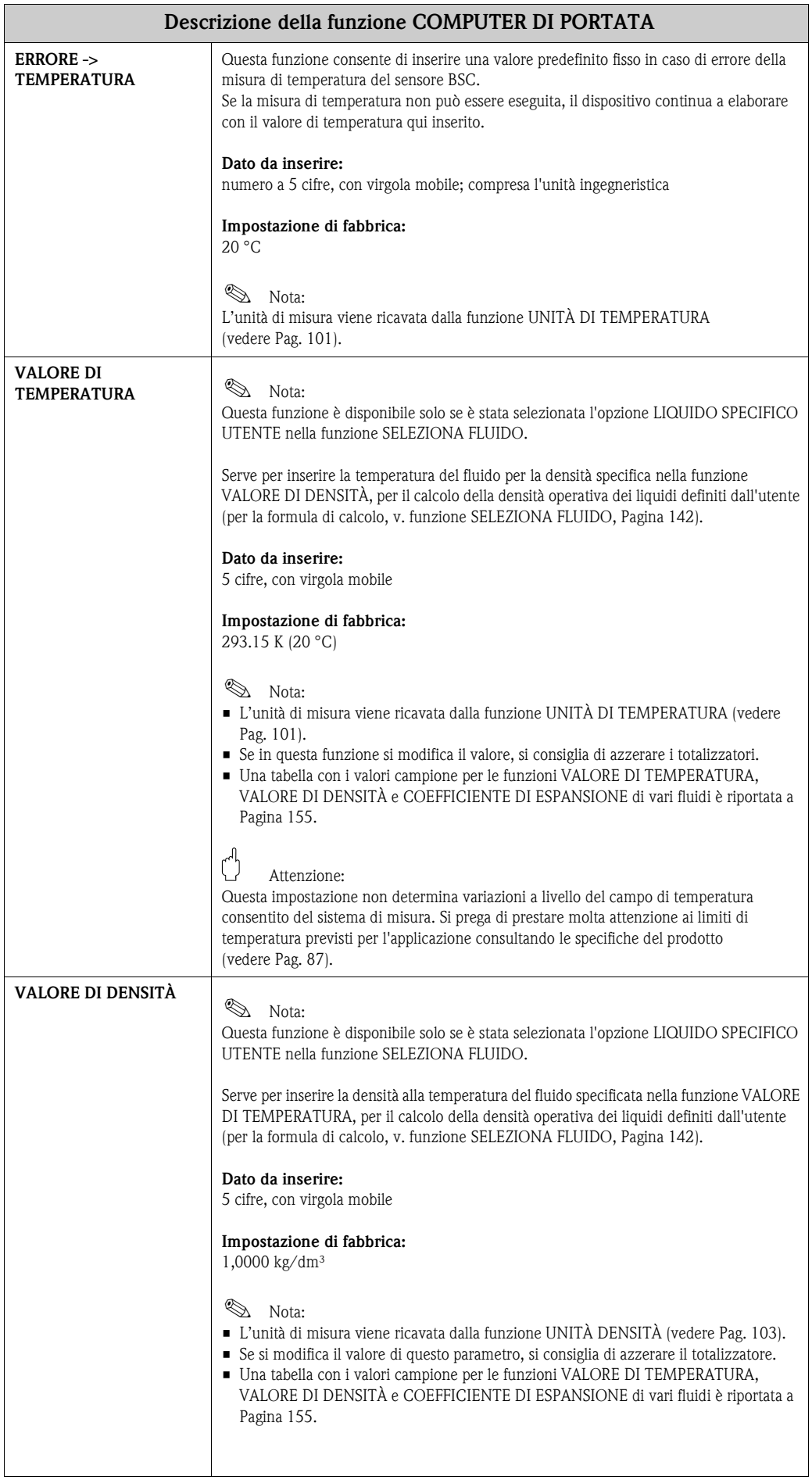

<span id="page-148-3"></span><span id="page-148-2"></span><span id="page-148-1"></span><span id="page-148-0"></span>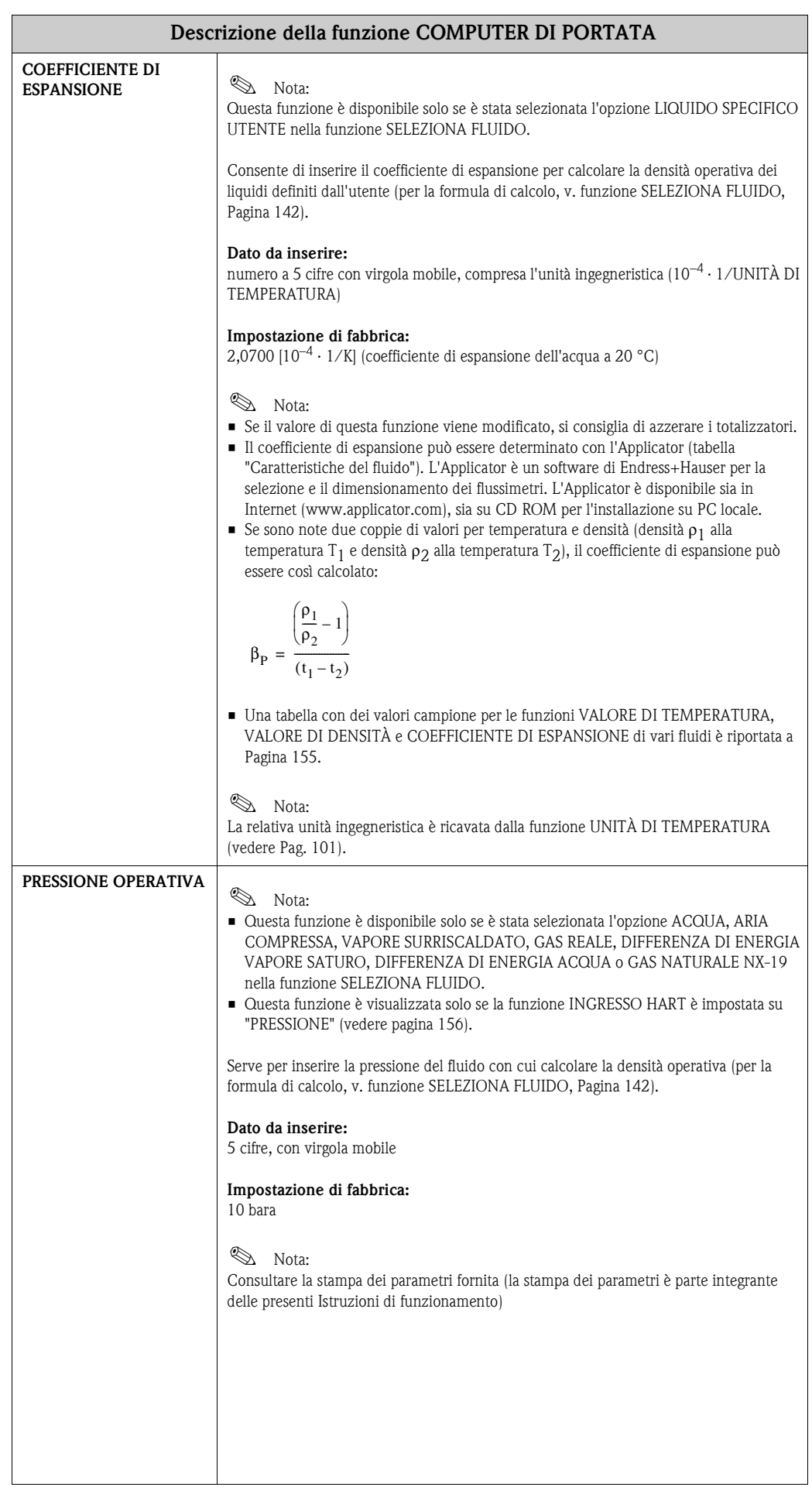

i

<span id="page-149-4"></span><span id="page-149-3"></span><span id="page-149-2"></span><span id="page-149-1"></span><span id="page-149-0"></span>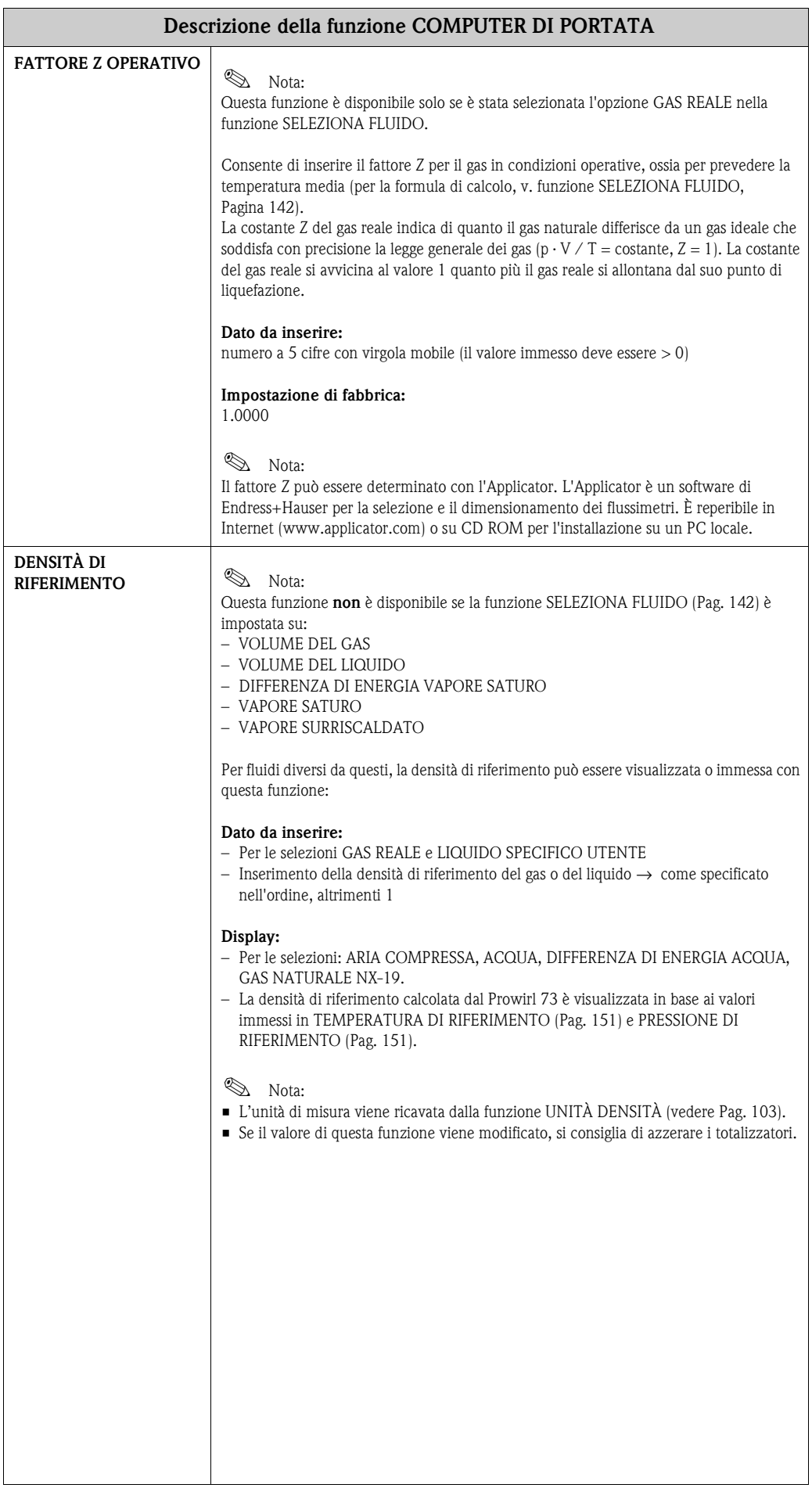

<span id="page-150-3"></span><span id="page-150-2"></span><span id="page-150-1"></span><span id="page-150-0"></span>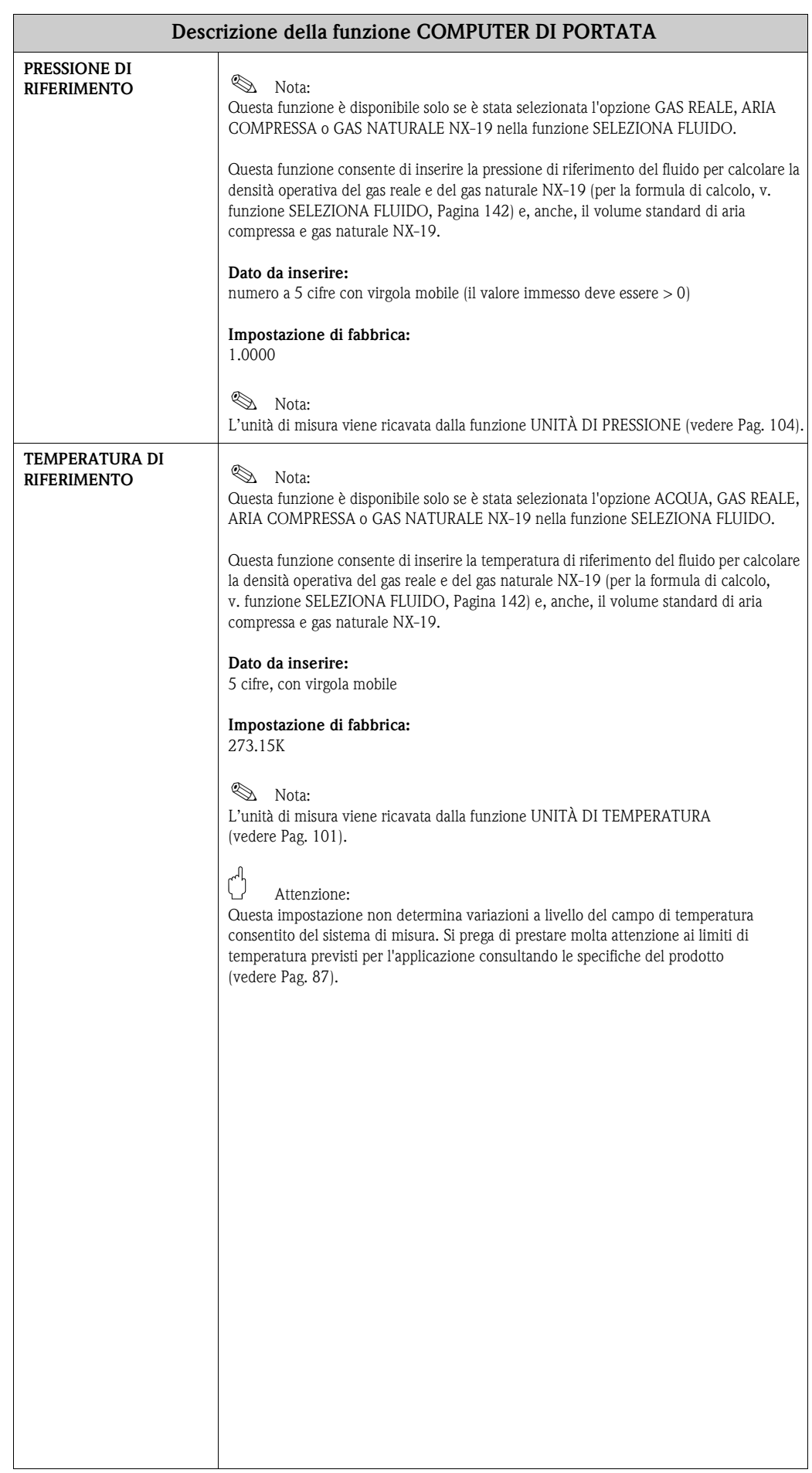

<span id="page-151-4"></span><span id="page-151-3"></span><span id="page-151-2"></span><span id="page-151-1"></span><span id="page-151-0"></span>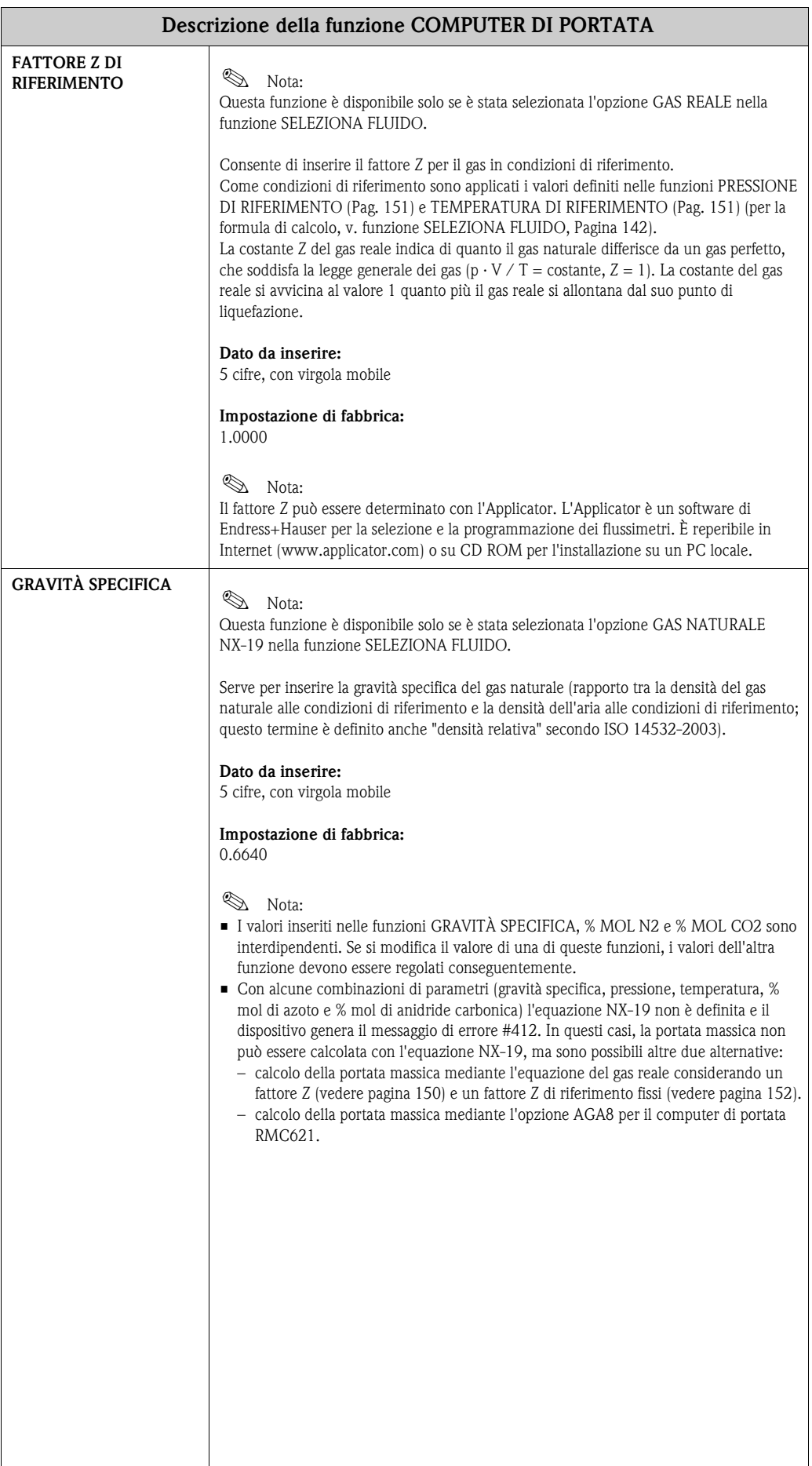

<span id="page-152-3"></span><span id="page-152-2"></span><span id="page-152-1"></span><span id="page-152-0"></span>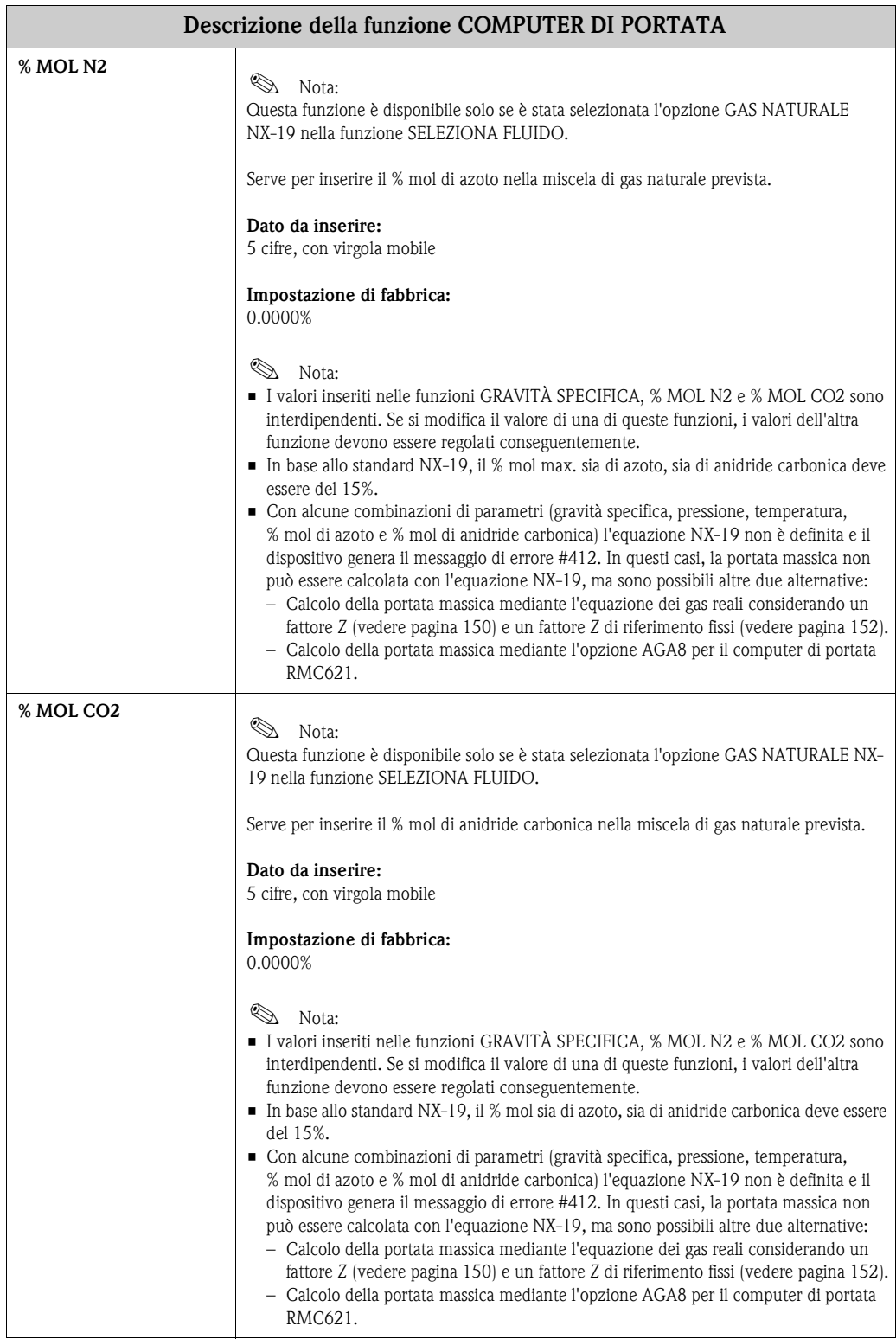

<span id="page-153-2"></span><span id="page-153-1"></span><span id="page-153-0"></span>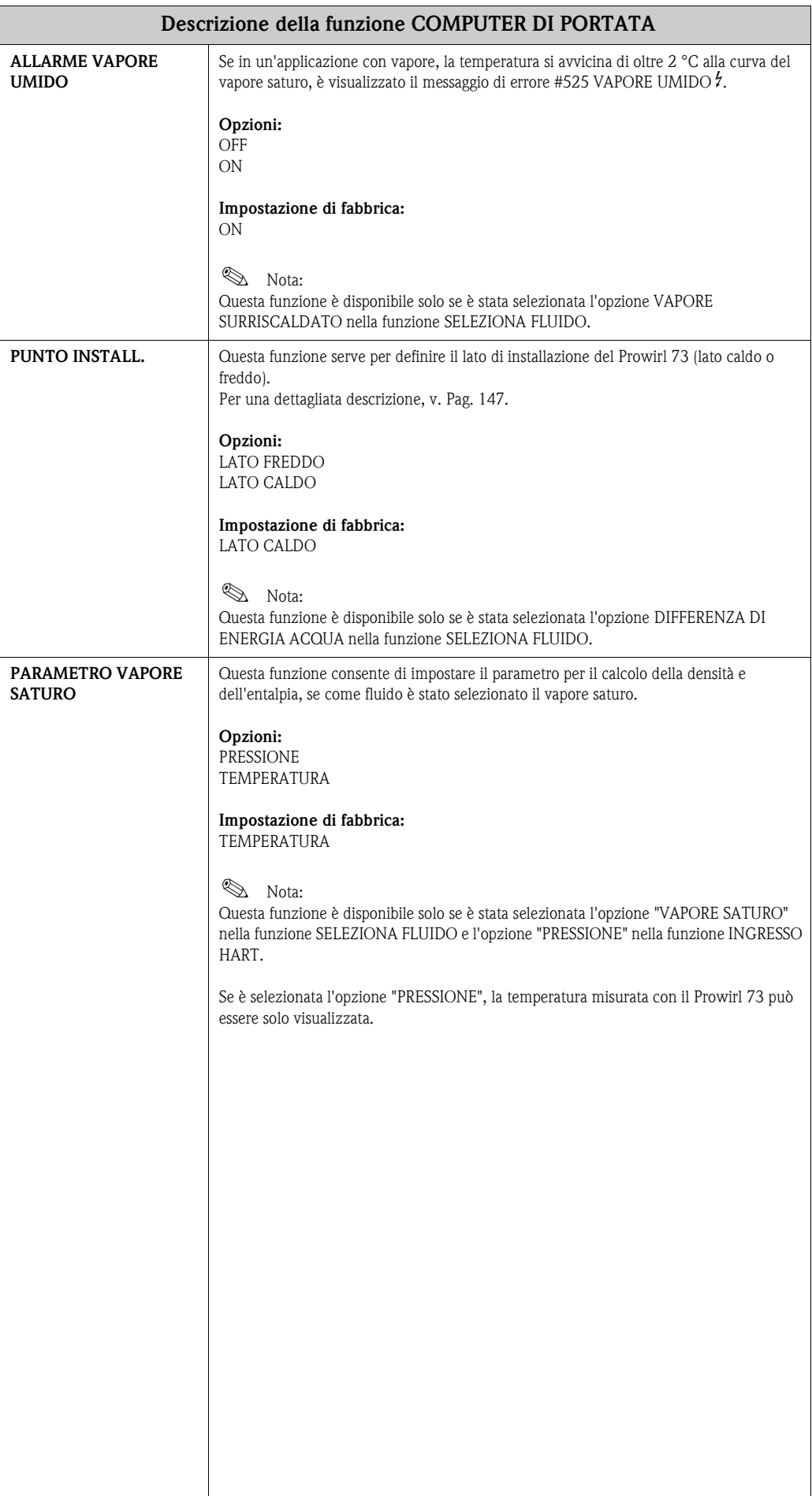

### <span id="page-154-0"></span>**11.2.14 Valori campione per le funzioni: [VALORE DI TEMPERATURA,](#page-147-1) [VALORE DI DENSITÀ](#page-147-0) e [COEFFICIENTE DI ESPANSIONE](#page-148-1)**

Il calcolo della densità per i liquidi definiti dall'utente [\(vedere Pag. 144\)](#page-143-0) è tanto più preciso quanto più la temperatura operativa si avvicina al relativo valore nella colonna del "valore di temperatura". Se la temperatura operativa differisce molto dalla colonna "Valore di temperatura", il coefficiente di espansione deve essere calcolato con la formula descritta a [Pag. 149.](#page-148-1)

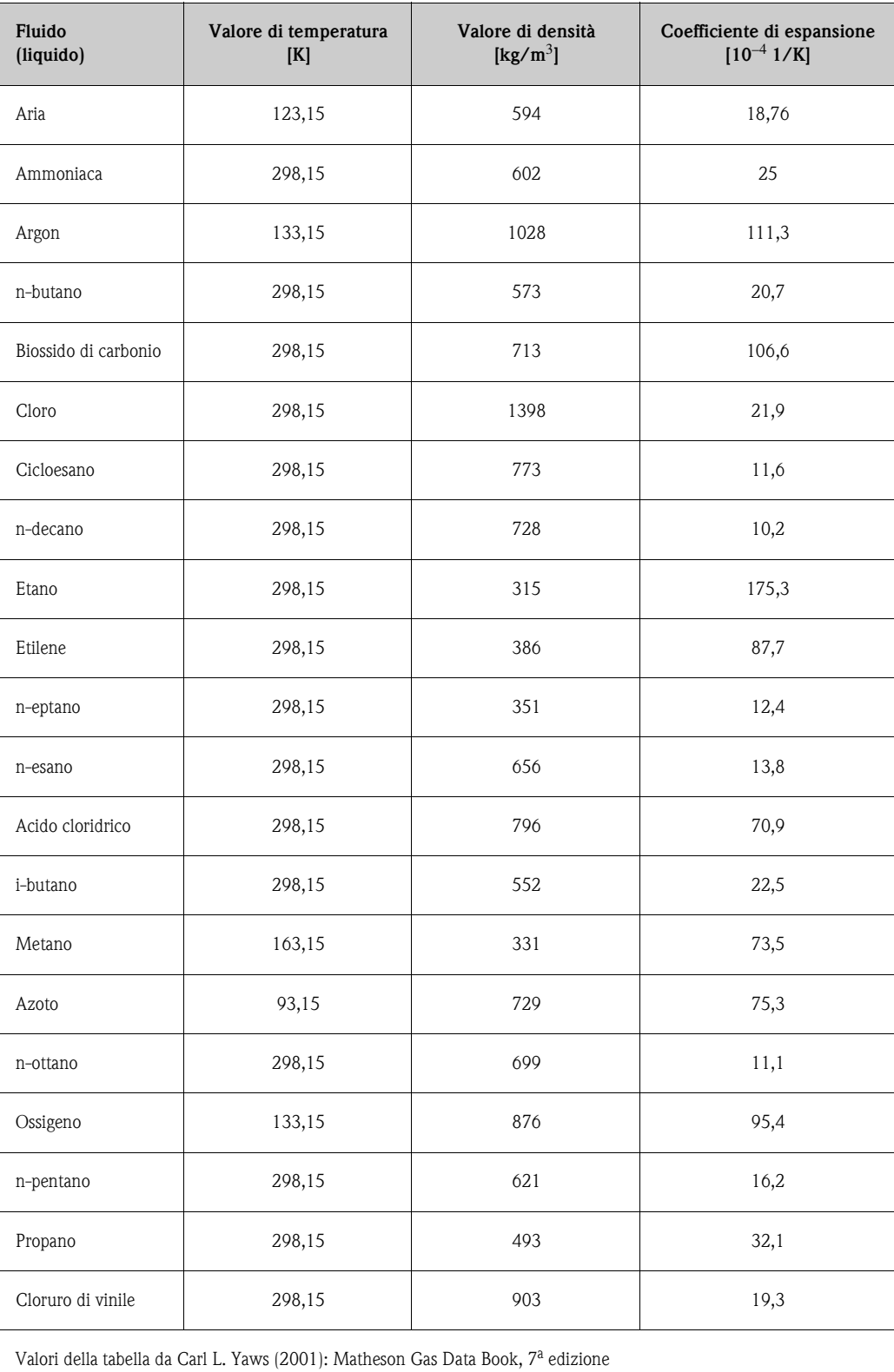

## <span id="page-155-2"></span><span id="page-155-0"></span>**11.2.15 Gruppo INGRESSO HART**

<span id="page-155-3"></span><span id="page-155-1"></span>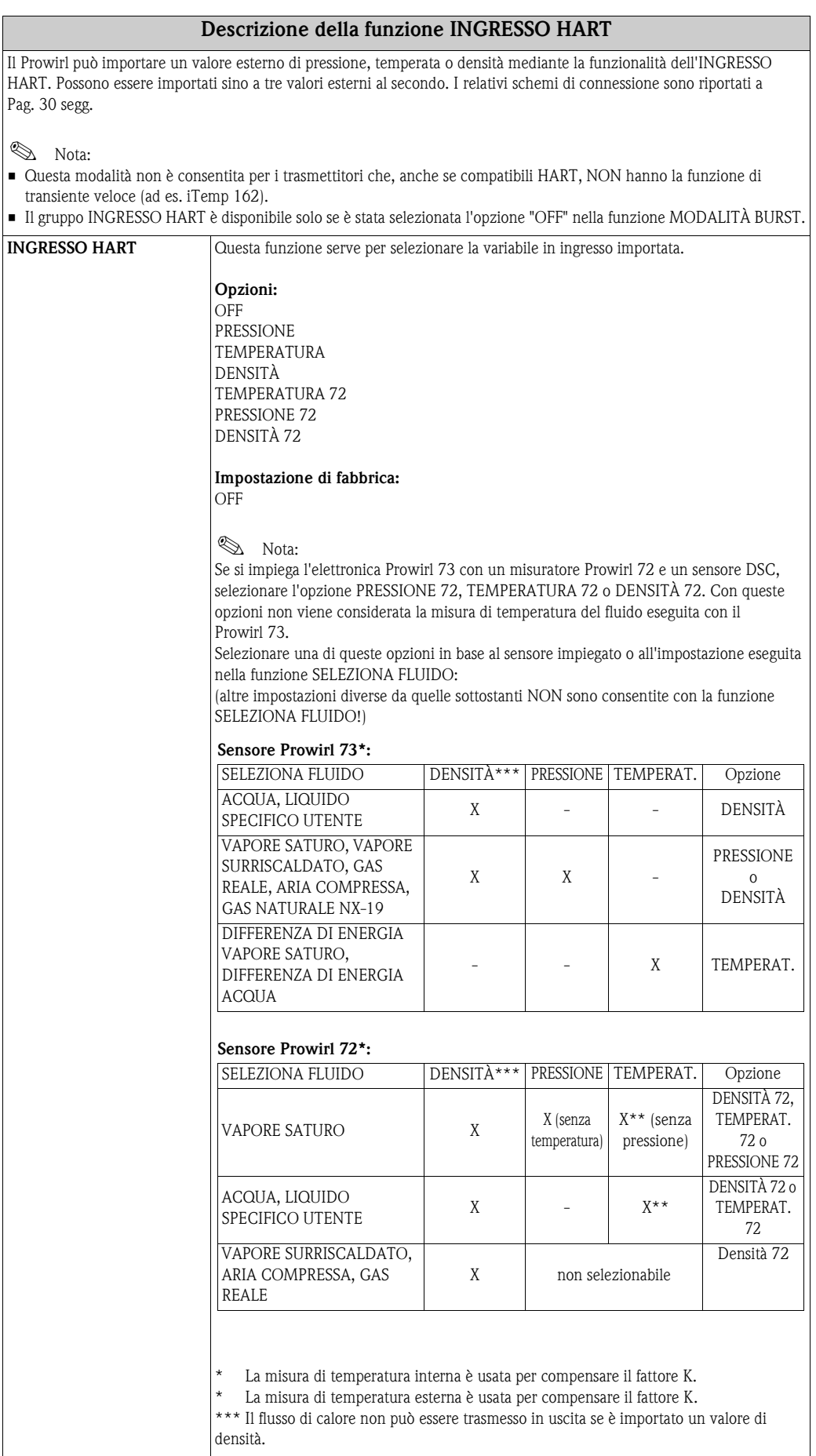

<span id="page-156-3"></span><span id="page-156-2"></span><span id="page-156-1"></span><span id="page-156-0"></span>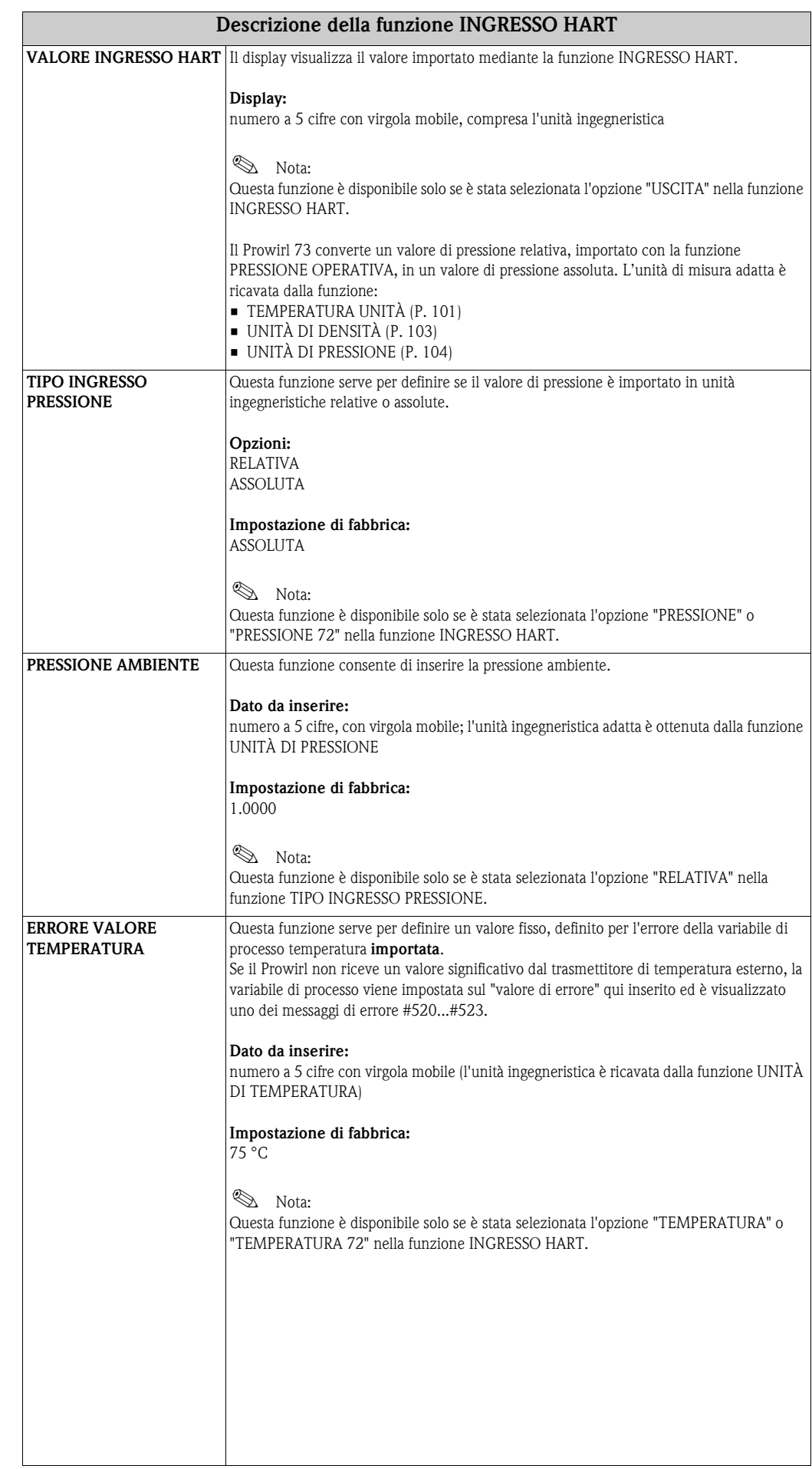

<span id="page-157-1"></span><span id="page-157-0"></span>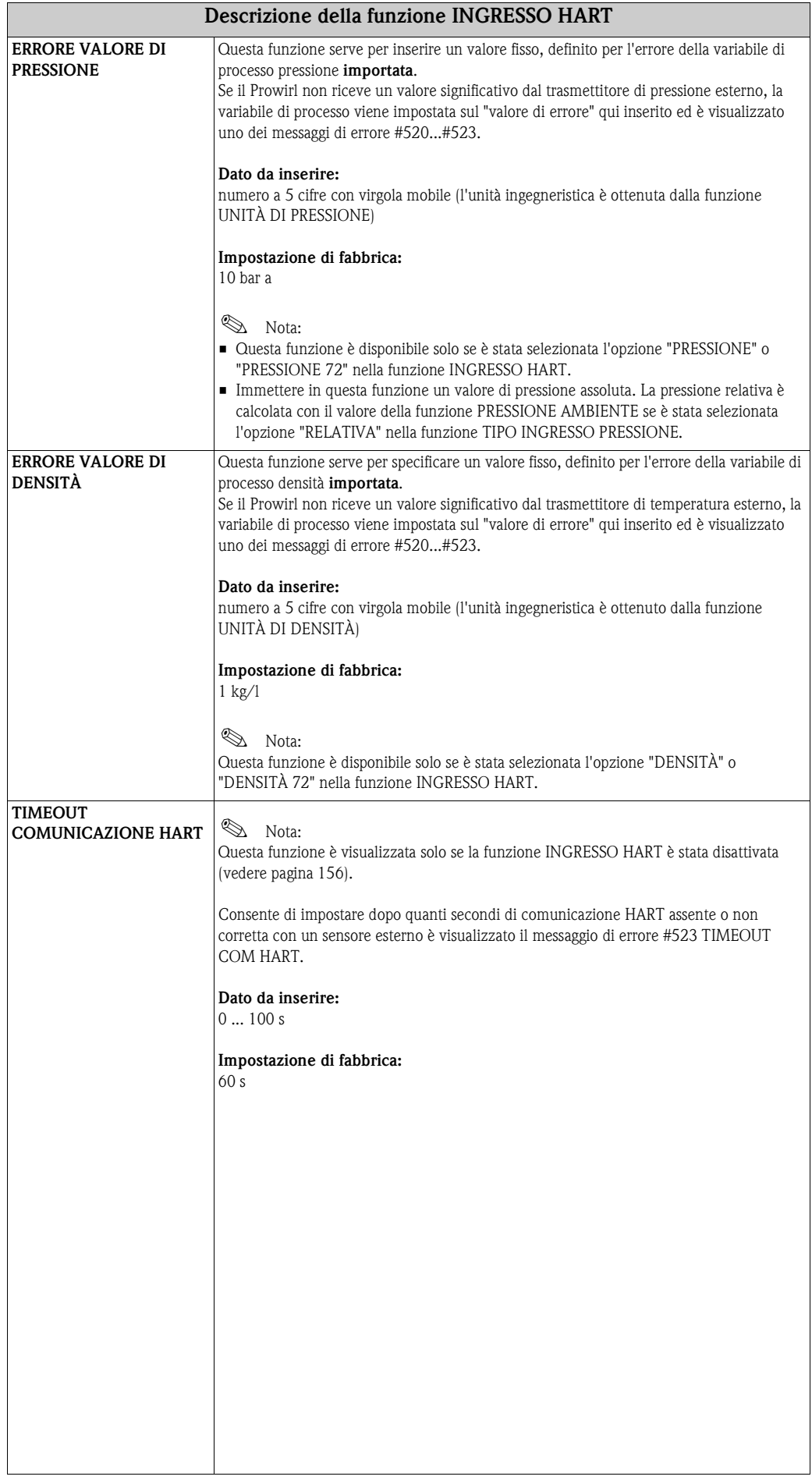

<span id="page-158-3"></span><span id="page-158-2"></span><span id="page-158-1"></span>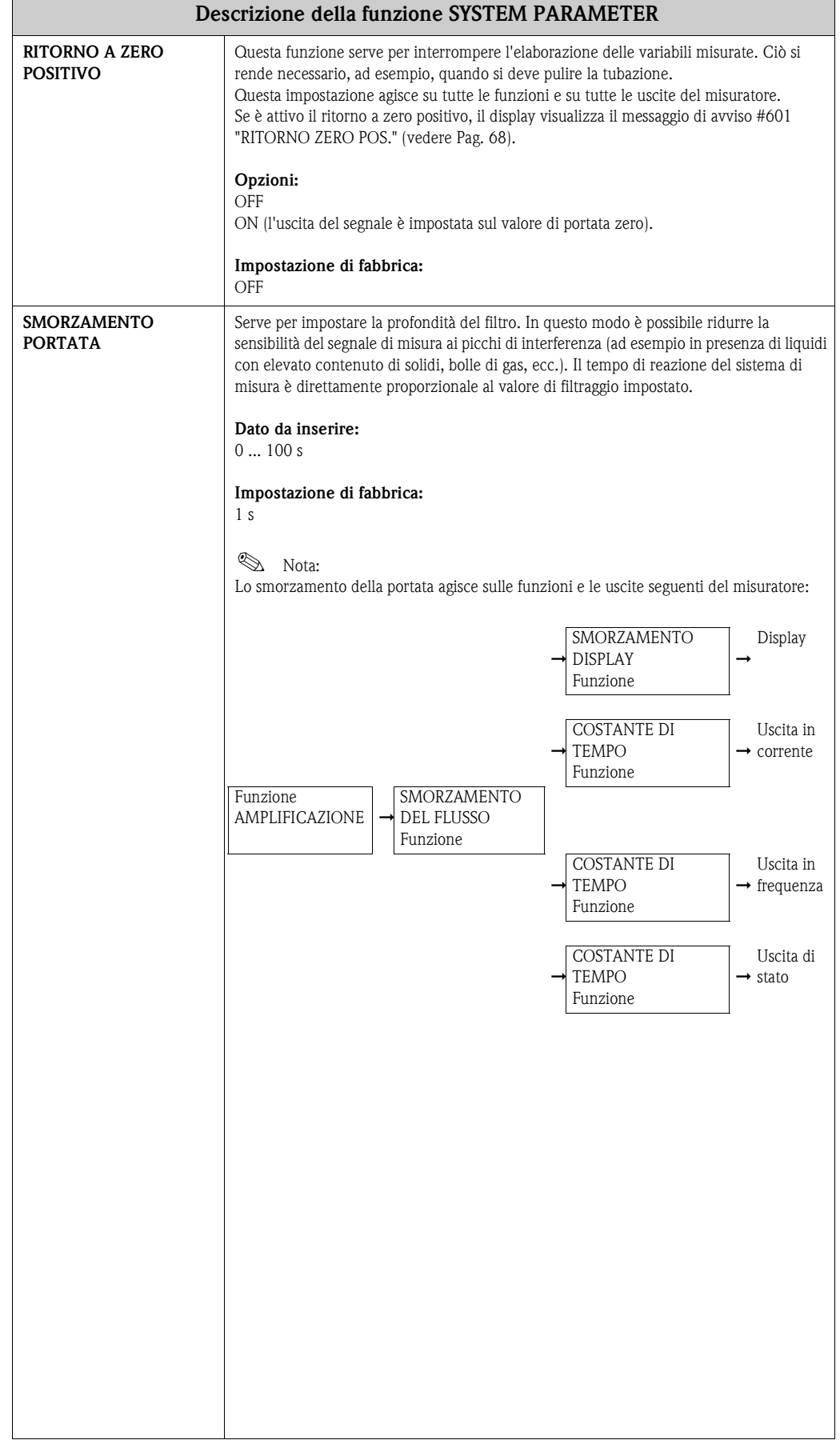

## <span id="page-158-0"></span>**11.2.16 Gruppo PARAMETRI DI SISTEMA**

## <span id="page-159-3"></span>**11.2.17 Gruppo DATI DEL SENSORE**

<span id="page-159-5"></span><span id="page-159-4"></span><span id="page-159-2"></span><span id="page-159-1"></span><span id="page-159-0"></span>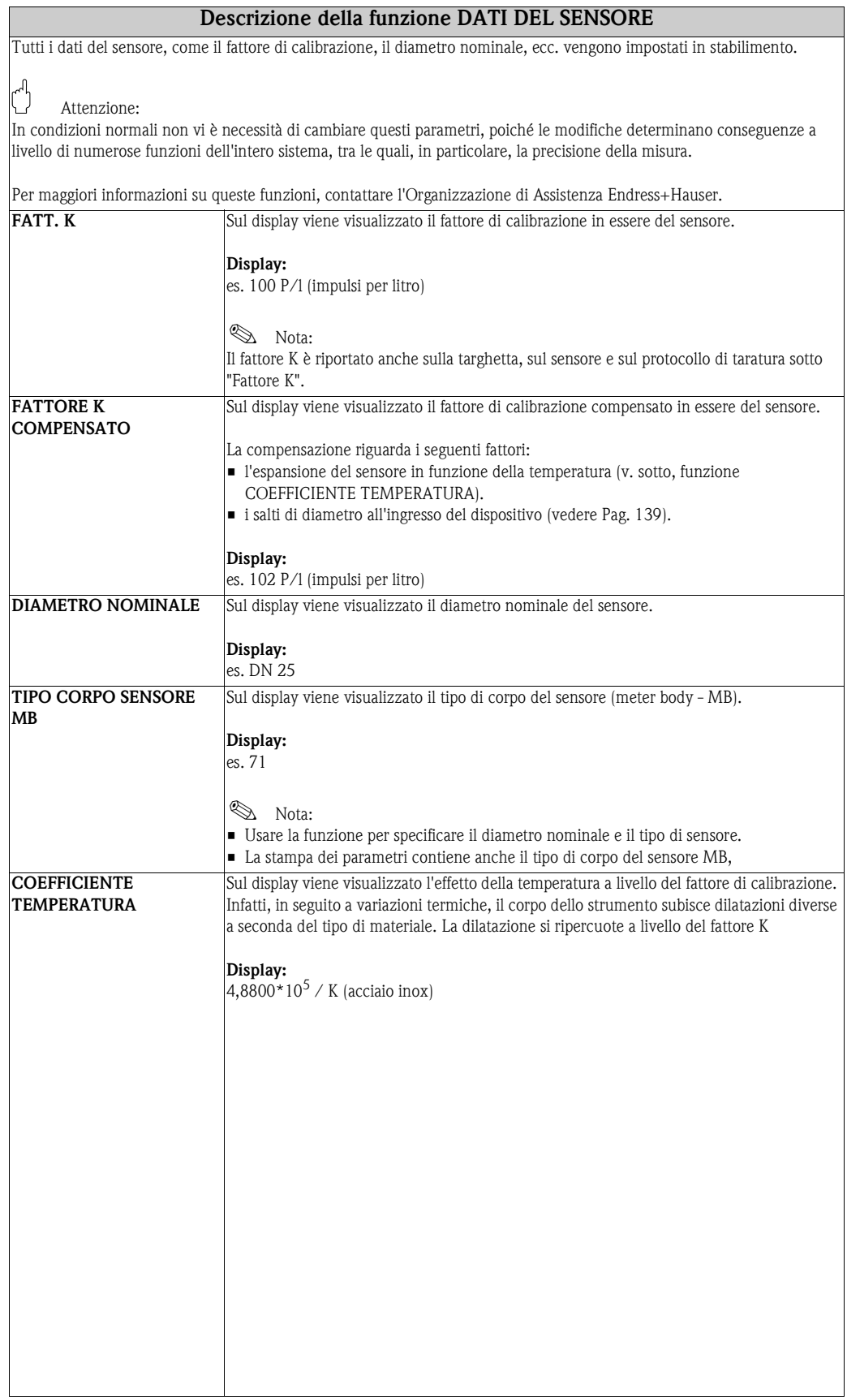

<span id="page-160-2"></span><span id="page-160-1"></span><span id="page-160-0"></span>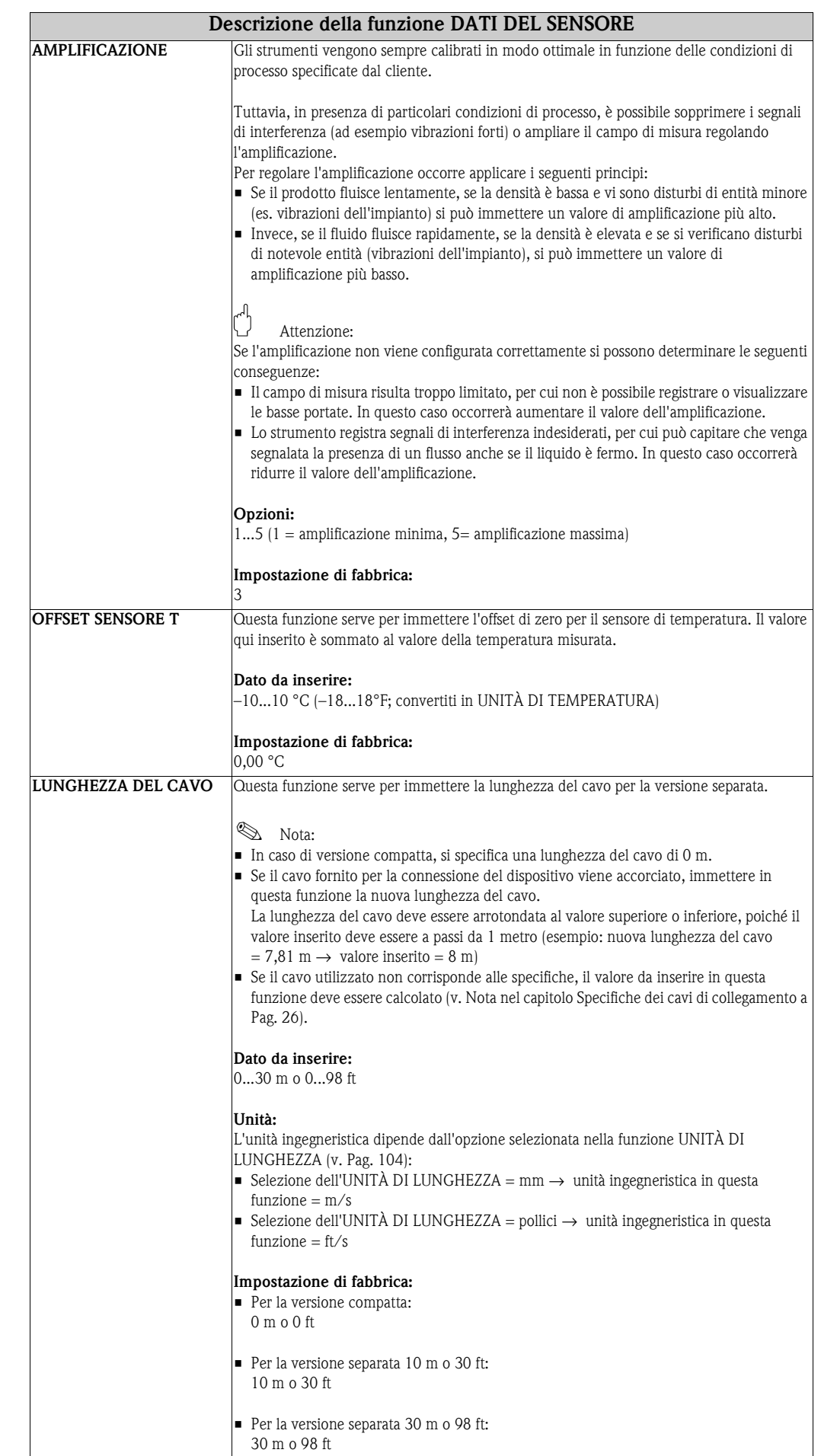

## <span id="page-161-10"></span>**11.2.18 Gruppo SUPERVISIONE**

<span id="page-161-9"></span><span id="page-161-8"></span><span id="page-161-7"></span><span id="page-161-6"></span><span id="page-161-5"></span><span id="page-161-4"></span><span id="page-161-3"></span><span id="page-161-2"></span><span id="page-161-1"></span><span id="page-161-0"></span>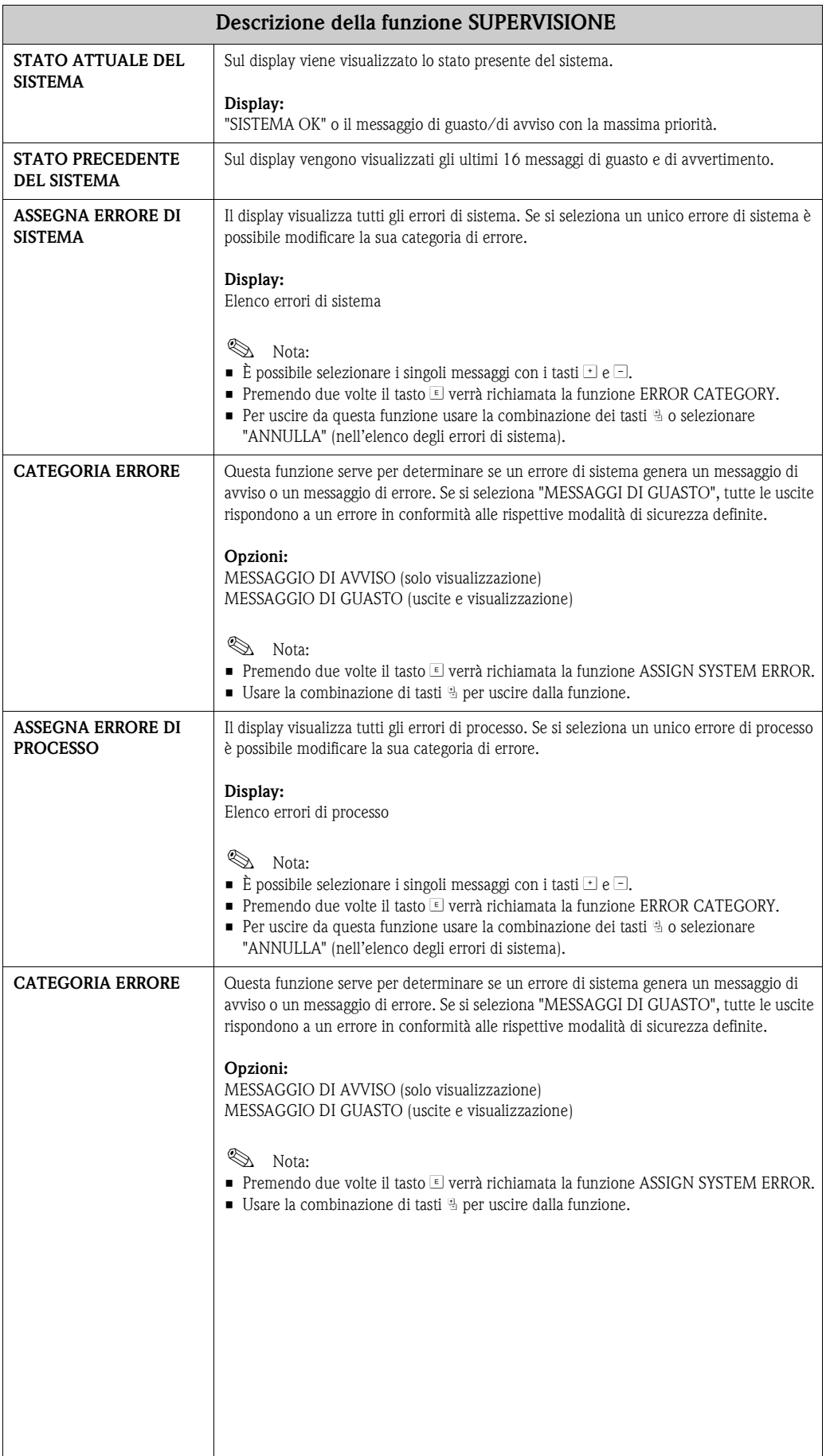

<span id="page-162-1"></span><span id="page-162-0"></span>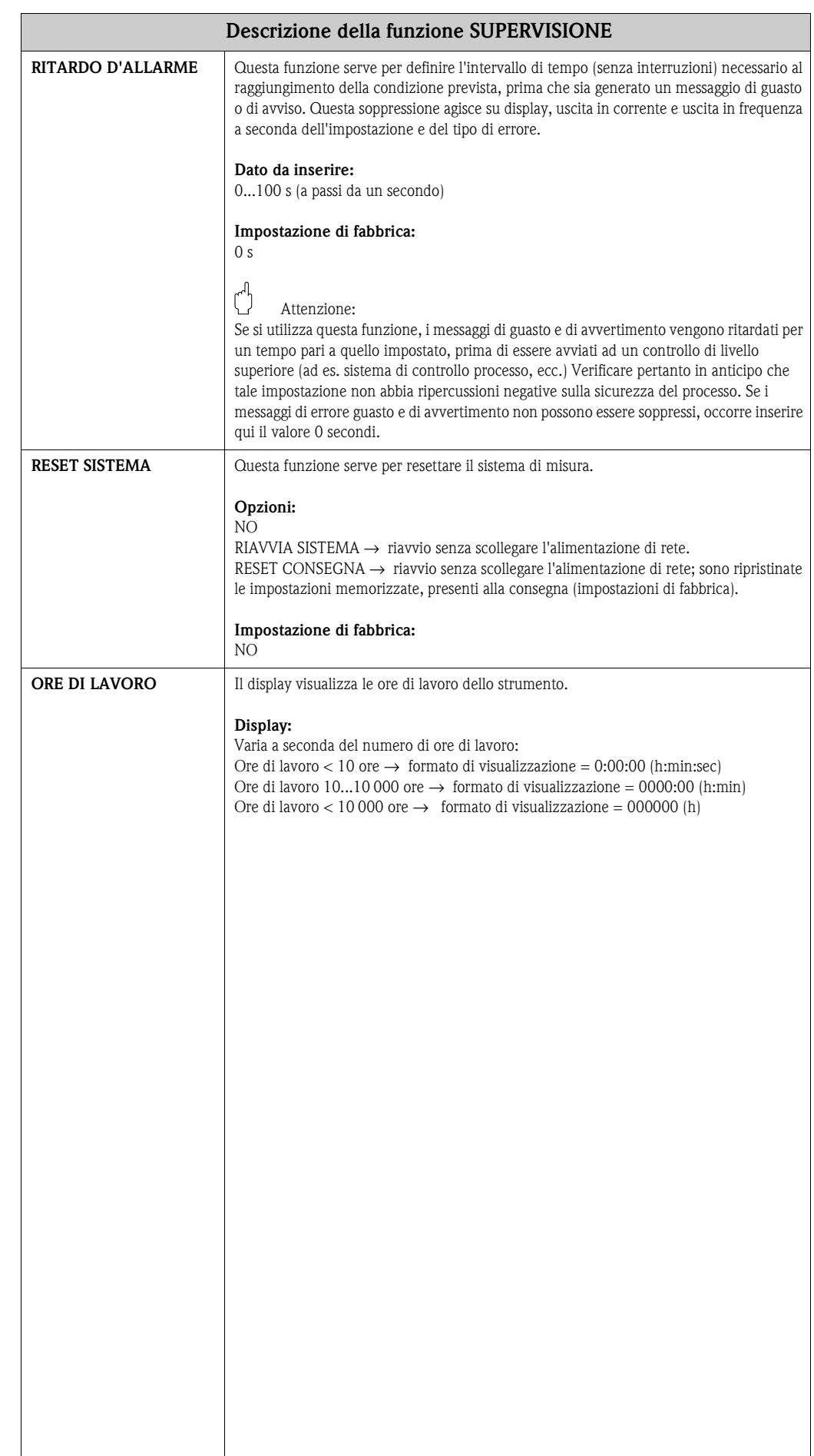

## <span id="page-163-0"></span>**11.2.19 Gruppo SIMULAZIONE SISTEMA**

<span id="page-163-5"></span><span id="page-163-4"></span><span id="page-163-3"></span><span id="page-163-2"></span><span id="page-163-1"></span>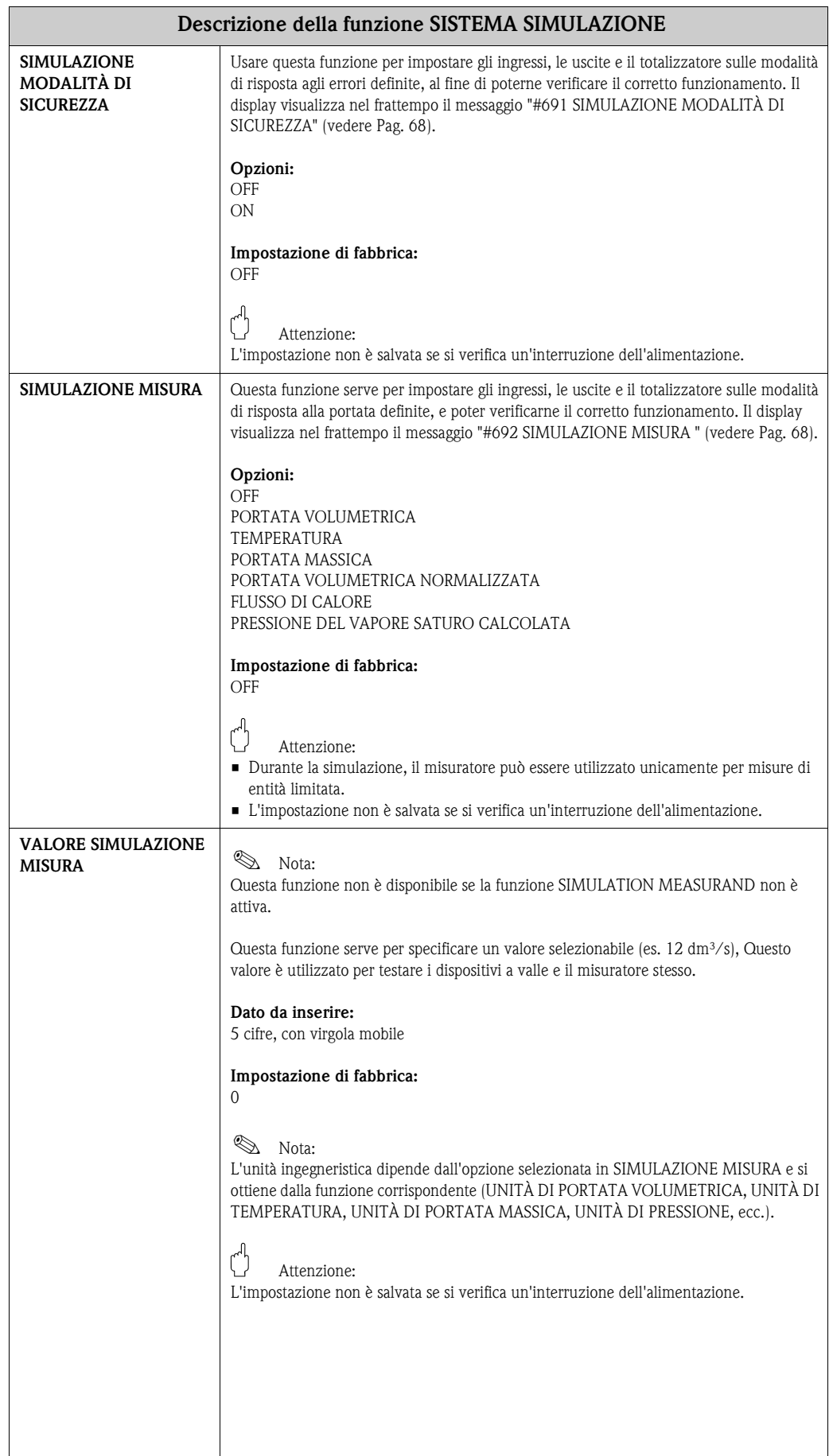

<span id="page-164-5"></span>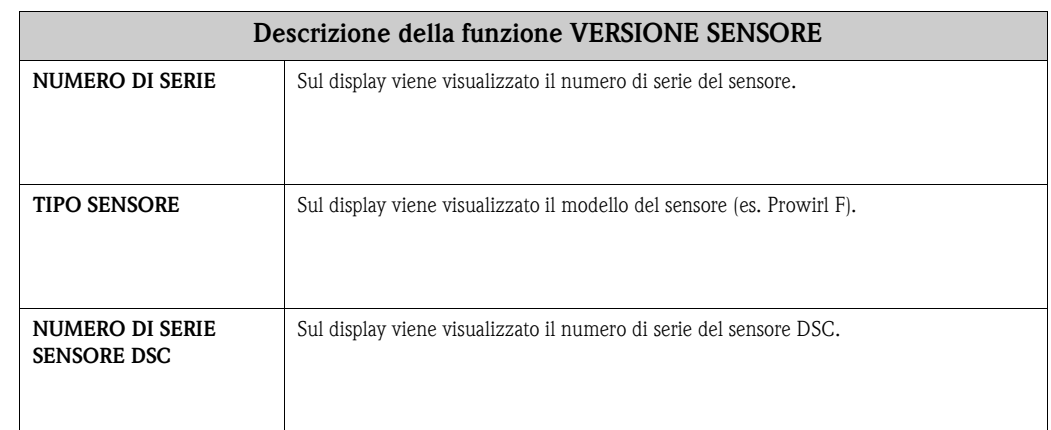

## <span id="page-164-9"></span><span id="page-164-1"></span>**11.2.20 Gruppo VERSIONE SENSORE**

## <span id="page-164-8"></span><span id="page-164-4"></span><span id="page-164-0"></span>**11.2.21 Gruppo VERSIONE AMPLIFICATORE**

<span id="page-164-7"></span><span id="page-164-6"></span><span id="page-164-3"></span><span id="page-164-2"></span>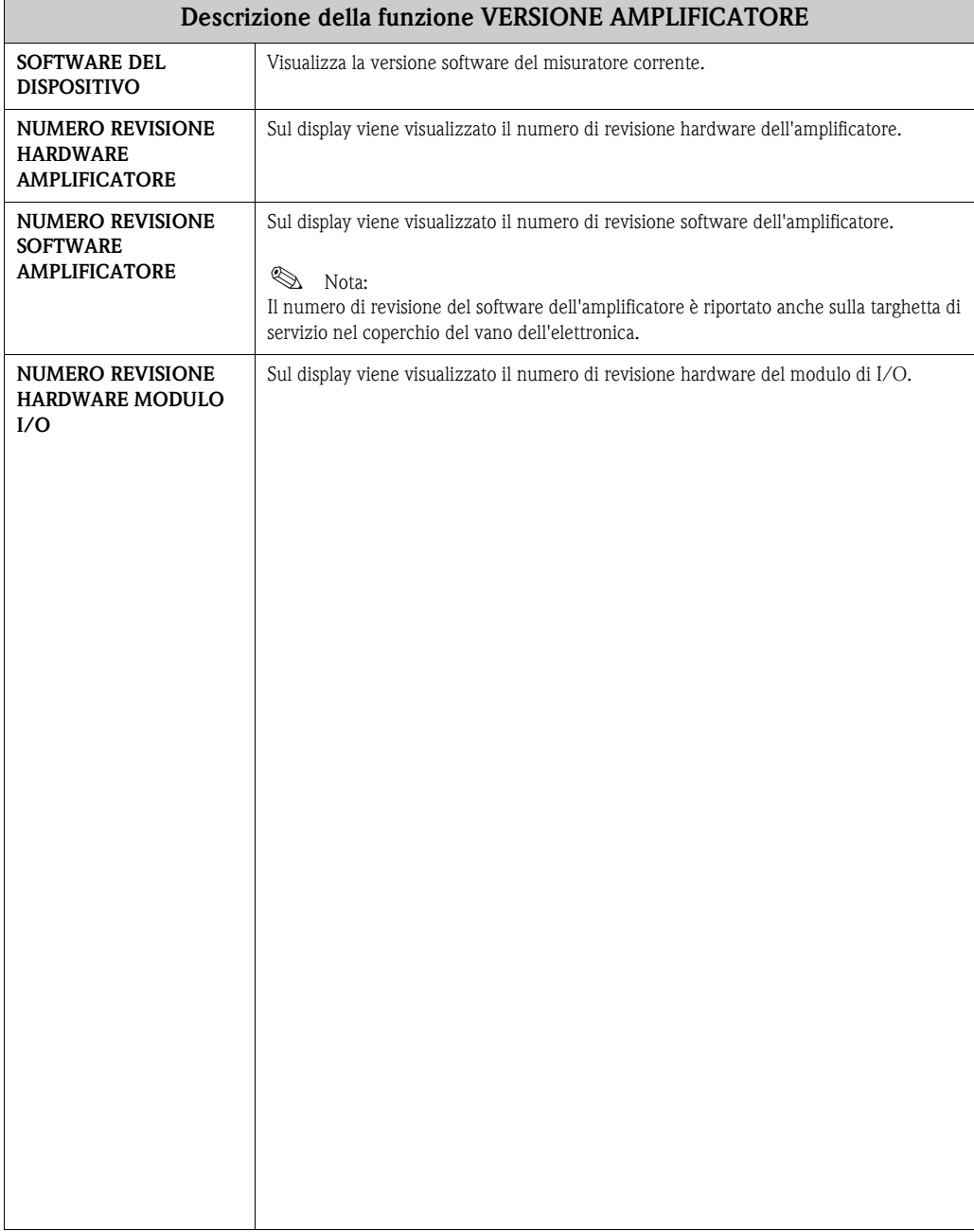

## <span id="page-165-12"></span><span id="page-165-6"></span>**11.2.22 Gruppo DIAGNOSTICA AVANZATA**

<span id="page-165-18"></span><span id="page-165-17"></span><span id="page-165-16"></span><span id="page-165-15"></span><span id="page-165-14"></span><span id="page-165-13"></span><span id="page-165-11"></span><span id="page-165-10"></span><span id="page-165-9"></span><span id="page-165-8"></span><span id="page-165-7"></span><span id="page-165-5"></span><span id="page-165-4"></span><span id="page-165-3"></span><span id="page-165-2"></span><span id="page-165-1"></span><span id="page-165-0"></span>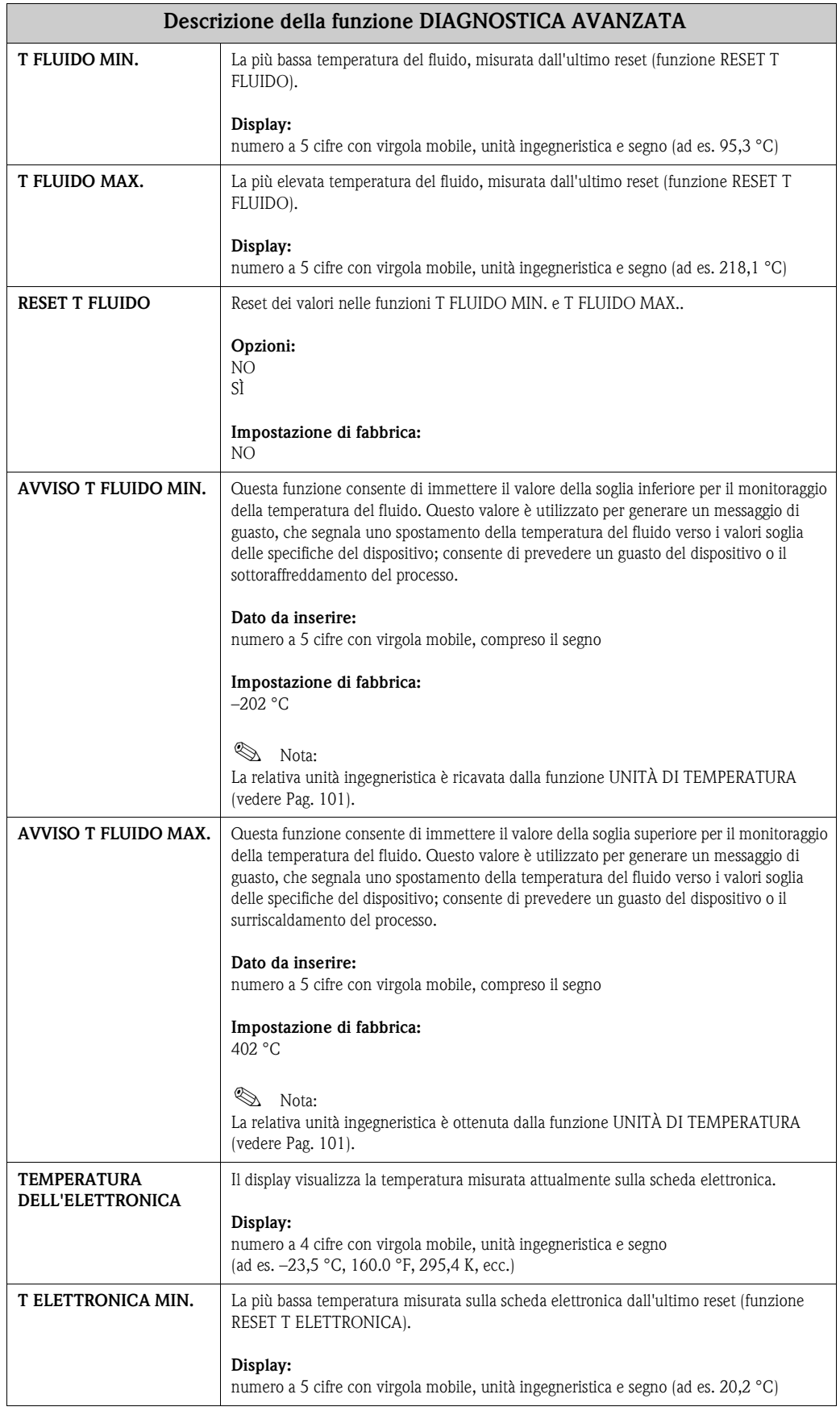

<span id="page-166-10"></span><span id="page-166-9"></span><span id="page-166-8"></span><span id="page-166-7"></span><span id="page-166-6"></span><span id="page-166-5"></span><span id="page-166-4"></span><span id="page-166-3"></span><span id="page-166-2"></span><span id="page-166-1"></span><span id="page-166-0"></span>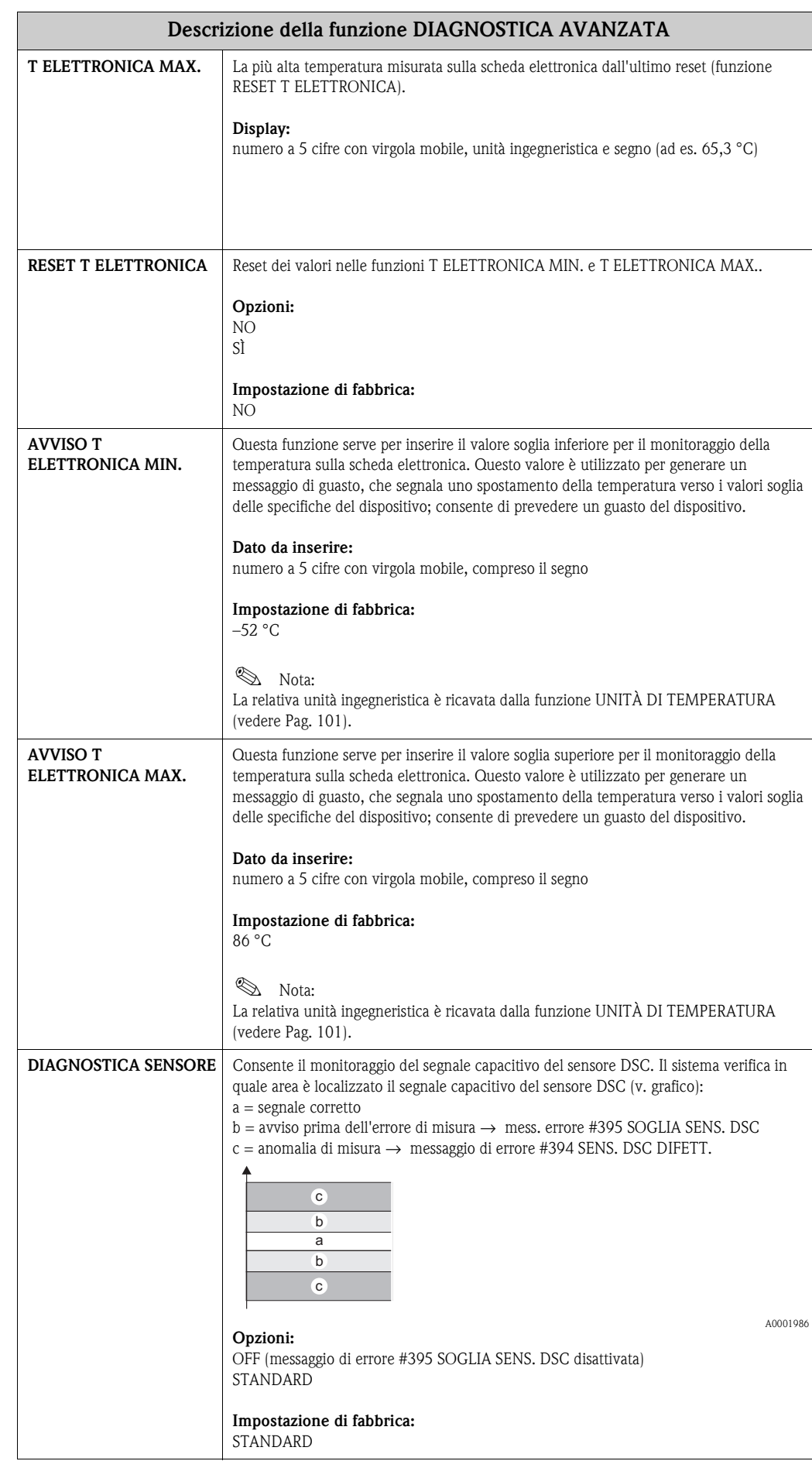

<span id="page-167-7"></span><span id="page-167-6"></span><span id="page-167-5"></span><span id="page-167-4"></span><span id="page-167-3"></span><span id="page-167-2"></span><span id="page-167-1"></span><span id="page-167-0"></span>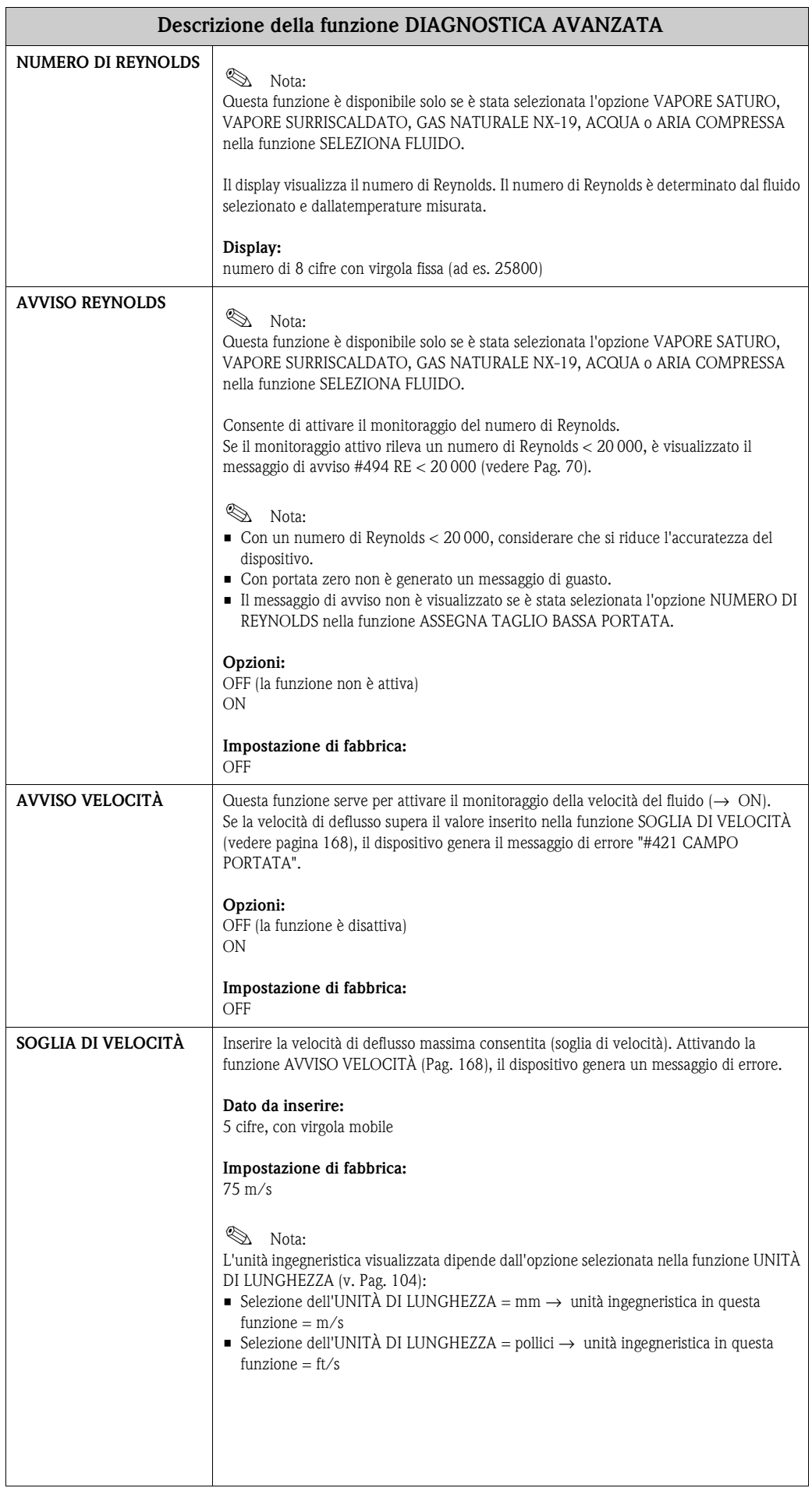

# **12 Impostazioni di fabbrica**

# <span id="page-168-0"></span>**12.1 Unità SI (non per USA e Canada)**

**Unità ingegneristiche per temperatura, densità, entalpia spec., lunghezza [\(vedere Pag. 101](#page-100-0) segg.)**

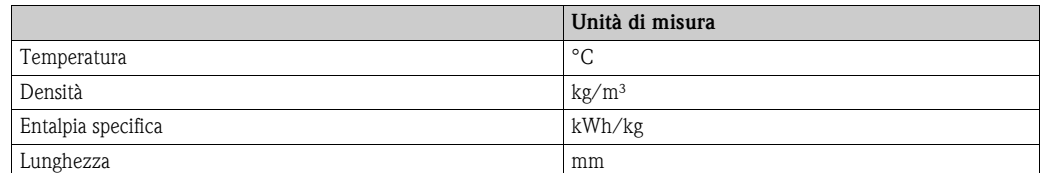

### **Lingua [\(vedere Pag. 106\)](#page-105-0)**

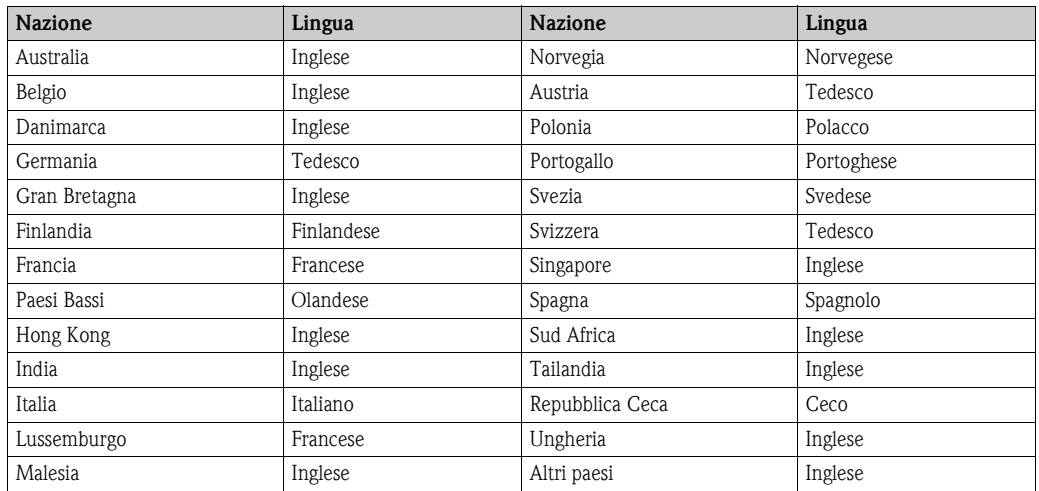

### **Unità ingegneristiche per i totalizzatori 1 + 2 ([vedere Pag. 113](#page-112-0))**

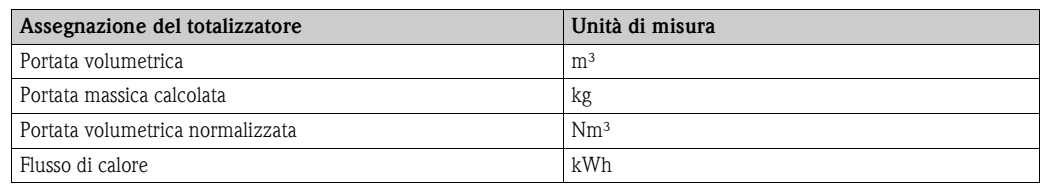

#### **Punto di attivazione e punto di disattivazione ([vedere Pag. 133](#page-132-0) e [Pagina 134\)](#page-133-0)**

Le impostazioni di fabbrica riportate nella tabella sotto sono indicate nell'unità di misura dm<sup>3</sup>/s. Se nella funzione UNITÀ DI PORTATA VOLUMETRICA [\(vedere Pag. 101](#page-100-1)) si seleziona un'altra unità ingegneristica, il relativo valore sarà convertito e visualizzato nell'unità ingegneristica selezionata.

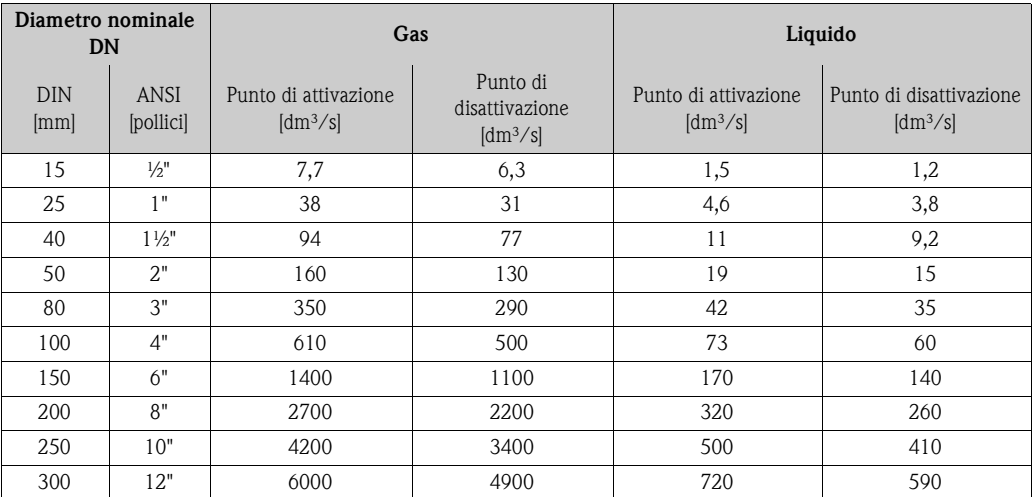

# <span id="page-169-0"></span>**12.2 Unità US (solo per USA e Canada)**

**Unità ingegneristiche per temperatura, densità, entalpia spec., lunghezza [\(vedere Pag. 101](#page-100-0) segg.)**

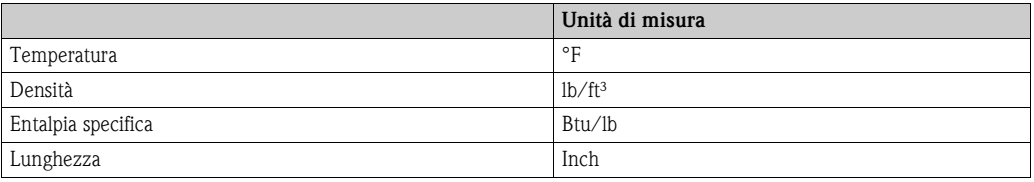

### **Lingua [\(vedere Pag. 106\)](#page-105-0)**

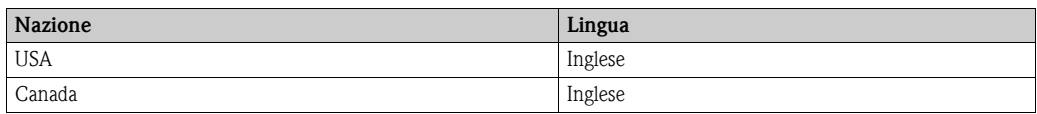

### **Unità ingegneristiche per i totalizzatori 1 + 2 ([vedere Pag. 113](#page-112-0))**

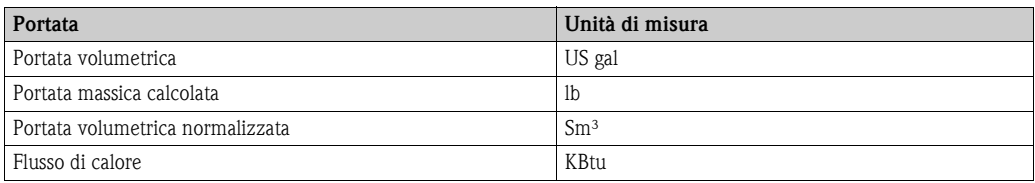

### **Punto di attivazione e punto di disattivazione ([vedere Pag. 133](#page-132-0) v. [Pagina 134](#page-133-0))**

Le impostazioni di fabbrica riportate nella tabella sotto sono indicate in US, galloni/min. Se nella funzione UNITÀ DI PORTATA VOLUMETRICA ([vedere Pag. 101](#page-100-1)) si seleziona un'altra unità ingegneristica, il relativo valore sarà convertito e visualizzato nell'unità ingegneristica selezionata.

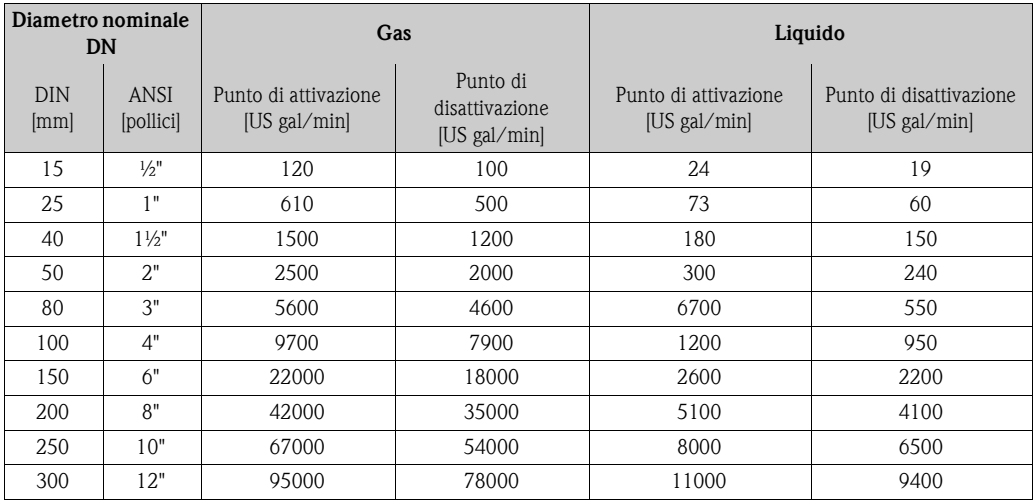

# **Indice**

## **Symboli**

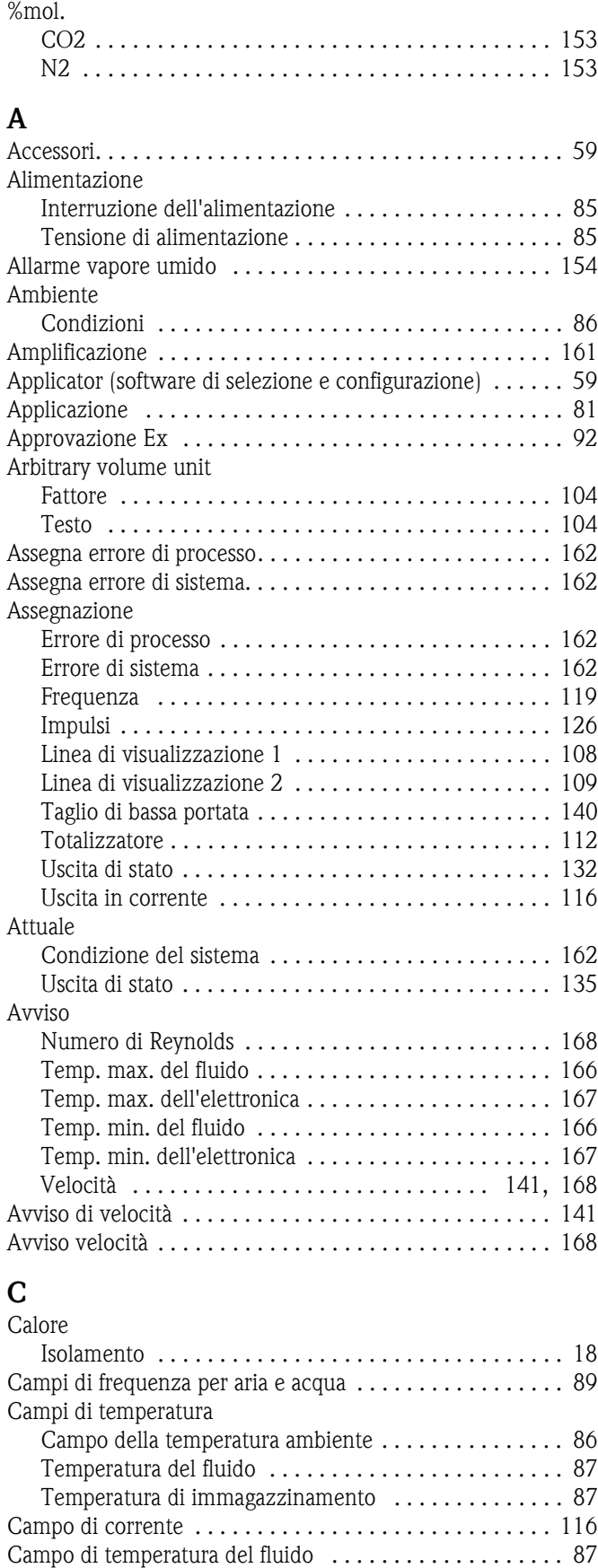

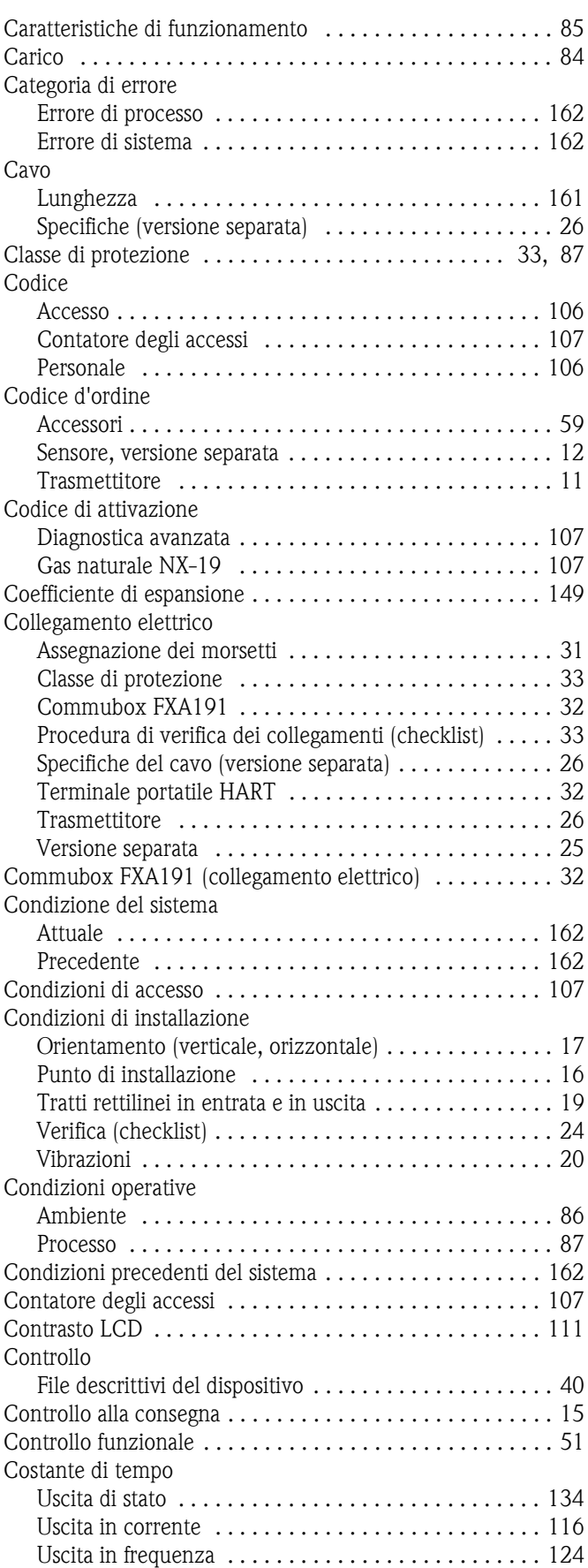

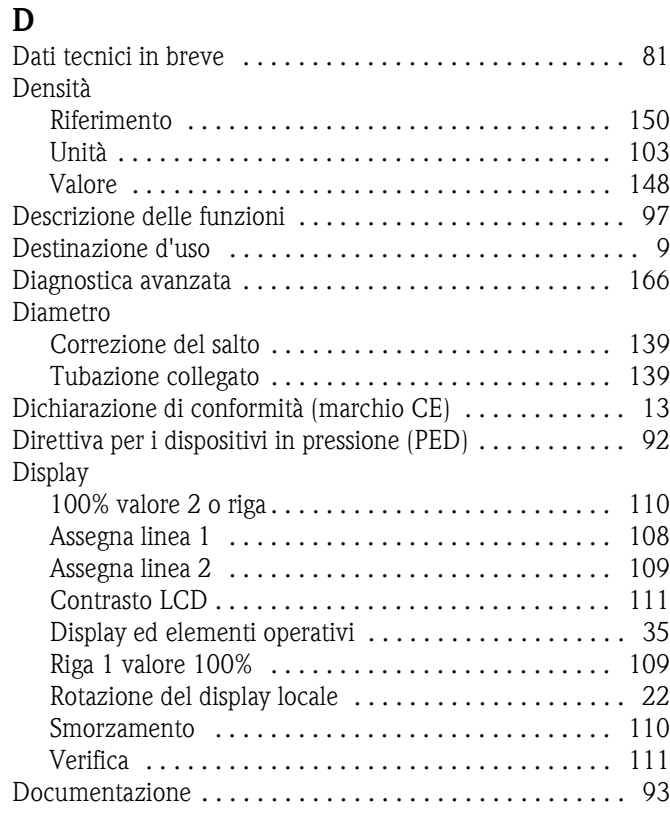

# **E**

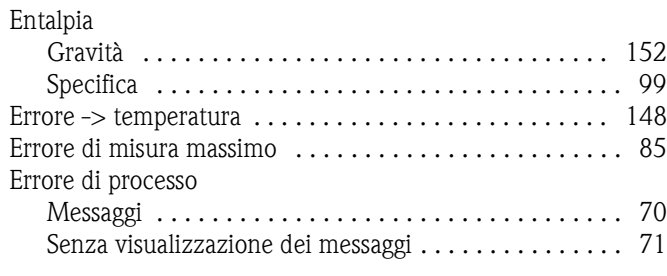

# **F**

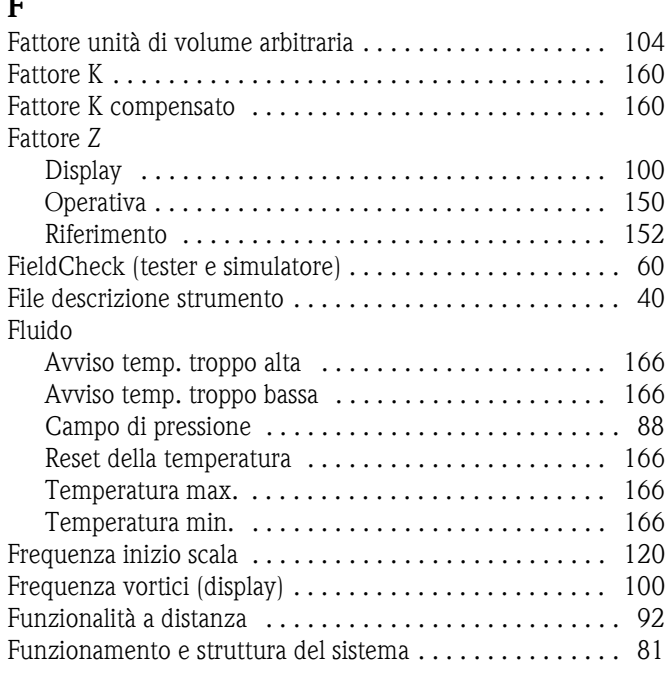

## **G**

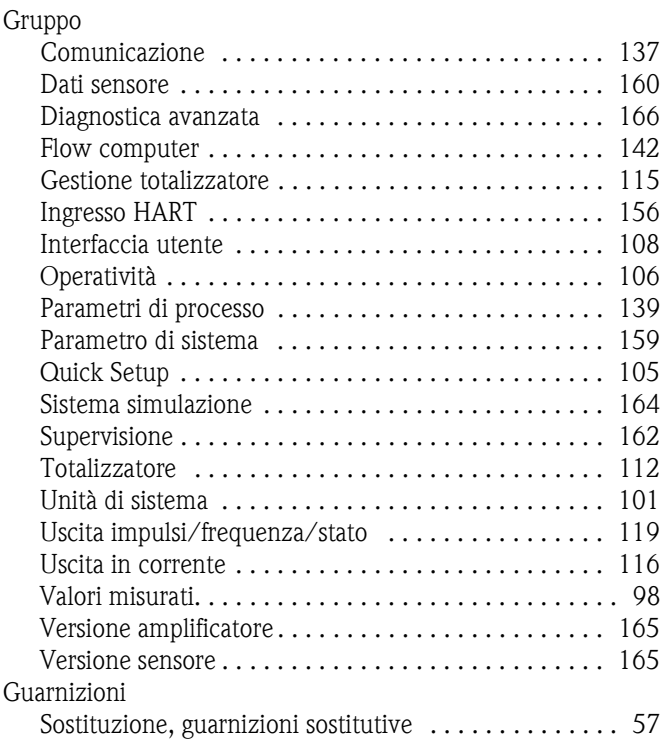

## **H**

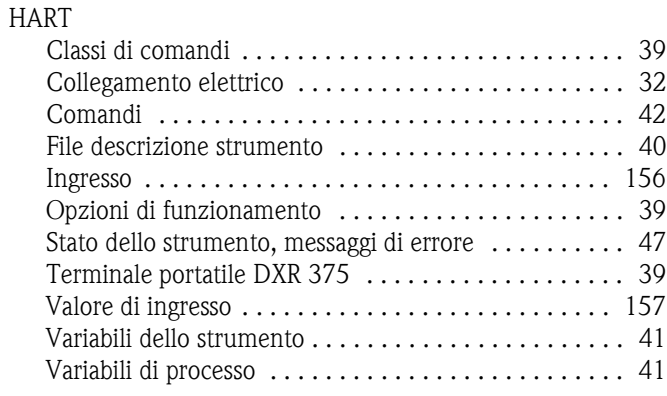

# **I**

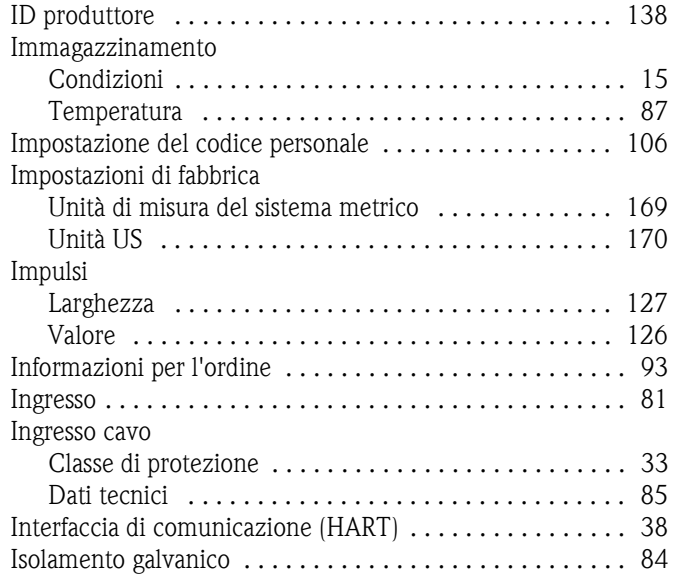

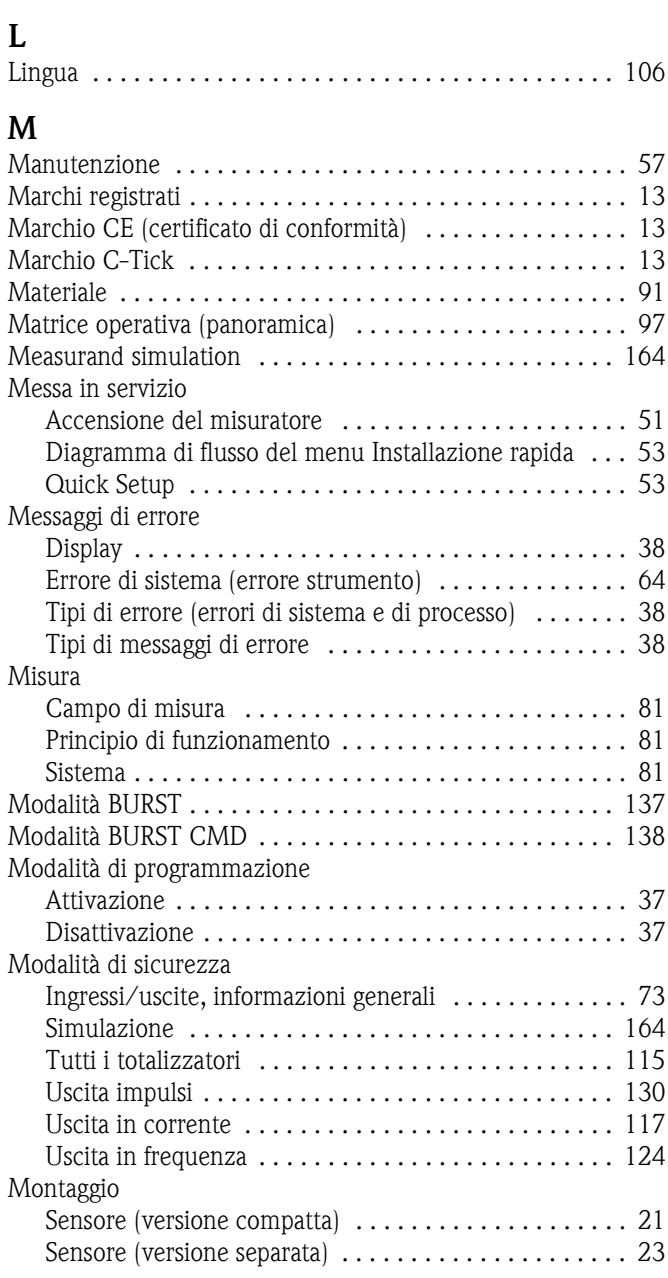

### **N**

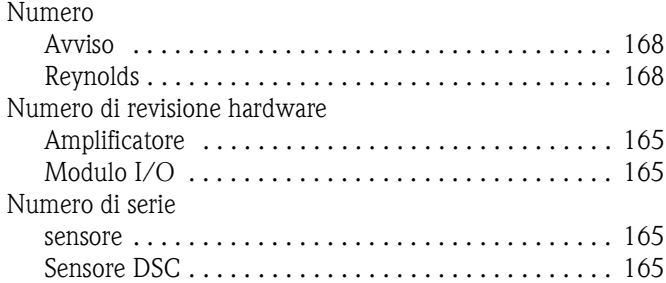

# **O**

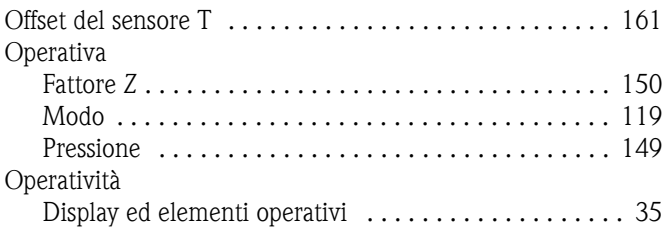

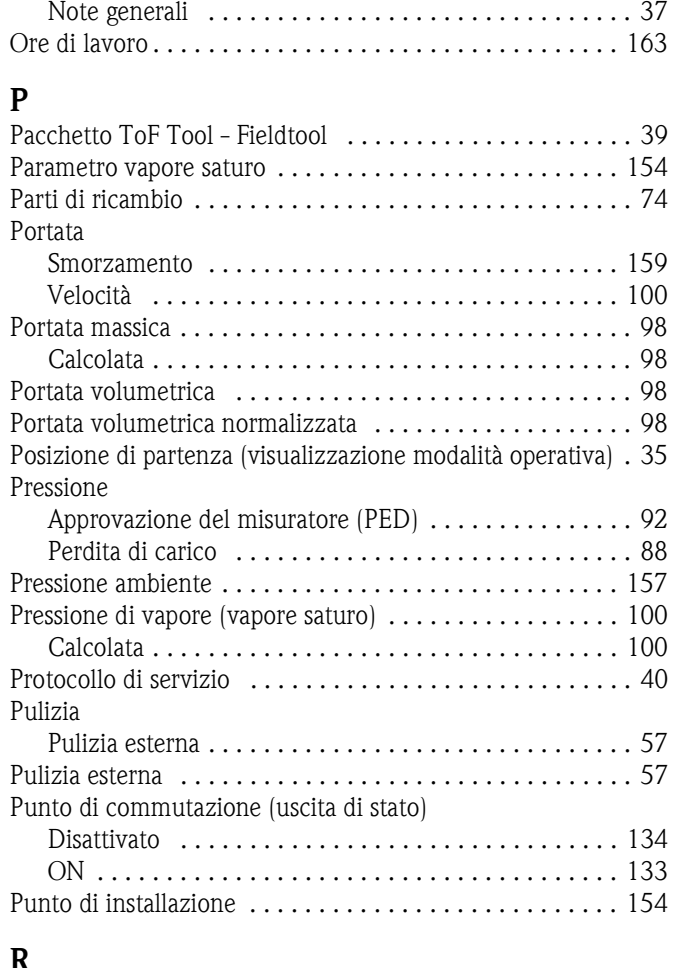

## **R**

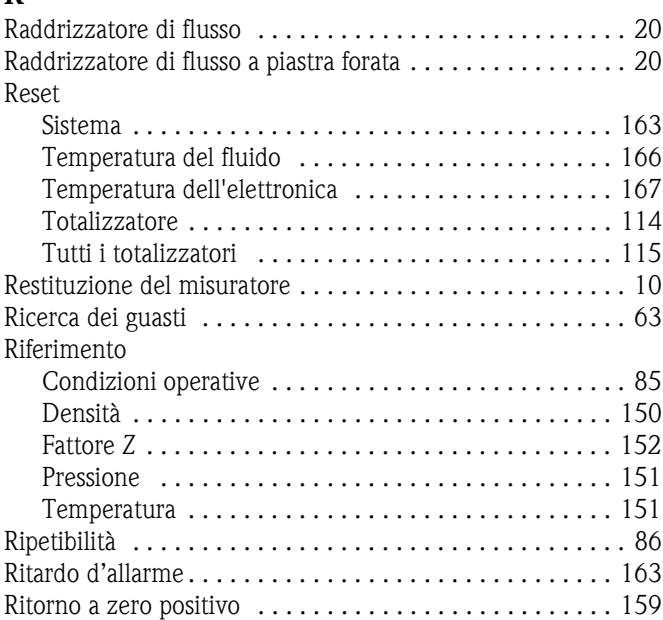

# **S**

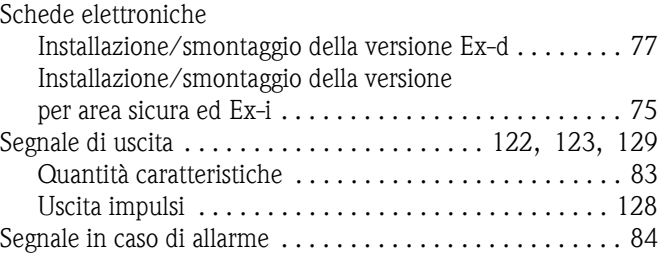

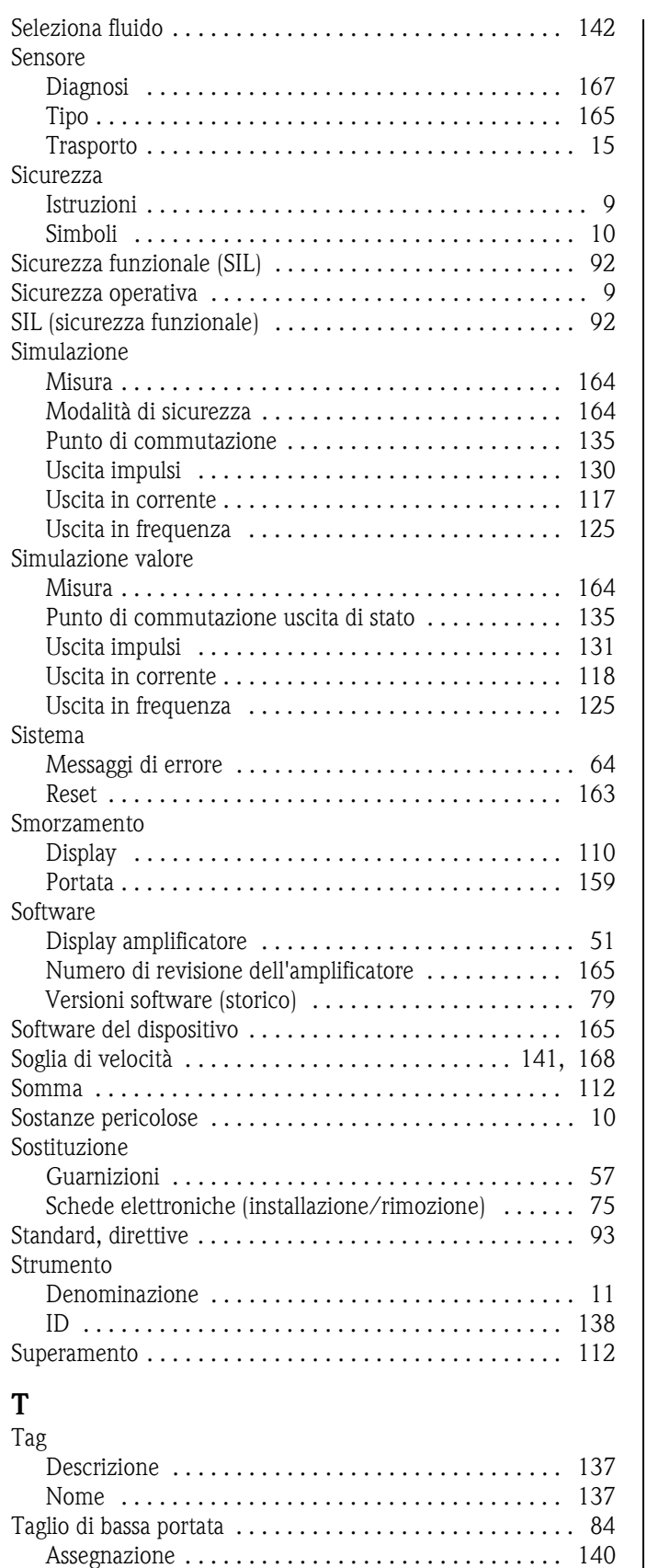

Valore di attivazione ........................... 140 [Valore Off . . . . . . . . . . . . . . . . . . . . . . . . . . . . . . . . 141](#page-140-3)

[Sensore, versione separata . . . . . . . . . . . . . . . . . . . . . 12](#page-11-1) [Trasmettitore . . . . . . . . . . . . . . . . . . . . . . . . . . . . . . . 11](#page-10-2) [Targhetta di servizio . . . . . . . . . . . . . . . . . . . . . . . . . . . . 12](#page-11-2)

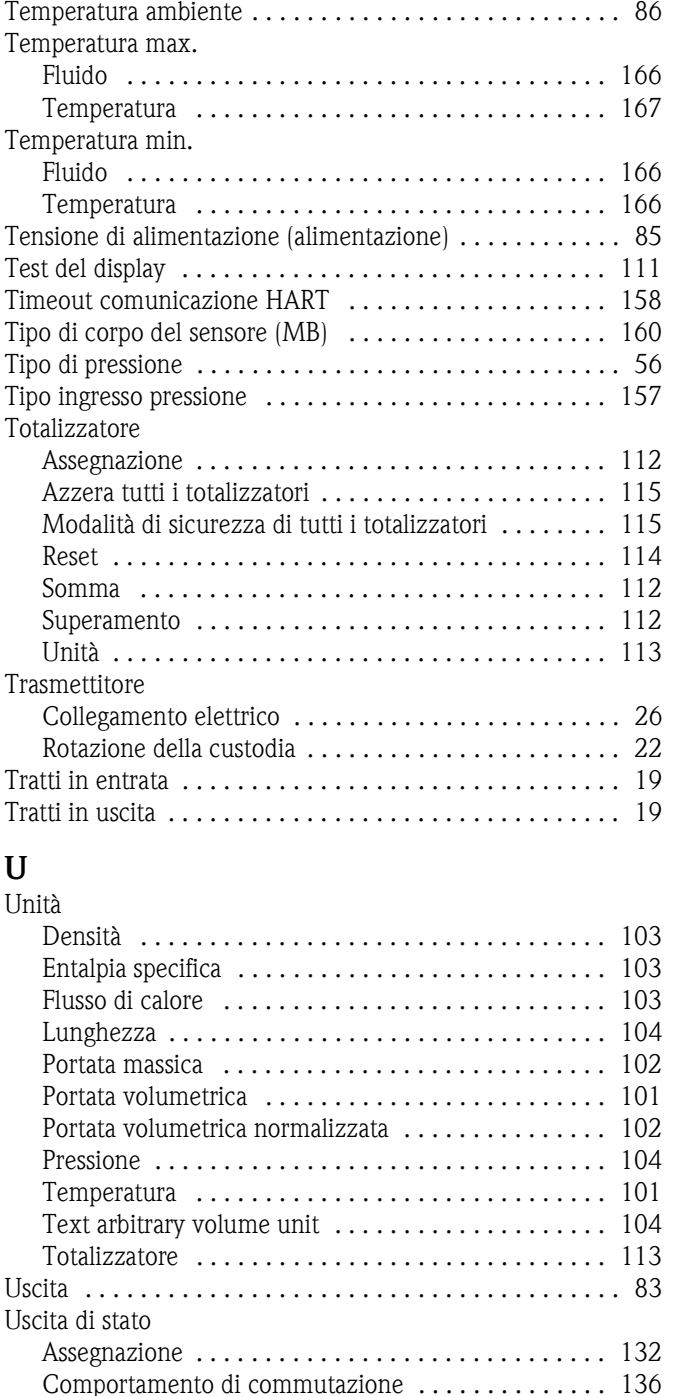

[Costante di tempo . . . . . . . . . . . . . . . . . . . . . . . . . . 134](#page-133-3) [Informazioni generali . . . . . . . . . . . . . . . . . . . . . . . . 136](#page-135-1) [Punto di attivazione . . . . . . . . . . . . . . . . . . . . . . . . . 133](#page-132-2) [Punto di disattivazione . . . . . . . . . . . . . . . . . . . . . . . 134](#page-133-4) [Simulazione punto di commutazione . . . . . . . . . . . . 135](#page-134-3) [Simulazione valore commutazione . . . . . . . . . . . . . . 135](#page-134-4)

[Avviso temp. troppo alta . . . . . . . . . . . . . . . . . . . . . . 167](#page-166-6) [Avviso temp. troppo bassa . . . . . . . . . . . . . . . . . . . . 167](#page-166-7) [Coefficiente . . . . . . . . . . . . . . . . . . . . . . . . . . . . . . . 160](#page-159-4) [Elettronica . . . . . . . . . . . . . . . . . . . . . . . . . . . . . . . . 166](#page-165-14) Reset della temperatura ........................ 167 Temperatura max. ............................. 167 [Temperatura min. . . . . . . . . . . . . . . . . . . . . . . . . . . 166](#page-165-15) [Valore . . . . . . . . . . . . . . . . . . . . . . . . . . . . . . . . . . . 148](#page-147-4)

Temperatura

**U**

Targhetta

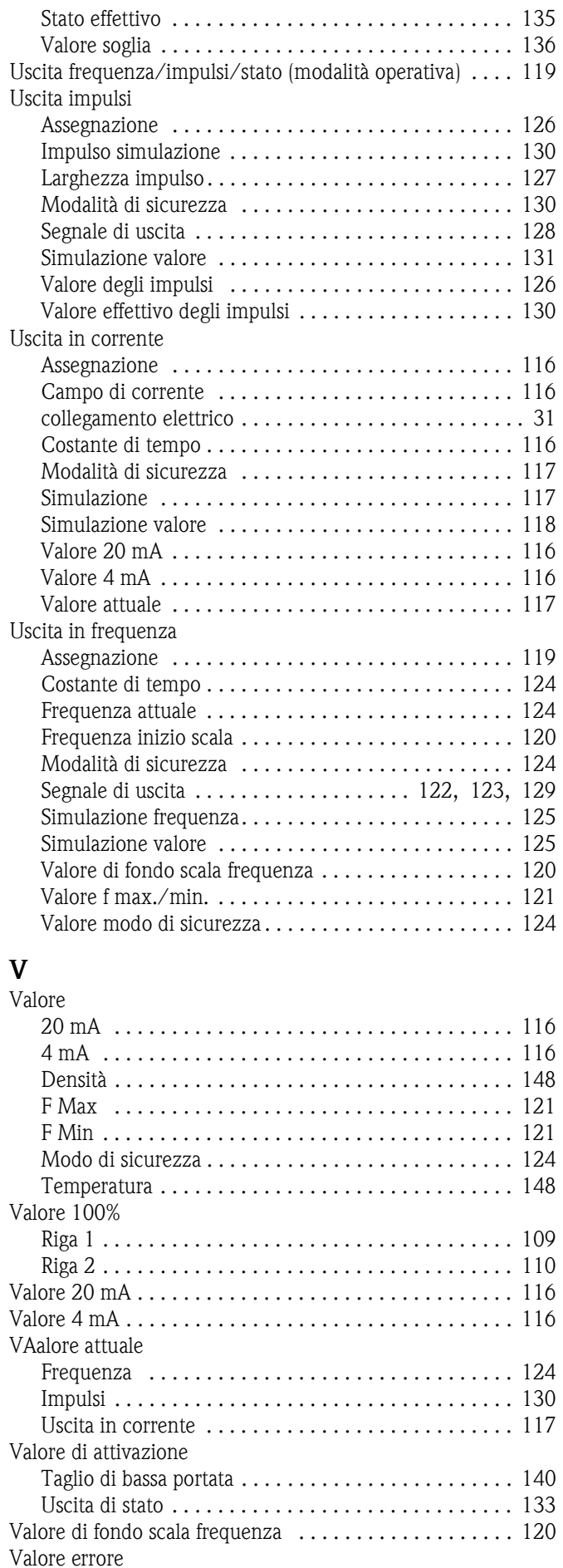

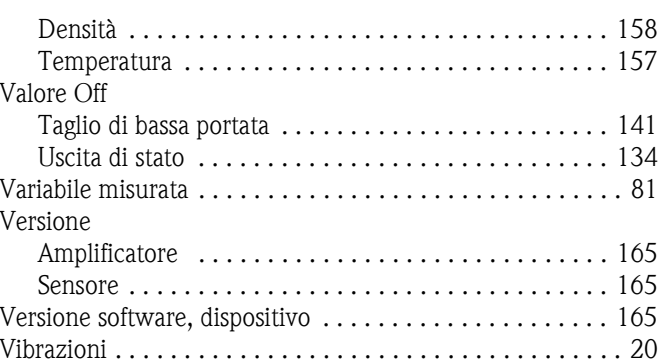

# Erklärung zur Kontamination Dichiarazione di decontaminazione

People for Process Automation

Endress+Hauser

Per ragioni legali e per la sicurezza dei nostri dipendenti e delle apparecchiature in funzione abbiamo bisogno di questa "Dichiarazione di decontaminazione" con la Sua firma prima di poter procedere con la riparazione. Si consiglia di tenere la dichiarazione compilata in ogni sua parte con i documenti relativi allo strumento e con i documenti di spedizione in ogni caso. Se necessario, aggiungere i fogli relativi alla sicurezza e/o eventuali istruzioni specifiche.

Aufgrund der gesetzlichen Vorschriften und zum Schutz unserer Mitarbeiter und Betriebseinrichtungen, benötigen wir die unterschriebene "Erklärung zur Kontamination", bevor Ihr Auftrag bearbeitet werden kann. Legen Sie diese unbedingt den Versandpapieren bei oder bringen Sie sie idealerweise außen an der Verpackung an.

### Tipo di strumento / sensore

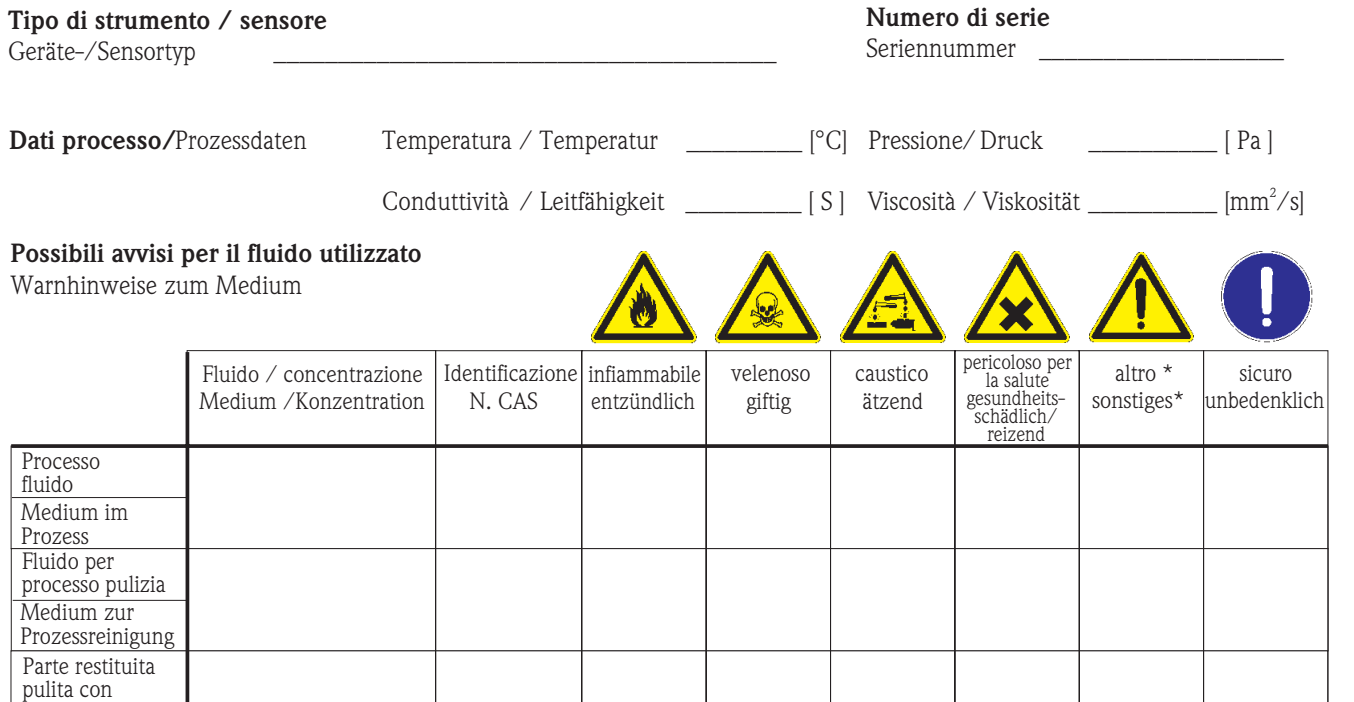

\* esplosivo; ossidante; pericoloso per l'ambiente; rischio biologico; radioattivo

\* explosiv; brandfördernd; umweltgefährlich; biogefährlich; radioaktiv

Barrare la casella applicabile, allegare scheda di sicurezza e, se necessario, istruzioni di movimentazione speciali. Zutreffendes ankreuzen; trifft einer der Warnhinweise zu, Sicherheitsdatenblatt und ggf. spezielle Handhabungsvorschriften beilegen.

#### Motivo dell'invio / Grund zur Rücksendung

Medium zur Endreinigung

#### Dati dell'azienda /Angaben zum Absender

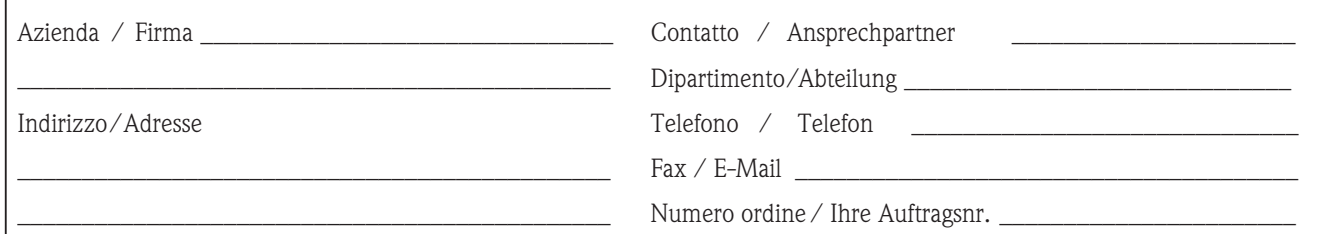

 $\_$  , and the set of the set of the set of the set of the set of the set of the set of the set of the set of the set of the set of the set of the set of the set of the set of the set of the set of the set of the set of th  $\_$  , and the set of the set of the set of the set of the set of the set of the set of the set of the set of the set of the set of the set of the set of the set of the set of the set of the set of the set of the set of th

Certifico che l'apparecchiatura inviata non determina rischi per la salute o la sicurezza causati da contaminazione. In quanto è stata pulita e decontaminata conformemente alle norme e alle corrette pratiche industriali.

Hiermit bestätigen wir, dass die zurückgesandten Teile sorgfältig gereinigt wurden, und nach unserem Wissen frei von Rückständen in gefahrbringender Menge sind.

#### Sede Italiana

Endress+Hauser Italia S.p.A. Società Unipersonale Via Donat Cattin 2/a 20063 Cernusco Sul Naviglio -MI-

Tel. +39 02 92192.1 Fax +39 02 92107153 http://www.it.endress.com info@it.endress.com

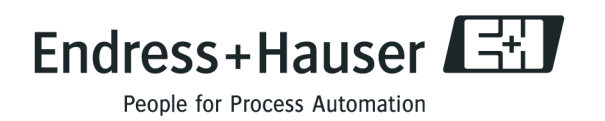

BA094D/16/it/01.07 71078331 FM+SGML 6.0